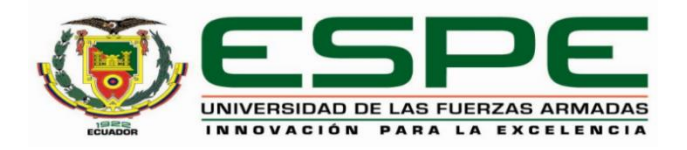

# **Desarrollo e implementación ágil con integración y despliegue continuos: aplicación a un caso de estudio**

Aguaiza Chile, Henry Alexander y Castro Troncoso, Sandra Ximena

Departamento de Ciencias de la Computación

Carrera de Ingeniería de Sistemas e Informática

Trabajo de titulación, previo a la obtención del título de Ingeniero en Sistemas e Informática

Msc. Raura Ruiz, Geovanny Jorge

15 de febrero del 2023

# **Reporte de Similitud de Contenidos**

<span id="page-1-0"></span>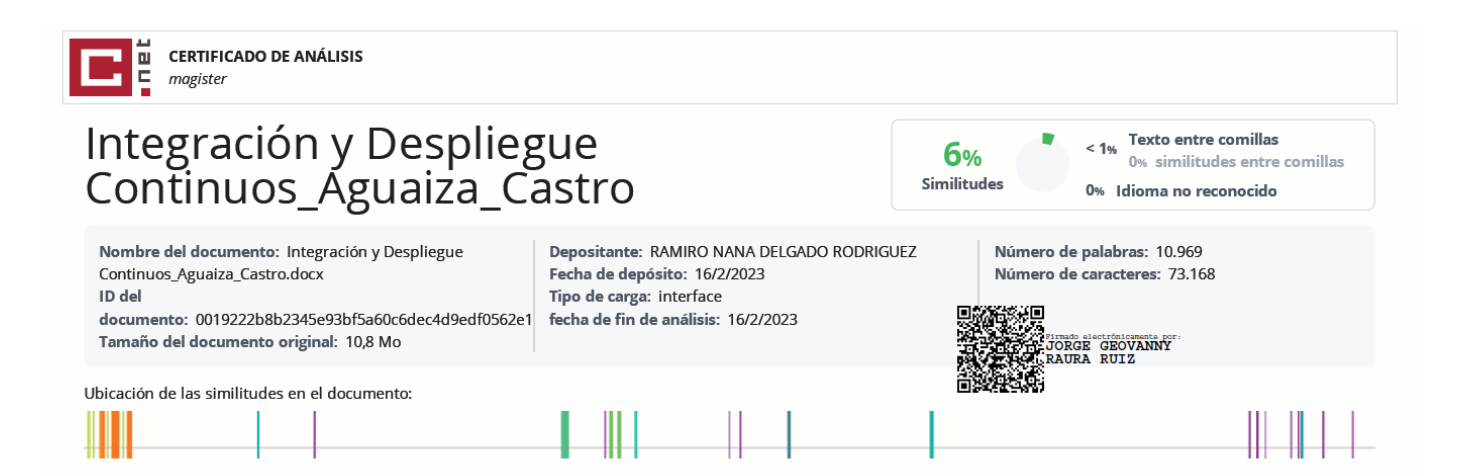

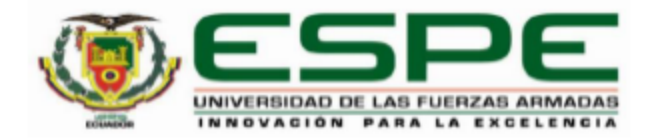

Departamento de Ciencias de la Computación

### Carrera de Ingeniería de Sistemas e Informática

# Certificación

Certifico que el trabajo de titulación: "Desarrollo e implementación ágil con integración y despliegue continuos: aplicación a un caso de estudio" fue realizado por los señores Aguaiza Chile, Henry Alexander y Castro Troncoso, Sandra Ximena; el mismo que cumple con los requisitos legales, teóricos, científicos, técnicos y metodológicos establecidos por la Universidad de las Fuerzas Armadas ESPE, además fue revisado y analizado en su totalidad por la herramienta de prevención y/o verificación de similitud de contenidos; razón por la cual me permito acreditar y autorizar para que se lo sustente públicamente.

Sangolquí, 15 de febrero del 2023

Firma:

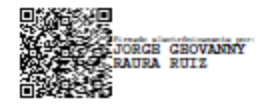

Ing. Raura Ruiz, Jorge Geovanny

C.C.: 0501773063

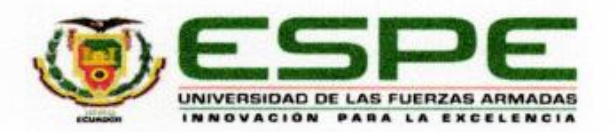

Departamento de Ciencias de la Computación

#### Carrera de Ingeniería de Sistemas e Informática

#### Responsabilidad de Autoría

Nosotros, Aguaiza Chile, Henry Alexander y Castro Troncoso, Sandra Ximena, con cédulas de ciudadanía nº 1719568378 y nº 1750846683, declaramos que el contenido, ideas y criterios del trabajo de titulación: Título: "Desarrollo e implementación ágil con integración y despliegue continuos: aplicación a un caso de estudio" es de nuestra autoría y responsabilidad, cumpliendo con los requisitos legales, teóricos, científicos, técnicos, y metodológicos establecidos por la Universidad de las Fuerzas Armadas ESPE. respetando los derechos intelectuales de terceros y referenciando las citas bibliográficas.

Sangolquí, 15 de febrero del 2023

Firma

Aguaiza Chile, Henry Alexander C.C.: 1719568378

Firma

C.C.: 1750846683

Castro Troncoso, Sandra Ximena

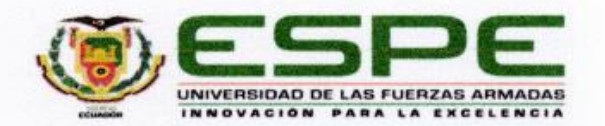

Departamento de Ciencias de la Computación

#### Carrera de Ingeniería de Sistemas e Informática

#### Autorización de Publicación

Nosotros, Aguaiza Chile, Henry Alexander y Castro Troncoso, Sandra Ximena, con cédulas de ciudadanía nº 1719568378 y nº 1750846683, autorizamos a la Universidad de las Fuerzas Armadas ESPE publicar el trabajo de titulación: Título: "Desarrollo e implementación ágil con integración y despliegue continuos: aplicación a un caso de estudio" en el Repositorio Institucional, cuyo contenido, ideas y criterios son de nuestra responsabilidad.

Sangolquí, 15 de febrero del 2023

Firma

Aguaiza Chile, Henry Alexander C.C.: 1719568378

Firma

Castro Troncoso, Sandra Ximena

C.C.: 1750846683

# **Dedicatorias**

<span id="page-5-0"></span>A mis padres Manuel Aguaiza y Rosa Chile, quienes me han apoyado durante toda esta etapa universitaria.

A mis hermanas quienes han sabido aconsejarme y apoyarme en las decisiones tomadas durante la etapa universitaria.

Henry Alexander Aguaiza Chile

A mis padres Wilson Castro y Mercedes Troncoso que han sido un pilar fundamental en mi vida, en especial a mi madre que creyó en mí y que gracias a sus sabios consejos, sacrificio, amor y apoyo incondicional pude lograr mi meta, ya que sin ella nada de esto hubiera sido posible.

A mis hermanos Diana y Javier que con su cariño y ánimos me ayudaron a no rendirme.

A mis sobrinos Marcelo, César e Isabella que son mi impulso para seguir adelante y ser mejor cada día.

Sandra Ximena Castro Troncoso

### **Agradecimientos**

<span id="page-6-0"></span>Agradezco a todos los docentes que de alguna manera con sus conocimientos o experiencias contadas han servido para mejorar en la vida profesional.

Al ingeniero Geovanny Raura quien nos ha guiado en todo el proceso de titulación.

A mis hermanas por el apoyo incondicional en los momentos difíciles.

A Sandra Castro por todo el empeño puesto en el desarrollo del proyecto de titulación.

### Henry Alexander Aguaiza Chile

Agradezco a nuestro tutor el Ingeniero Geovanny Raura por la guía y acompañamiento en el desarrollo del trabajo de titulación. A la Universidad de las Fuerzas Armadas ESPE que me permitió culminar mis estudios superiores y a los docentes que, con sus enseñanzas y conocimientos me ayudaron a formarme profesionalmente.

A todas las personas que formaron parte de alguna etapa de mi vida brindándome sus consejos y apoyo incondicional, a mi compañero de tesis Henry Aguaiza por su esfuerzo, compromiso, responsabilidad y dedicación en el desarrollo de este trabajo.

Y en especial a mi familia que fueron testigos de este largo camino y que en los momentos malos fueron mi motivación para no darme por vencida y culminar por lo que tanto me esforcé.

Sandra Ximena Castro Troncoso

# Índice de contenidos

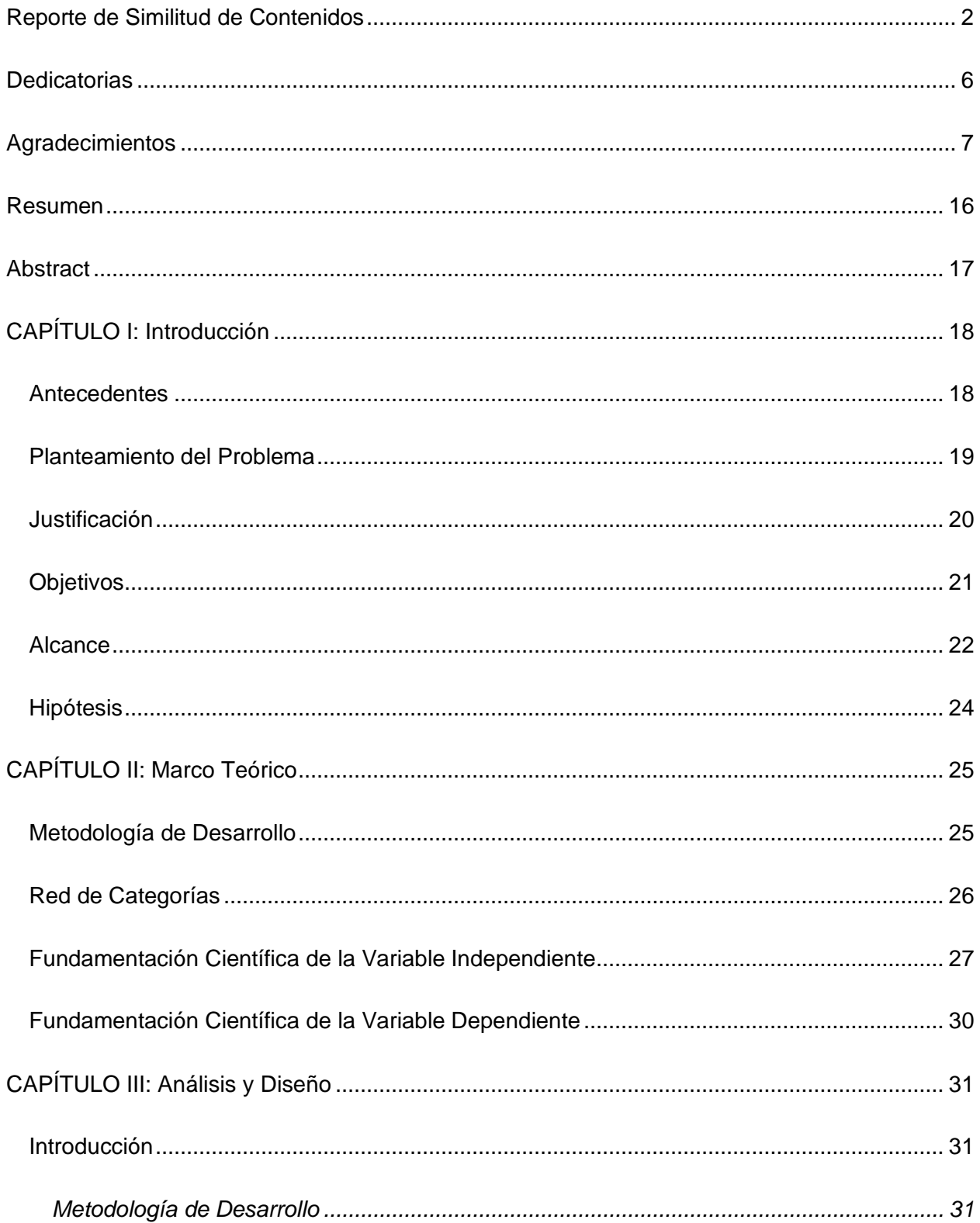

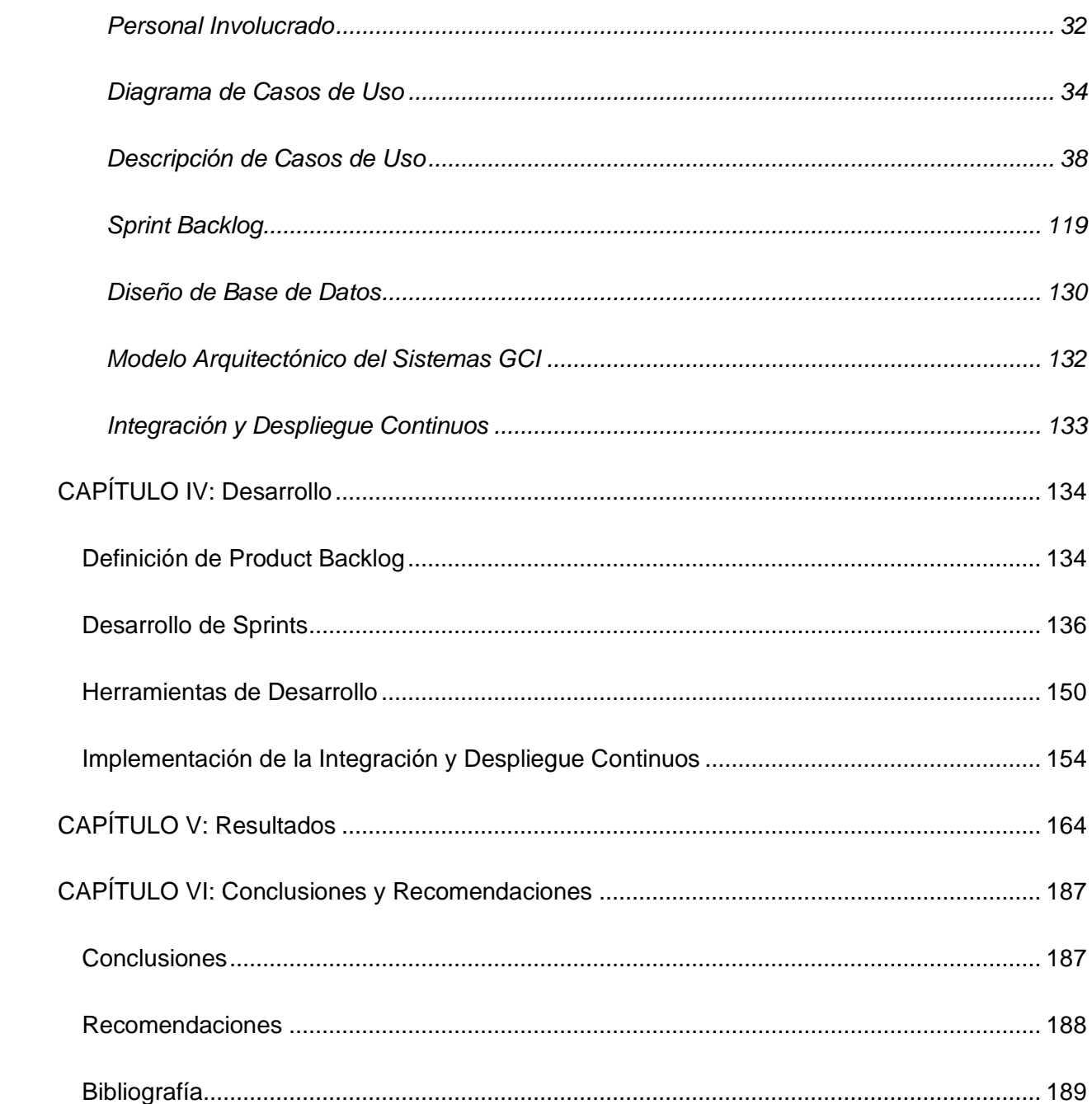

# **Índice de tablas**

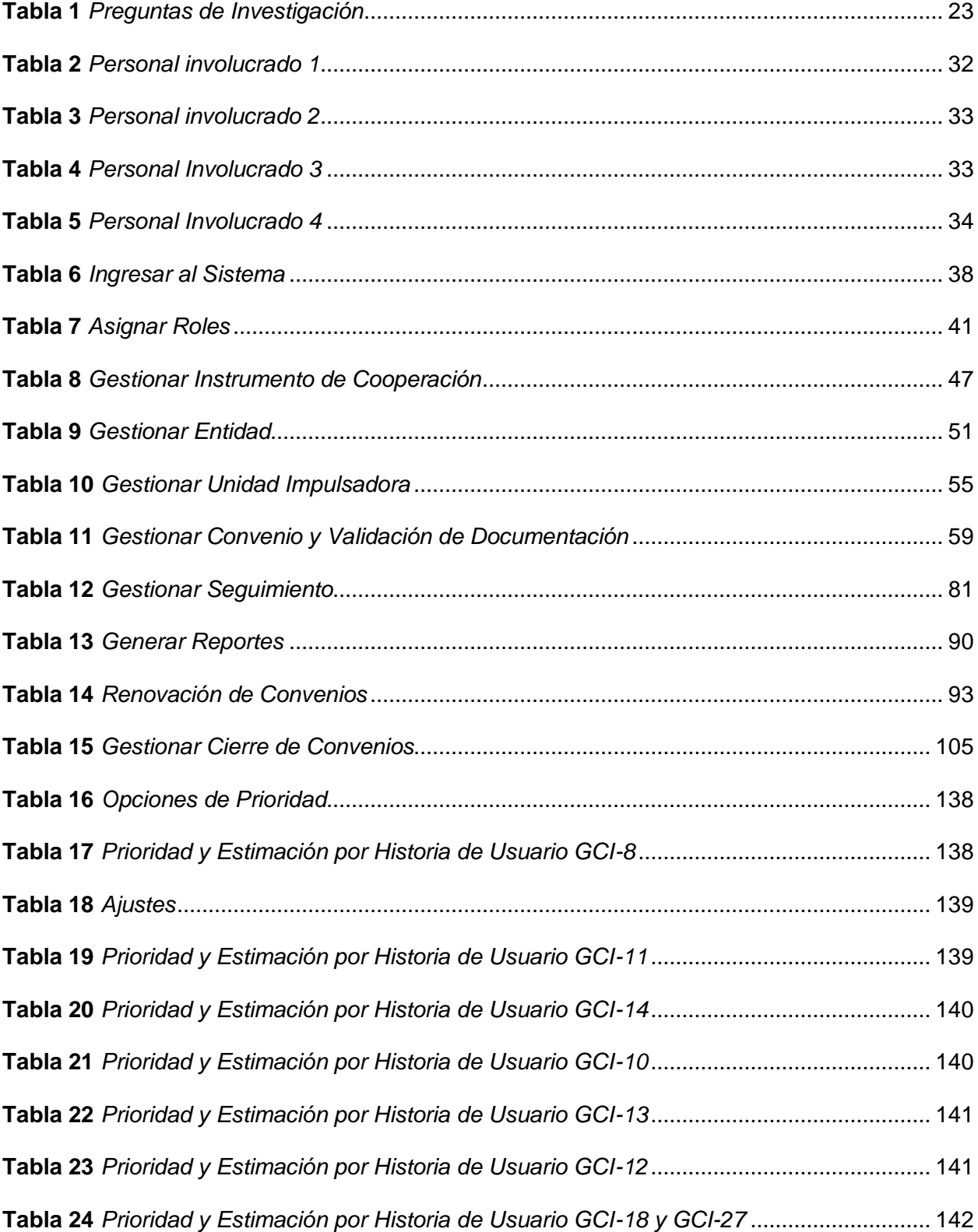

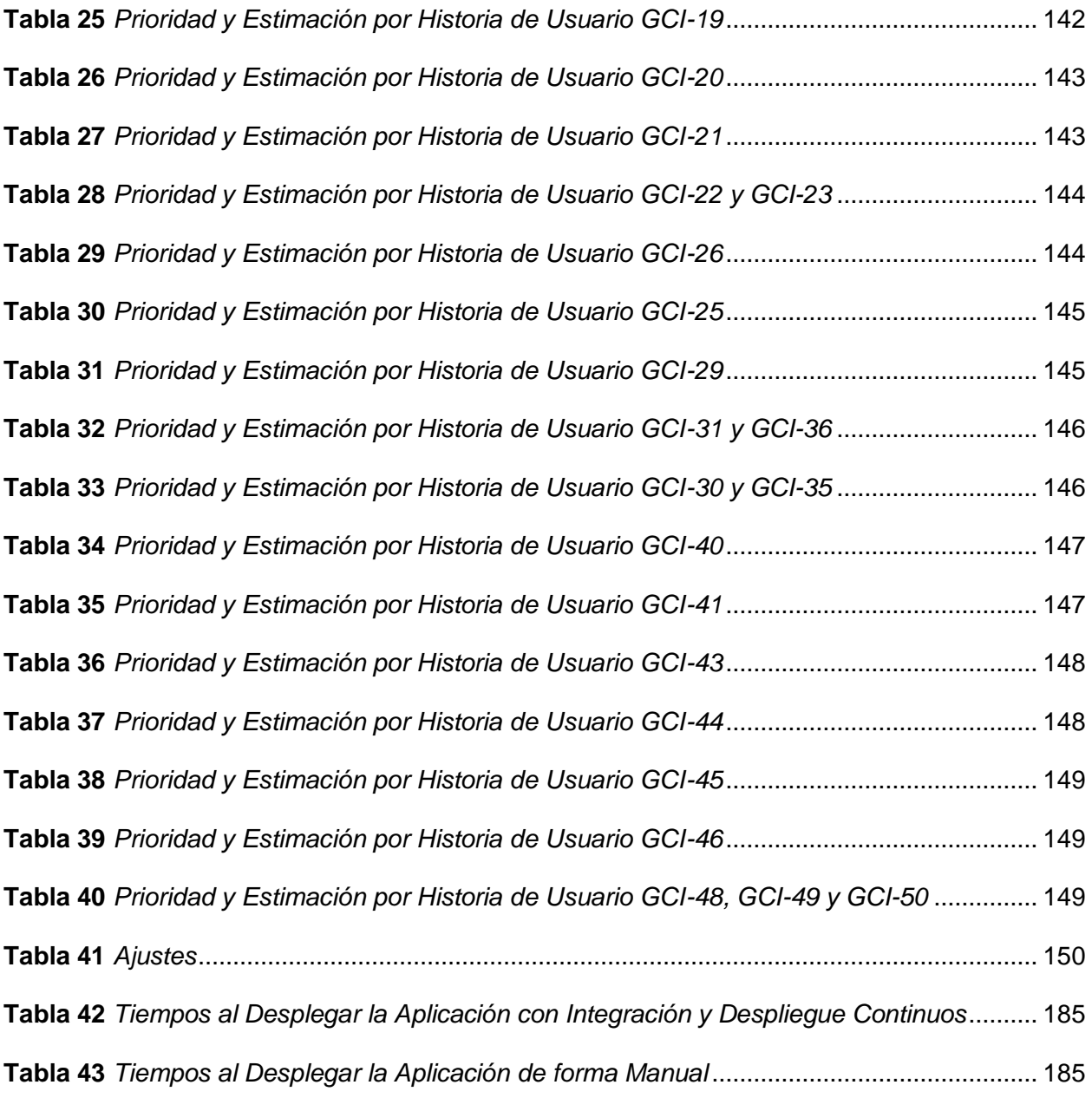

# **Índice de figuras**

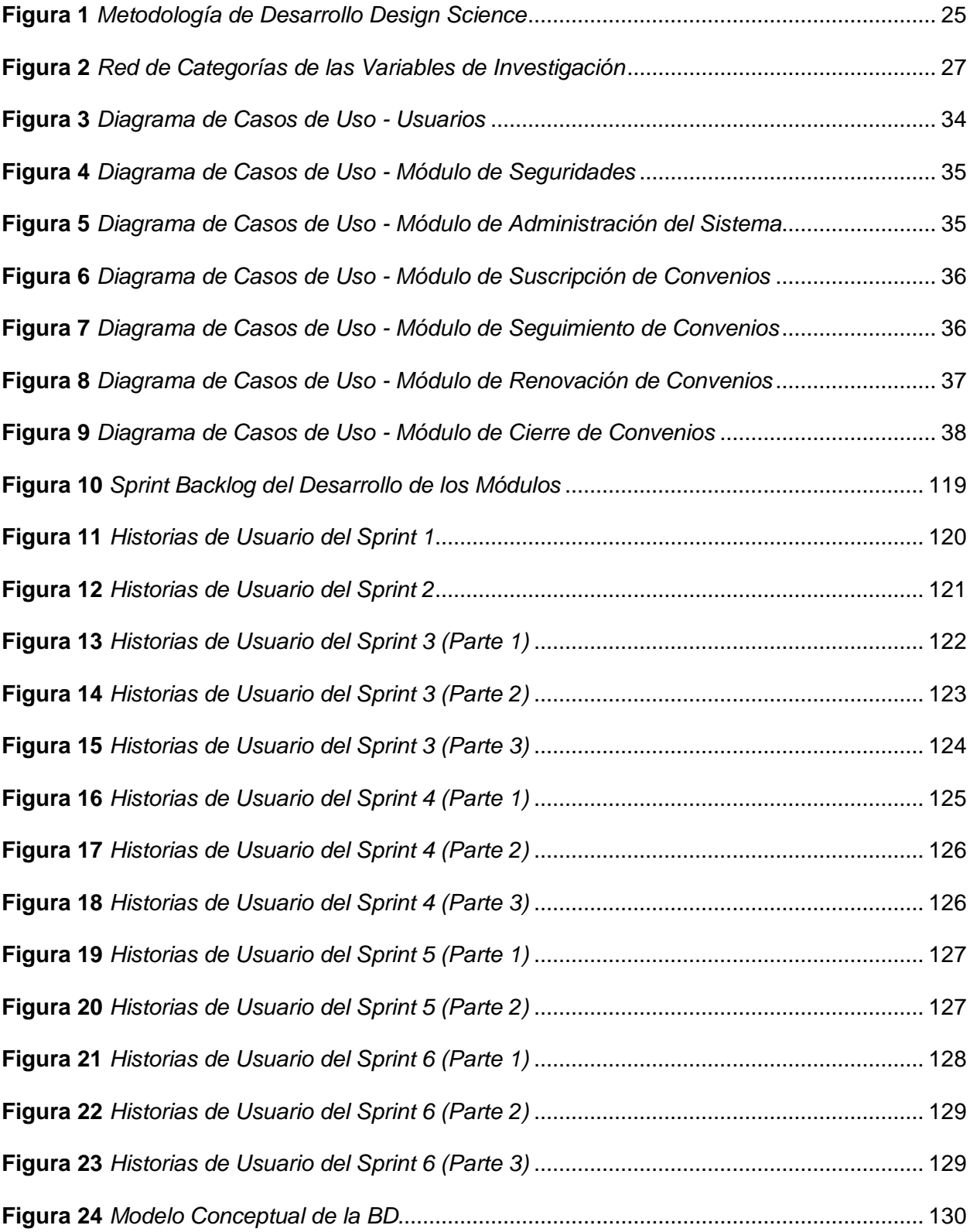

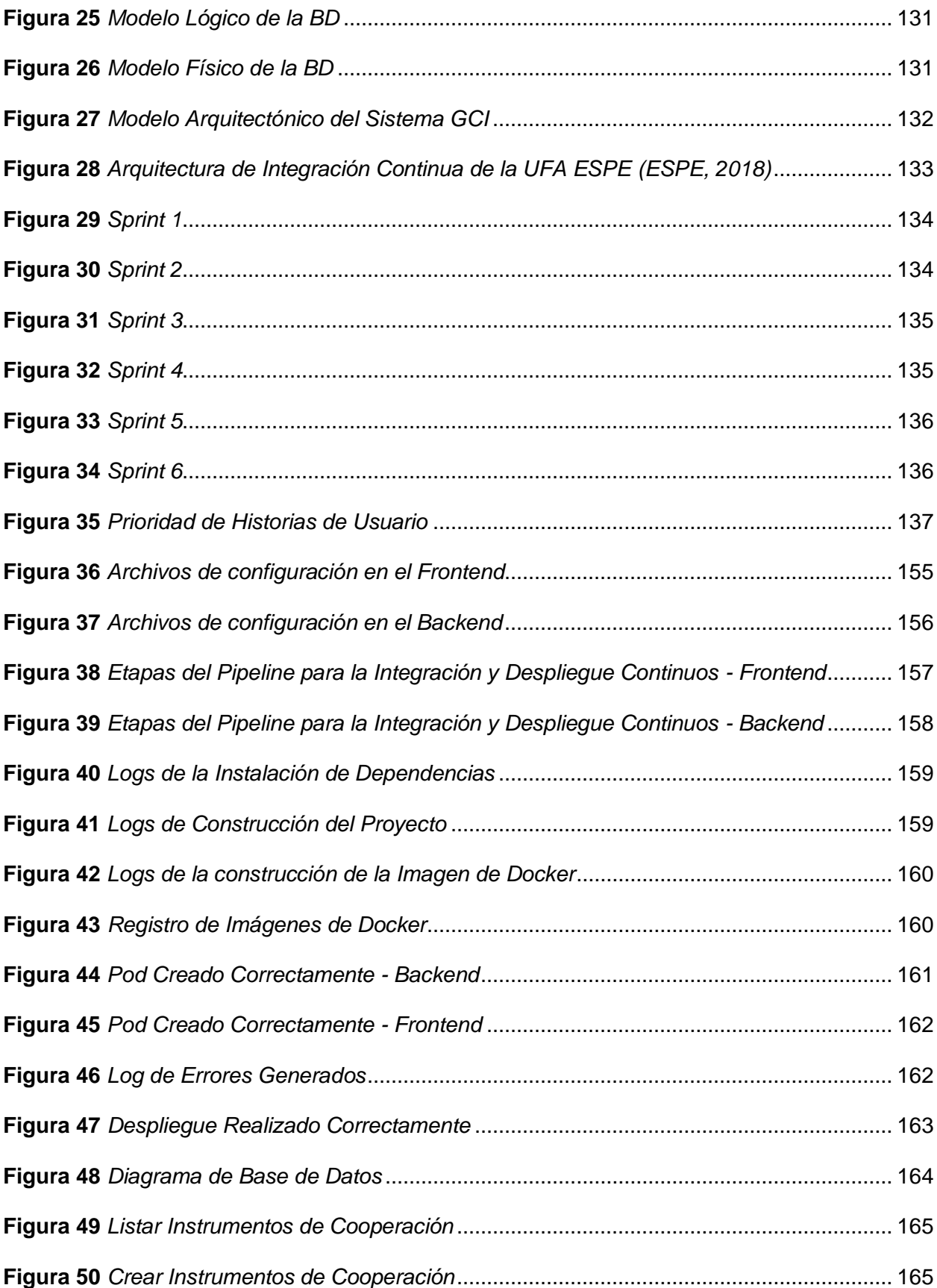

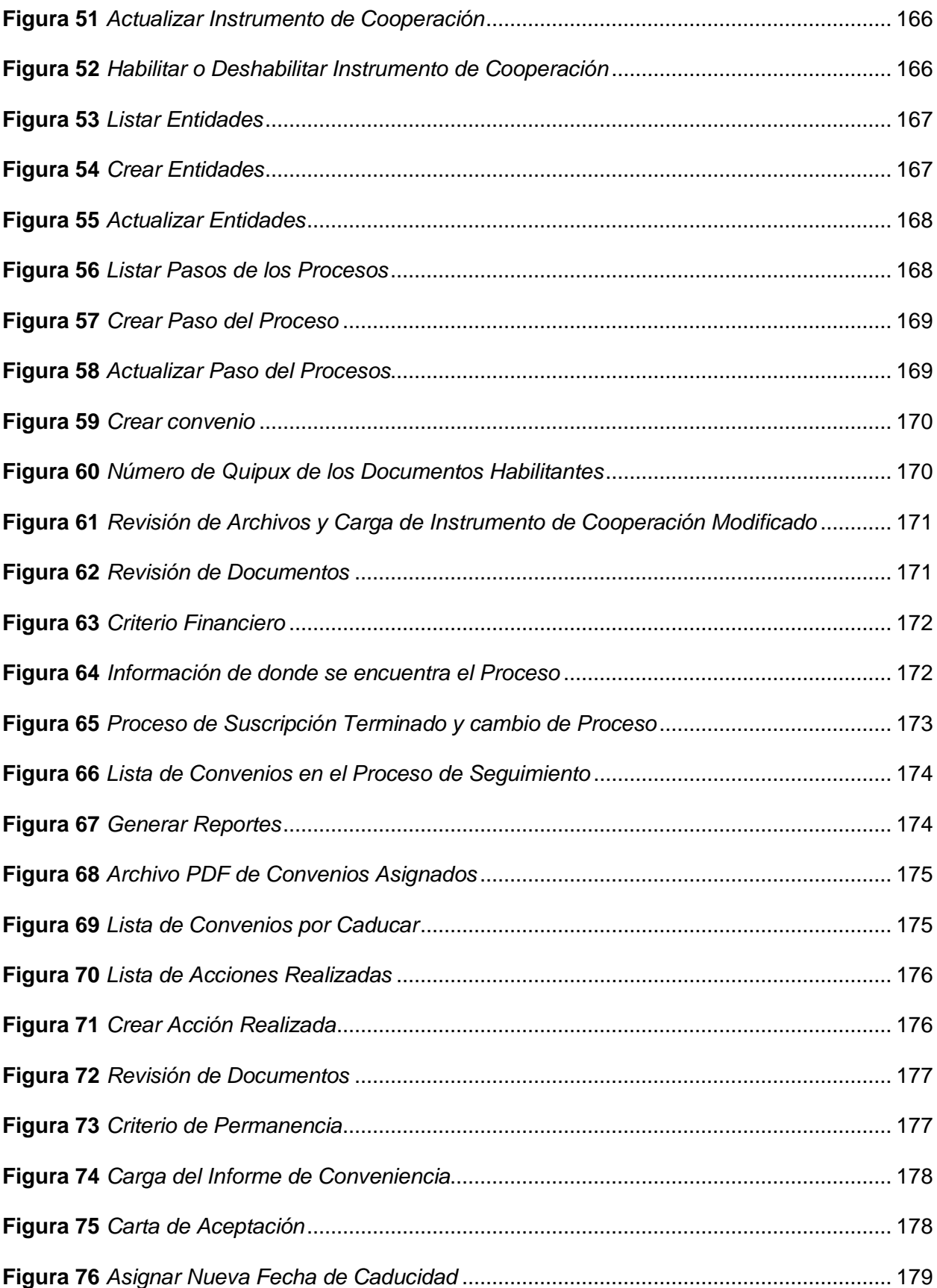

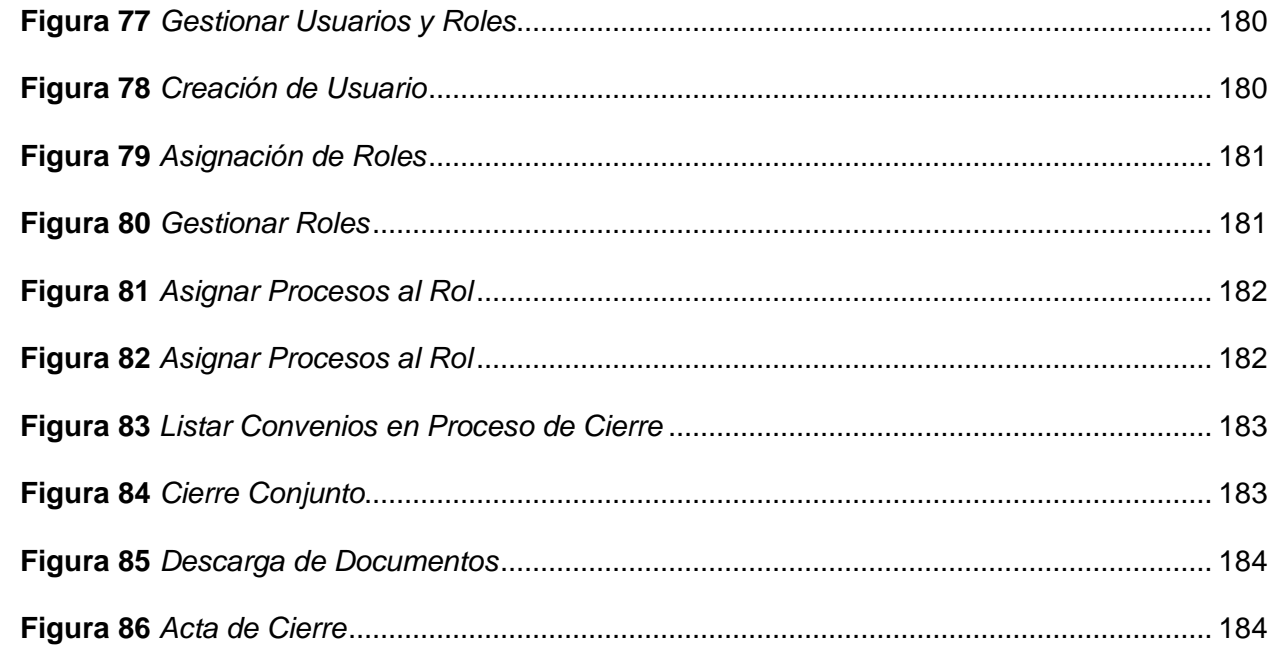

#### **Resumen**

<span id="page-15-0"></span>El desarrollo de aplicaciones con el marco de trabajo ágil SCRUM junto con la integración y despliegue continuos buscan agilizar las entregas de software ya testeadas de forma rápida. Luego de realizar la investigación de literatura se evidenció que al realizar la entrega de software toma mucho tiempo y presenta errores recurrentes provocando que el proceso de integración y despliegue no se cumpla de la mejor manera, además en ciertas organizaciones las áreas de desarrollo y operaciones se encuentran aisladas lo que genera demoras en la entrega.

El presente trabajo busca aplicar el marco de trabajo ágil SCRUM con integración y despliegue continuos para lo cual se utilizó un caso de estudio que consiste en desarrollar los módulos de seguridad, administración, suscripción, seguimiento, renovación y cierre de convenios de la Unidad de Relaciones de Cooperación Interinstitucionales (URCI) de la Universidad de las Fuerzas Armadas ESPE.

Por reglamento de la Universidad se definió una Especificación de Requisitos del Sistema (ERS) con el estándar IEEE 830 con una lista completa de funcionalidades o necesidades del cliente, donde se definirá el personal involucrado, tipos de usuarios y sus respectivos casos de uso. La ERS servirá como base para definir las historias de usuario requeridas en la metodología SCRUM.

Como resultado se obtuvo que al utilizar la integración y despliegue continuos en el caso de estudio el tiempo utilizado es menor que al desplegar la aplicación de forma manual.

*Palabras clave:* integración continua, despliegue continuo, marco de trabajo ágil SCRUM.

#### **Abstract**

<span id="page-16-0"></span>The development of applications with the SCRUM agile framework together with the continuous integration and deployment seek to speed up the already tested software deliveries quickly. After carrying out the literature research, it was evidenced that when carrying out the software delivery it takes a long time and presents recurring errors, causing the integration and deployment process to not be fulfilled in the best way, in addition, in certain organizations, the development and operations areas are are isolated which generates delays in delivery.

The present work seeks to apply the agile SCRUM framework with continuous integration and deployment, for which a case study was used that consists of developing the modules of security, administration, subscription, monitoring, renewal and closing of agreements of the Relations Unit. Inter-institutional Cooperation (URCI) of the University of the Armed Forces ESPE.

By regulation of the University, a System Requirements Specification (ERS) was defined with the IEEE 830 standard with a complete list of functionalities or customer needs, where the personnel involved, types of users and their respective use cases will be defined. The ERS will serve as the basis for defining the user stories required in the SCRUM methodology.

As a result, it was obtained that when using continuous integration and deployment in the case study, the time used is less than when deploying the application manually.

*Key words:* continuous integration, continuous deployment, agile SCRUM framework.

# **CAPÍTULO I: Introducción**

#### <span id="page-17-1"></span><span id="page-17-0"></span>**Antecedentes**

Las metodologías ágiles se empezaron a utilizar en 2001 con el objetivo de mejorar la calidad del software y la respuesta a los cambios (Arcos-Medina & Mauricio, 2019). Debido a los cambios dinámicos, los desarrolladores de software tratan con una metodología ágil de satisfacer la plena necesidad del cliente, en relación con los requisitos de software propuestos. Las metodologías ágiles permiten desarrollar proyectos software, con altas tasas de éxito (54%) (Khalil & Kotaiah, 2017).

La metodología ágil hoy en día es muy popular ya que trata de satisfacer las demandas de entrega de software de alta calidad en poco tiempo. Probar sistemas tan complejos es cada vez más difícil, ya que muchos problemas no son evidentes hasta más adelante en el proceso de desarrollo. Por ello la mayoría de las organizaciones han adoptado las metodologías ágiles, para facilitar la integración continua y una entrega más rápida (Gota, Gota, & Miclea, 2020).

Según (Ali, Hafeez, Hussain, & Yang, 2019), las prácticas ágiles se basan en las pruebas de regresión, que requieren una cantidad significativa de esfuerzo y recursos durante la implementación. Menciona que los enfoques ágiles utilizan implementaciones recursivas y secuencias de prueba para reducir el intervalo entre pruebas. Las pruebas se utilizan para verificar la calidad de las aplicaciones de software después de que se hayan realizado modificaciones en el desarrollo, siempre y cuando se tenga un buen control de los cambios en el código.

Un sistema de control de versiones (CVS) gestiona los cambios de código fuente. Para medir el tamaño de la confirmación se define el número de líneas de código modificadas como la suma de las líneas de códigos añadidas y eliminadas (Macek, Atzmueller, & Stumme, 2011). Pero un CVS va más allá de contar las líneas cambiadas. Permite realizar cambios en tiempo

real a todos los miembros del equipo de desarrollo, se pueden integrar los módulos de cada programador y realizar un seguimiento de todo lo relacionado al código y a otros artefactos. Con el pasar de los años siguen apareciendo herramientas modernas que ayudan a la integración y despliegue continuos para disminuir el tiempo y producir software de mejor calidad.

#### <span id="page-18-0"></span>**Planteamiento del Problema**

Hoy en día, el desarrollo de software se lleva a cabo en entornos empresariales cada vez más competitivos. Por lo general, mercados cambiantes e impredecibles, requisitos complejos, plazos de entrega cortos y el rápido avance de las tecnologías de la información son características de la mayoría de los proyectos de software (Olsson, Alahyari, & Bosch, 2012).

Un sistema tiene que hacer frente a la evolución siguiendo la ley del cambio continuo. Nuevos componentes y tecnologías pueden ser necesario integrarse en el software, el proceso de entrega podría evolucionar por lo que una nueva etapa de prueba tiene que estar integrada (Steffens, Lichter, & Döring, 2018).

Al poner nuevas funcionalidades en producción, se encuentra muchos errores, el tiempo desde que se solicita la funcionalidad hasta que ésta está en funcionamiento es muy alto, si existen problemas con alguna funcionalidad se toma mucho tiempo hasta resolver el problema y pasar nuevamente la corrección, es decir, no se pueden deshabilitar funcionalidades.

Agarwal, Gupta & Choudhury, mencionan que después de realizar varios intentos y diferentes enfoques de pruebas manuales como plan de prueba, aclarar requisitos, escribir casos de prueba, no se pudieron ejecutar las pruebas debido que siguió quedando muy poco tiempo para este proceso (Agarwal, Gupta, & Choudhury, 2018). Como consecuencia, el software desarrollado no se entrega en los tiempos establecidos produciendo malestar en el usuario final y el aumento de costos.

Actualmente, la Unidad de Relaciones de Cooperación Interinstitucionales (URCI) de la Universidad de las Fuerzas Armadas ESPE realiza de manera manual la gestión de convenios y se registra la documentación con el sistema externo Quipux, el mismo que cuando queda fuera de servicio, representa un problema al no tener acceso a la información.

Es por ello, que el presente proyecto de titulación plantea el desarrollo e implementación de un aplicativo web que permita automatizar los procesos de suscripción, seguimiento, renovación y cierre de convenios que maneja la URCI, utilizando el concepto de integración y despliegue continuo en un marco de trabajo ágil SCRUM.

### <span id="page-19-0"></span>**Justificación**

La presente investigación se enfocará en aplicar el marco de trabajo ágil SCRUM utilizando el concepto de integración y despliegue continuos, ya que debido a los recientes estudios realizados la entrega del software, toma mucho tiempo y presenta errores recurrentes provocando que el proceso de integración y despliegue no se cumpla de la mejor manera, además en ciertas organizaciones el departamento de desarrollo se encuentra centrado en la entrega de software y el departamento de operaciones tiene como misión resguardar la seguridad y estabilidad de los activos informáticos, este aislamiento entre las áreas involucradas provoca un software de baja calidad e insatisfacción en el cliente final. Por lo que el presente trabajo pretende mostrar las ventajas de utilizar la arquitectura de integración y despliegue continuos con respecto a la arquitectura tradicional.

Si bien existe software para la gestión de convenios como AIRconvenius, su costo de adquisición está en 3327.90\$ al año, por lo que su adquisición/suscripción no sería una opción factible.

También existe software de gestión de convenios como Gatekeeper, pero no se ajusta a las necesidades de la URCI, ya que, por ejemplo, no extrae en base al número de Quipux, los

documentos habilitantes y en caso de que el sistema quede fuera de servicio se tendría el mismo problema de no poder acceder a los documentos como actualmente sucede con Quipux.

A más de esto las aplicaciones software mencionadas no permiten un despliegue continuo de nuevos módulos.

#### <span id="page-20-0"></span>**Objetivos**

# **Objetivo General**

Desarrollar e implementar el sistema de gestión de convenios para la Unidad de Relaciones de Cooperación Interinstitucionales (URCI) de la Universidad de las Fuerzas Armadas ESPE, usando el marco de trabajo SCRUM y el concepto de integración y despliegue continuos.

# **Objetivos Específicos**

- Realizar una revisión de literatura preliminar acerca del desarrollo ágil de sistemas informáticos con el propósito de conocer las estrategias que se aplican en la actualidad para disminuir el tiempo de integración y despliegue de componentes de código.
- Realizar el desarrollo y puesta en marcha de un aplicativo web utilizando el marco de trabajo ágil SCRUM y tecnologías de integración y despliegue continuos para automatizar los procesos de suscripción, seguimiento, renovación y cierre de convenios de la URCI.
- Verificar la aplicación desarrollada con pruebas continuas, pruebas unitarias a través de plan de pruebas y reporte de errores, para validar y verificar la funcionalidad del sistema.

#### <span id="page-21-0"></span>**Alcance**

El proyecto de titulación consta de la investigación del marco de trabajo ágil con integración y despliegue continuos para el desarrollo, validación y verificación de un aplicativo web que gestiona los procesos de suscripción, seguimiento, renovación y cierre de convenios de la Unidad de Relaciones de Cooperación Interinstitucionales (URCI).

Los procesos se detallan a continuación:

**Suscripción:** Consta de la gestión de convenios, validar documentos habilitantes, solicitud de criterio financiero, solicitud de criterio jurídico, análisis y legalización de documentos, publicación y registro de convenios.

**Seguimiento:** Consta de una solicitud de seguimiento, informe de seguimiento, criterios de permanencia o cierre, informe de cumplimiento, convenios por caducar y reporte de convenios asignados por áreas.

**Renovación:** Consta de una solicitud de renovación, informe de conveniencia, criterio jurídico y carta de aceptación.

**Cierre:** Consta de un informe de cierre y criterio de permanencia o cierre.

El proyecto de titulación posee la carta de auspicio debidamente legalizada en la que se comprometen a brindar la información necesaria a los estudiantes.

Para delinear de forma adecuada el alcance de la investigación planteada, se proponen varias preguntas de investigación asociadas a los objetivos específicos, tal como se muestra en la Tabla 1.

<span id="page-22-0"></span>*Preguntas de Investigación*

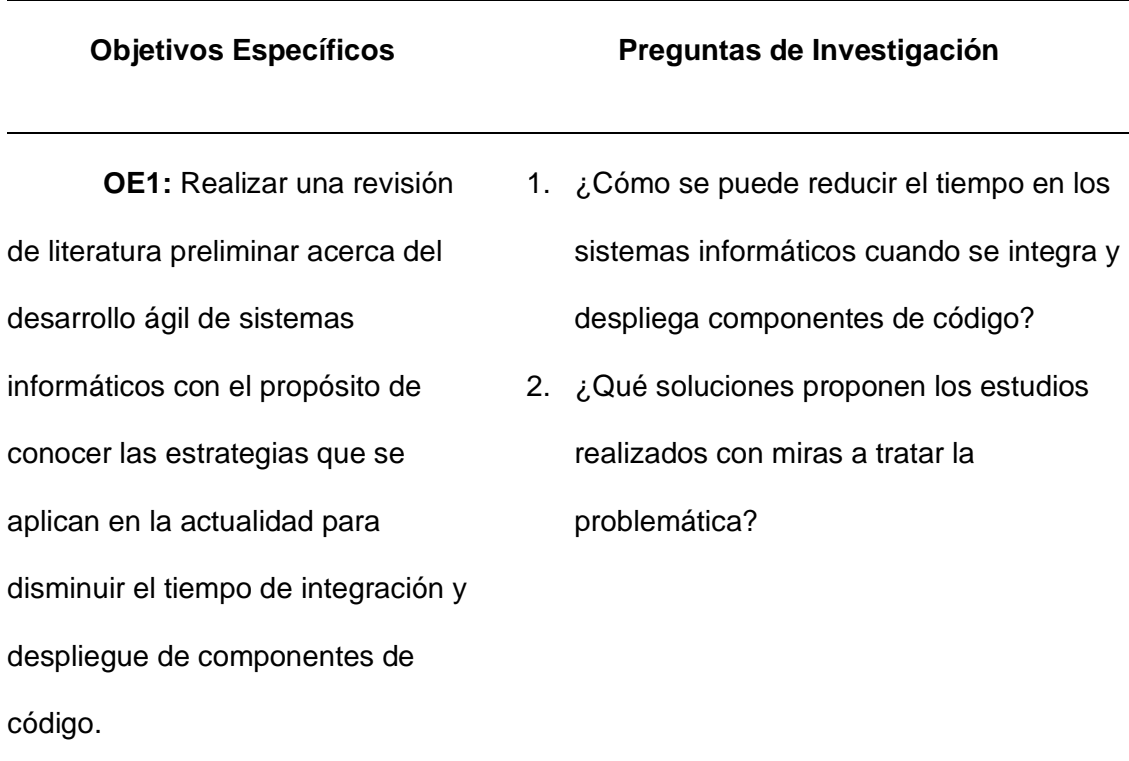

**OE2**: Realizar el desarrollo y puesta en marcha de un aplicativo web utilizando el marco de trabajo ágil SCRUM y tecnologías de integración y despliegue continuos para automatizar los procesos de suscripción, seguimiento, renovación y cierre de convenios de la URCI.

- 1. ¿Qué arquitectura es idónea para integración continua en aplicaciones web de acuerdo con el caso de estudio?
- 2. ¿Qué herramientas se pueden utilizar para integrar componentes de código y a la vez probarlos?

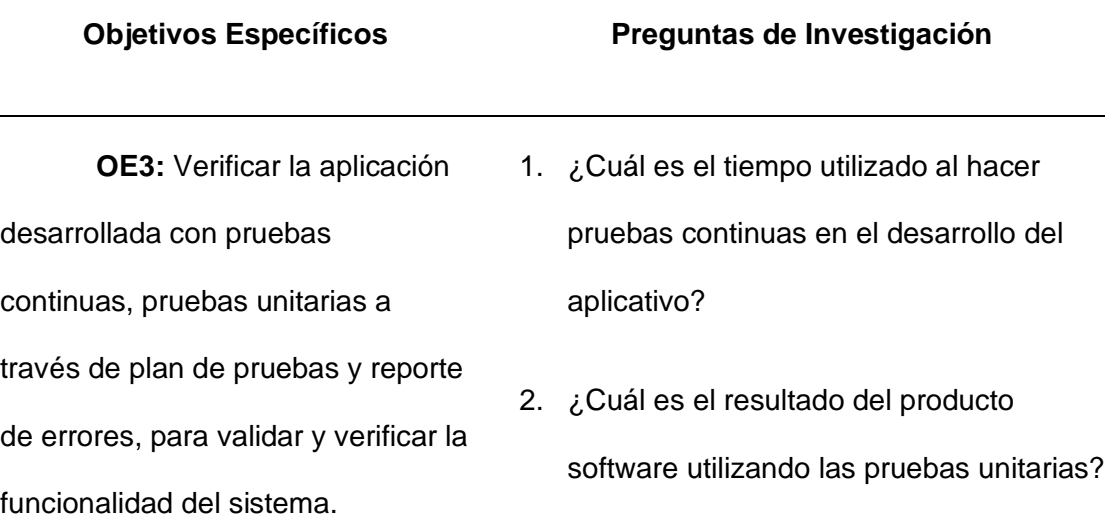

# <span id="page-23-0"></span>**Hipótesis**

Al utilizar el concepto de integración y despliegue continuos en el marco de trabajo SCRUM, se disminuye el tiempo de integración y despliegue de los módulos que utilizará la URCI.

# **CAPÍTULO II: Marco Teórico**

# <span id="page-24-1"></span><span id="page-24-0"></span>**Metodología de Desarrollo**

### **Design Science**

# <span id="page-24-2"></span>**Figura 1**

### *Metodología de Desarrollo Design Science*

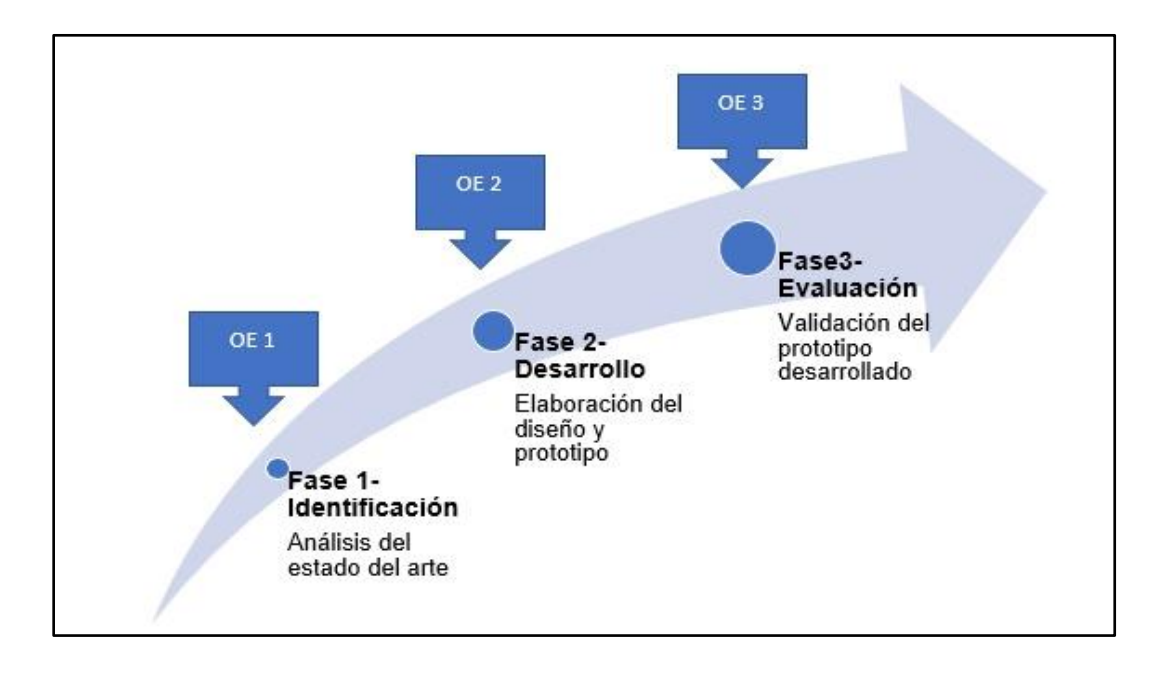

Para el objetivo 1: "Realizar una revisión de literatura preliminar acerca del desarrollo ágil con integración y despliegue continuos de sistemas informáticos con el propósito de conocer las estrategias que se aplican en la actualidad para disminuir el tiempo de integración y despliegue de componentes de código" se utilizó una revisión de literatura preliminar, ya que nos permite conocer el estado actual del problema encontrado. Aplicaciones existentes

Para el objetivo 2: "Desarrollar una aplicación web utilizando el marco de trabajo SCRUM y tecnologías de integración y despliegue continuos.". Se utilizará el marco de trabajo SCRUM, esto permite organizar nuestro producto en mini proyectos que no pueden durar más de un mes, esto permitirá que al realizar cada sprint se aplique la integración continua para la integración de código.

En el objetivo 3: "Validar y verificar la aplicación en un estudio de caso". Para esto se responderán las siguientes preguntas:

¿Cuál es el tiempo utilizado al hacer pruebas continuas en el desarrollo del aplicativo?

¿Cuál es el resultado del producto software utilizando las pruebas unitarias?

Para medir el tiempo se analizará el tiempo que se demora en realizar pruebas unitarias con integración continua y compararlas el tiempo que se demora en pasar las mismas pruebas de forma manual.

# <span id="page-25-0"></span>**Red de Categorías**

Con el fin de buscar la pertinencia en la fundamentación teórica de la presente investigación, conviene estructurar una red de las principales categorías que intervienen en la explicación y comprensión científica del tema objeto de estudio; dicha red se muestra en la Figura 2.

# <span id="page-26-1"></span>**Figura 2**

#### *Red de Categorías de las Variables de Investigación*

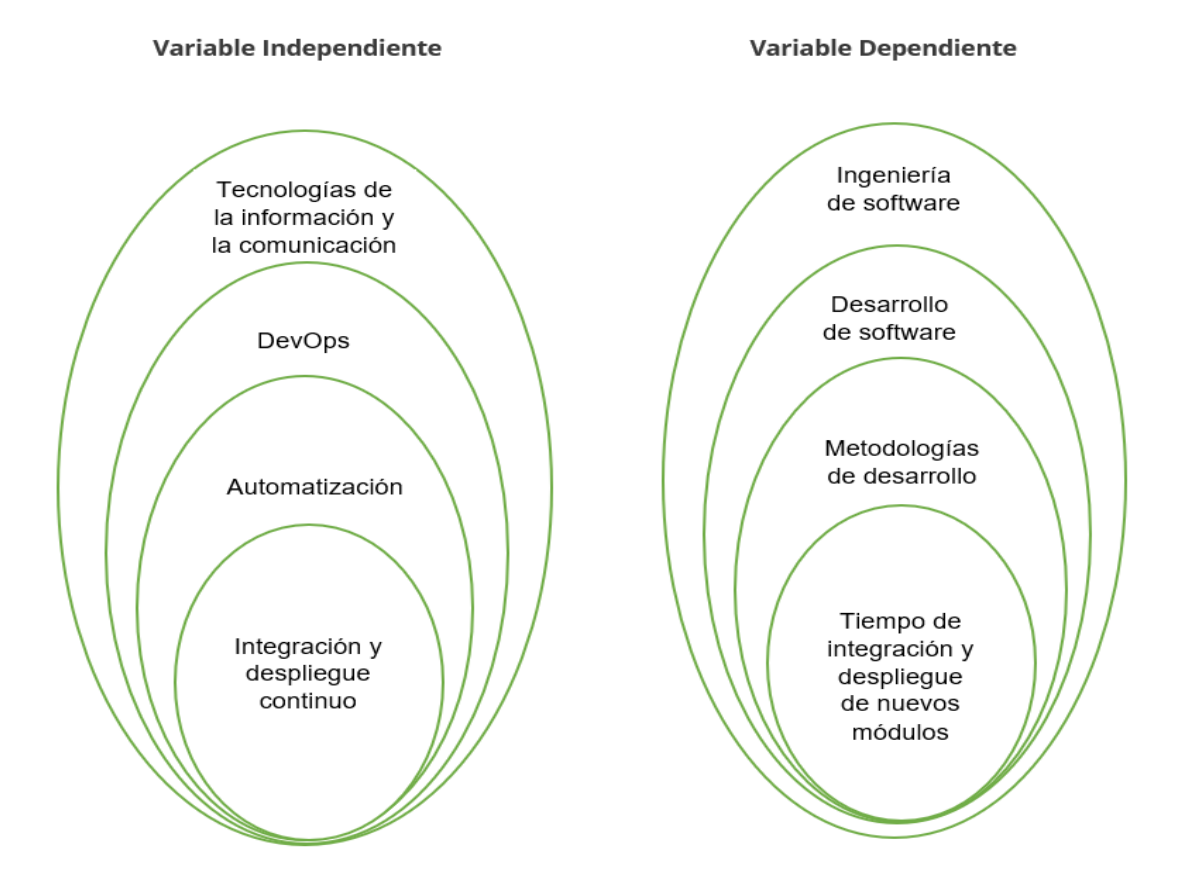

# <span id="page-26-0"></span>**Fundamentación Científica de la Variable Independiente**

### **Tecnologías de la información y la comunicación**

Las TIC (Tecnologías de la Información y Comunicaciones) son las tecnologías que se requieren para la administración y transformación de la información, y en especial la utilización de ordenadores y programas que permiten crear, cambiar, guardar, proteger y recuperar dicha información.

Las TIC, como componente importante de la Sociedad de la Información, habilitan la capacidad mundial de acceder y ayudar a la información, las ideas y el conocimiento. Hacen posible que las personas puedan comunicarse e informarse usando como medio la tecnología (Cobo, 2009).

### **DevOps**

DevOps es un método de desarrollo de software que aboga por la comunicación, participación e integración entre desarrolladores de software y equipos de operaciones para solucionar inconvenientes críticos, como el temor al cambio y despliegue riesgoso.

La presión del tiempo constantemente causa conflictos entre los equipos de desarrollo y los equipos de operaciones. Otro escenario en respuesta, los desarrolladores o el equipo de operaciones bloquean la comunicación y no ofrecen ayuda, o no reaccionan inmediatamente una vez que el sistema se bloquea.

Esta situación conduce a un juego de culpas donde cada parte se acusa una a la otra de causar el problema.

DevOps puede ayudar a evitar o mitigar los problemas a los que se enfrenta hoy en día la industria del software. Estos problemas incluyen:

1) Miedo al cambio: una vez que se entrega una solicitud, las partes interesadas tienden a tener miedo al cambio. Esta situación conduce a procesos de gestión burocráticos que hace que cualquier cambio en la aplicación (ya sea la introducción de una nueva función o la corrección de un error) tarde mucho tiempo en efectuarse.

2) Despliegue arriesgado: el despliegue de software son todas las actividades que hacen que un sistema de software esté disponible para su uso. En este proceso, los desarrolladores y los equipos de operaciones están más preocupados, porque nadie está seguro de que el software funcionará correctamente en su entorno real.

3) Juego de culpas: Este problema suele ser detectado por el administrador del sistema o los usuarios finales. Tras la investigación, el problema se comunica a los desarrolladores. Esta situación lleva a un clásico escenario de juego de culpas, entonces el señalamiento con el dedo puede ocurrir.

4) Aislamiento: en entornos tradicionales, el equipo del proyecto es dividido en dos grupos: a) Equipo de desarrollo que incluye programadores, tester y control de calidad (QA). b) Equipo de operaciones que incluye administradores de bases de datos, administradores de sistemas, administradores de redes y operadores. A menudo, esta división actúa como silos porque son independientes entre sí (Wahaballa, Wahballa, Abdellatief, Xiong, & Qin, 2015).

### **Automatización**

La automatización permite reproducir procesos en menor tiempo mejorando la productividad, esto permite tener más tiempo para resolver problemas en el código como a proponer soluciones. La automatización no pretende eliminar puestos de trabajo sino liberar del trabajo excesivo al personal, para que puedan concentrarse en otras tareas de mayor importancia (RedHat, El concepto de automatización, 2023).

# **Integración y despliegue continuo**

### **Integración Continua (CI)**

La integración continua es una práctica en la que los desarrolladores realizan cambios en el código continuamente y por cada commit al repositorio pueden verificar y probar su código de manera automática, esto permite identificar errores y corregirlos lo más rápido posible.

Esto permite a los equipos de desarrollo trabajar más rápido ya que por cada cambio realizado se construye y se prueba automáticamente garantizando que los cambios superen lo establecido en la aplicación (GitLab, GitLab Continuous Integration, 2023).

### **Despliegue Continuo (CD)**

El Despliegue Continuo consiste en la automatización al desplegar aplicaciones de software que permite dejar un producto listo, para así tener una retroalimentación rápida y poder actuar oportunamente (AWS, 2023).

#### <span id="page-29-0"></span>**Fundamentación Científica de la Variable Dependiente**

# **Ingeniería de software**

La ingeniería de software es una tecnología que tiene varias capas: herramientas, métodos, procesos y compromiso con la calidad. Donde el proceso es la base de la ingeniería de software ya que permite gestionar las actividades y acciones realizadas en el desarrollo de software.

Las herramientas de ingeniería de software son utilizadas para automatizar los procesos y métodos (Pressman, 2010).

#### **Metodologías ágiles**

El enfoque ágil busca entregar al usuario software funcional utilizando iteraciones rápidas, esto con el objetivo de aumentar la satisfacción del cliente y tener una respuesta oportuna a bugs o cambios.

Para obtener mejores resultados los equipos de desarrollo ágil deben priorizar a las personas e iteraciones sobre los procesos y herramientas. A diferencia de la metodología tradicional donde la documentación es una parte fundamental en el enfoque ágil debe priorizarse el desarrollo de un software sobre una documentación detallada (RedHat, 2023).

#### **SCRUM**

Es un marco de gestión ágil de proyectos que usan los equipos para desarrollar, ofrecer y sostener productos de software complejos. SCRUM integra el software en una serie de iteraciones llamadas sprint, esto permite descomponer a los proyectos grandes y complejos en pequeñas partes permitiendo enviar software con mayor calidad, mayor frecuencia y flexibilidad de adaptación y cambios.

Las iteraciones cortas reducen riesgos, costos y obtienen opiniones de los usuarios rápidamente.

La metodología ágil de desarrollo SCRUM consta de: backlog, planificación de sprint, sprint, scrum diario, revisión de sprint y retrospectiva de sprint (Atlassian, 2023).

# **CAPÍTULO III: Análisis y Diseño**

### <span id="page-30-1"></span><span id="page-30-0"></span>**Introducción**

En este capítulo se detalla el desarrollo de los siguientes módulos: seguridad, administración, suscripción, seguimiento, renovación y cierre del sistema GCI (Gestión de Convenios Interinstitucionales) de la Universidad de las Fuerzas Armadas ESPE, en el cual se utiliza la metodología SCRUM y tecnologías de integración y despliegue continuo.

### <span id="page-30-2"></span>**Metodología de Desarrollo**

Para el desarrollo de los módulos de seguridad, administración, suscripción, seguimiento, renovación y cierre del Sistema GCI, se utilizará la metodología SCRUM ya que nos permitirá trabajar de forma colaborativo, realizar entregas parciales y tener mayor acercamiento con el usuario (Unidad de Relaciones de Cooperación Interinstitucionales URCI).

Lo primero que realizamos en la metodología mencionada es definir el Product Backlog, por reglamento de la Universidad se definió una Especificación de Requerimientos del Sistema

(ERS) con el estándar IEEE 830 con una lista completa de funcionalidades o necesidades del cliente, donde se definirá el personal involucrado, tipos de usuarios y sus respectivos casos de uso. La ERS servirá como base para definir las historias de usuario requeridas en la metodología SCRUM.

Para el Sprint Backlog se fueron agrupando los requerimientos por prioridad, cada grupo de requerimientos conforma un sprint, se utilizó la herramienta jira para la conformación de los sprint con sus historias de usuario, los cuales están basados en los casos de uso de la Especificación de Requerimientos del Sistema y tendrán una duración de un mes.

# <span id="page-31-0"></span>**Personal Involucrado**

A continuación, se detalla el equipo de desarrollo que se encargó de la planificación, desarrollo, correcciones, pruebas, integración y despliegue del sistema.

# <span id="page-31-1"></span>**Tabla 2**

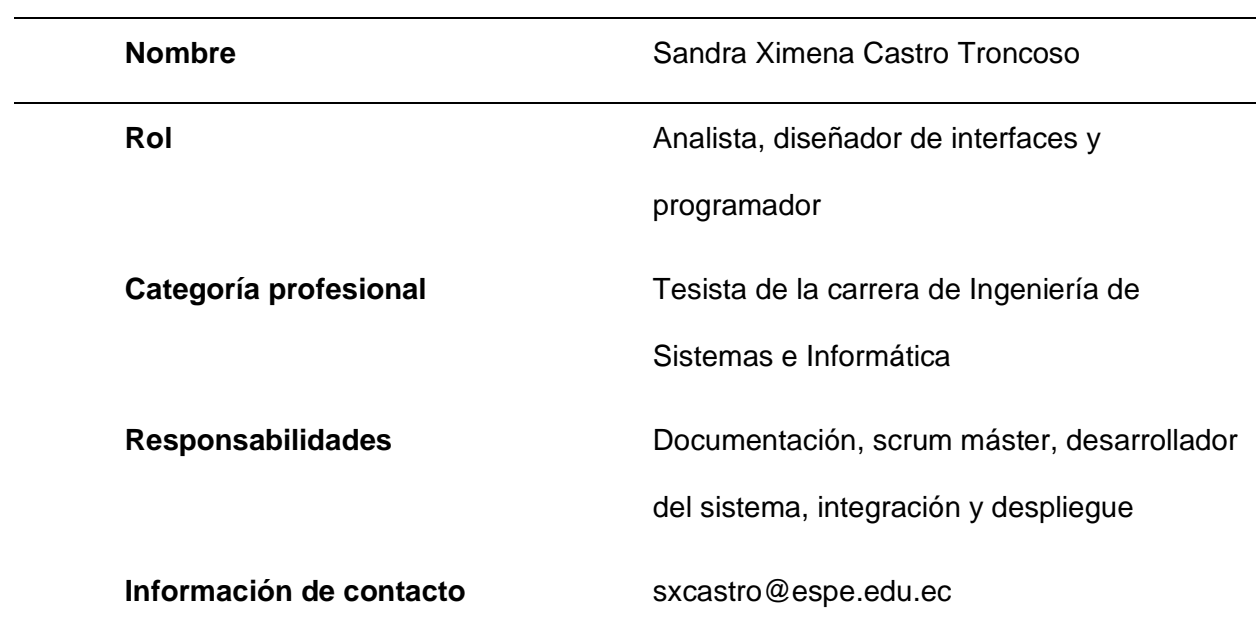

*Personal involucrado 1*

# <span id="page-32-0"></span>**Tabla 3**

*Personal involucrado 2*

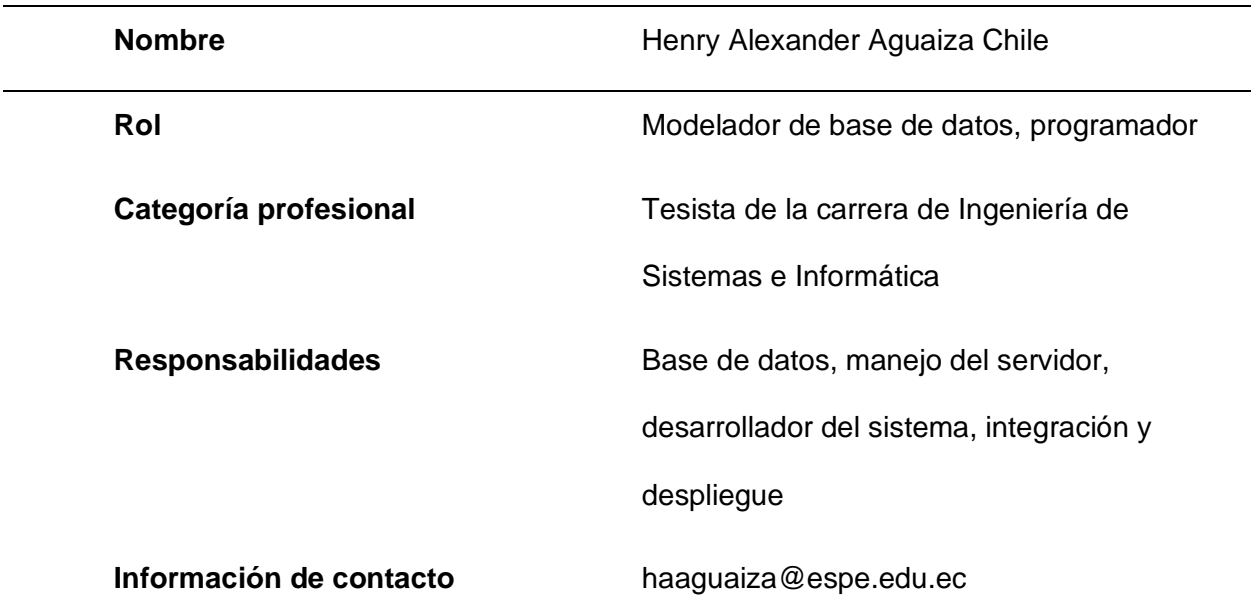

# <span id="page-32-1"></span>**Tabla 4**

*Personal Involucrado 3*

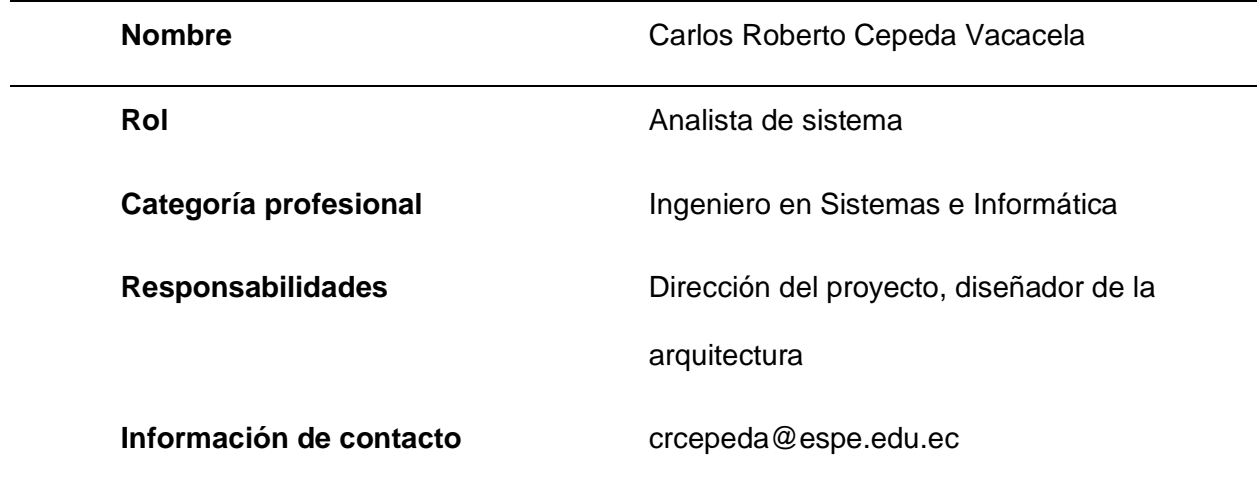

# <span id="page-33-1"></span>**Tabla 5**

*Personal Involucrado 4*

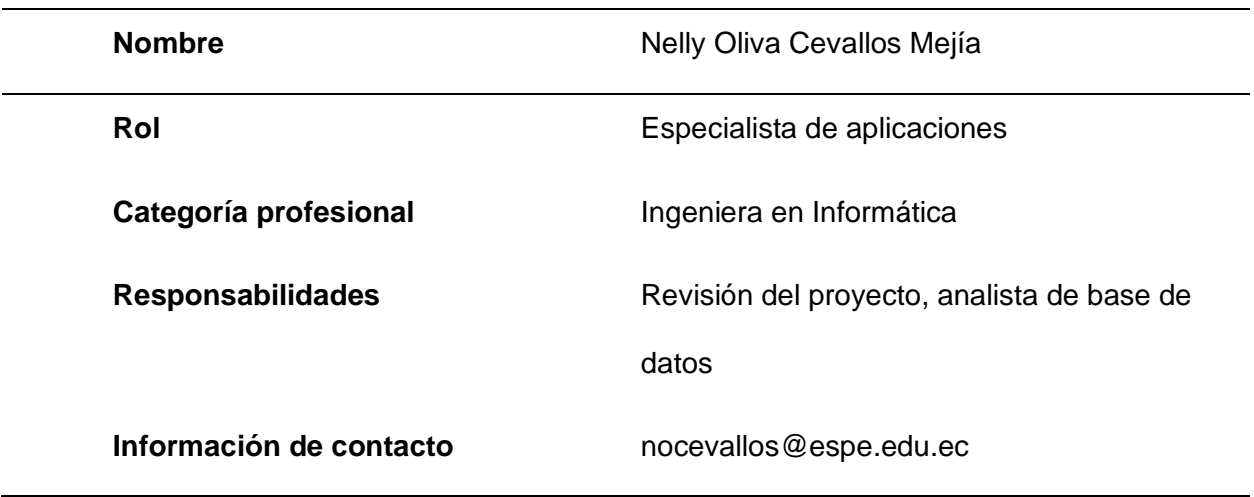

<span id="page-33-0"></span>**Diagrama de Casos de Uso**

# <span id="page-33-2"></span>**Figura 3**

*Diagrama de Casos de Uso - Usuarios*

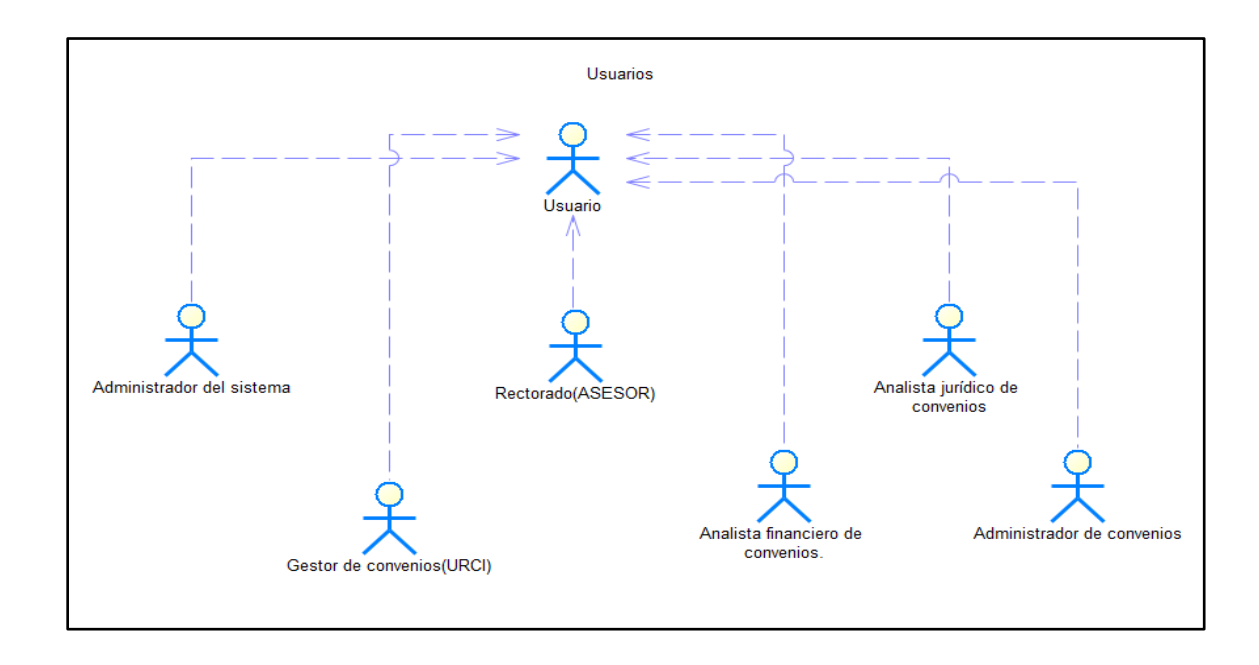

# <span id="page-34-0"></span>**Figura 4**

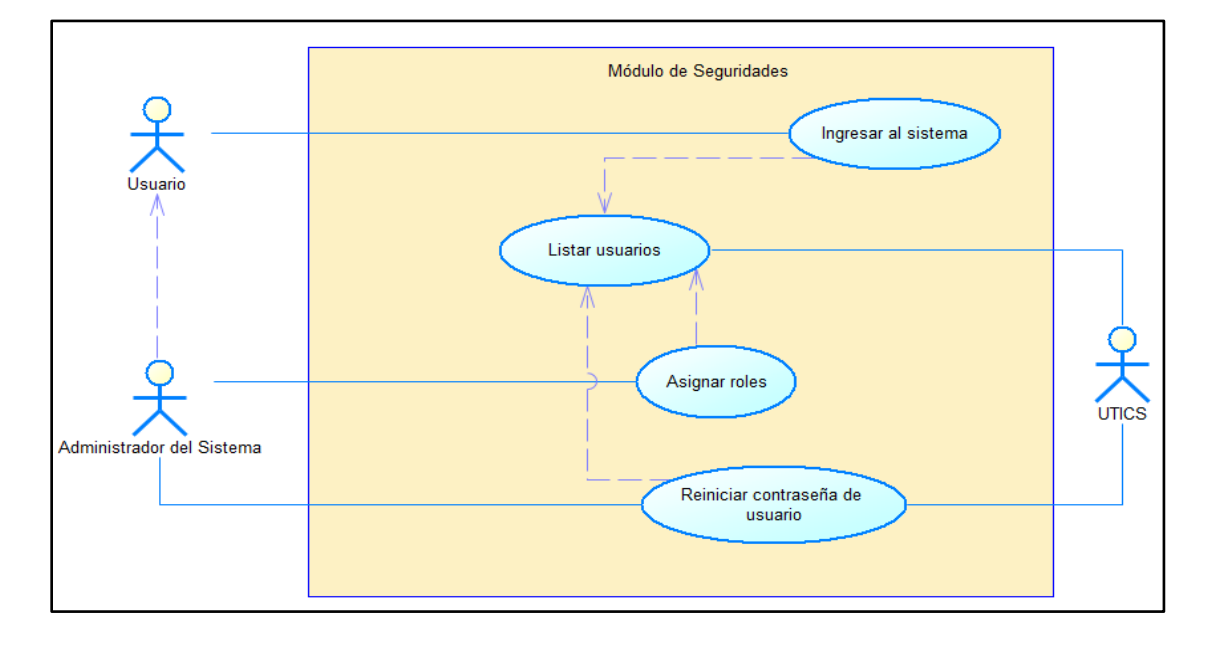

*Diagrama de Casos de Uso - Módulo de Seguridades*

# <span id="page-34-1"></span>**Figura 5**

*Diagrama de Casos de Uso - Módulo de Administración del Sistema*

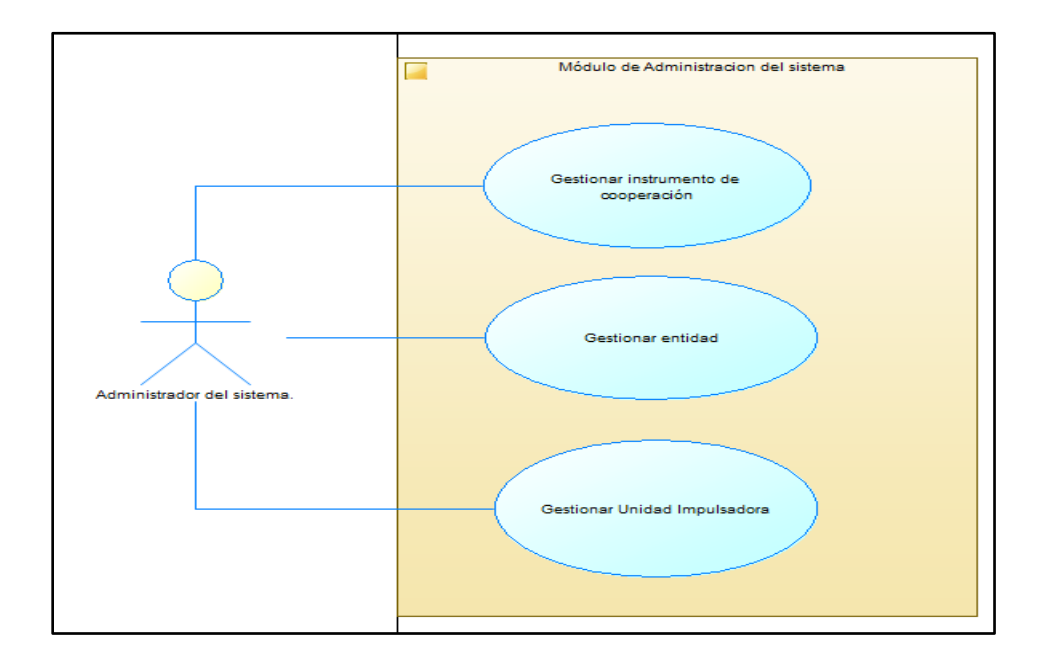

# <span id="page-35-0"></span>**Figura 6**

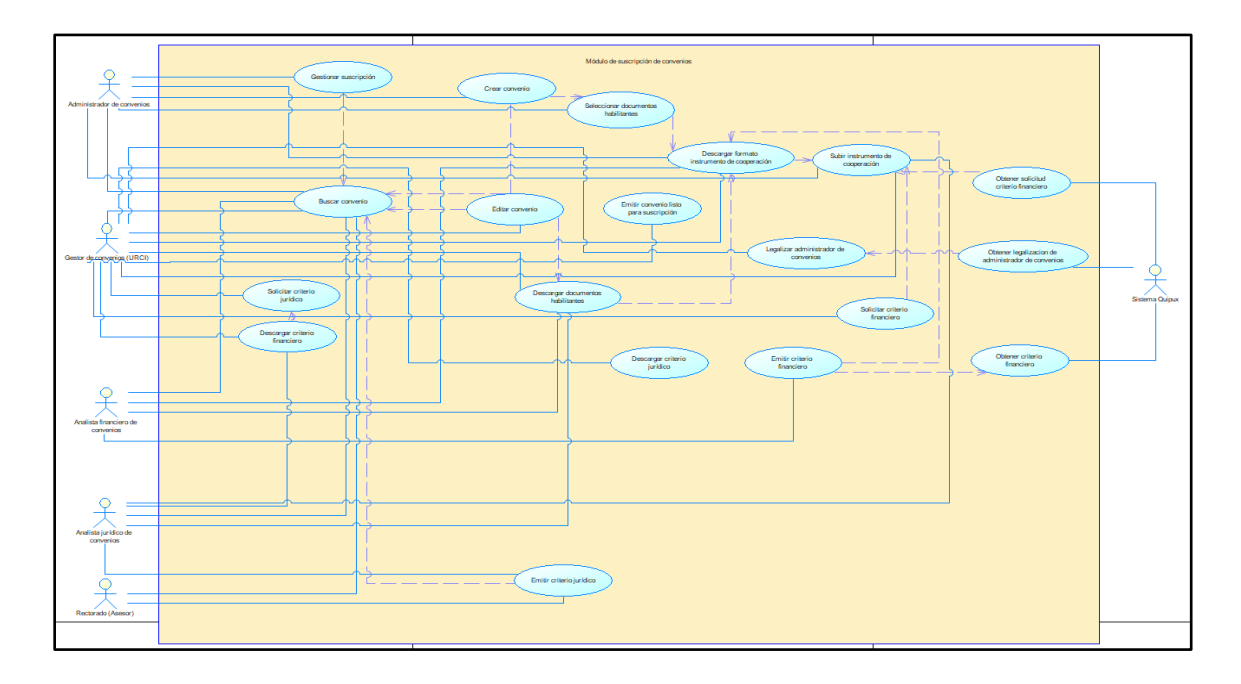

*Diagrama de Casos de Uso - Módulo de Suscripción de Convenios*

# <span id="page-35-1"></span>**Figura 7**

*Diagrama de Casos de Uso - Módulo de Seguimiento de Convenios*

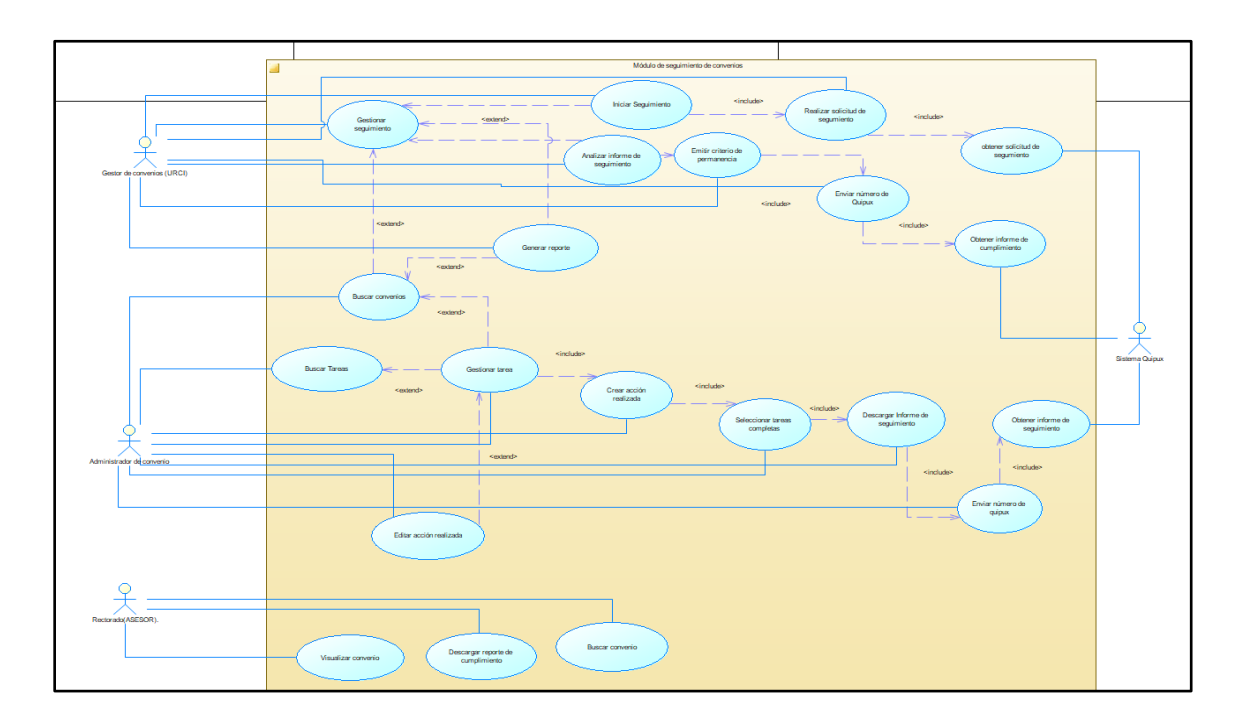
# **Figura 8**

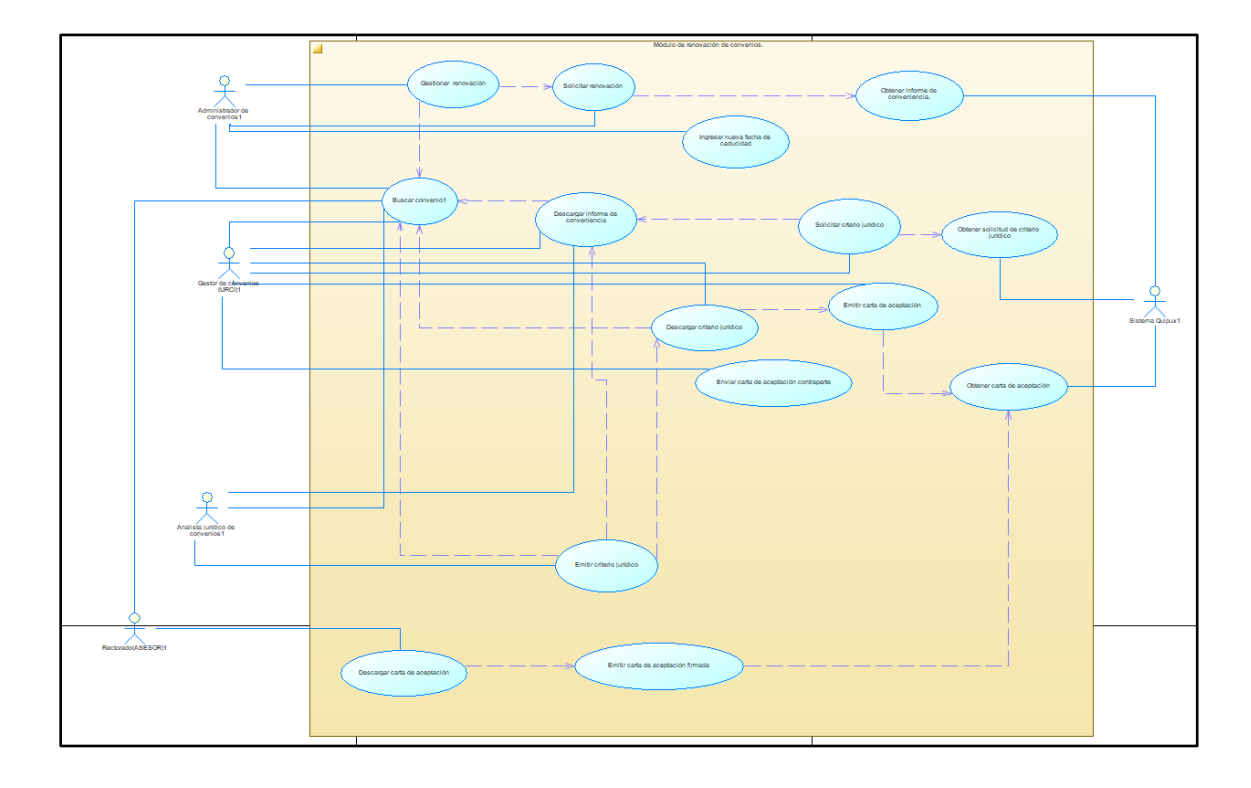

# *Diagrama de Casos de Uso - Módulo de Renovación de Convenios*

## **Figura 9**

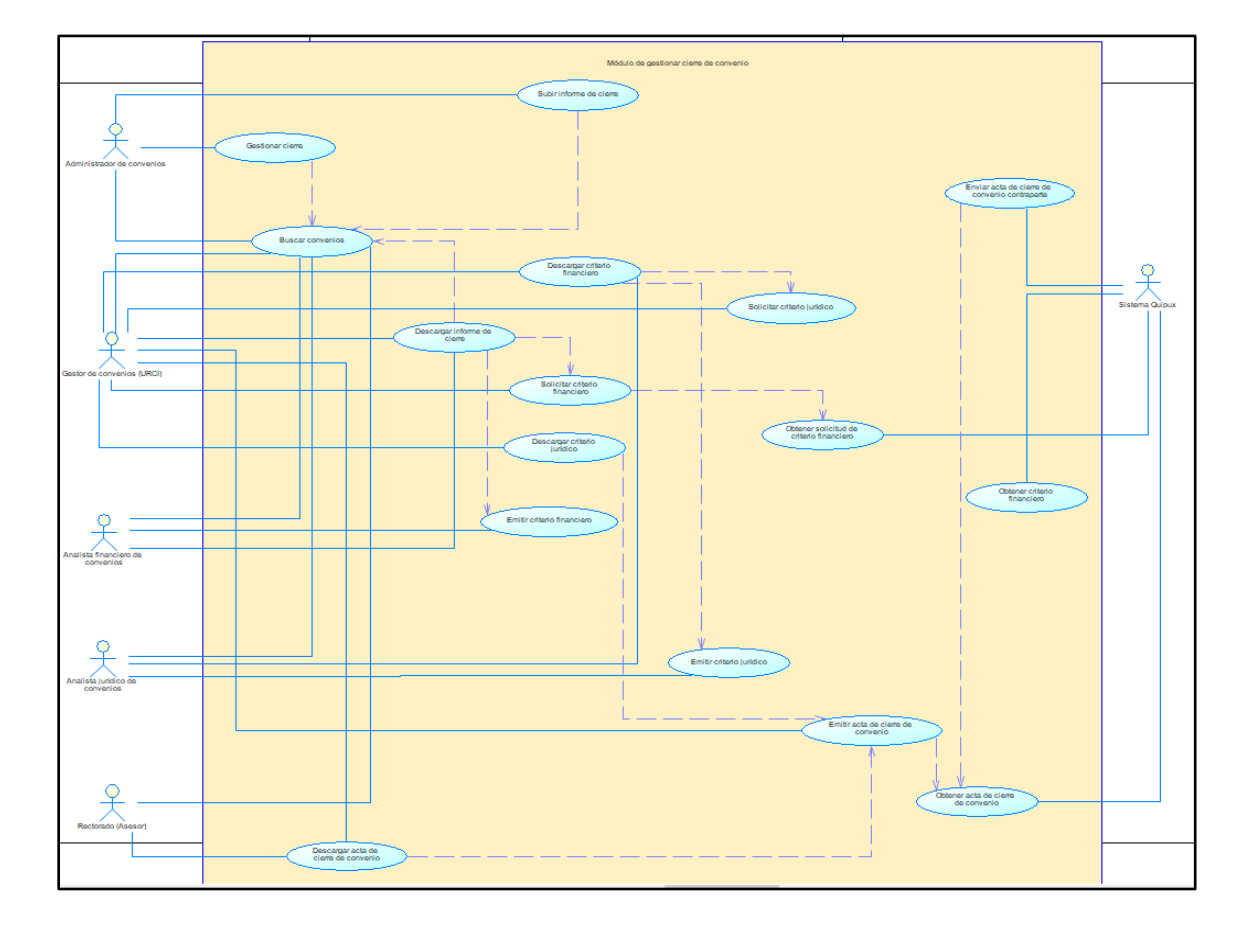

## *Diagrama de Casos de Uso - Módulo de Cierre de Convenios*

## **Descripción de Casos de Uso**

**Módulo de Seguridades**

**Tabla 6**

*Ingresar al Sistema*

**Nombre Caso de Uso:** Ingresar al sistema

**Identificador:** ECUD02

## **Nombre Caso de Uso:** Ingresar al sistema

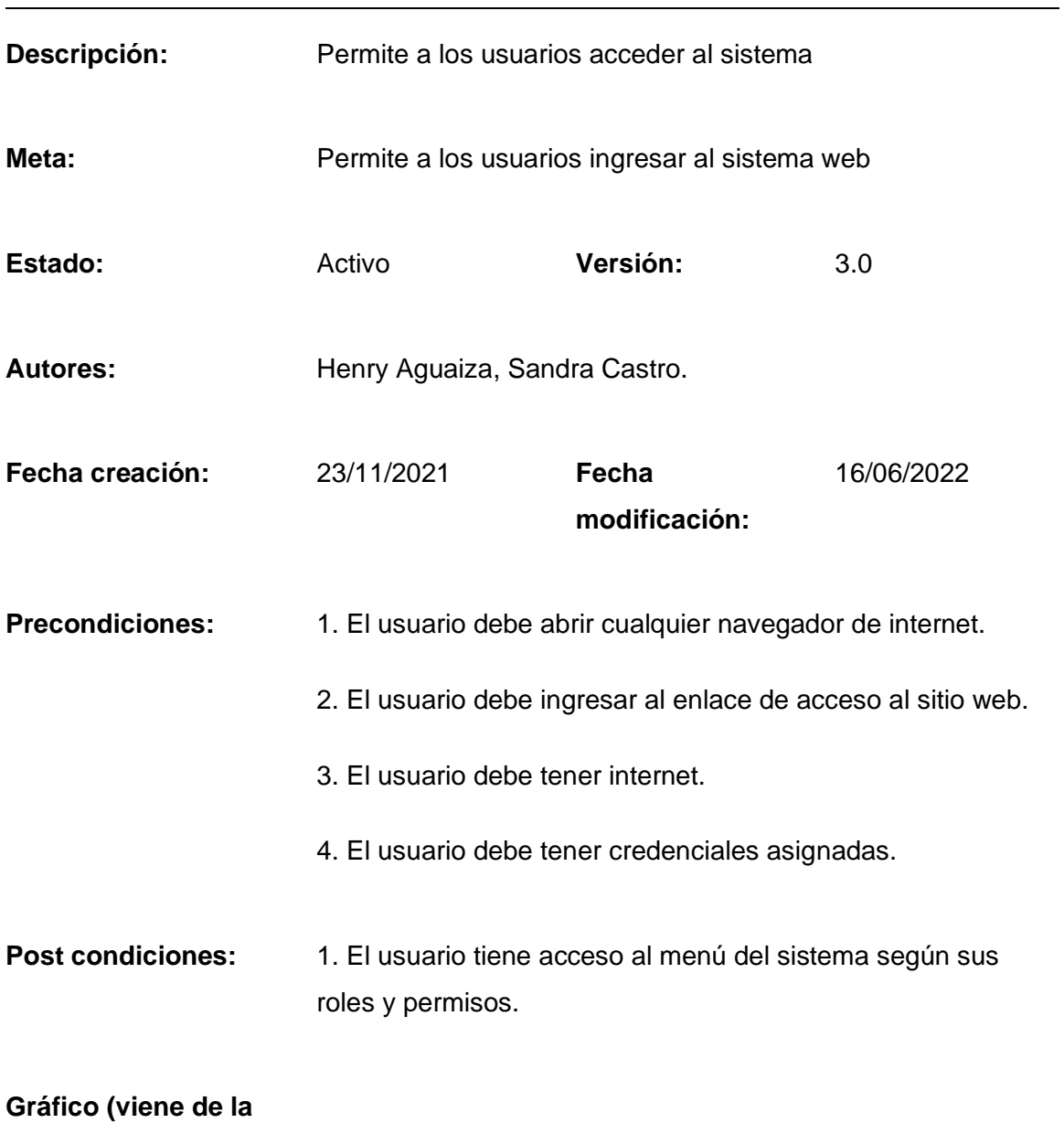

**herramienta CASE)**

#### **Nombre Caso de Uso:** Ingresar al sistema

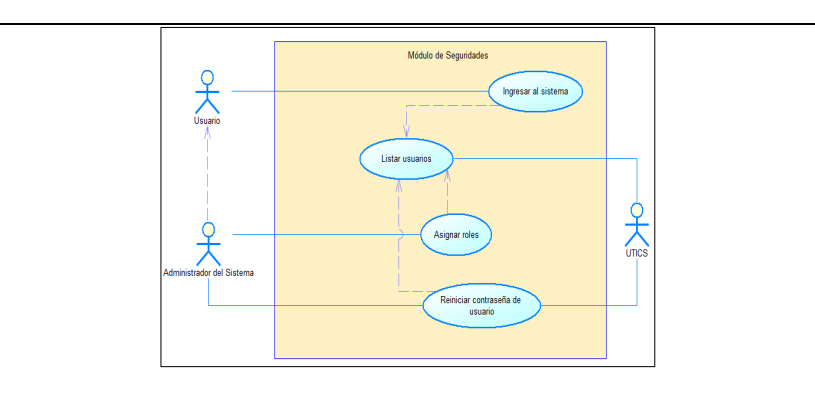

**Flujo básico Cuando es verdadero**

## **INGRESAR AL SISTEMA**

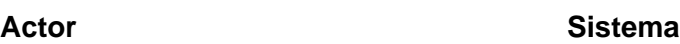

1. El usuario abre el navegador web y accede al enlace del sitio web.

2. El sistema presenta la página del login.

3. El usuario ingresa las credenciales asignadas.

> 4. El sistema redirige a la página principal del Sistema de Gestión de Convenios Interinstitucionales – ESPE.

#### **Flujo Alternativo**

1. Enlace incorrecto: En caso de no acceder al enlace correcto no podrá visualizar el login del sitio web.

#### **Nombre Caso de Uso:** Ingresar al sistema

2. Credenciales erróneas: El sistema mostrará el siguiente mensaje "Usuario o contraseña incorrectos".

3. Olvidó contraseña:

3.1 El usuario ingresará al enlace de recuperar clave que se encuentra debajo del

botón ingresar.

3.2 El sistema redirige a la página de recuperar contraseña.

3.3 El usuario ingresa su ID.

3.4 El sistema solicita ingresar nueva clave.

3.5 El usuario ingresa su nueva clave y presiona en cambiar.

3.6 El sistema envía la nueva clave al correo institucional.

**Casos de uso incluidos:** CU02

**Casos de uso extendidos:** 

**Tabla 7**

*Asignar Roles*

**Nombre Caso de Uso:** Asignar roles

**Identificador:** ECUD02

## **Nombre Caso de Uso:** Asignar roles

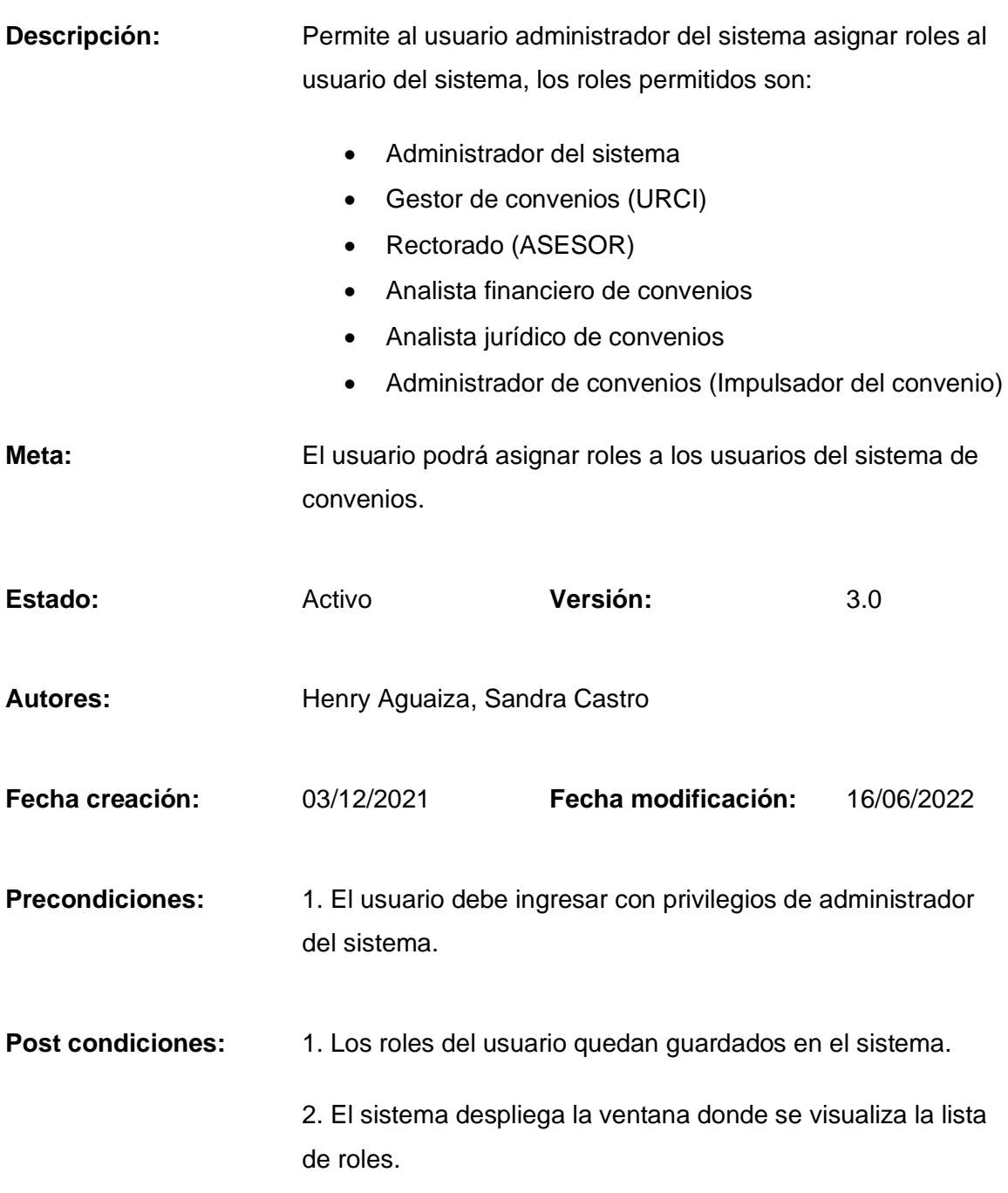

**Gráfico (viene de la herramienta CASE)**

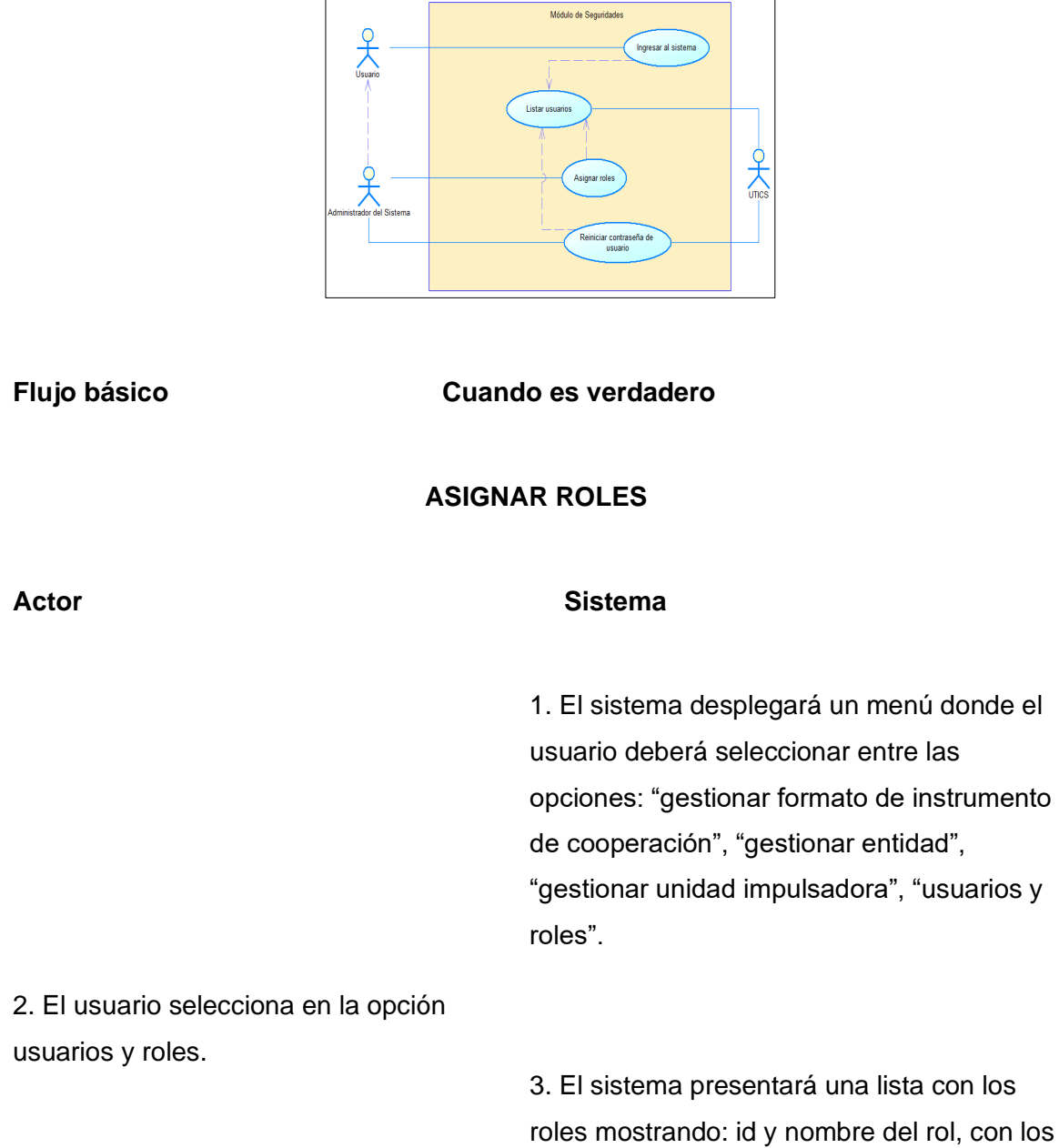

3. El sistema presentará una lista con los roles mostrando: id y nombre del rol, con los botones de crear rol, listar usuarios, editar rol y buscar rol.

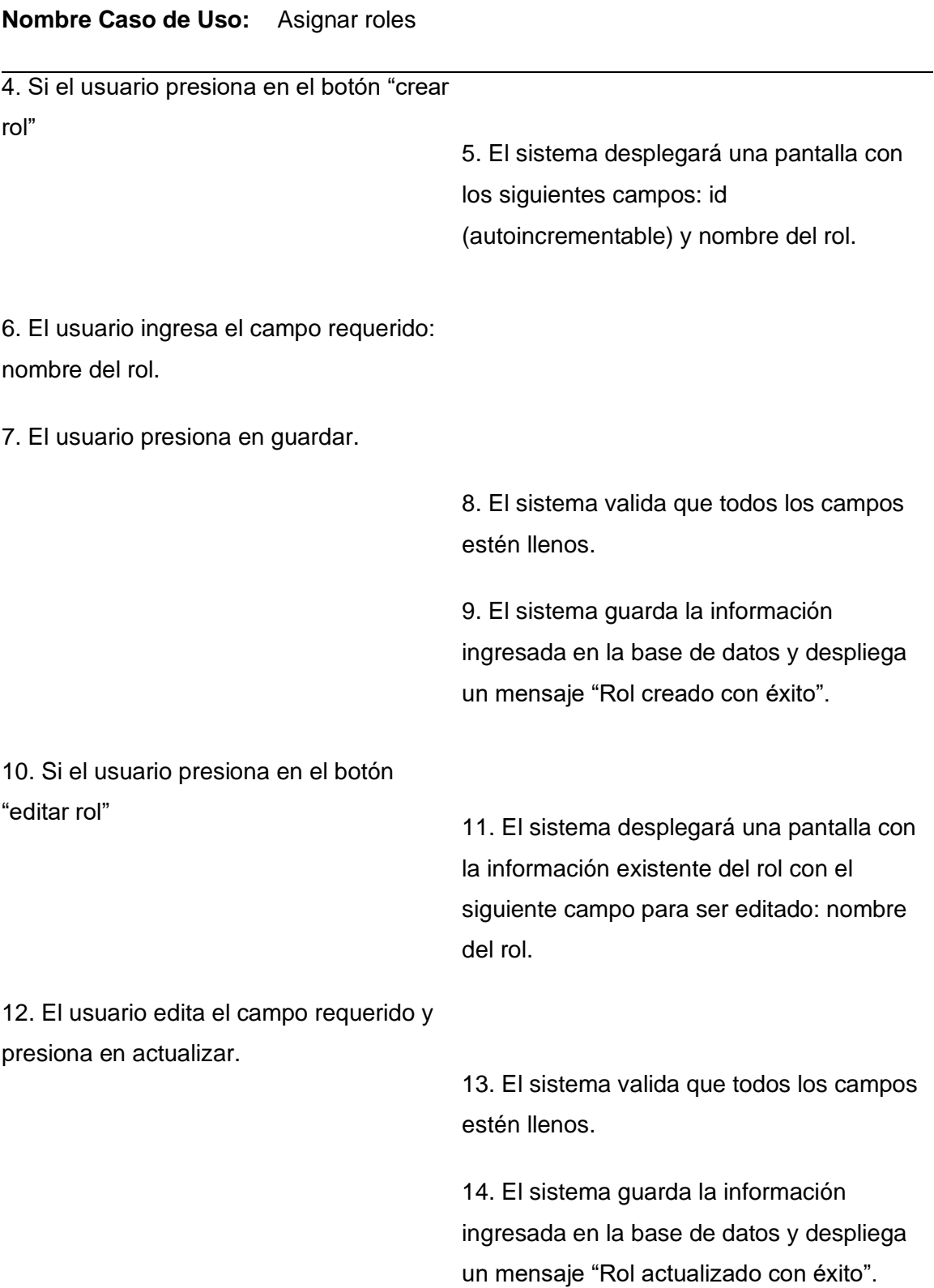

## **Nombre Caso de Uso:** Asignar roles

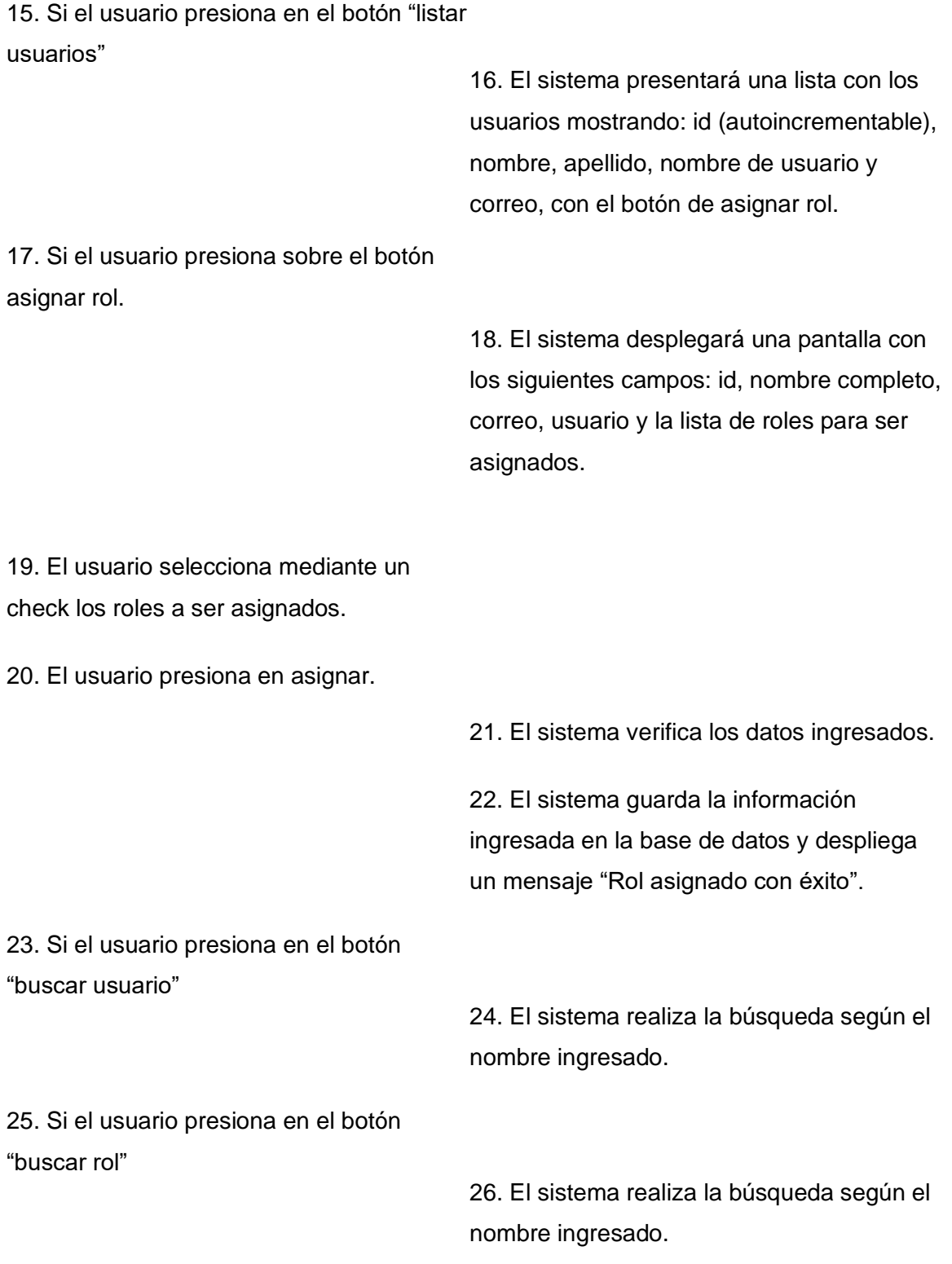

**Nombre Caso de Uso:** Asignar roles

#### **Flujo Alternativo**

Si el usuario busca un rol no permitido:

1. Campos vacíos: El sistema muestra una lista vacía.

2. Botón cancelar rol: Si el usuario presiona "Cancelar", el sistema redirige a la pantalla de usuarios y roles.

3. Botón cancelar rol: Si el usuario presiona "Cancelar", el sistema redirige a la pantalla de listar usuarios.

**Casos de uso incluidos:** CU02

**Casos de uso extendidos:** 

## **Módulo de Administración del Sistema**

### **Tabla 8**

*Gestionar Instrumento de Cooperación*

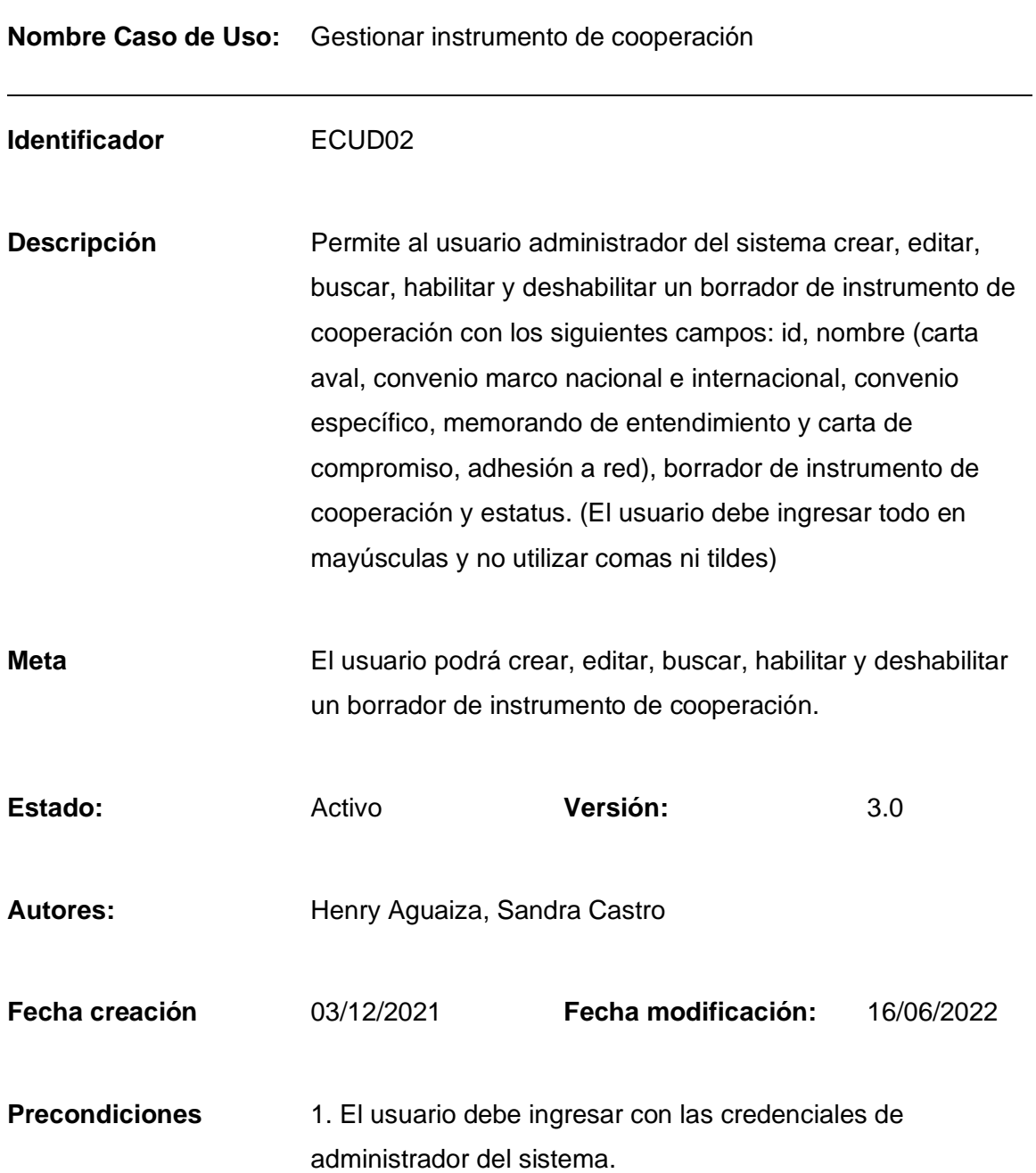

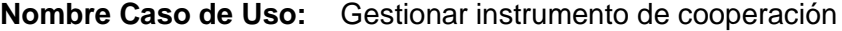

Post condiciones 1. El usuario podrá crear, editar, buscar, habilitar y deshabilitar un borrador de instrumento de cooperación.

**Gráfico (viene de la herramienta CASE)**

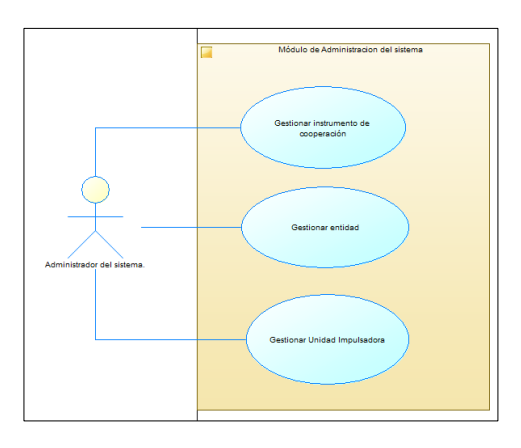

**Flujo básico Cuando es verdadero**

## **GESTIONAR INSTRUMENTO DE COOPERACIÓN**

#### **Actor Sistema**

1. El sistema desplegará un menú donde el usuario deberá seleccionar entre las opciones: "Gestionar formato de instrumento de cooperación", "Gestionar entidad", "Gestionar Unidad impulsadora" y "Usuarios y roles".

2. Si el usuario selecciona la opción

formato de instrumento de cooperación

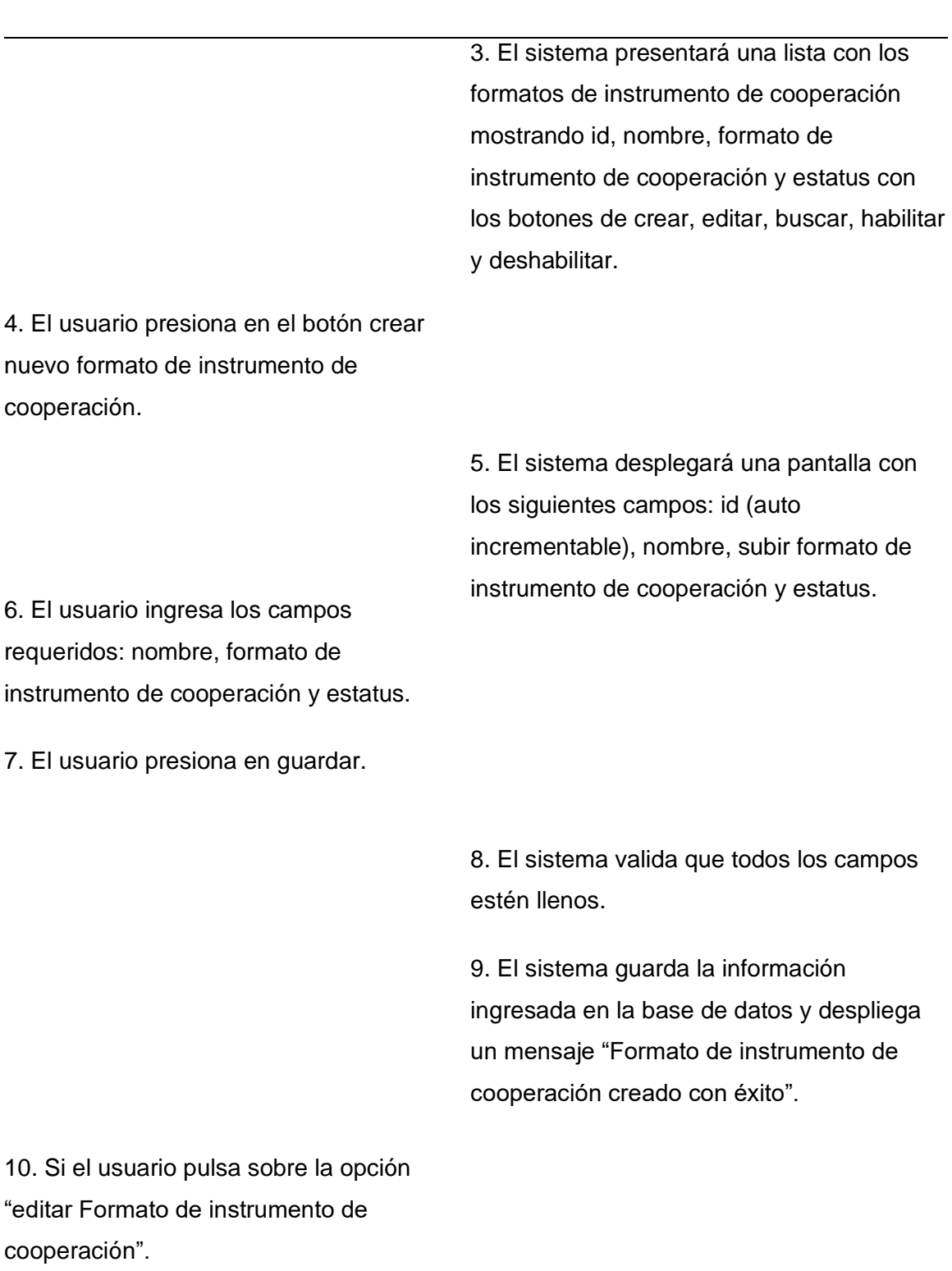

## **Nombre Caso de Uso:** Gestionar instrumento de cooperación

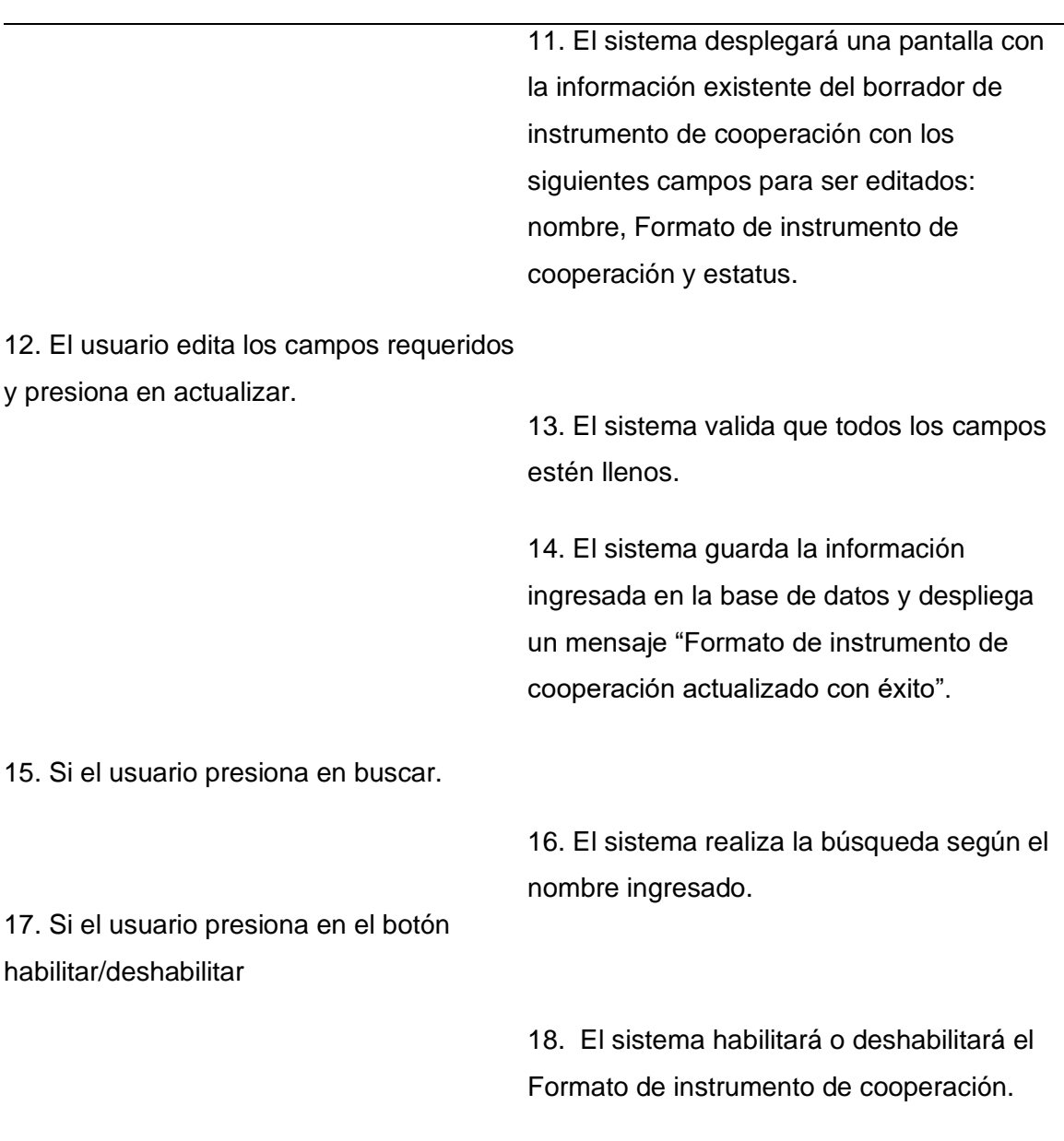

**Nombre Caso de Uso:** Gestionar instrumento de cooperación

#### **Flujo Alternativo**

1. Campos vacíos: Si el sistema determina que existen campos vacíos, se muestra un mensaje de error y seguidamente se solicitan los datos nuevamente.

2. Botón cancelar: Si el usuario presiona "Cancelar", el sistema redirige a la pantalla de

**Nombre Caso de Uso:** Gestionar instrumento de cooperación

Formato de instrumento de cooperación.

**Casos de uso incluidos:** CU03

**Casos de uso extendidos:** 

#### **Tabla 9**

*Gestionar Entidad*

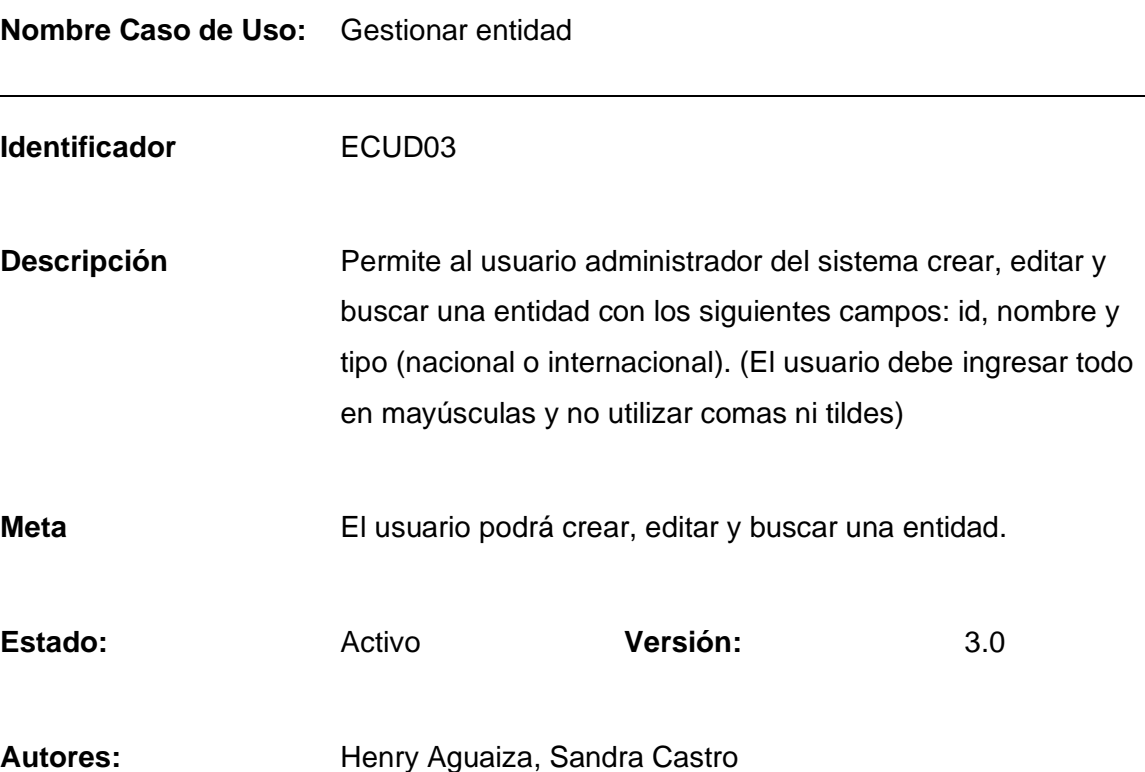

**Fecha creación** 03/12/2021 **Fecha modificación:** 16/06/2022

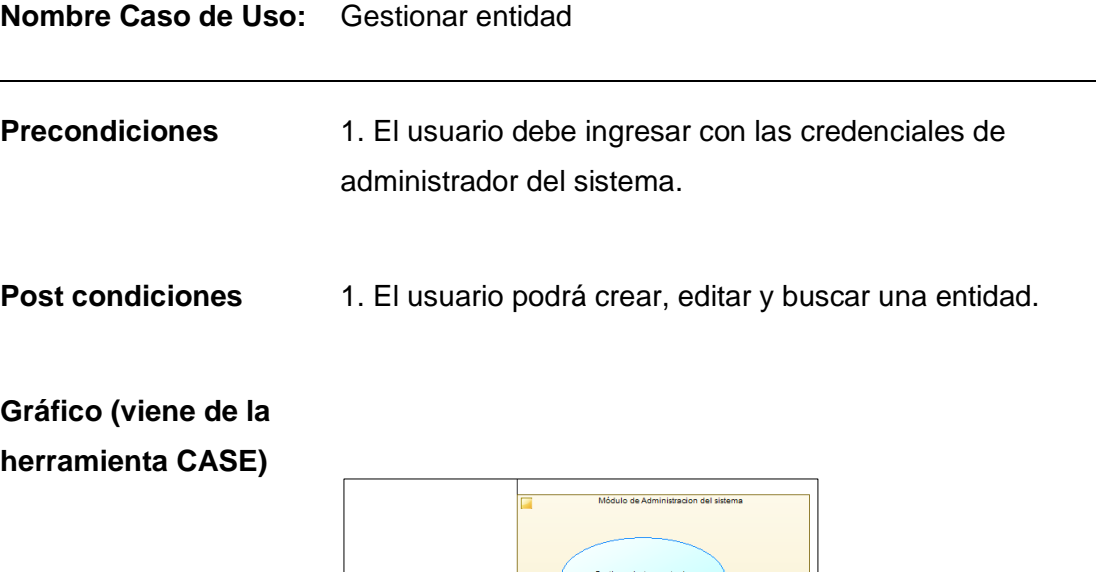

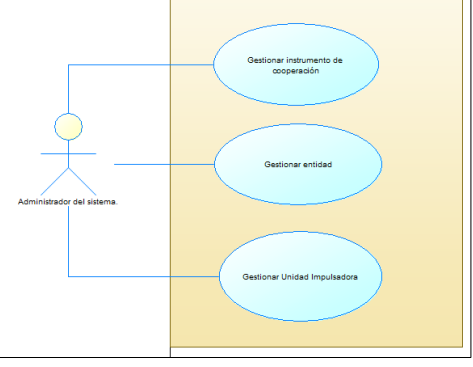

**Flujo básico Cuando es verdadero**

#### **GESTIONAR ENTIDAD**

#### **Actor Sistema**

1. El sistema desplegará un menú donde el usuario deberá seleccionar entre las opciones: "Gestionar formato de instrumento de cooperación", "Gestionar entidad", "Gestionar Unidad impulsadora" y "Usuarios y roles".

2. Si el usuario selecciona la opción gestionar entidad.

> 3. El sistema presentará una lista con las entidades mostrando id, nombre y tipo (nacional o internacional), con los botones de crear, editar y buscar.

4. El usuario presiona en el botón crear nueva entidad.

> 5. El sistema desplegará una pantalla con los siguientes campos: id (auto incrementable), nombre y tipo (nacional e internacional).

6. El usuario ingresa los campos requeridos: nombre y tipo (nacional e internacional)

7. El usuario presiona en guardar.

8. El sistema valida que todos los campos estén llenos.

9. El sistema guarda la información ingresada en la base de datos y despliega un mensaje "Entidad creada con éxito".

10. Si el usuario pulsa sobre la opción "editar entidad".

> 11. El sistema desplegará una pantalla con la información existente de la entidad con los siguientes campos para ser editados: nombre y tipo (nacional e internacional).

#### **Nombre Caso de Uso:** Gestionar entidad

12. El usuario edita los campos requeridos y presiona en actualizar. 15. Si el usuario pulsa sobre la opción "buscar entidad" 13. El sistema valida que todos los campos estén llenos. 14. El sistema guarda la información ingresada en la base de datos y despliega un mensaje "Entidad actualizada con éxito". 16. El sistema realiza la búsqueda según el nombre ingresado.

#### **Flujo Alternativo**

1. Campos vacíos: Si el sistema determina que existen campos vacíos, se muestra un mensaje de error y seguidamente se solicitan los datos nuevamente.

2. Botón cancelar: Si el usuario presiona "Cancelar", el sistema redirige a la pantalla de gestionar entidad.

**Casos de uso incluidos:** CU03

**Casos de uso extendidos:** 

## **Tabla 10**

*Gestionar Unidad Impulsadora*

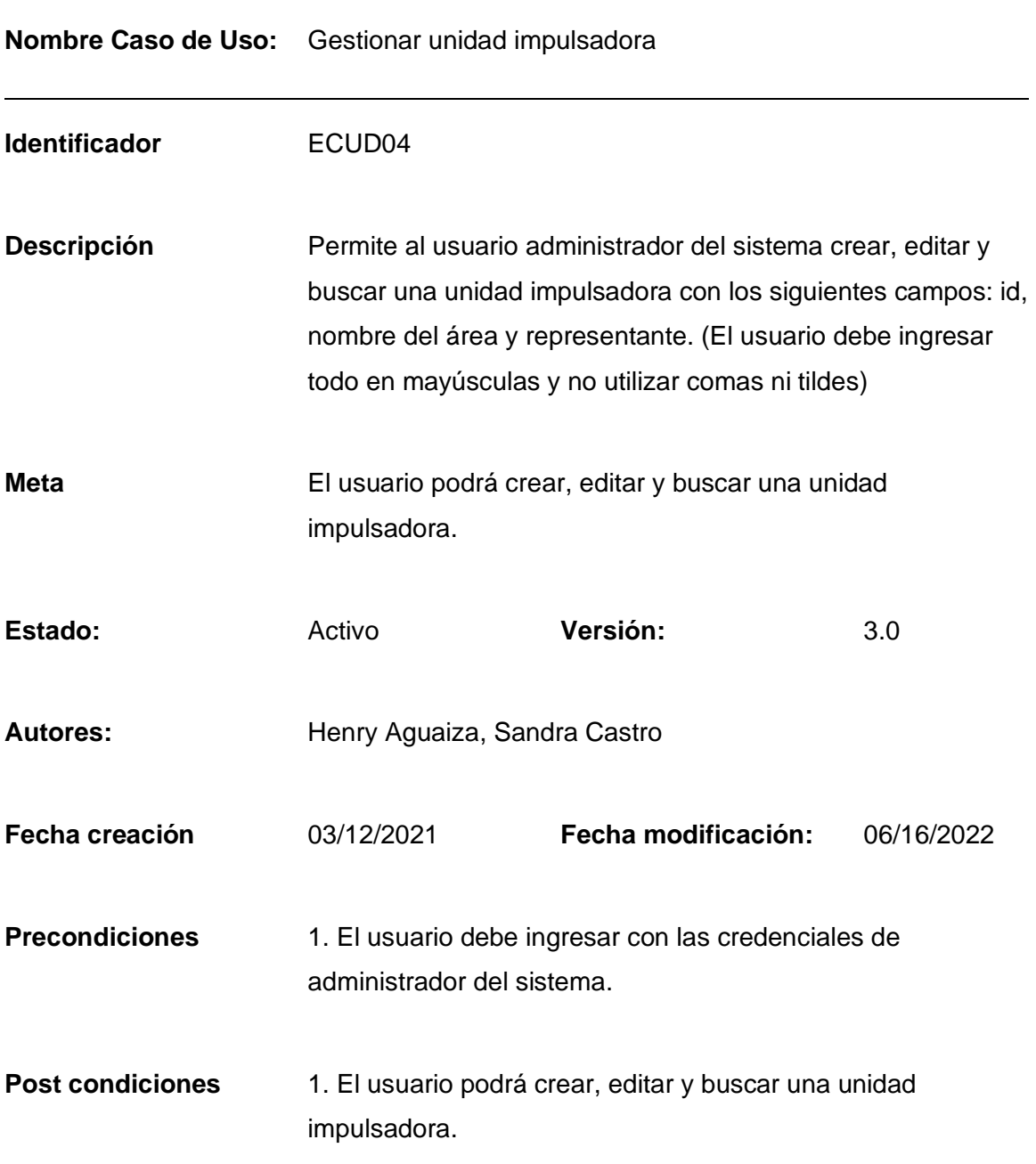

**Nombre Caso de Uso:** Gestionar unidad impulsadora

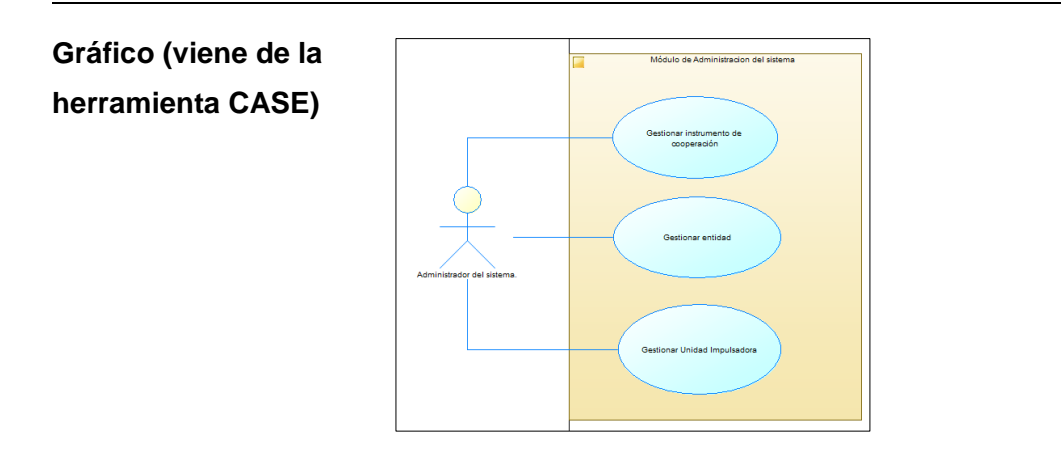

**Flujo básico Cuando es verdadero**

#### **GESTIONAR UNIDAD IMPULSADORA**

#### **Actor Sistema**

1. El sistema desplegará un menú donde el usuario deberá seleccionar entre las opciones: "Gestionar formato de instrumento de cooperación", "Gestionar entidad", "Gestionar Unidad impulsadora" y "Usuarios y roles".

2. Si el usuario selecciona en la opción unidad impulsadora.

> 3. El sistema presentará una lista con las unidades impulsadoras mostrando id, nombre del área y representante, con los botones de crear, editar y buscar.

4. El usuario presiona en el botón crear nueva unidad impulsadora. 6. El usuario ingresa los campos requeridos: nombre del área y representante. 7. El usuario presiona en guardar. 10. Si el usuario pulsa sobre la opción "editar unidad impulsadora". 12. El usuario edita los campos requeridos y presiona en actualizar. 5. El sistema desplegará una pantalla con los siguientes campos: id (auto incrementable), nombre del área y representante. 8. El sistema valida que todos los campos estén llenos. 9. El sistema guarda la información ingresada en la base de datos y despliega un mensaje "Unidad Impulsadora creada con éxito". 11. El sistema desplegará una pantalla con la información existente de la unidad impulsadora con los siguientes campos para ser editados: nombre del área y representante. 13. El sistema valida que todos los campos

**Nombre Caso de Uso:** Gestionar unidad impulsadora

estén llenos.

**Nombre Caso de Uso:** Gestionar unidad impulsadora

14. El sistema guarda la información ingresada en la base de datos y despliega un mensaje "Unidad Impulsadora actualizada con éxito".

15. Si el usuario pulsa sobre la opción "buscar unidad impulsadora"

16. El sistema realiza la búsqueda según el nombre ingresado.

## **Flujo Alternativo**

1. Campos vacíos: Si el sistema determina que existen campos vacíos, se muestra un mensaje de error y seguidamente se solicitan los datos nuevamente.

2. Botón cancelar: Si el usuario presiona "Cancelar", el sistema redirige a la pantalla de gestionar unidad impulsadora.

**Casos de uso incluidos:** CU03

**Casos de uso extendidos:** 

## **Módulo de Suscripción de Convenios**

## **Tabla 11**

*Gestionar Convenio y Validación de Documentación*

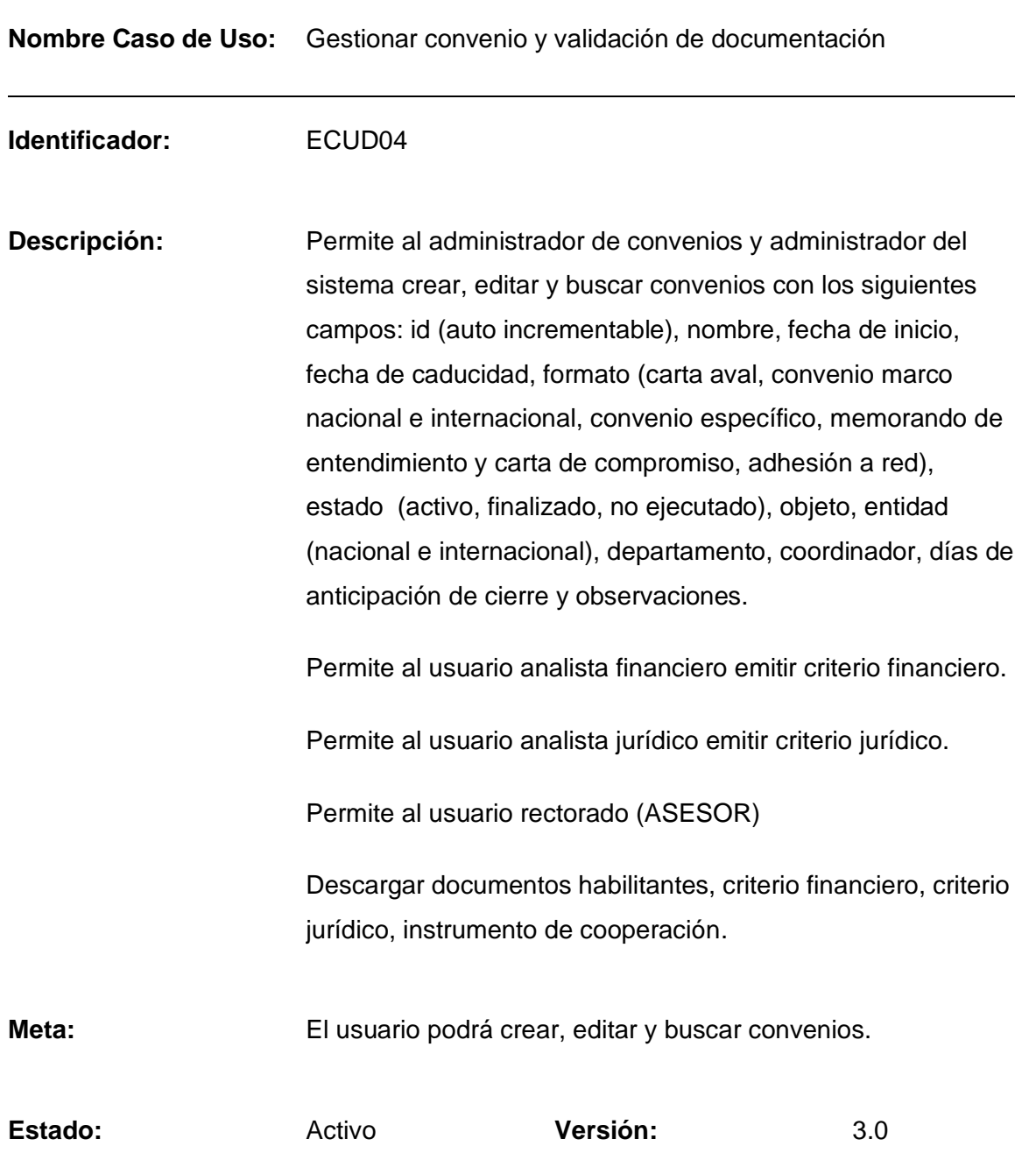

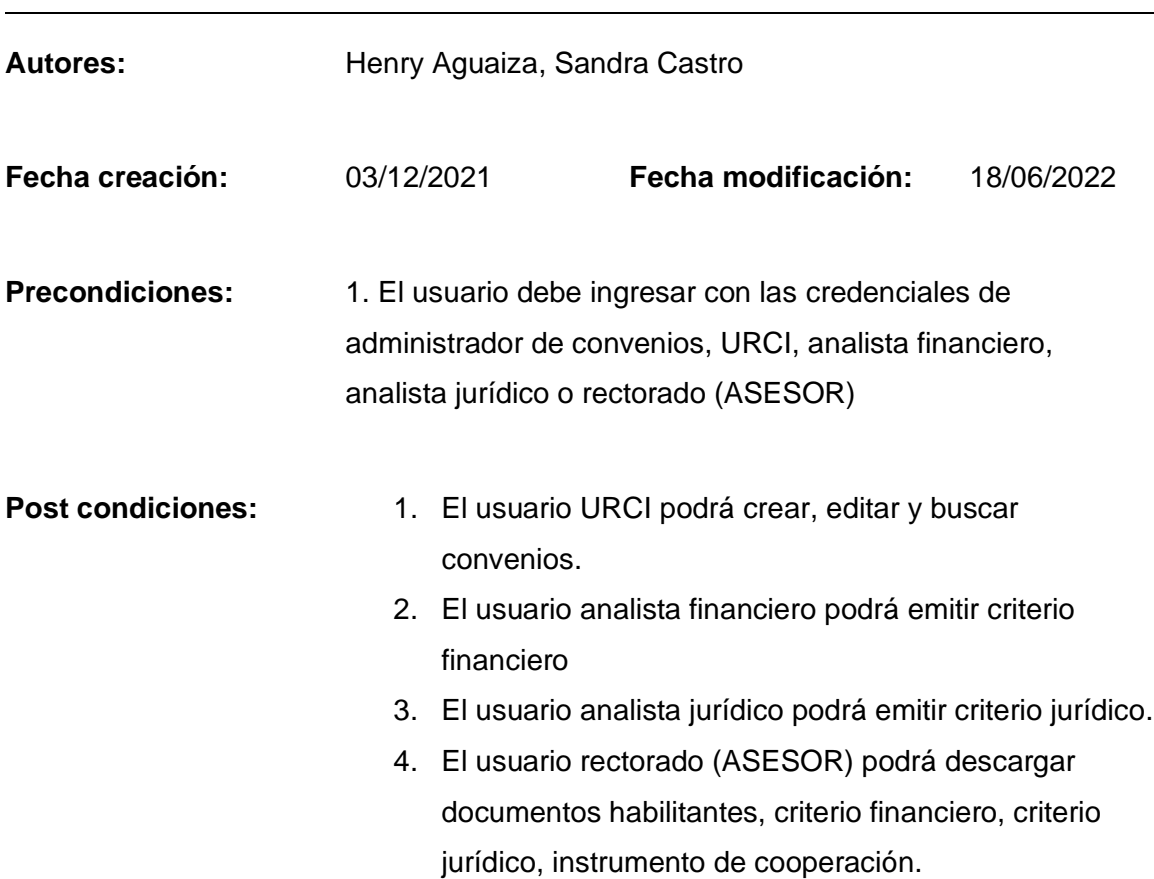

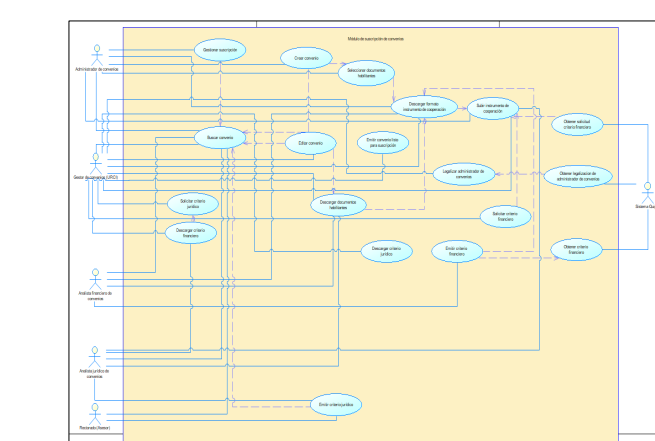

**Gráfico (viene de la herramienta CASE)**

**Flujo básico Cuando es verdadero**

#### **GESTIONAR CONVENIO Y VALIDACIÓN DE DOCUMENTACIÓN**

#### **Actor Sistema**

1. El sistema desplegará un menú donde el usuario deberá seleccionar entre las opciones: "suscripción", "seguimiento", "renovación", "cierre".

2. El usuario selecciona en la opción suscripción.

3. El sistema presentará la lista de convenios mostrando: nombre, fecha de inicio, fecha de caducidad, formato (carta aval, convenio marco nacional e internacional, convenio específico, memorando de entendimiento, carta de compromiso, adhesión a red), estado (activo, finalizado, no ejecutado), objeto, entidad (nacional e internacional), departamento, coordinador, días de anticipación de cierre y observaciones, con los botones de crear, editar y buscar.

4. Si el usuario presiona en el botón "crear"

5. El sistema desplegará los siguientes campos: nombre, fecha de inicio, fecha de caducidad, formato, estado, objeto, entidad, departamento, coordinador, días de anticipación de cierre y observaciones. (El

usuario debe ingresar todo en mayúsculas y no utilizar comas ni tildes)

6. El usuario ingresa los campos requeridos: nombre, fecha de inicio, fecha de caducidad, formato, estado, objeto, entidad, departamento, coordinador, días de anticipación de cierre y observaciones.

7. El usuario presiona en el botón crear nuevo convenio.

> 8. El sistema valida que todos los campos estén llenos.

> 9. El sistema guarda la información ingresada en la base de datos y despliega un mensaje "Convenio creado con éxito".

10. El sistema desplegará una lista donde el usuario deberá seleccionar los documentos habilitantes mediante un checkbox (copia de cédula del representante legal, copia de su delegación o nombramiento, copia de ruc) y número de documento Quipux.

11. El usuario seleccionará los documentos habilitantes: copia de cédula del representante legal, copia de su delegación, copia de ruc. (estos documentos para todos los convenios nacionales, los convenios internacionales no necesitan documentos habilitantes) y número de documento Quipux de donde se

subió los documentos habilitantes respectivos.

12. El usuario presiona en el botón continuar.

> 13. El sistema verifica que todos los checklist de los documentos habilitantes estén seleccionados y que el número de documento Quipux ingresado sea el correcto, si es correcto se obtiene los documentos guardados en Quipux y los guarda en la base de datos.

14. El sistema desplegará el formato a descargar dependiendo el tipo de convenio elegido anteriormente.

15. El usuario presiona en el botón descargar formato.

16. El usuario modificará el formato según sus requerimientos.

17. El usuario sube el formato modificado.

18. El usuario presiona en el botón continuar.

> 19. El sistema verifica que la extensión sea correcta y la guarda en la base de datos.

20. Si el usuario presiona en el botón "editar"

> 21. El sistema desplegará una pantalla con la información existente del convenio con los siguientes campos para ser editados: nombre, fecha de inicio, fecha de caducidad, formato (carta aval, convenio marco nacional e internacional, convenio específico, memorando de entendimiento, carta de compromiso, adhesión a red), estado (activo, finalizado, no ejecutado), objeto, entidad (nacional e internacional), departamento, coordinador, días de anticipación de cierre y observaciones.

22. El usuario edita los campos requeridos

y presiona en actualizar.

23. El sistema valida que todos los campos estén llenos.

24. El sistema guarda la información ingresada en la base de datos y despliega un mensaje "Convenio actualizado con éxito".

25. Si el usuario ingresa de parte de URCI.

26. El sistema desplegará un menú donde el usuario deberá seleccionar entre las opciones: "suscripción", "seguimiento", "renovación", "cierre".

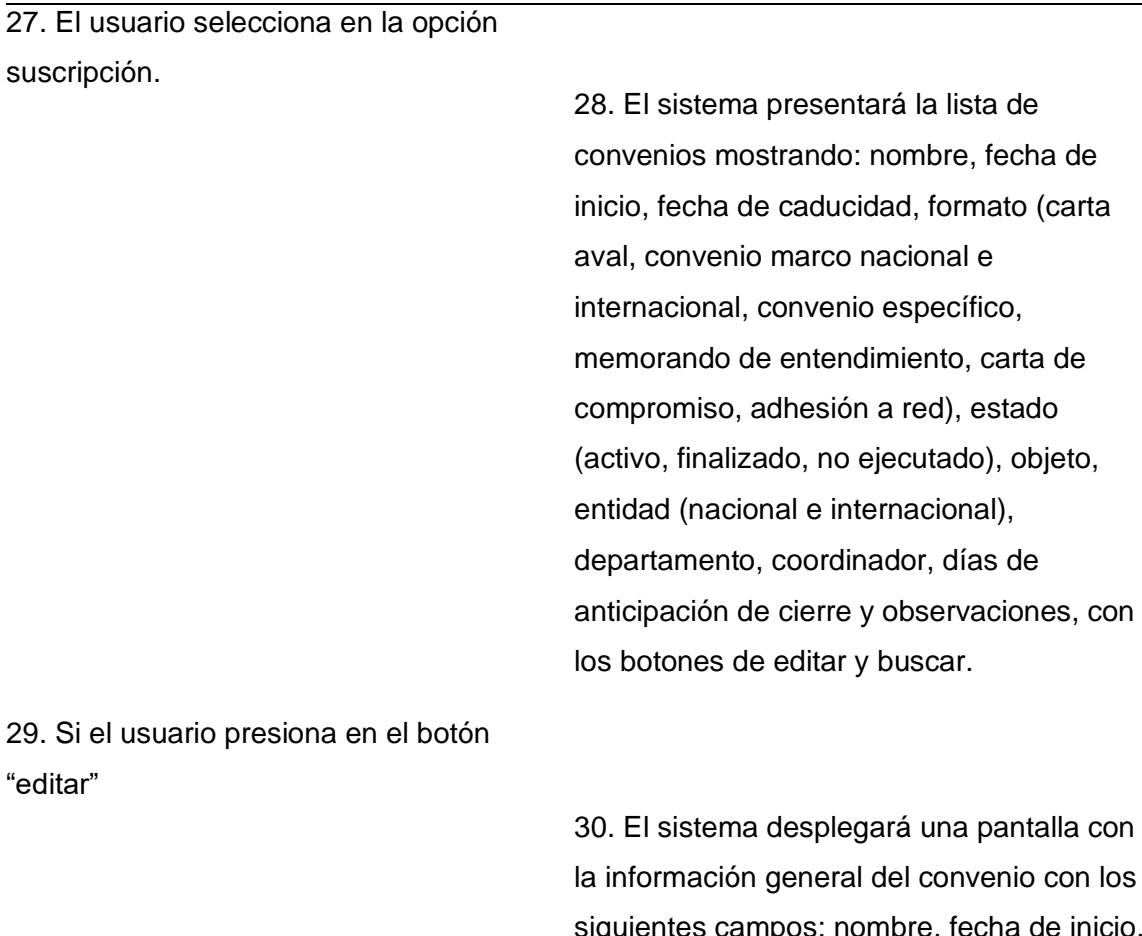

 $s$ 

29. Si el usuario presiona en el botón "editar"

> talla con la con los siguientes campos: nombre, fecha de inicio, fecha de caducidad, formato, estado, coordinador, objeto, entidad, departamento, días de anticipación de cierre, observaciones, documentos habilitantes e instrumentos de cooperación.

31. El usuario descarga los documentos habilitantes e instrumento de cooperación para ser revisados o editados en el caso de existir cambios en el instrumento de cooperación.

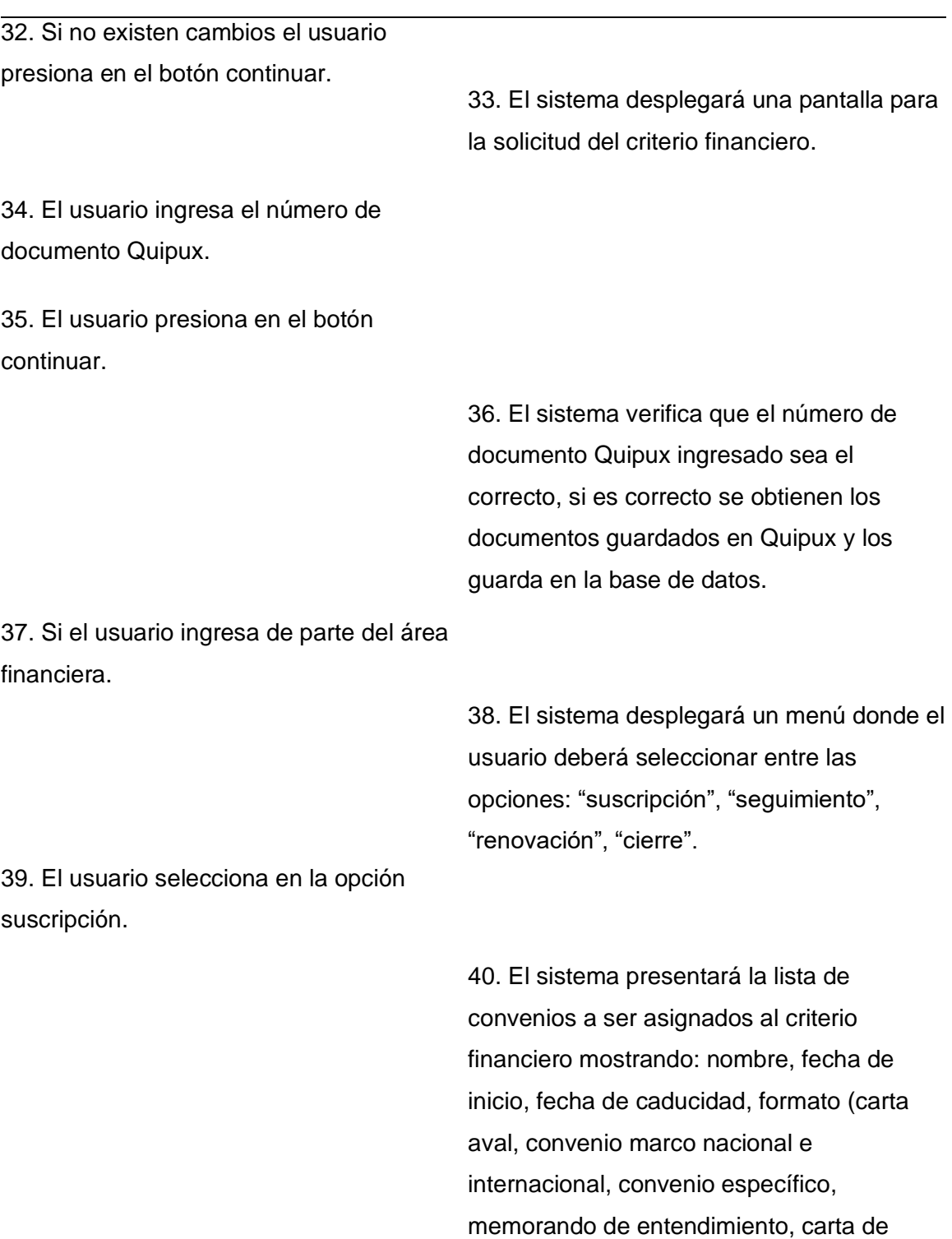

compromiso, adhesión a red), estado (activo, finalizado, no ejecutado), objeto,

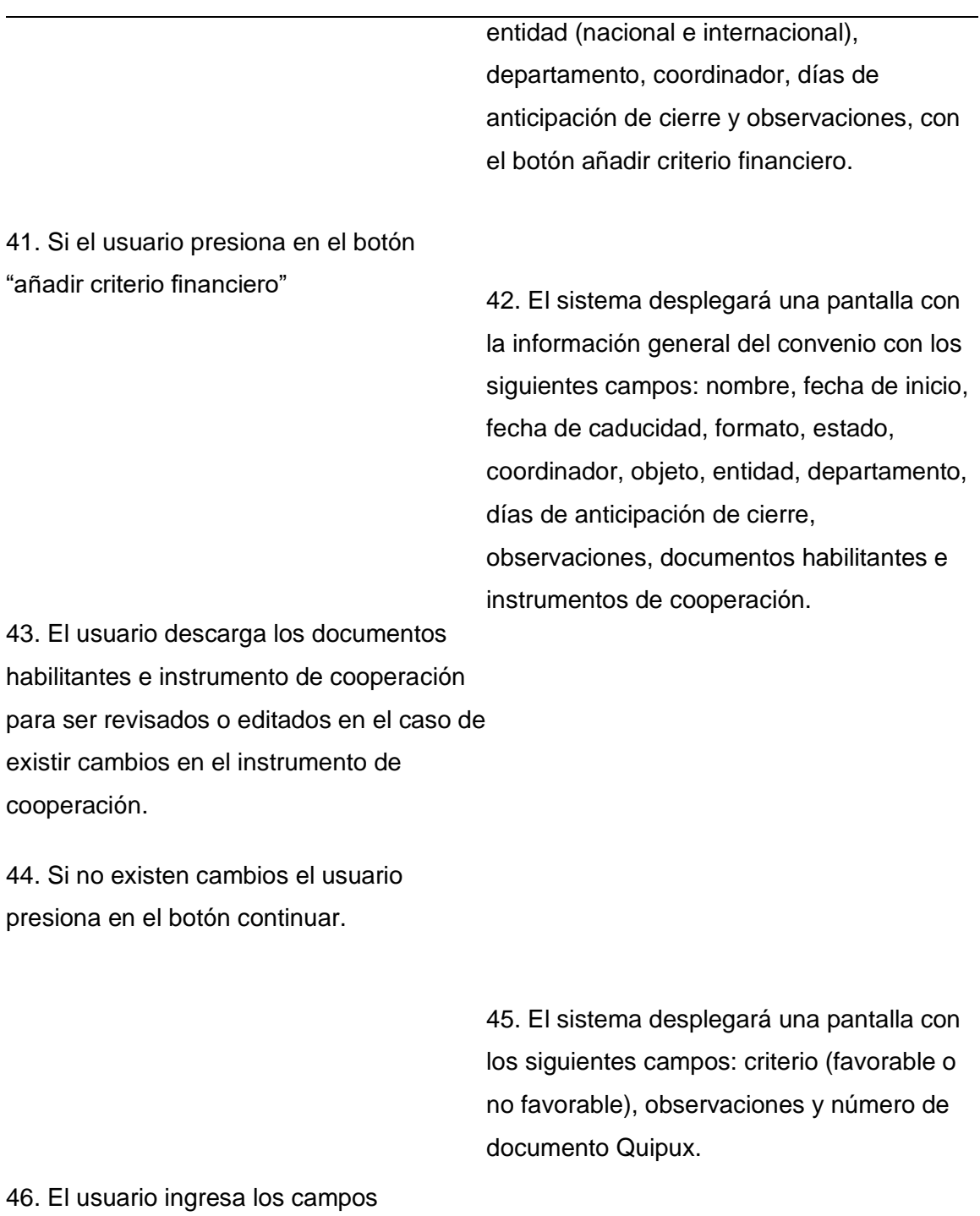

requeridos y presiona en continuar.

## **Nombre Caso de Uso:** Gestionar convenio y validación de documentación

47. El sistema verifica que los campos estén llenos y que el número de documento

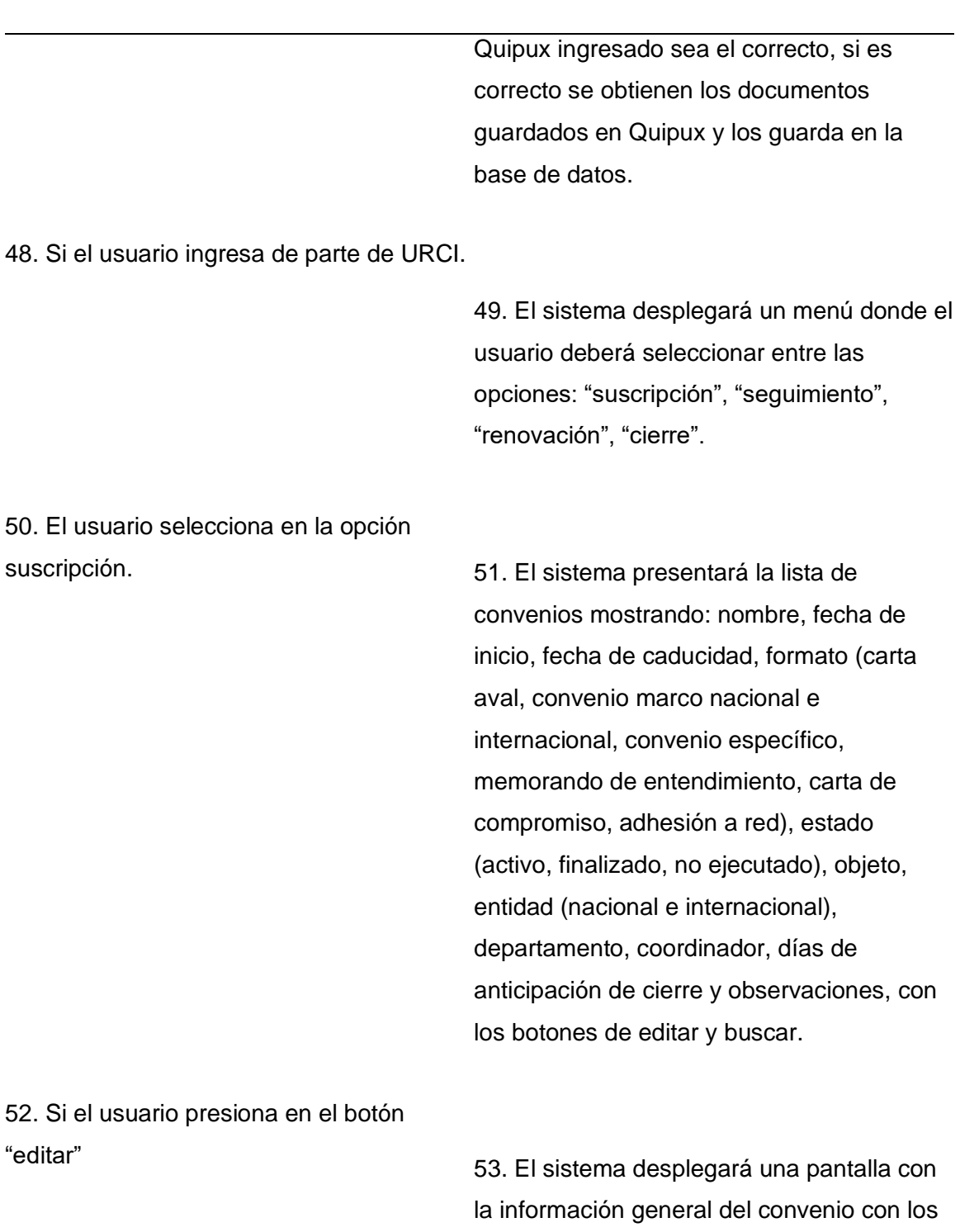

siguientes campos: nombre, fecha de inicio,

coordinador, objeto, entidad, departamento,

fecha de caducidad, formato, estado,

**Nombre Caso de Uso:** Gestionar convenio y validación de documentación

68

días de anticipación de cierre, observaciones, documentos habilitantes, instrumentos de cooperación y criterio financiero.

54. El usuario descarga los documentos habilitantes, instrumento de cooperación y criterio financiero para ser revisados o editados en el caso de existir cambios en el instrumento de cooperación.

55. Si no existen cambios el usuario presiona en el botón continuar.

> 56. El sistema desplegará una pantalla para la solicitud del criterio jurídico.

57. El usuario ingresa el número de documento Quipux.

58. El usuario presiona en el botón continuar.

> 59. El sistema verifica que el número de documento Quipux ingresado sea el correcto, si es correcto se obtienen los documentos guardados en Quipux y los guarda en la base de datos.

60. Si el usuario ingresa de parte del área jurídica.

61. El sistema desplegará un menú donde el usuario deberá seleccionar entre las

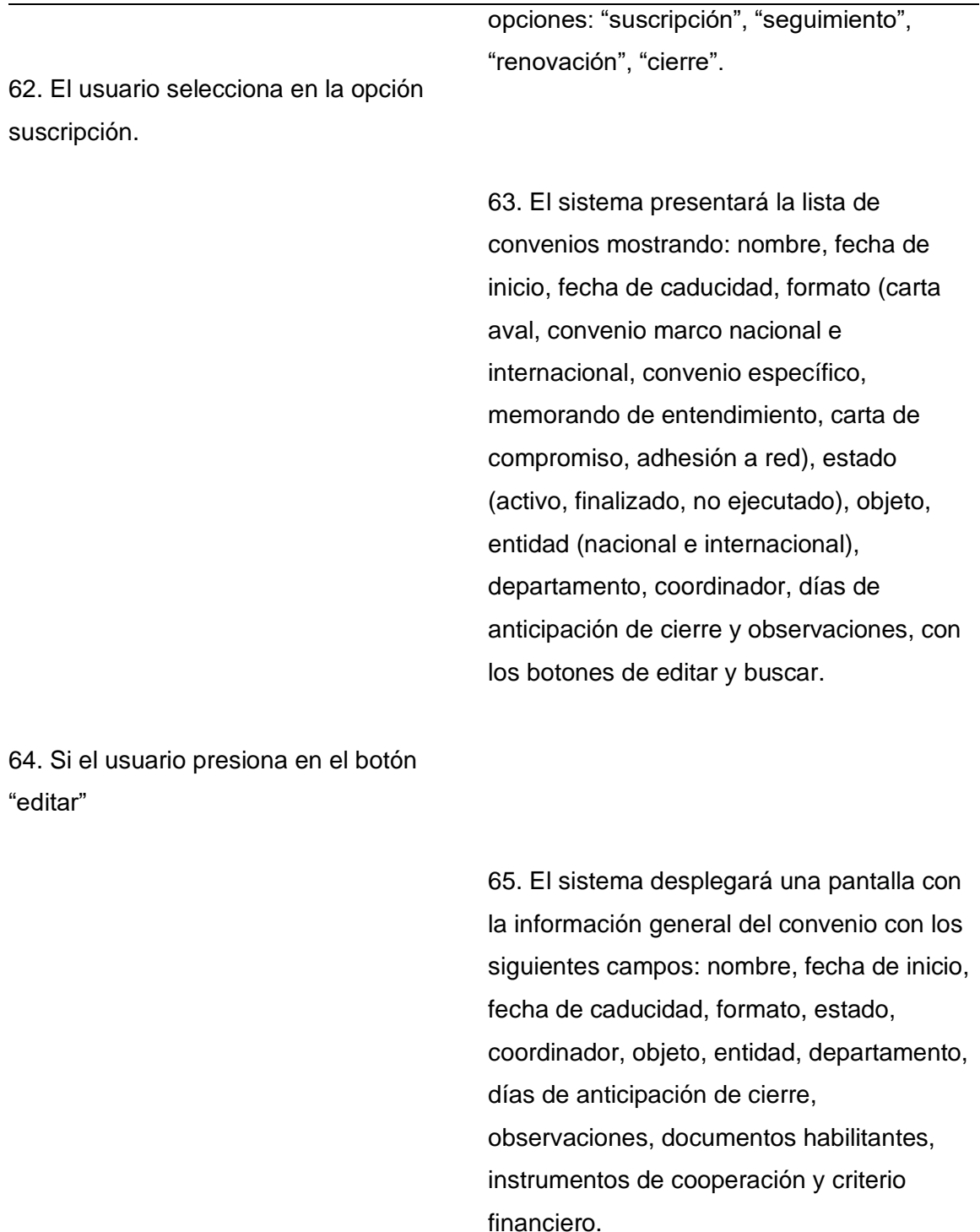

66. El usuario descarga los documentos habilitantes, instrumento de cooperación y

criterio financiero para ser revisados o editados en el caso de existir cambios en el instrumento de cooperación.

67. Si no existen cambios el usuario presiona en el botón continuar.

> 68. El sistema desplegará una pantalla con los siguientes campos: criterio, observaciones y número de documento Quipux.

69. El usuario ingresa los campos requeridos y presiona en continuar.

> 70. El sistema verifica que los campos estén llenos y que el número de documento Quipux ingresado sea el correcto, si es correcto se obtienen los documentos guardados en Quipux y los guarda en la base de datos.

71. Si el usuario ingresa de parte de URCI.

72. El sistema desplegará un menú donde el usuario deberá seleccionar entre las opciones: "suscripción", "seguimiento", "renovación", "cierre".

73. El usuario selecciona en la opción suscripción.

> 74. El sistema presentará la lista de convenios mostrando: nombre, fecha de inicio, fecha de caducidad, formato (carta aval, convenio marco nacional e

75. Si el usuario presiona en el botón

"editar"

76. El sistema desplegará una pantalla con la información general del convenio con los siguientes campos: nombre, fecha de inicio, fecha de caducidad, formato, estado, coordinador, objeto, entidad, departamento, días de anticipación de cierre, observaciones, documentos habilitantes, instrumentos de cooperación, criterio financiero y criterio jurídico.

internacional, convenio específico,

entidad (nacional e internacional), departamento, coordinador, días de

los botones de editar y buscar.

memorando de entendimiento, carta de compromiso, adhesión a red), estado

(activo, finalizado, no ejecutado), objeto,

anticipación de cierre y observaciones, con

77. El usuario descarga los documentos habilitantes, instrumento de cooperación, criterio financiero y criterio jurídico para ser revisados o editados en el caso de existir cambios en el instrumento de cooperación.

78. Si no existen cambios el usuario presiona en el botón continuar.

79. Si el usuario ingresa de parte de rectorado (ASESOR).

> 80. El sistema desplegará un menú donde el usuario deberá seleccionar entre las
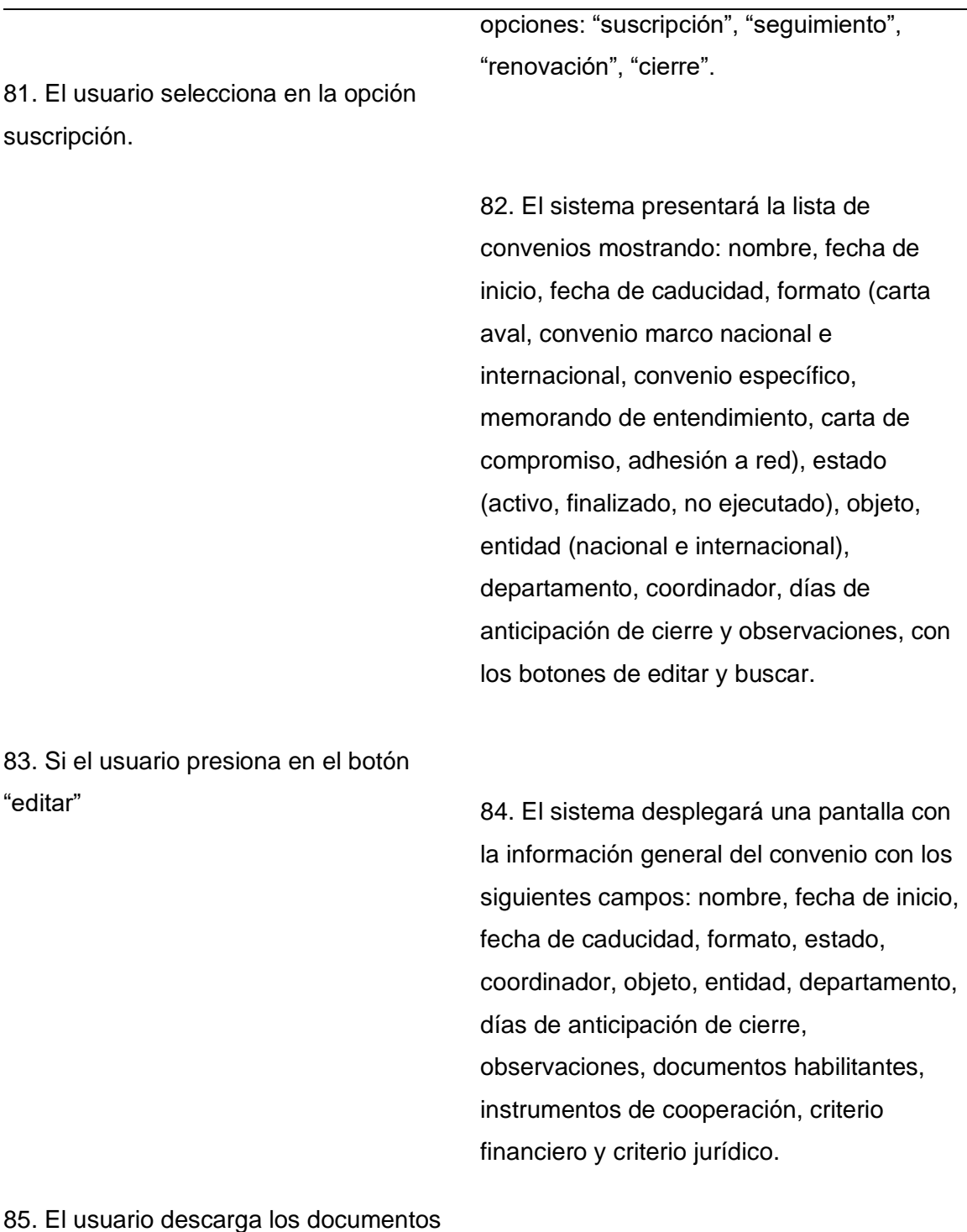

habilitantes, instrumento de cooperación, criterio financiero y criterio jurídico para ser

revisados o editados en el caso de existir cambios en el instrumento de cooperación.

86. Si no existen cambios el usuario presiona en el botón continuar.

> 87. El sistema desplegará una pantalla para añadir el criterio jurídico por parte del asesor del rectorado con los siguientes campos: criterio (favorable o no favorable), observaciones y número de documento Quipux.

88. El usuario ingresa los campos requeridos y presiona en continuar.

89. El sistema verifica que los campos estén llenos y que el número de documento Quipux ingresado sea el correcto, si es correcto se obtienen los documentos guardados en Quipux y los guarda en la base de datos.

90. Si el usuario ingresa de parte de URCI.

91. El sistema desplegará un menú donde el usuario deberá seleccionar entre las opciones: "suscripción", "seguimiento", "renovación", "cierre".

92. El usuario selecciona en la opción suscripción.

> 93. El sistema presentará la lista de convenios mostrando: nombre, fecha de inicio, fecha de caducidad, formato (carta aval, convenio marco nacional e

(activo, finalizado, no ejecutado), objeto, entidad (nacional e internacional), departamento, coordinador, días de anticipación de cierre y observaciones, con los botones de editar y buscar.

internacional, convenio específico,

memorando de entendimiento, carta de compromiso, adhesión a red), estado

94. Si el usuario presiona en el botón "editar"

> 95. El sistema desplegará una pantalla con la información general del convenio con los siguientes campos: nombre, fecha de inicio, fecha de caducidad, formato, estado, coordinador, objeto, entidad, departamento, días de anticipación de cierre, observaciones, documentos habilitantes, instrumentos de cooperación, criterio financiero, criterio jurídico y criterio jurídico (Asesor del rector).

96. El usuario descarga los documentos habilitantes, instrumento de cooperación, criterio financiero, criterio jurídico y criterio jurídico (Asesor del rector) para ser revisados o editados en el caso de existir cambios en el instrumento de cooperación.

97. Si no existen cambios el usuario presiona en el botón continuar.

> 98. El sistema desplegará una pantalla con los siguientes campos: número de

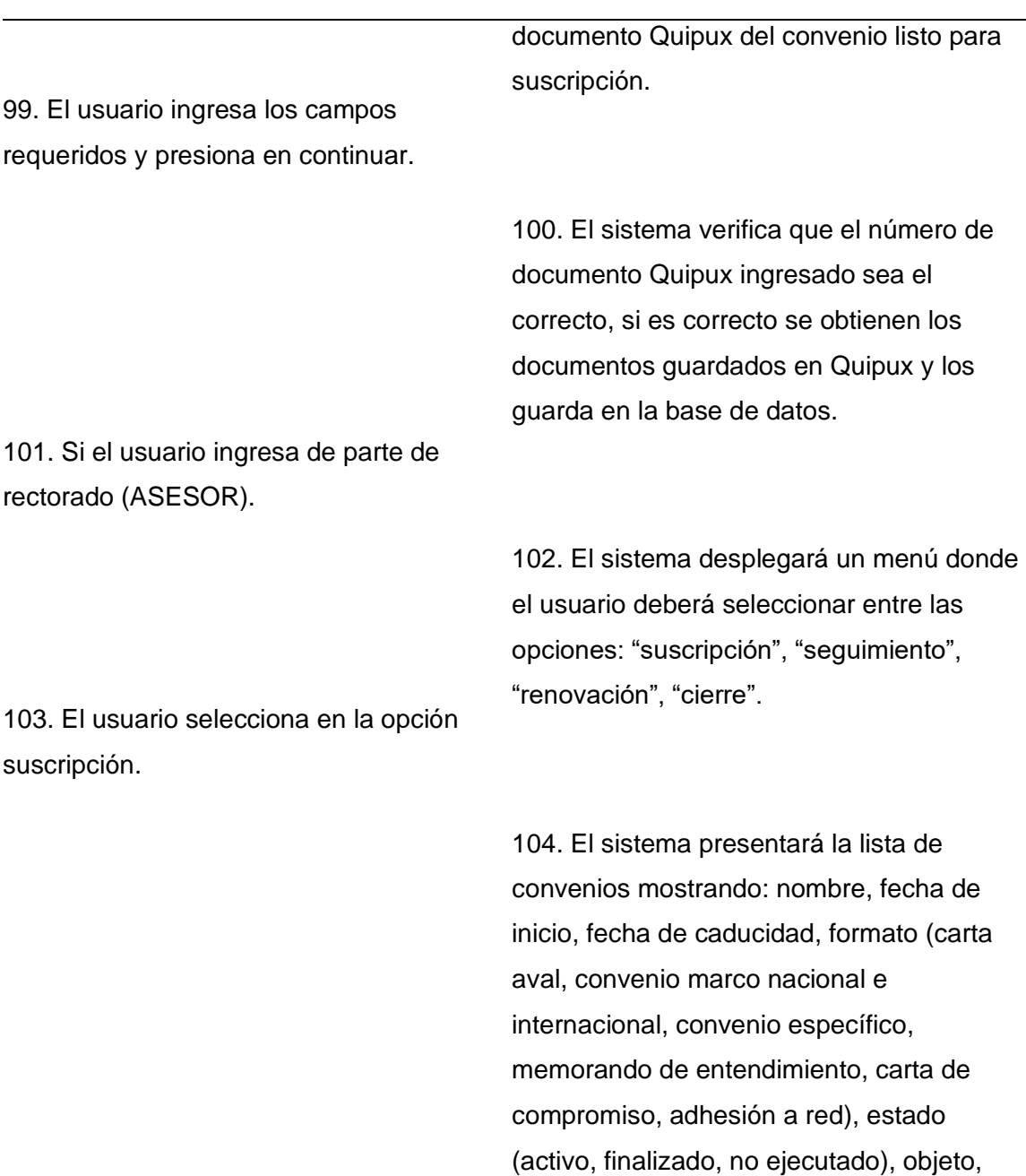

entidad (nacional e internacional), departamento, coordinador, días de

los botones de editar y buscar.

anticipación de cierre y observaciones, con

**Nombre Caso de Uso:** Gestionar convenio y validación de documentación

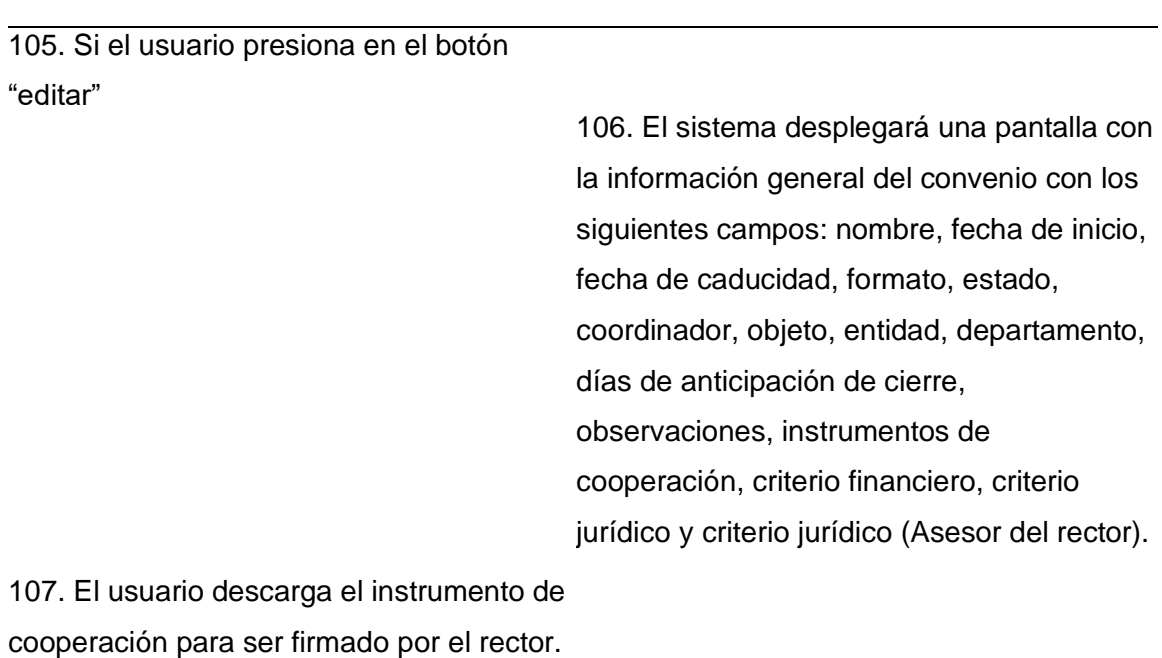

108. El usuario firma y sube el instrumento de cooperación.

109. El usuario presiona en continuar.

110. El sistema verifica que la extensión sea correcta y la guarda en la base de datos.

111. Si el usuario ingresa de parte de URCI.

> 112. El sistema desplegará un menú donde el usuario deberá seleccionar entre las opciones: "suscripción", "seguimiento", "renovación", "cierre".

113. El usuario selecciona en la opción suscripción.

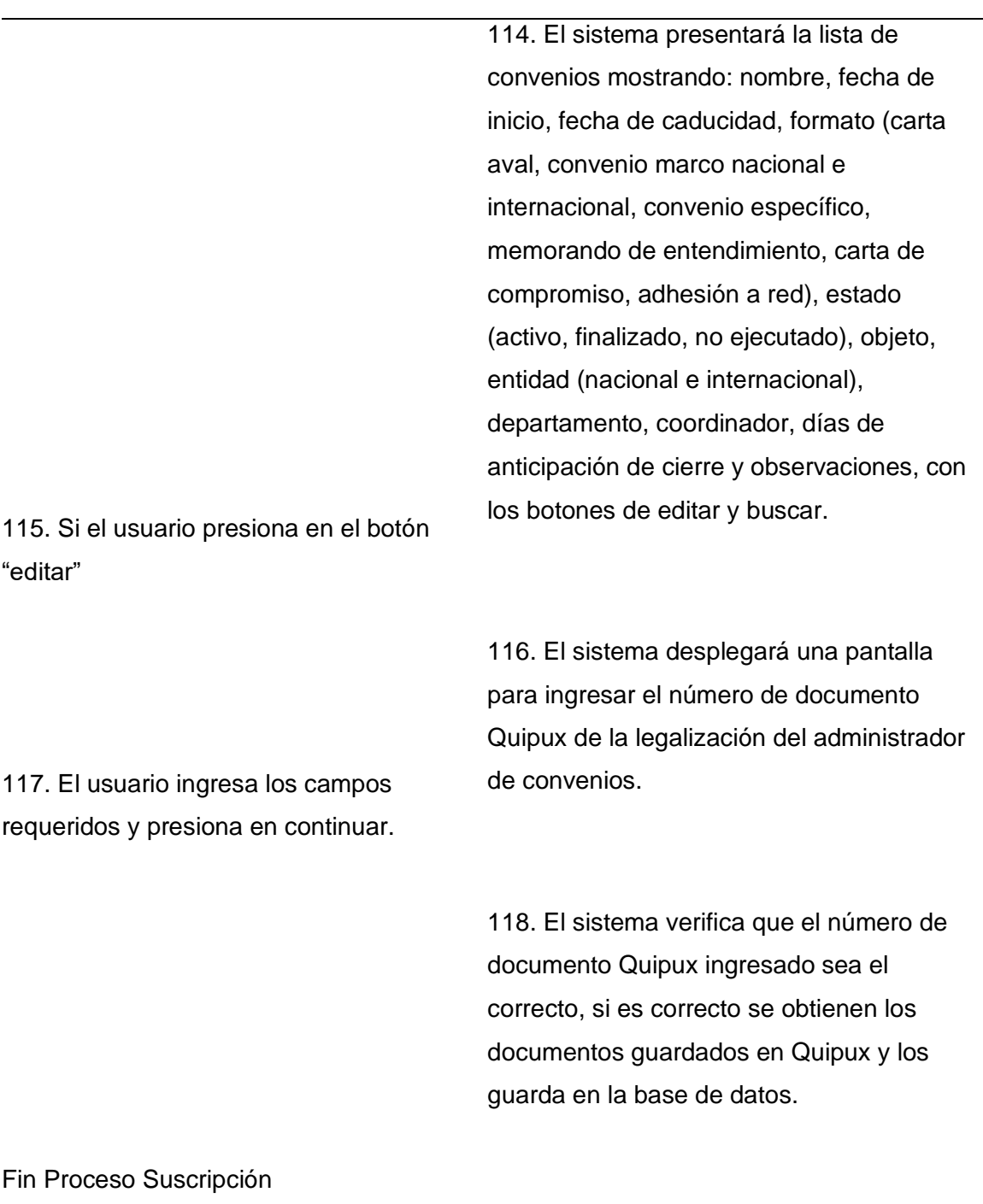

**Flujo Alternativo**

Si no tiene los documentos habilitantes:

1. El sistema no permitirá continuar con el proceso.

2. El usuario deberá seleccionar todos los documentos habilitantes o cambiar el estado a no ejecutado.

Si el usuario cambia el estado a no ejecutado:

1. El sistema despliega un campo para las observaciones.

2. El sistema actualizará el convenio como no ejecutado y terminará el proceso.

Si el criterio financiero no es favorable:

1. El sistema enviará el convenio a URCI para sus respectivas correcciones.

2. El usuario podrá buscar el convenio con criterio financiero según su estado.

3. El usuario elegirá el convenio con criterio financiero no favorable y realizará sus respectivas correcciones.

Si el criterio jurídico no es favorable:

1. El sistema enviará el convenio a URCI para sus respectivas correcciones.

2. El usuario podrá buscar el convenio con criterio jurídico según su estado.

3. El usuario elegirá el convenio con criterio jurídico no favorable y realizará sus respectivas correcciones.

En caso de que el número de documento sea incorrecto:

1. El sistema desplegará un mensaje "El número de documento relacionado en Quipux es incorrecto".

2. El sistema no permitirá seguir con el proceso.

En caso de que el convenio no proceda:

1. El sistema permitirá cambiar el estado a no ejecutado y activará un campo para las observaciones.

2. El sistema desplegará un mensaje de comprobación con el siguiente mensaje "Está seguro de que desea cambiar el estado del convenio a no ejecutado".

2.1 Si el usuario presiona Sí: El sistema cambiará el estado del convenio y terminará

el proceso.

 2.2 Si el usuario presiona No: El sistema regresará a la pantalla anterior para continuar con

el proceso.

Si el usuario no adjunta el documento modificado:

1. El sistema no permitirá continuar con el proceso.

2. El sistema contabilizará los días en caso de que no continúe el proceso en los próximos 7 días.

Si el instrumento de cooperación tiene cambios a realizar:

1. El usuario realiza los cambios respectivos.

2. El usuario presiona en subir documento modificado.

3. El usuario presiona en continuar.

4. Continúa el flujo principal.

**Casos de uso incluidos:** CU04 **Casos de uso extendidos: Módulo de Seguimiento de Convenios Tabla 12** *Gestionar Seguimiento* **Nombre Caso de Uso:** Gestionar seguimiento **Identificador** ECUD07 **Descripción** Permite al usuario URCI iniciar el proceso de seguimiento de convenios. Permite al usuario administrador de convenio ingresar las tareas realizadas y enviar informe de seguimiento. Permite al usuario rector (ASESOR) descargar reporte de complimiento. **Meta** El usuario podrá iniciar el seguimiento de convenios y adjuntar la matriz de seguimiento. **Estado:** Activo Versión: 3.0 Autores: Henry Aguaiza, Sandra Castro

## **Nombre Caso de Uso:** Gestionar seguimiento

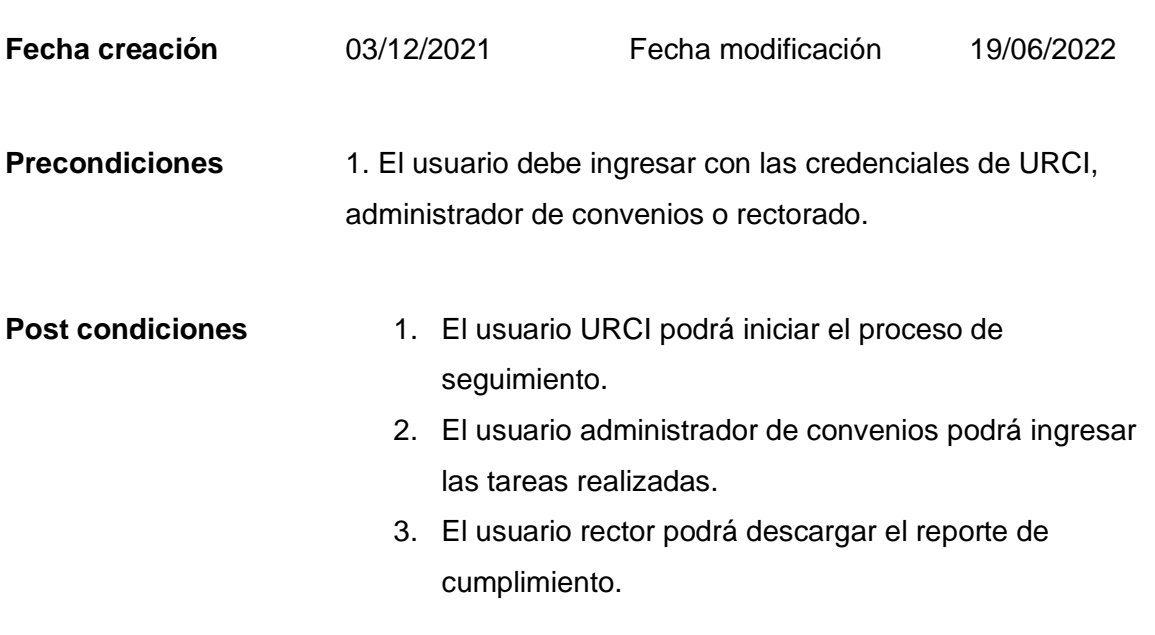

**Gráfico (viene de la herramienta CASE)**

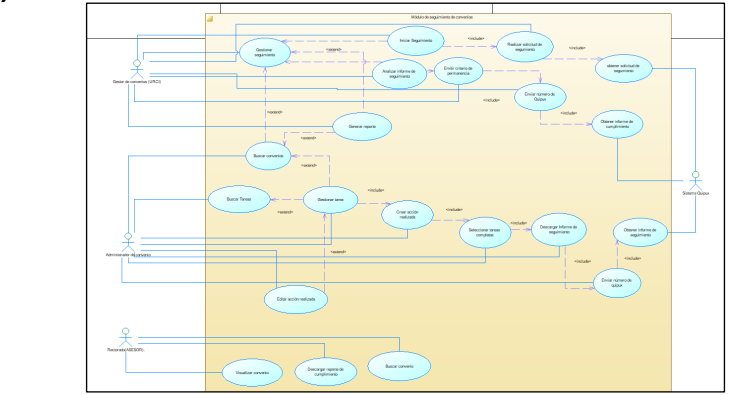

**Flujo básico Cuando es verdadero**

# **GESTIONAR SEGUIMIENTO**

**Actor Sistema**

## **Nombre Caso de Uso:** Gestionar seguimiento

1. El sistema desplegará un menú donde el usuario deberá seleccionar entre las opciones: "suscripción", "seguimiento", "renovación" y "cierre".

2. Si el usuario selecciona seguimiento.

3. El sistema desplegará una lista con los siguientes campos: fecha de suscripción, fecha de caducidad, fecha de solicitud de seguimiento, referencia (Quipux del informe), nombre del convenio, estado (vigente, caducado, no ejecutado), observaciones y recomendaciones, con los botones de iniciar seguimiento, generar reporte, añadir y buscar.

4. El usuario presiona en el botón iniciar seguimiento.

> 5. El sistema desplegará una pantalla para realizar la solicitud de seguimiento de convenios con el siguiente campo: número de documento Quipux

6. El usuario ingresa el campo requerido y presiona en continuar.

> 7. El sistema verifica que el número de documento Quipux ingresado sea el correcto, si es correcto se obtienen los

documentos guardados en Quipux y los guarda en la base de datos.

8. Si el usuario ingresa como administrador de convenios.

> 9. El sistema desplegará un menú donde el usuario deberá seleccionar entre las opciones: "suscripción", "seguimiento", "renovación" y "cierre".

10. Si el usuario selecciona seguimiento.

11. El sistema desplegará una lista con los siguientes campos: fecha de suscripción, fecha de caducidad, fecha de solicitud de seguimiento, referencia (Quipux del informe), nombre del convenio, estado (vigente, caducado, no ejecutado), observaciones y recomendaciones, con los botones de añadir y buscar.

12. El usuario presiona en el botón añadir.

13. El sistema desplegará una lista con los siguientes: id (auto incrementable), nombre tarea y fecha de realización, con los botones de agregar, continuar y la lista de comprobación de tareas completas.

14. El usuario presiona en el botón agregar.

## **Nombre Caso de Uso:** Gestionar seguimiento

15. El sistema desplegará una pantalla con los siguientes campos: nombre, fecha y observaciones, con los botones de agregar y cancelar.

16. El usuario ingresa los campos requeridos y presiona en agregar.

> 17. El sistema verifica que los campos estén llenos y los guarda en la base de datos.

18. Una vez que el usuario ingresa todas las acciones realizadas y selecciona la lista de comprobación de tareas completas, presiona el botón continuar.

> 19. El sistema desplegará una pantalla para descargar y subir la plantilla de informe de seguimiento de convenios.

20. Si el usuario presiona en el botón descargar informe de seguimiento de convenios.

21. El usuario modificará el informe según sus requerimientos.

22. El usuario sube el informe modificado.

23. Si el usuario presiona en el botón continuar.

> 24. El sistema verifica que la extensión sea correcta y la guarda en la base de datos.

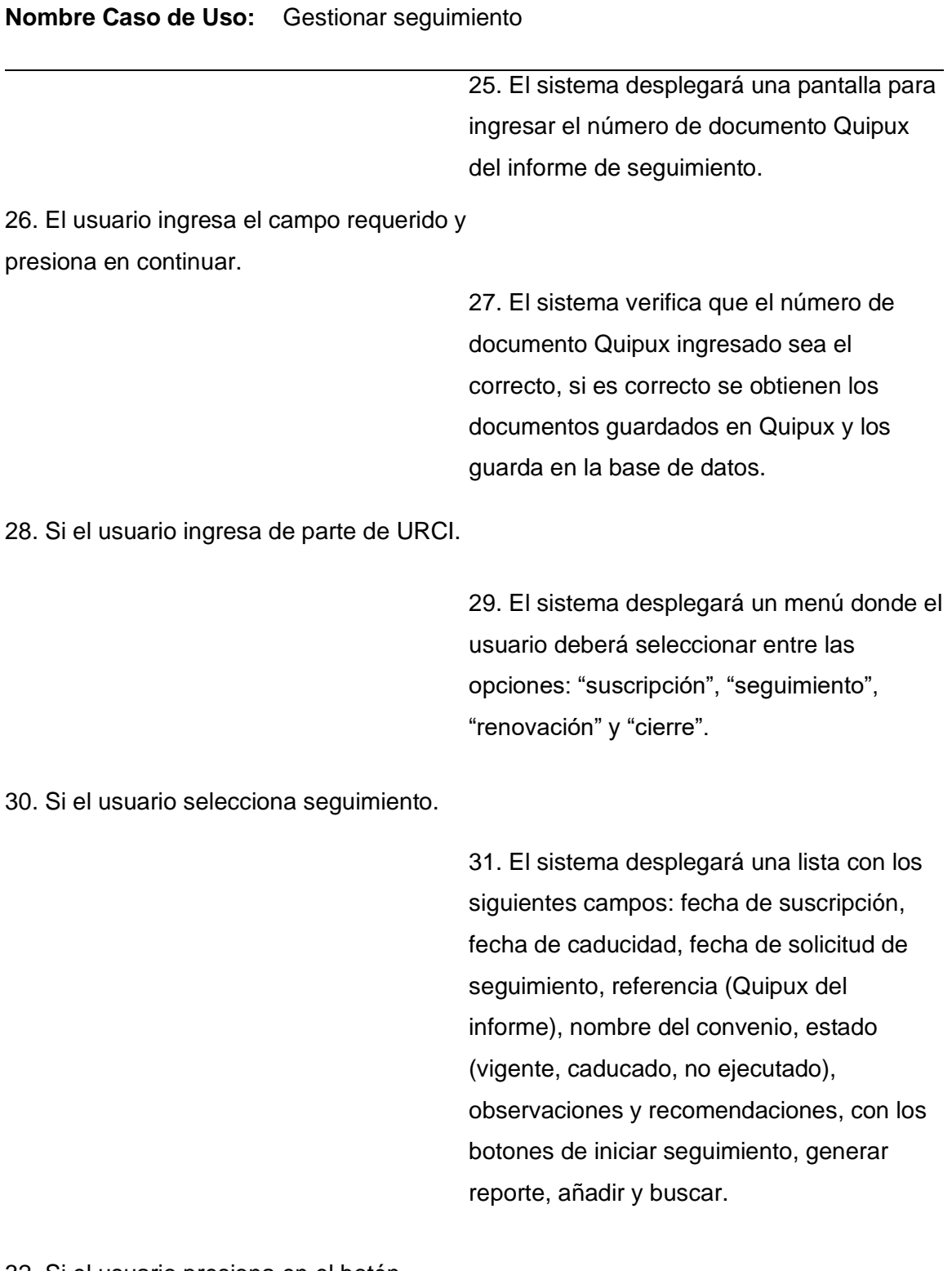

32. Si el usuario presiona en el botón añadir.

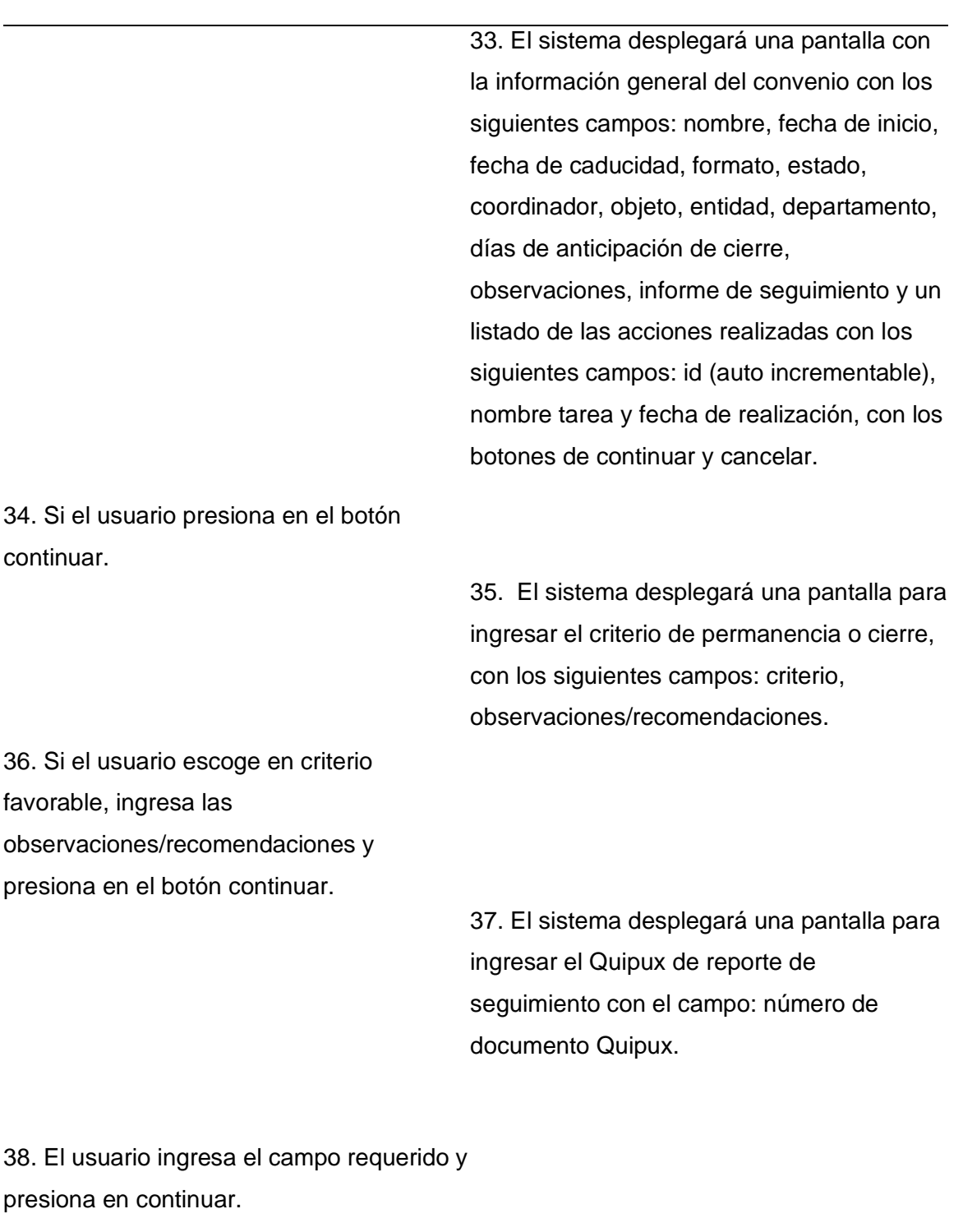

**Nombre Caso de Uso:** Gestionar seguimiento

39. El sistema verifica que el número de documento Quipux ingresado sea el

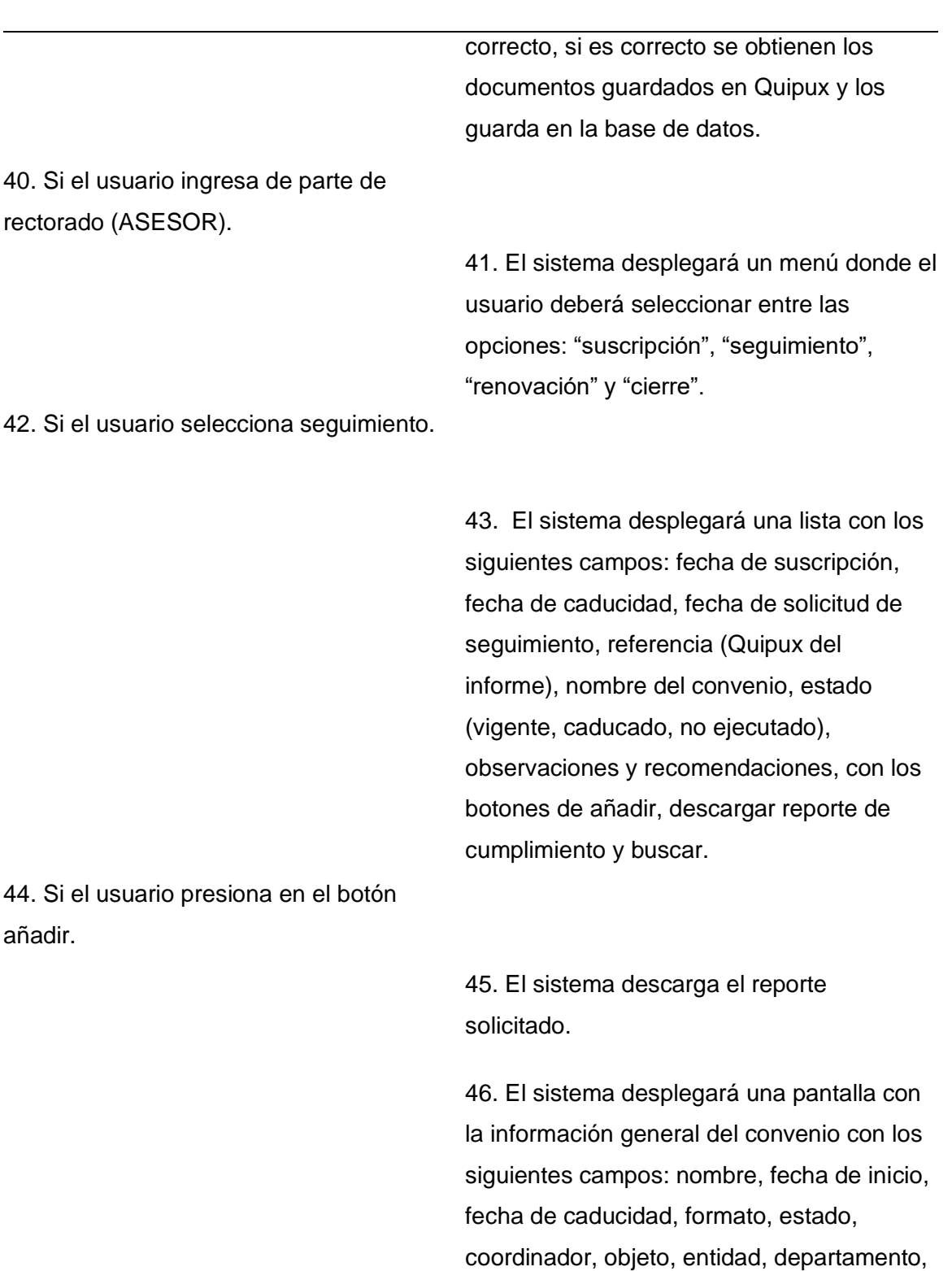

días de anticipación de cierre,

# **Nombre Caso de Uso:** Gestionar seguimiento

88

#### **Nombre Caso de Uso:** Gestionar seguimiento

47. Si el usuario presiona en el botón observaciones, informe de seguimiento y un listado de las acciones realizadas con los siguientes campos: id (auto incrementable), nombre tarea y fecha de realización, con el botón de cerrar.

> 48. El sistema mostrará la pantalla principal de seguimiento.

## **Flujo Alternativo**

cerrar.

Si el usuario escoge el criterio como no favorable.

1. El sistema desplegará un nuevo campo para el número de documento Quipux del criterio de cierre.

2. El usuario ingresa el número de documento Quipux, observaciones/recomendaciones y presiona en continuar.

3. Continua con el flujo principal.

Si el usuario presiona en el botón cancelar.

1. El sistema regresará a la pantalla anterior.

**Casos de uso incluidos:** CU05

**Casos de uso extendidos:** 

## **Tabla 13**

# *Generar Reportes*

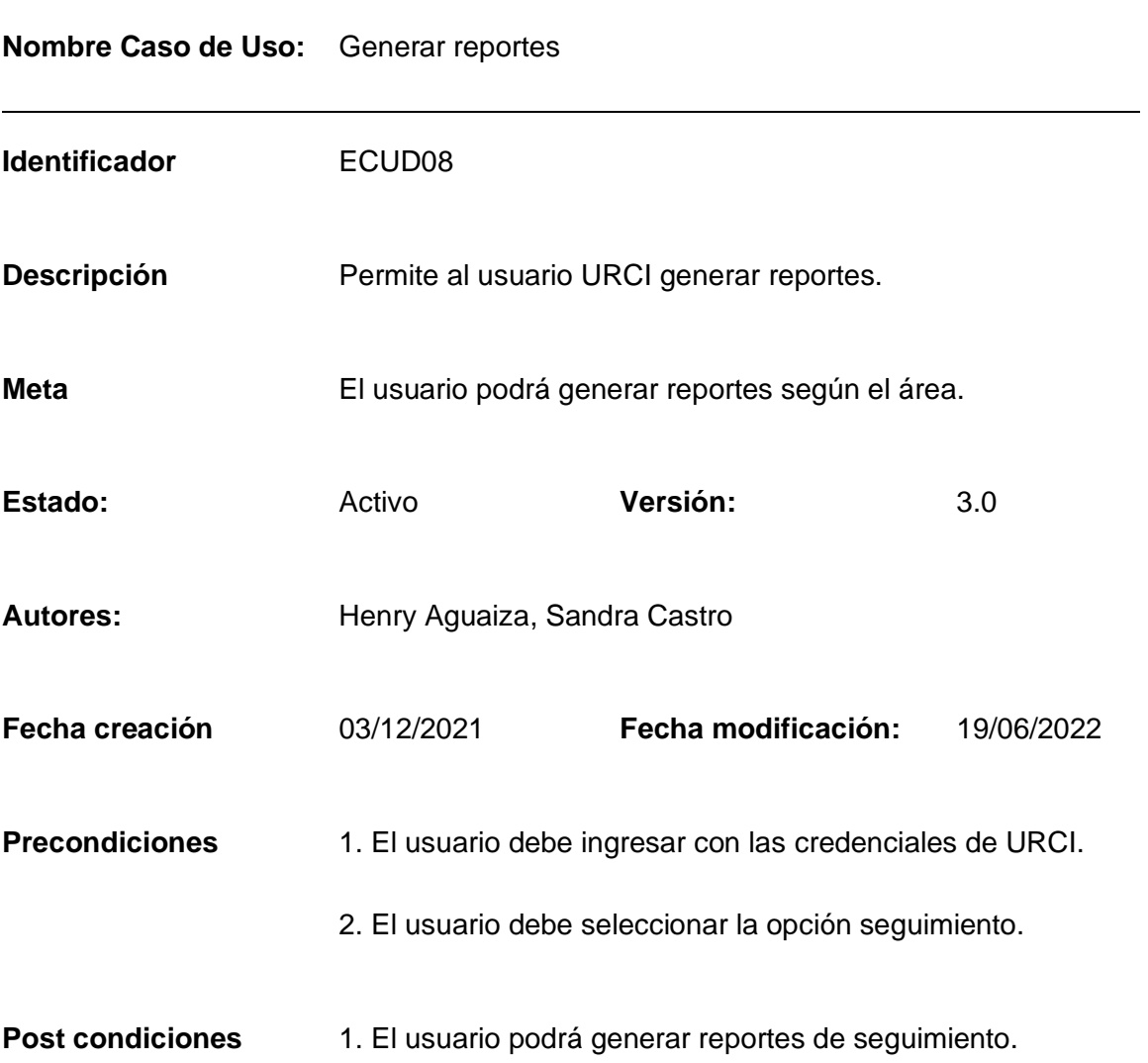

**Nombre Caso de Uso:** Generar reportes

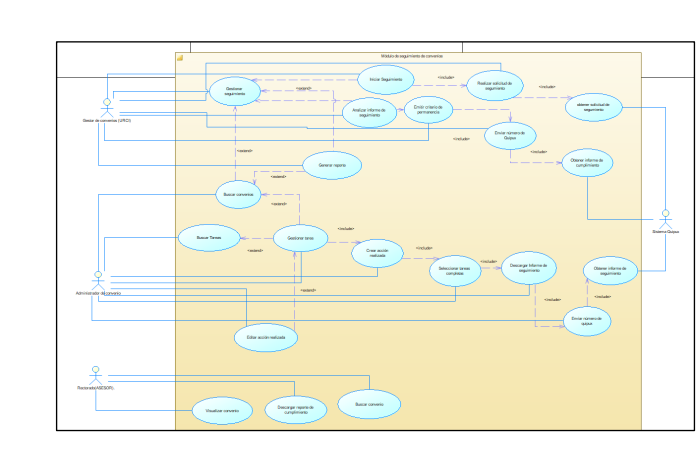

**Gráfico (viene de la herramienta CASE)**

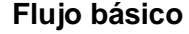

**Flujo básico Cuando es verdadero**

## **GENERAR REPORTES**

## **Actor Sistema**

1. El sistema desplegará un menú donde el usuario deberá seleccionar entre las opciones: "suscripción", "seguimiento", "renovación" y "cierre".

2. Si el usuario selecciona seguimiento.

3. El sistema desplegará una lista con los siguientes campos: fecha de suscripción, fecha de caducidad, fecha de solicitud de seguimiento, referencia (Quipux del informe), nombre del convenio, estado (vigente, caducado, no ejecutado), observaciones y recomendaciones, con los

# **Nombre Caso de Uso:** Generar reportes

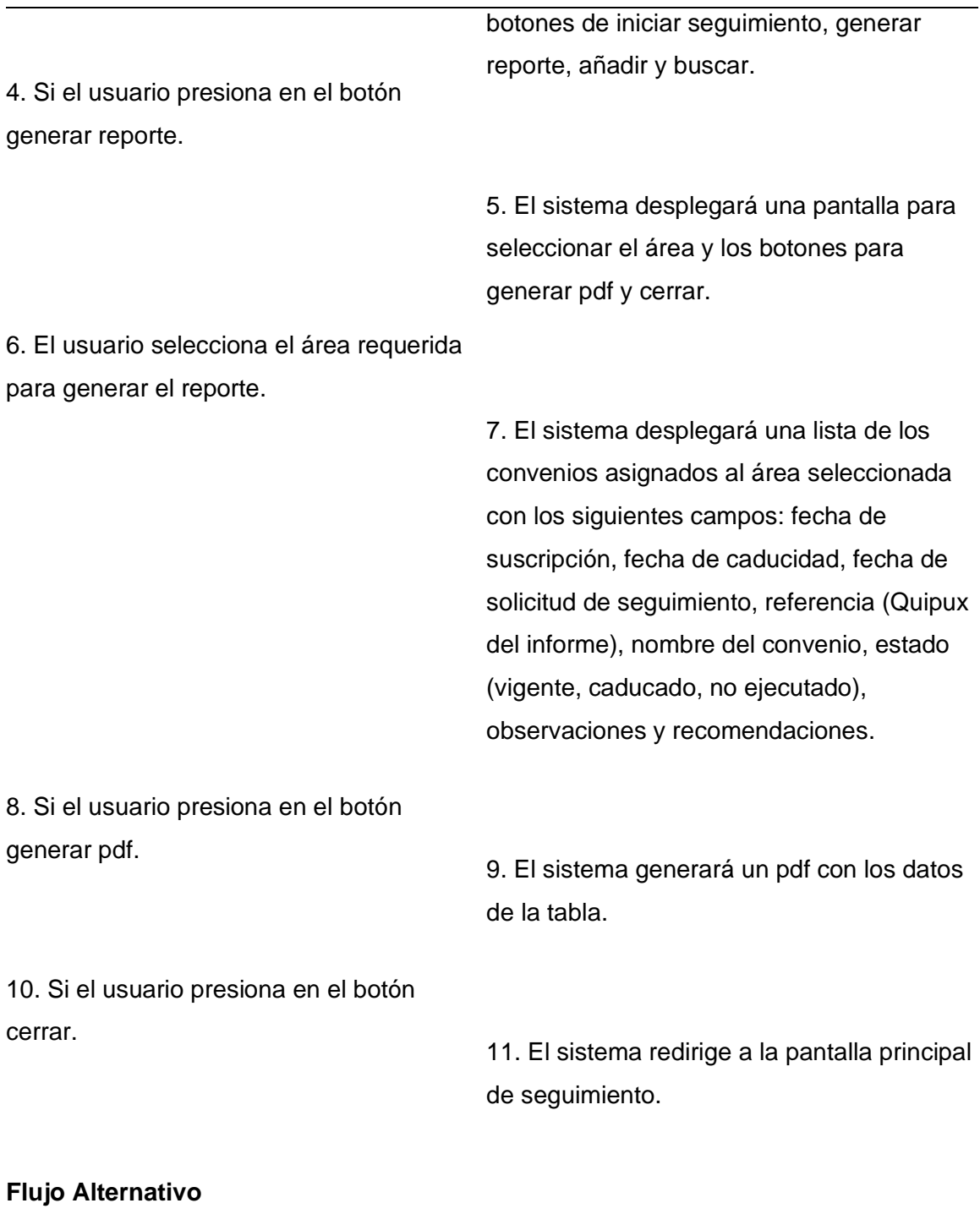

Si no existen convenios asignados al área elegida.

## **Nombre Caso de Uso:** Generar reportes

1. El sistema mostrará un mensaje "El área elegida no tiene convenios asignados".

2. El sistema bloqueara el botón generar pdf.

**Casos de uso incluidos:** CU05

**Casos de uso extendidos:** 

## **Módulo de Renovación de Convenios**

**Tabla 14**

*Renovación de Convenios*

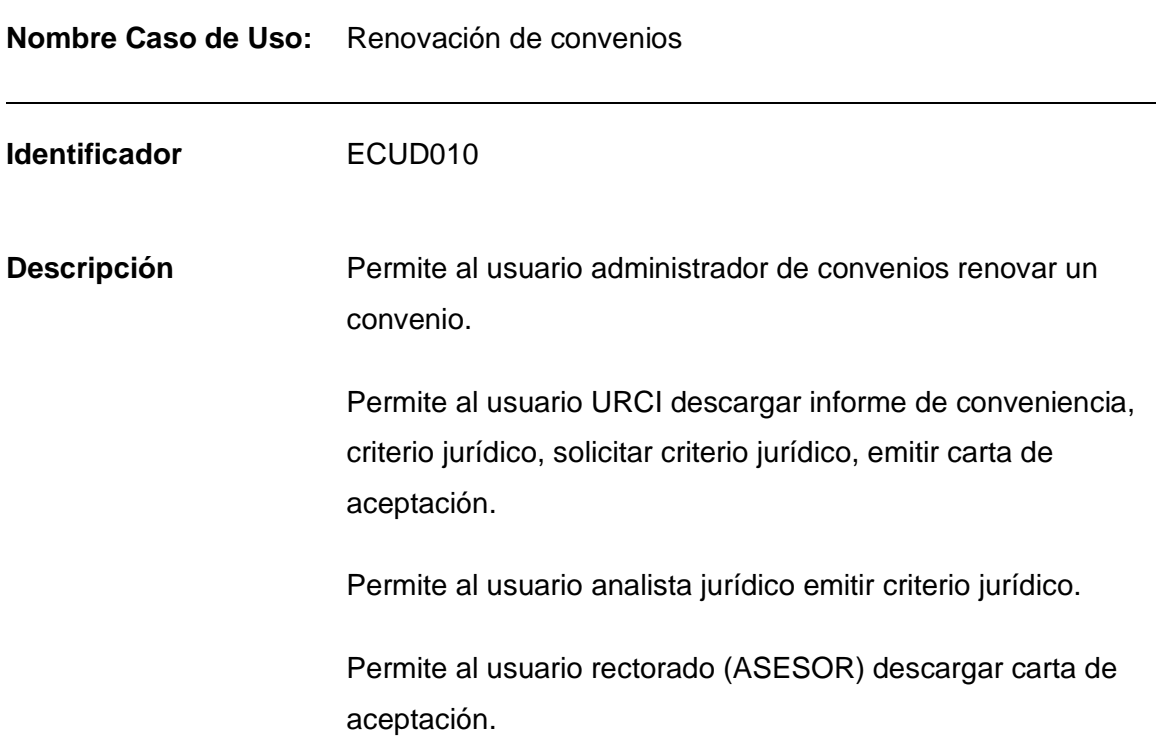

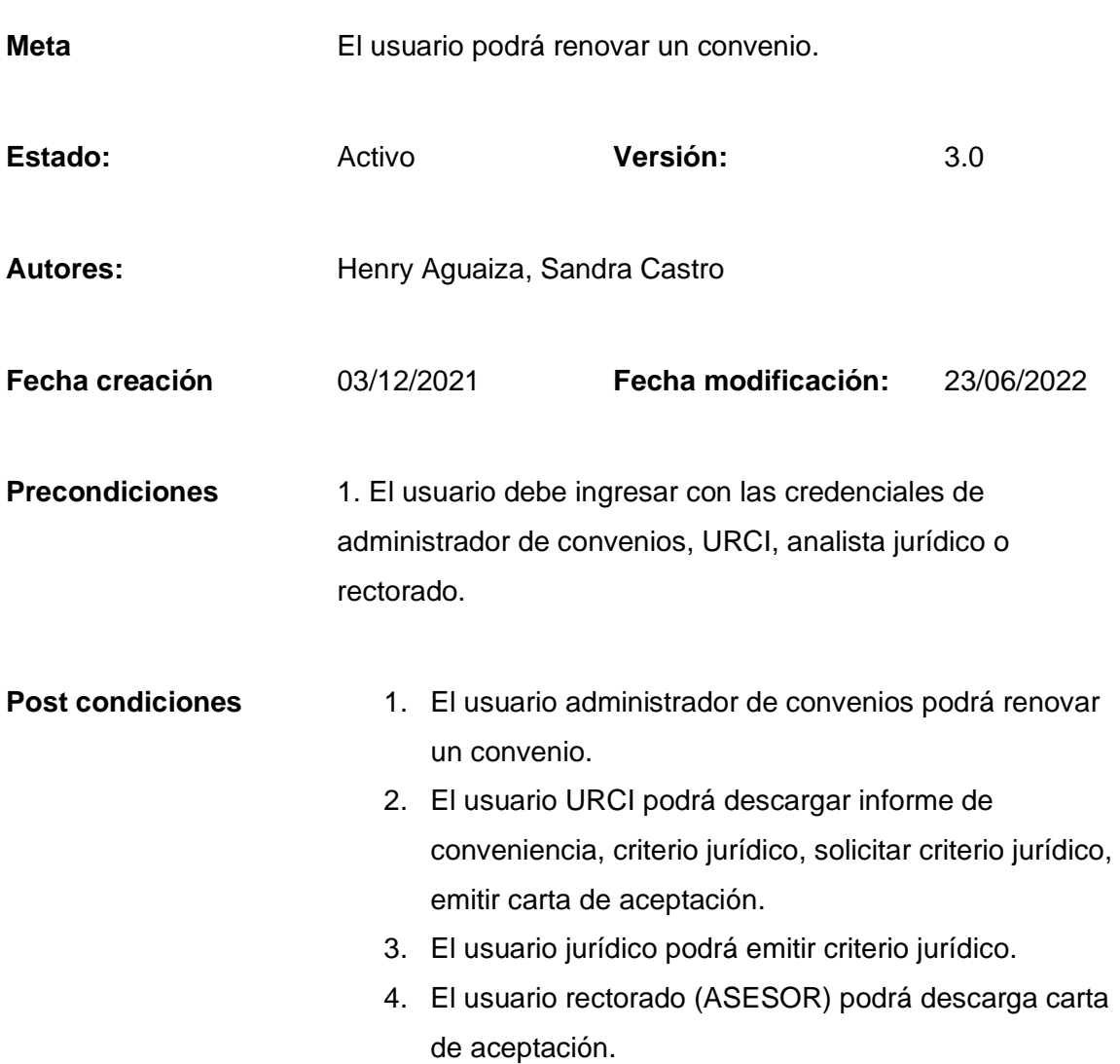

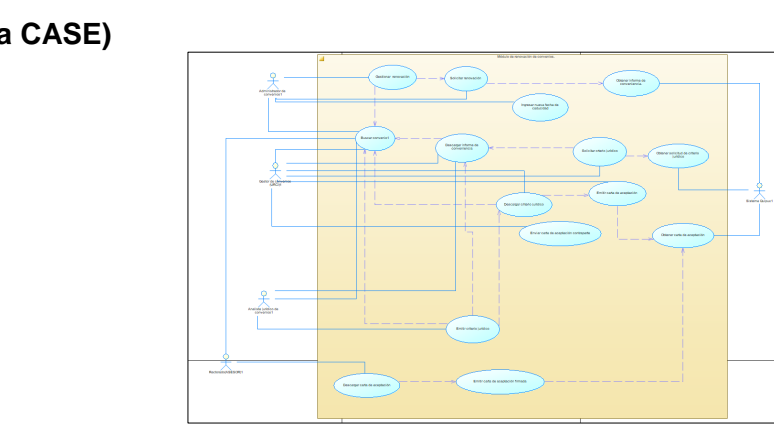

**Gráfico (viene de la herramienta CASE)**

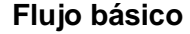

**Flujo básico Cuando es verdadero**

#### **RENOVAR CONVENIOS**

## **Actor Sistema**

1. El sistema desplegará un menú donde el usuario deberá seleccionar entre las opciones: "suscripción", "seguimiento", "renovación" y "cierre".

2. Si el usuario selecciona la opción de renovación.

> 3. El sistema desplegará una lista con los siguientes campos: fecha de suscripción, fecha de caducidad, fecha de solicitud de seguimiento, referencia (Quipux del informe), nombre del convenio, estado

(vigente, caducado, no ejecutado), observaciones y recomendaciones, con los botones de añadir y buscar.

4. Si el usuario presiona en el botón añadir.

5. El sistema desplegará una pantalla para realizar la solicitud de renovación de convenios con los siguientes campos: número de documento Quipux, plantilla de informe de conveniencia, convenio por caducar e informe de conveniencia.

6. El usuario descarga la plantilla de informe de conveniencia y la modificará según sus requerimientos.

7. El usuario sube el informe de conveniencia modificado e ingresa el número de documento Quipux.

8. Si el usuario presiona en el botón continuar.

> 9. El sistema verifica que la extensión del informe de conveniencia y que el número de documento Quipux ingresado sean correctos, si es correcto el número de documento Quipux se obtienen los documentos guardados en Quipux y los guarda en la base de datos.

10. Si el usuario ingresa de parte de URCI.

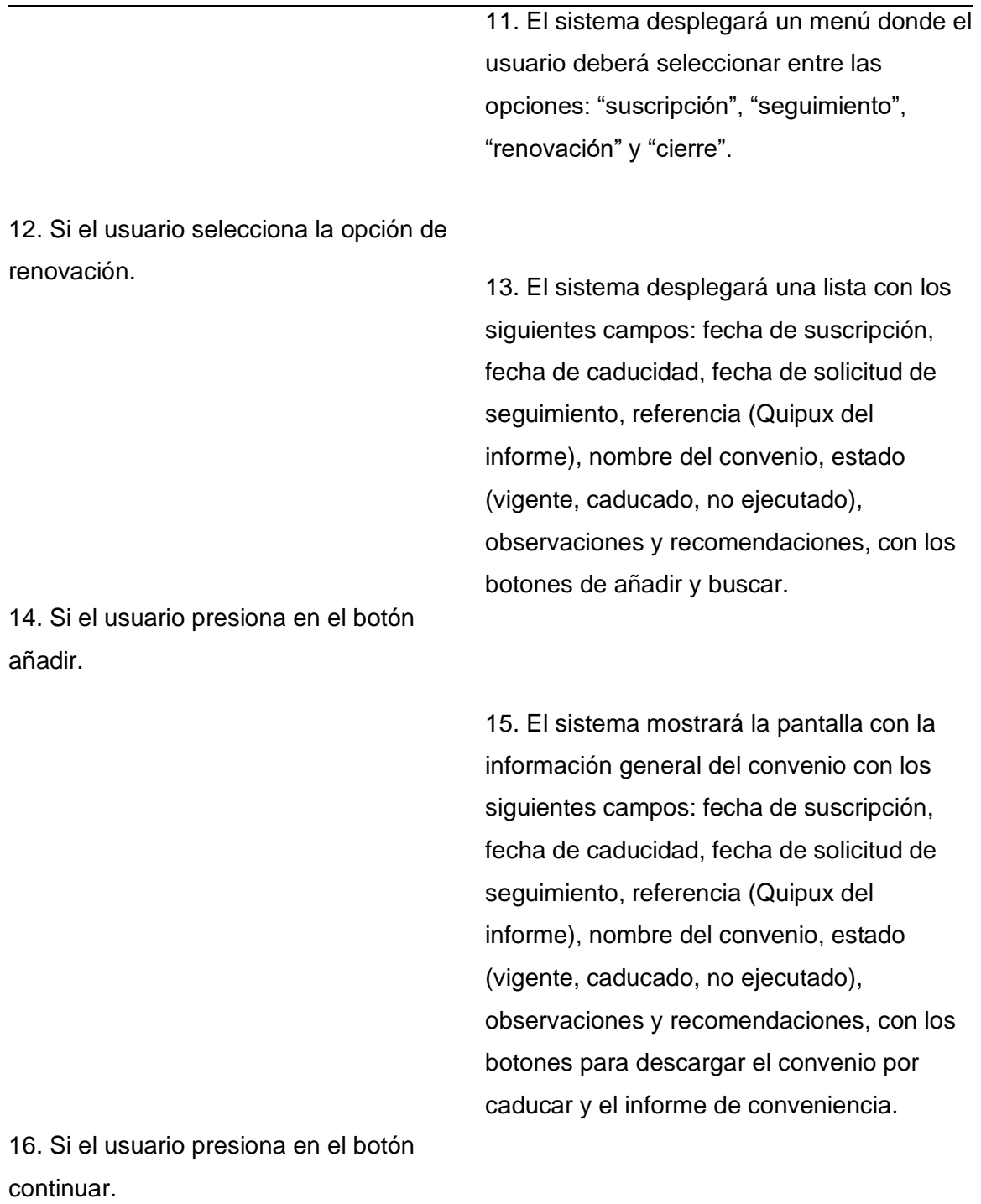

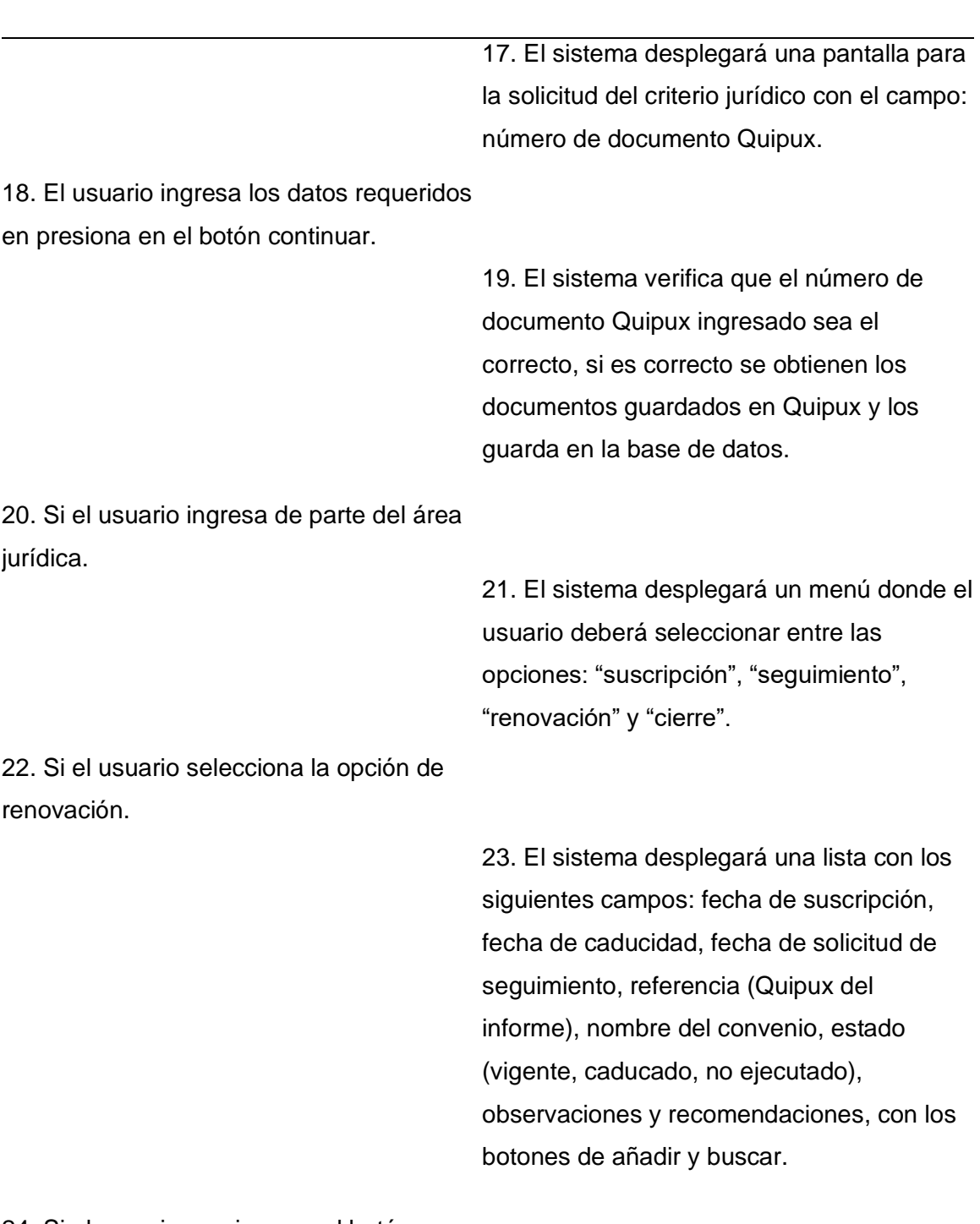

24. Si el usuario presiona en el botón añadir.

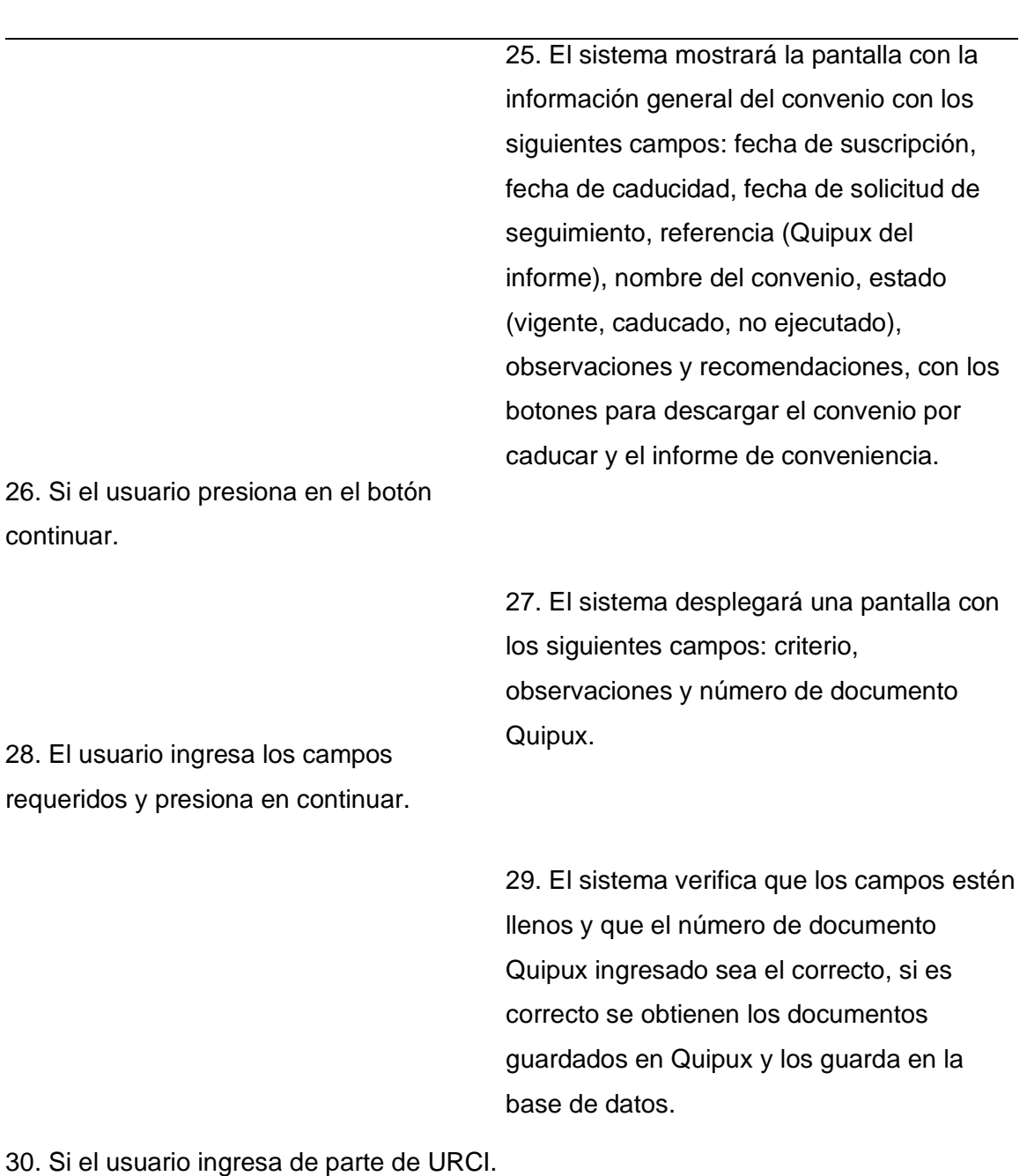

31. El sistema desplegará un menú donde el usuario deberá seleccionar entre las opciones: "suscripción", "seguimiento", "renovación" y "cierre".

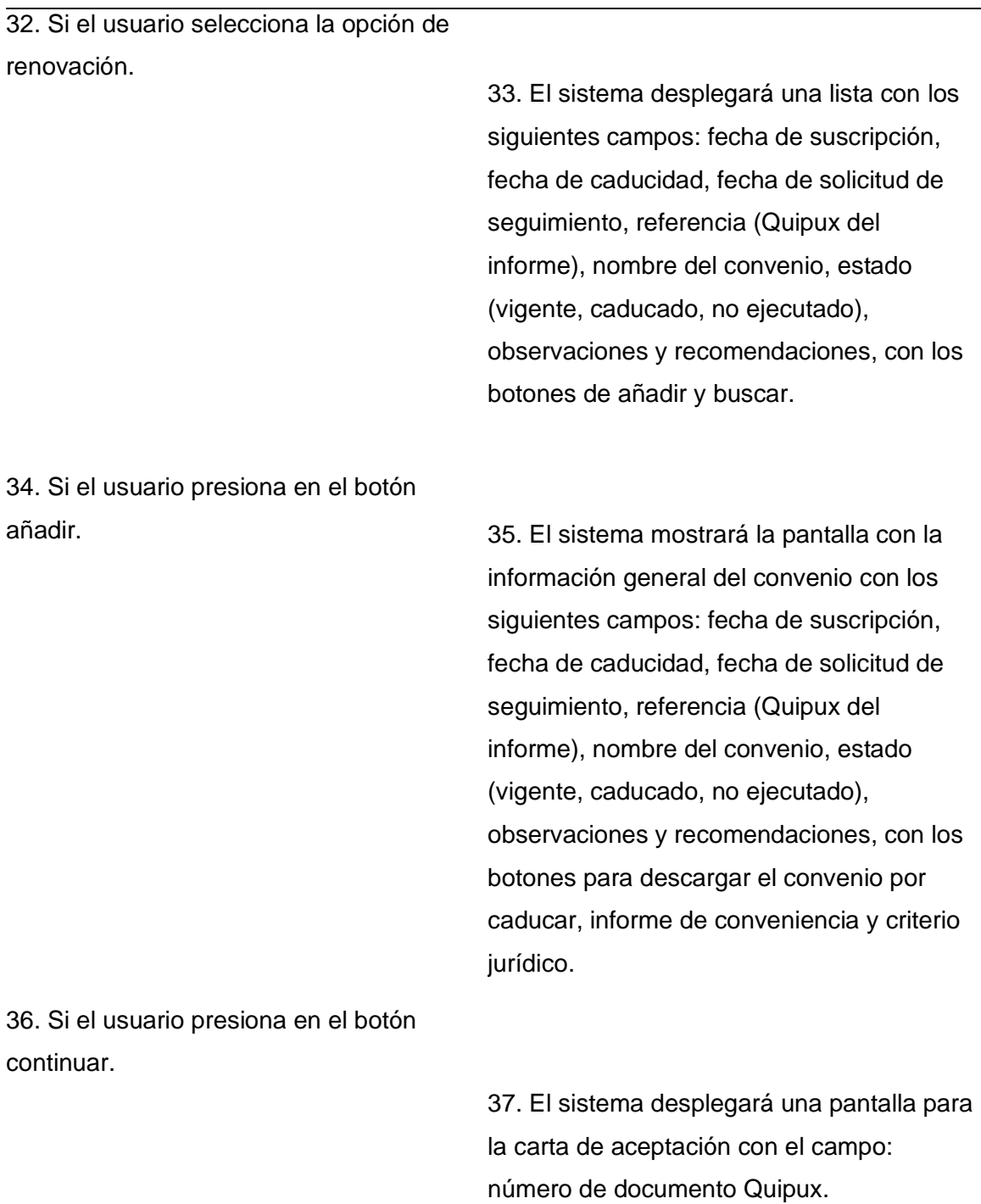

38. El usuario ingresa los datos requeridos en presiona en el botón continuar.

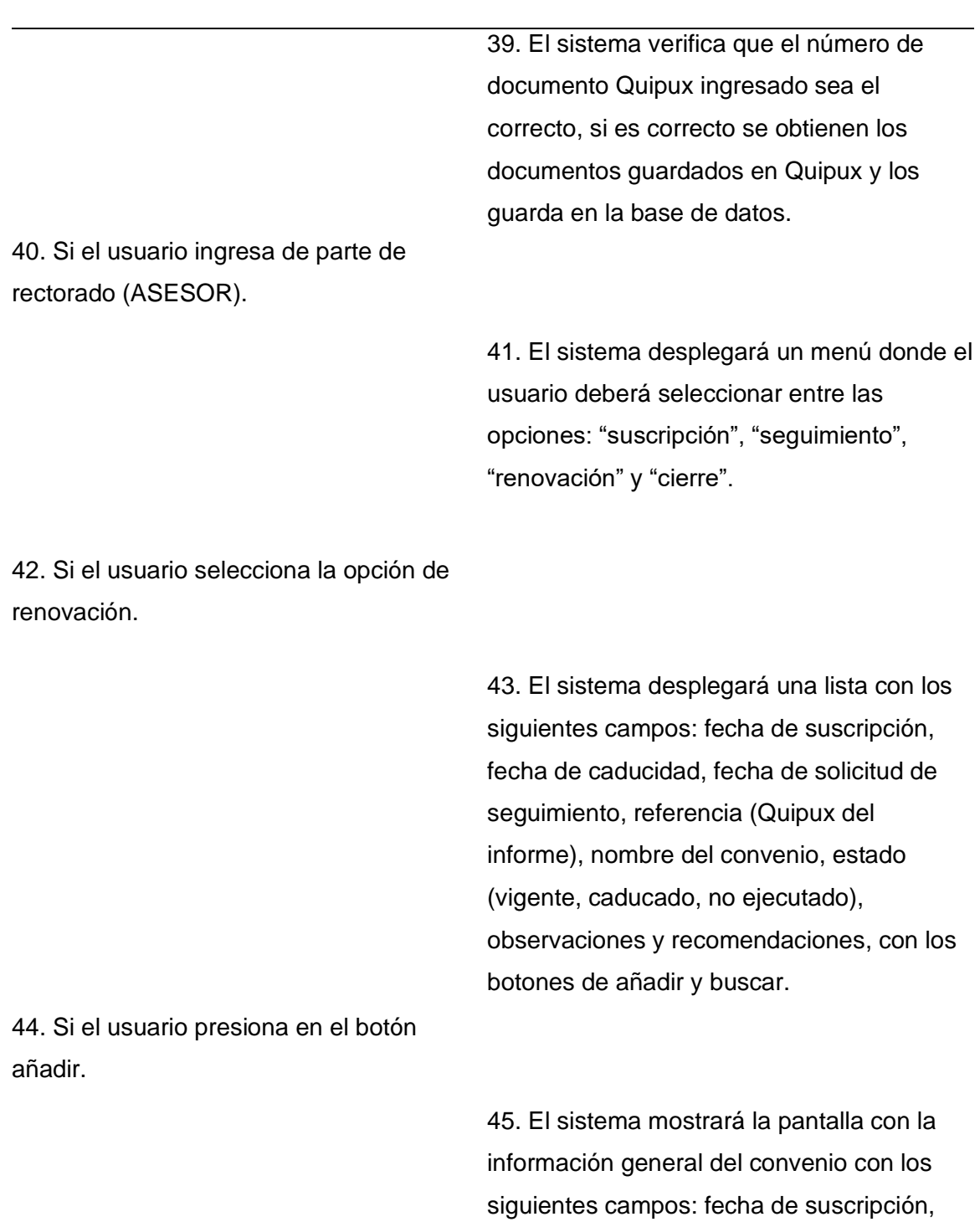

fecha de caducidad, fecha de solicitud de

seguimiento, referencia (Quipux del

informe), nombre del convenio, estado

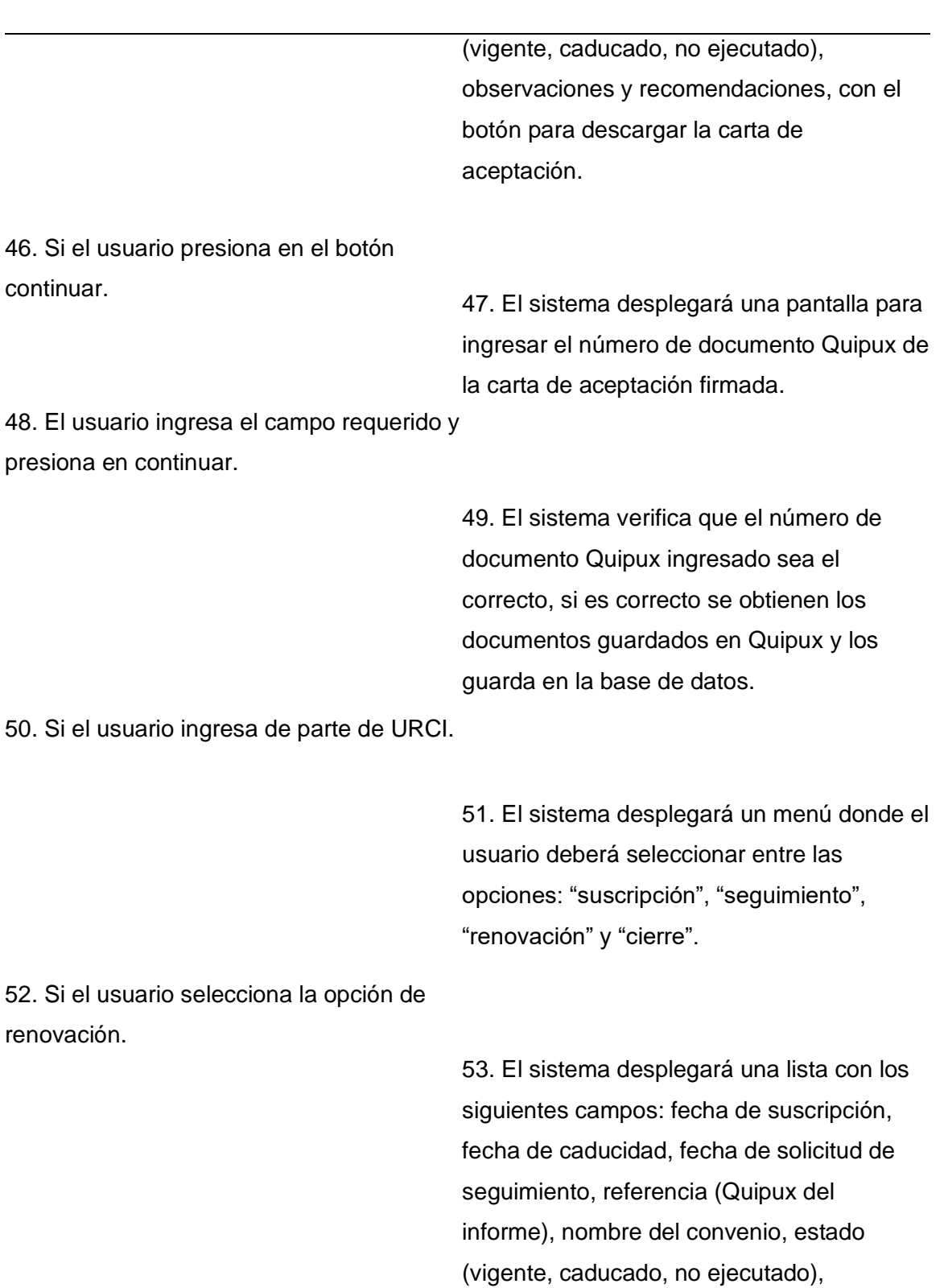

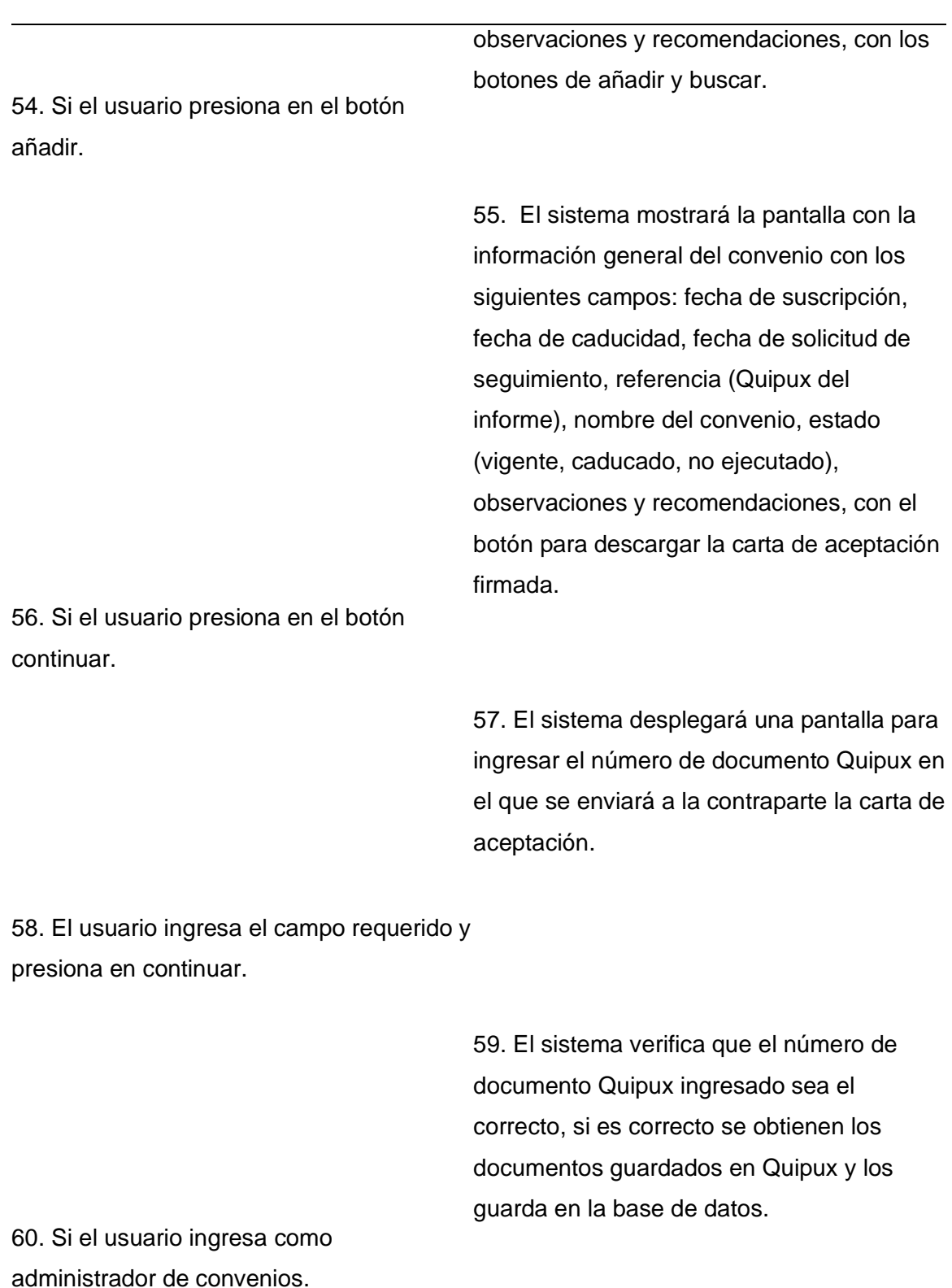

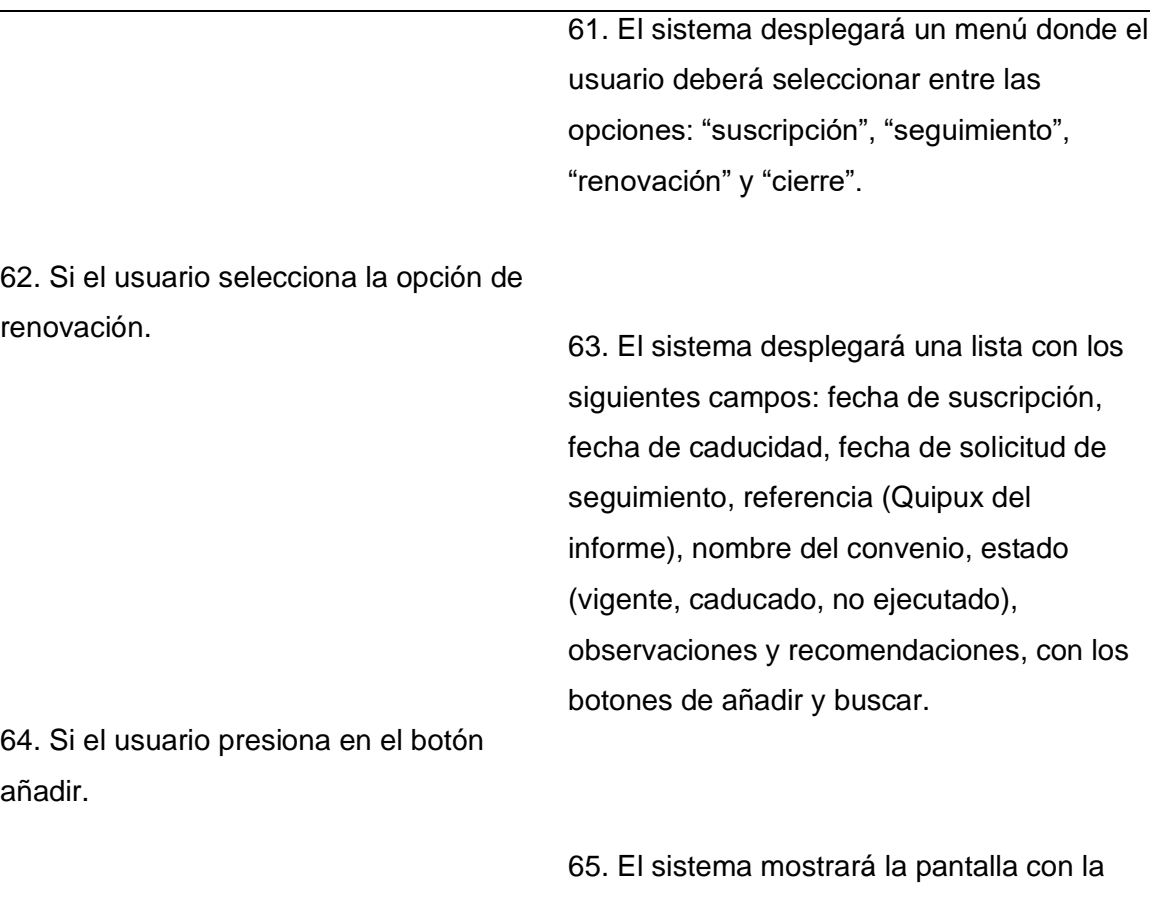

información general del convenio con los siguientes campos: fecha de suscripción, fecha de caducidad, fecha de solicitud de seguimiento, referencia (Quipux del informe), nombre del convenio, estado (vigente, caducado, no ejecutado), observaciones y recomendaciones, con los

botones para descargar el convenio por caducar, informe de conveniencia, criterio jurídico, carta de aceptación y un campo para seleccionar la nueva fecha de caducidad.

66. El usuario ingresa el campo requerido y presiona en continuar. 67. El sistema verifica que la fecha sea

correcta y se actualiza en la base de datos.

Fin Proceso Renovación

**Flujo Alternativo**

**Casos de uso incluidos:** CU06

**Casos de uso extendidos:** 

**Módulo de Cierre de Convenios**

**Tabla 15**

*Gestionar Cierre de Convenios*

**Nombre Caso de Uso:** Gestionar cierre de convenios

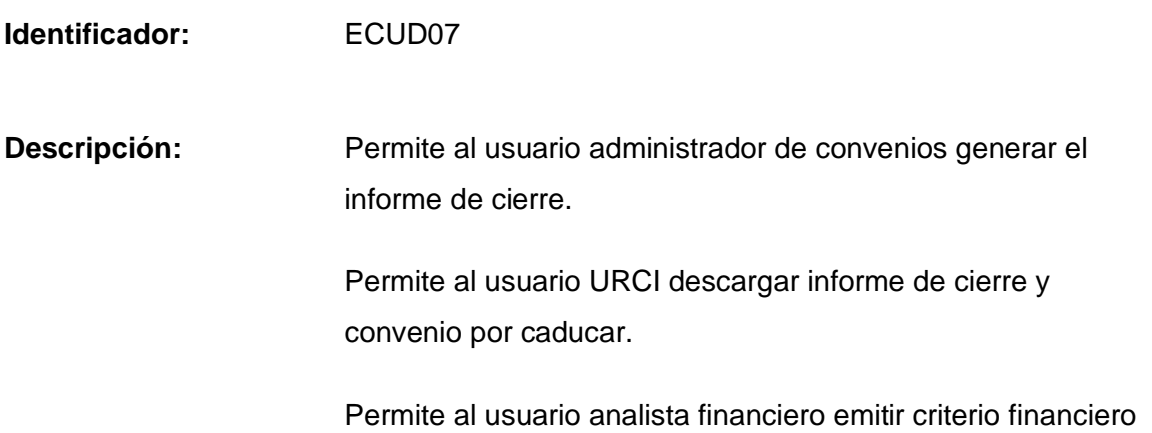

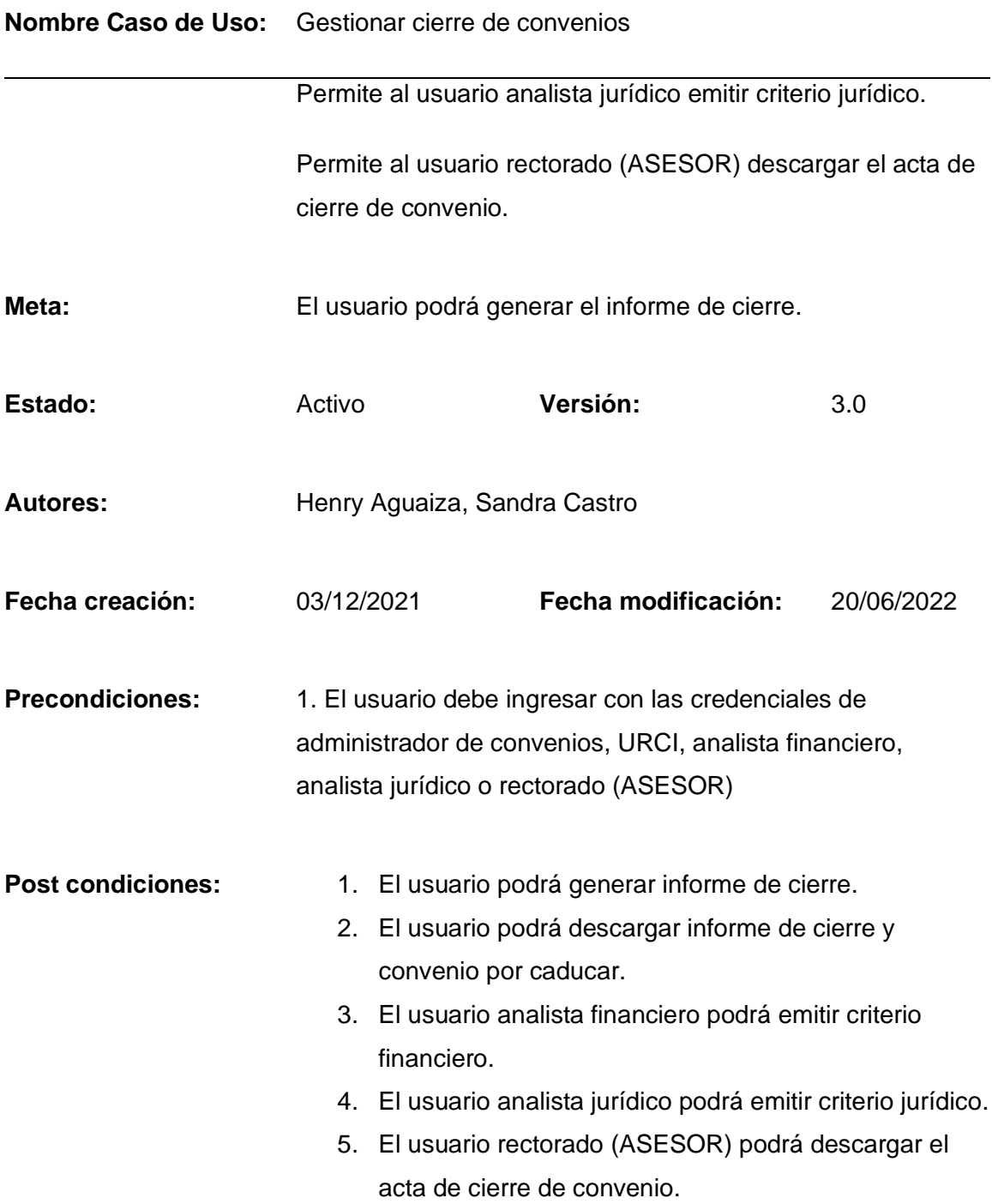

**Nombre Caso de Uso:** Gestionar cierre de convenios

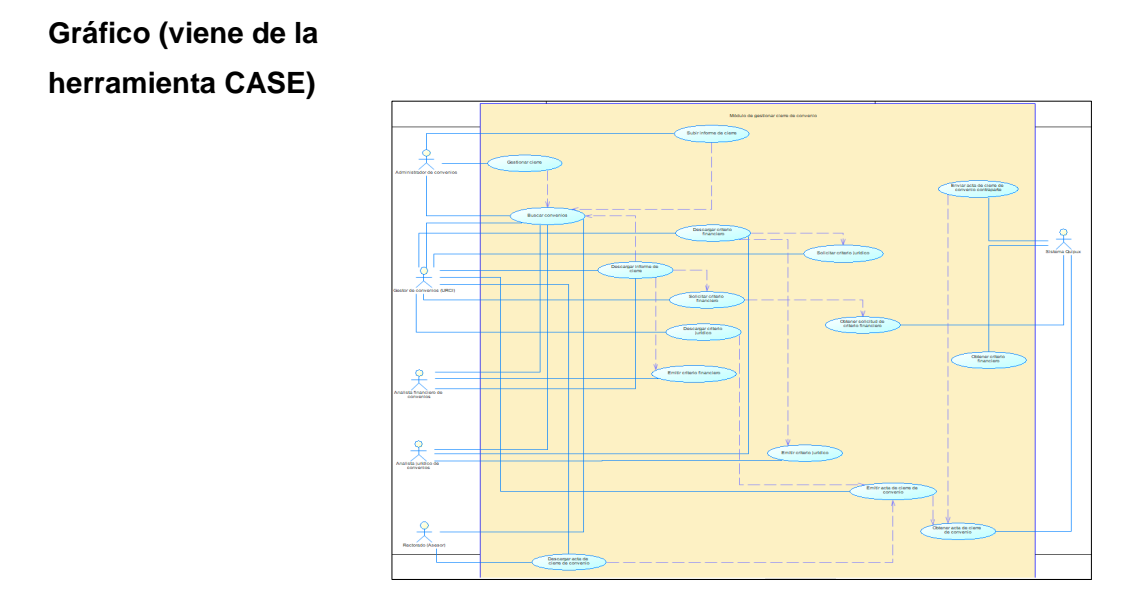

**Flujo básico Cuando es verdadero**

## **GESTIONAR CIERRE DE CONVENIOS**

#### **Actor Sistema**

1. El sistema desplegará un menú donde el usuario deberá seleccionar entre las opciones: "suscripción", "seguimiento", "renovación", "cierre".

2. El usuario selecciona en la opción cierre.

3. El sistema desplegará una lista con los siguientes campos: fecha de suscripción, fecha de caducidad, fecha de solicitud de seguimiento, referencia (Quipux del informe), nombre del convenio, estado

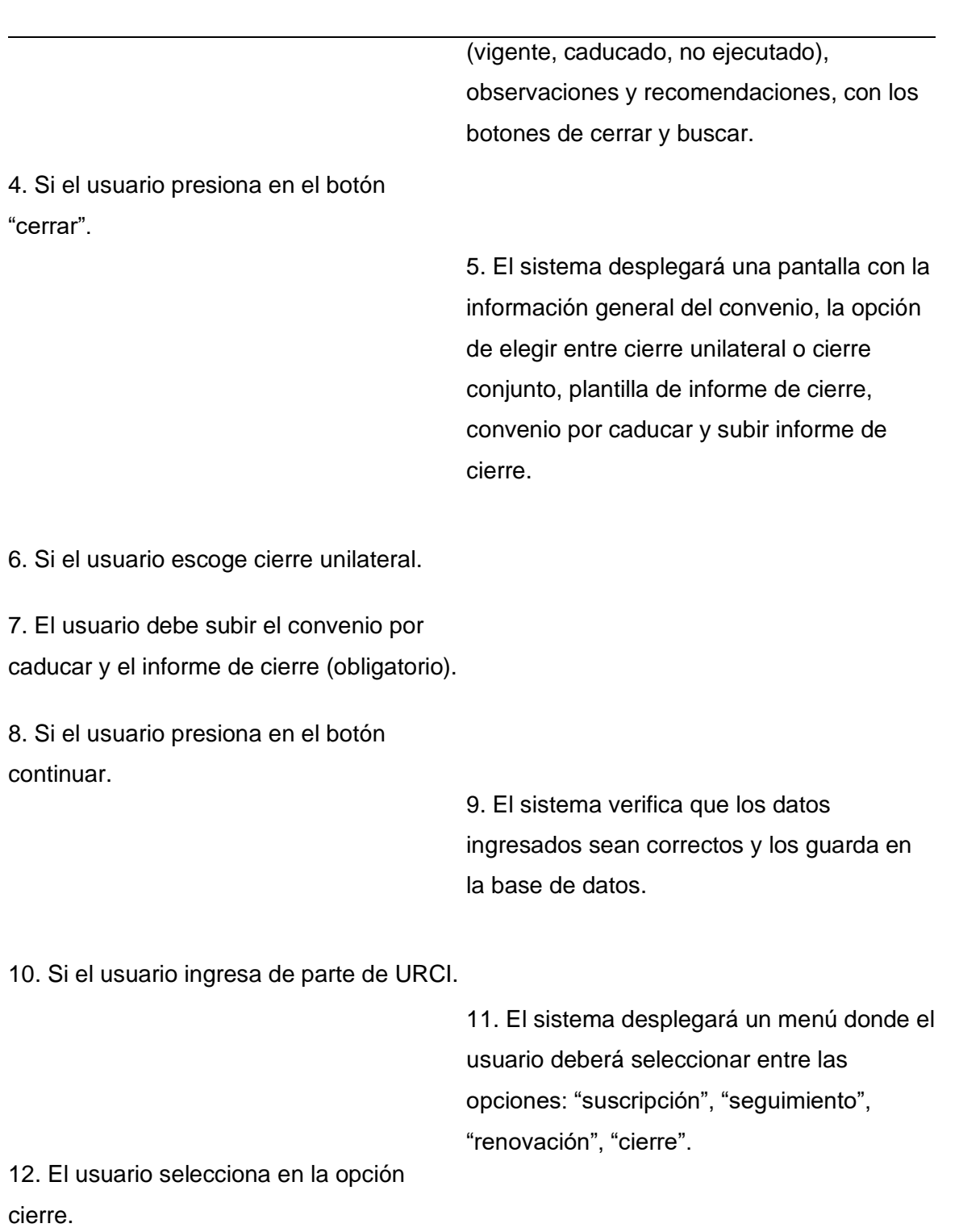

## **Nombre Caso de Uso:** Gestionar cierre de convenios
13. El sistema desplegará una lista con los siguientes campos: fecha de suscripción, fecha de caducidad, fecha de solicitud de seguimiento, referencia (Quipux del informe), nombre del convenio, estado (vigente, caducado, no ejecutado), observaciones y recomendaciones, con los botones de cerrar y buscar.

14. Si el usuario presiona en el botón "cerrar".

> 15. El sistema desplegará una pantalla con la información general del convenio y las opciones para descargar el informe de cierre, informe de cierre contraparte (en caso de existir) y convenio por caducar.

16. El usuario descarga los informes de cierre, convenio por caducar y presiona en el botón continuar.

> 17. El sistema desplegará una pantalla para realizar la solicitud del criterio financiero, con el siguiente campo: número de documento Quipux.

18. El usuario ingresa la información requerida y presiona en el botón continuar.

> 19. El sistema verifica que el número de documento Quipux ingresado sea el correcto, si es correcto se obtienen los documentos guardados en Quipux y los guarda en la base de datos.

20. Si el usuario ingresa de parte del área financiera.

> 21. El sistema desplegará un menú donde el usuario deberá seleccionar entre las opciones: "suscripción", "seguimiento", "renovación", "cierre".

22. El usuario selecciona en la opción cierre.

> 23. El sistema desplegará una lista con los siguientes campos: fecha de suscripción, fecha de caducidad, fecha de solicitud de seguimiento, referencia (Quipux del informe), nombre del convenio, estado (vigente, caducado, no ejecutado), observaciones y recomendaciones, con los botones de cerrar y buscar.

24. Si el usuario presiona en el botón "cerrar"

25. El sistema desplegará una pantalla con la información general con los siguientes campos: nombre, fecha de inicio, fecha de caducidad, formato, estado, coordinador, objeto, entidad, departamento, días de anticipación de cierre y observaciones, con los botones de descargar el informe de cierre, informe de cierre contraparte (en caso de existir) y convenio por caducar.

26. El usuario descarga los informes de cierre, informe de cierre contraparte (en

# caso de existir), convenio por caducar y presiona en el botón continuar. 28. El usuario ingresa los campos requeridos y presiona en continuar. 30. Si el usuario ingresa de parte de URCI. 32. El usuario selecciona en la opción cierre. 27. El sistema desplegará una pantalla con los siguientes campos: criterio (favorable o no favorable), observaciones y número de documento Quipux. 29. El sistema verifica que los campos estén llenos y que el número de documento Quipux ingresado sea el correcto, si es correcto se obtienen los documentos guardados en Quipux y los guarda en la base de datos. 31. El sistema desplegará un menú donde el usuario deberá seleccionar entre las opciones: "suscripción", "seguimiento", "renovación", "cierre". 33. El sistema desplegará una lista con los siguientes campos: fecha de suscripción, fecha de caducidad, fecha de solicitud de seguimiento, referencia (Quipux del informe), nombre del convenio, estado (vigente, caducado, no ejecutado),

observaciones y recomendaciones, con los

botones de cerrar y buscar.

**Nombre Caso de Uso:** Gestionar cierre de convenios

111

34. Si el usuario presiona en el botón

"cerrar"

35. El sistema desplegará una pantalla con la información general con los siguientes campos: nombre, fecha de inicio, fecha de caducidad, formato, estado, coordinador, objeto, entidad, departamento, días de anticipación de cierre y observaciones, con los botones de descargar el informe de cierre, informe de cierre contraparte (en caso de existir), convenio por caducar y criterio financiero.

36. El usuario descarga los informes de cierre, informe de cierre contraparte (en caso de existir), convenio por caducar, criterio financiero y presiona en el botón continuar.

> 37. El sistema desplegará una pantalla para realizar la solicitud del criterio jurídico, con el siguiente campo: número de documento Quipux.

38. El usuario ingresa los campos requeridos y presiona en continuar.

> 39. El sistema verifica que el número de documento Quipux ingresado sea el correcto, si es correcto se obtienen los documentos guardados en Quipux y los guarda en la base de datos.

40. Si el usuario ingresa de parte del área jurídica.

> 41. El sistema desplegará un menú donde el usuario deberá seleccionar entre las opciones: "suscripción", "seguimiento", "renovación", "cierre".

42. El usuario selecciona en la opción cierre.

> 43. El sistema desplegará una lista con los siguientes campos: fecha de suscripción, fecha de caducidad, fecha de solicitud de seguimiento, referencia (Quipux del informe), nombre del convenio, estado (vigente, caducado, no ejecutado), observaciones y recomendaciones, con los botones de cerrar y buscar.

44. Si el usuario presiona en el botón "cerrar"

45. El sistema desplegará una pantalla con la información general con los siguientes campos: nombre, fecha de inicio, fecha de caducidad, formato, estado, coordinador, objeto, entidad, departamento, días de anticipación de cierre y observaciones, con los botones de descargar el informe de cierre, informe de cierre contraparte (en caso de existir), convenio por caducar y criterio financiero.

46. El usuario descarga los informes de cierre, informe de cierre contraparte (en

caso de existir), convenio por caducar, criterio financiero y presiona en el botón continuar.

48. El usuario ingresa los campos requeridos y presiona en continuar. 47. El sistema desplegará una pantalla con los siguientes campos: criterio (favorable o no favorable), observaciones y número de documento Quipux.

49. El sistema verifica que los campos estén llenos y que el número de documento Quipux ingresado sea el correcto, si es correcto se obtienen los documentos guardados en Quipux y los guarda en la base de datos.

50. Si el usuario ingresa de parte de URCI.

51. El sistema desplegará un menú donde el usuario deberá seleccionar entre las opciones: "suscripción", "seguimiento", "renovación", "cierre".

52. El usuario selecciona en la opción cierre.

53. El sistema desplegará una lista con los siguientes campos: fecha de suscripción, fecha de caducidad, fecha de solicitud de seguimiento, referencia (Quipux del informe), nombre del convenio, estado (vigente, caducado, no ejecutado),

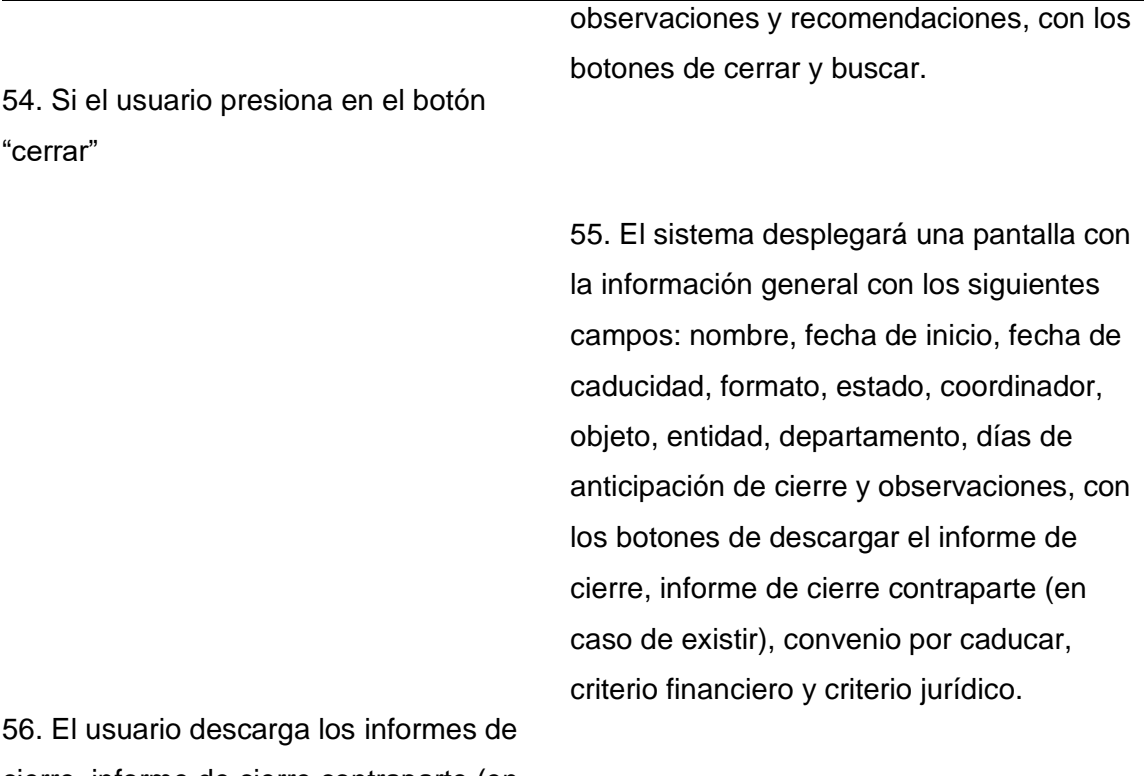

cierre, informe de cierre contraparte (en caso de existir), convenio por caducar, criterio financiero, criterio jurídico y presiona en el botón continuar.

58. El usuario ingresa los campos requeridos y presiona en continuar. 57. El sistema desplegará una pantalla para el acta del cierre de convenio con el siguiente campo: número de documento Quipux.

59. El sistema verifica que el número de documento Quipux ingresado sea el correcto, si es correcto se obtienen los documentos guardados en Quipux y los guarda en la base de datos.

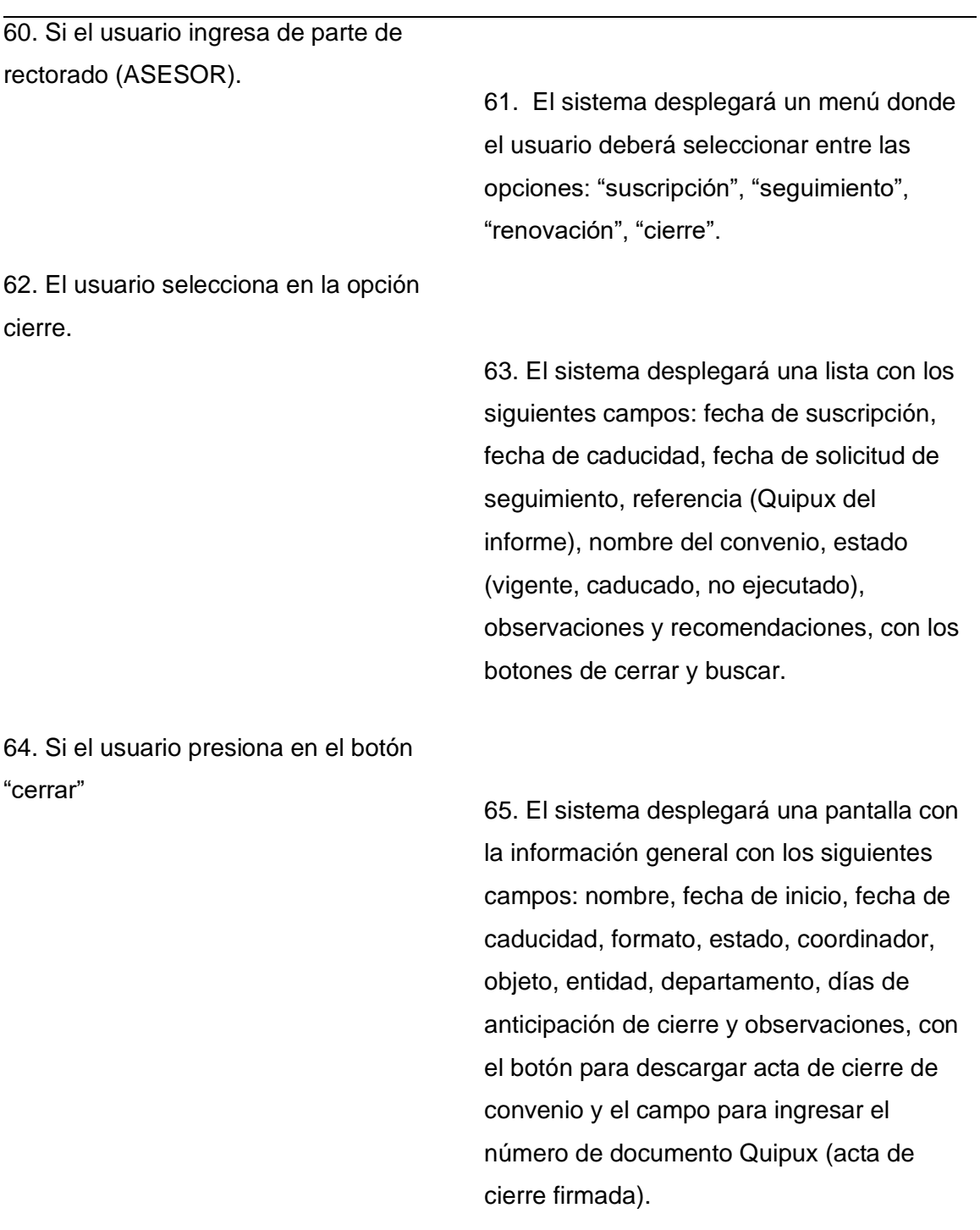

66. El usuario ingresa la información requerida y presiona en continuar.

# **Nombre Caso de Uso:** Gestionar cierre de convenios

116

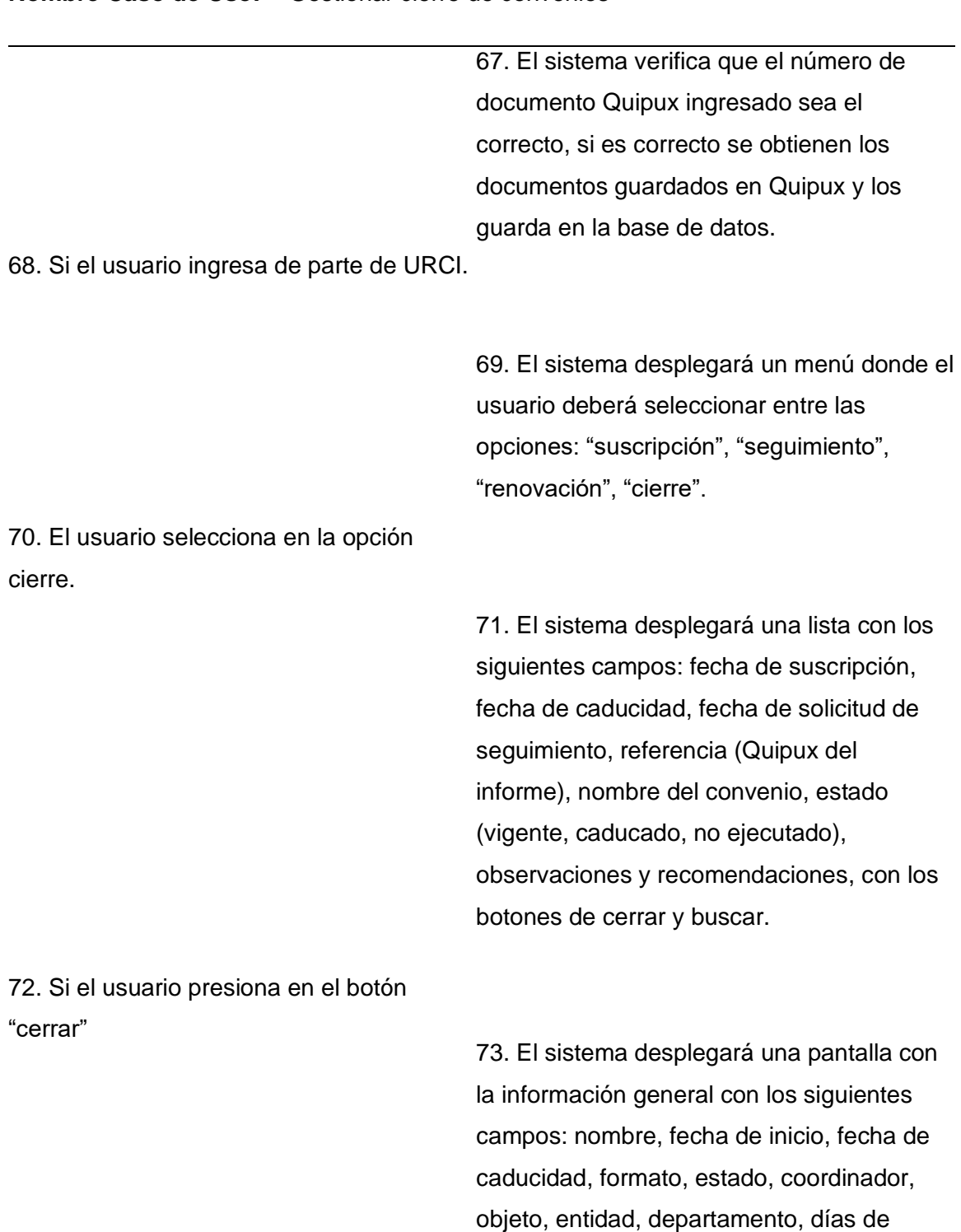

anticipación de cierre y observaciones, con

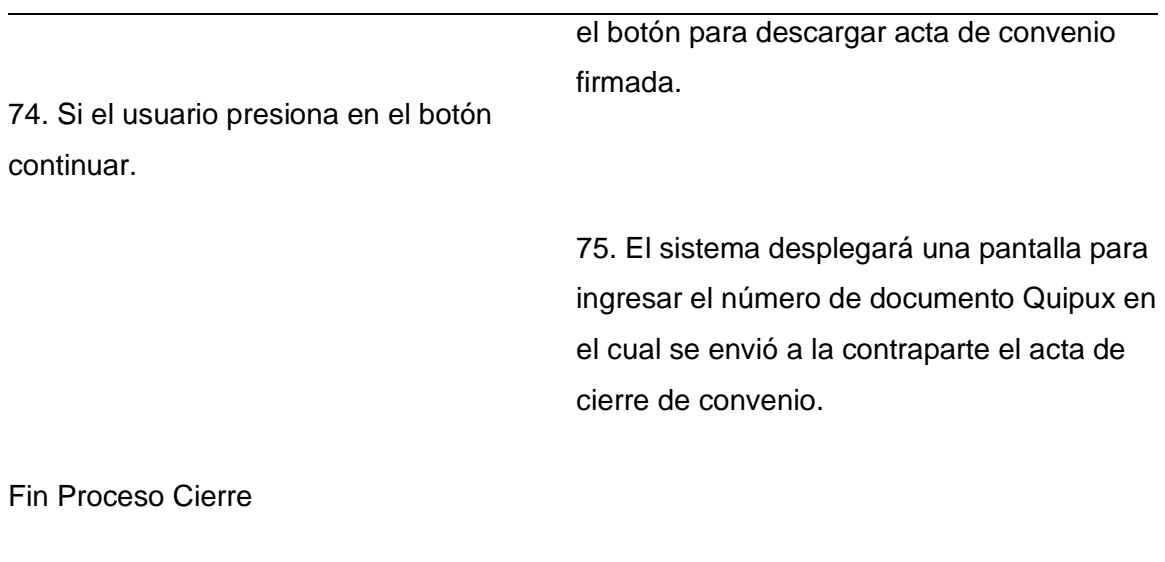

### **Flujo Alternativo**

Si el usuario escoge la opción cierre conjunto:

1. El usuario descarga la plantilla de informe de cierre y la modifica según sus requerimientos.

2. El usuario sube el informe de cierre por parte de la ESPE y el informe de cierre de la contraparte (obligatorio).

- 3. El usuario presiona en el botón continuar.
- 4. Continua con el flujo principal.

**Casos de uso incluidos:** CU07

**Casos de uso extendidos:** 

#### **Sprint Backlog**

Una vez finalizado el documento de Especificación de Requerimientos y analizados los usuarios del sistema presentados en el Diagrama de Casos de Uso en la figura N de este documento, se procede a dividir las tareas en sprint con sus historias de usuario los cuales tendrán una duración de un mes y estarán basados en los casos de uso.

A continuación, se detalla cómo estarán conformados los sprint para el desarrollo de los diferentes módulos.

#### **Figura 10**

#### *Sprint Backlog del Desarrollo de los Módulos*

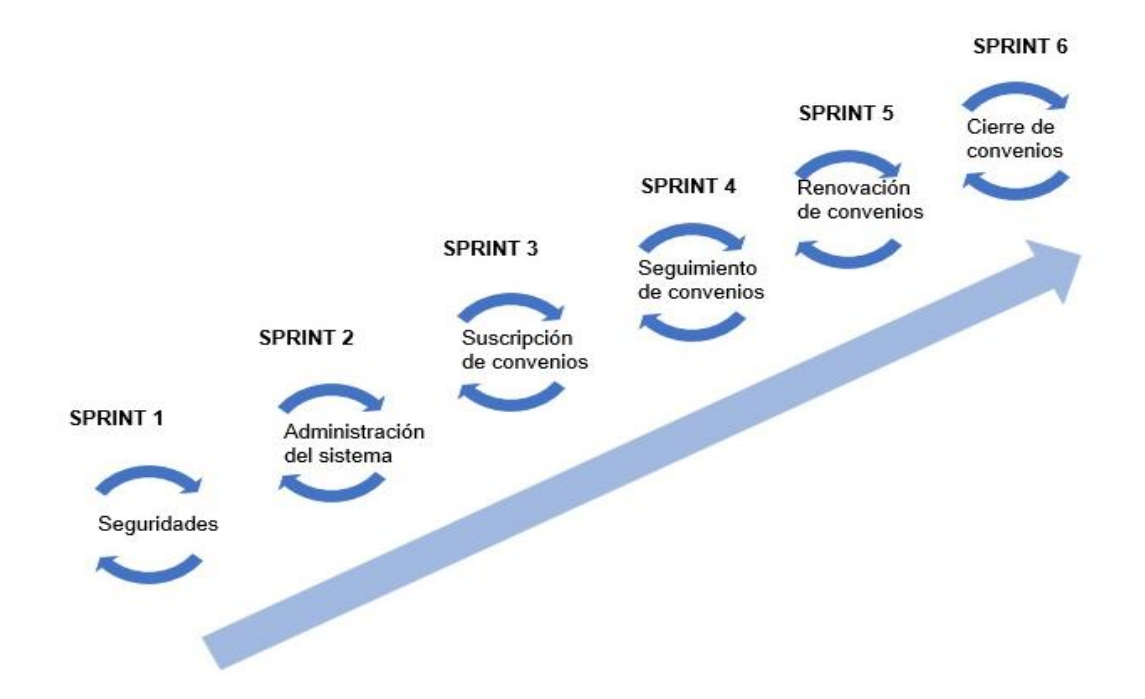

Las historias de usuario serán tomadas de la herramienta jira que se utilizó para gestionar los diferentes sprints del proyecto.

### **Figura 11**

*Historias de Usuario del Sprint 1*

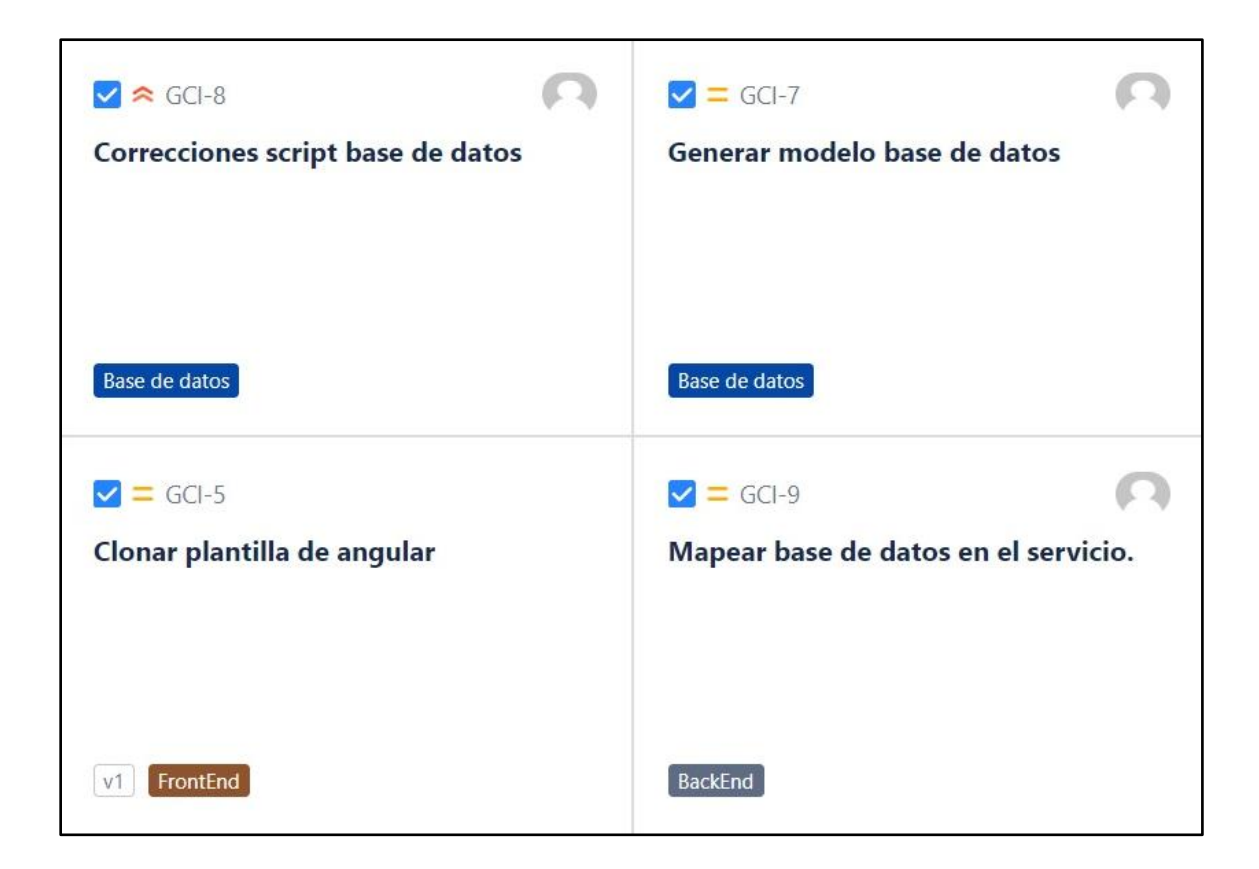

### **Figura 12**

#### *Historias de Usuario del Sprint 2*

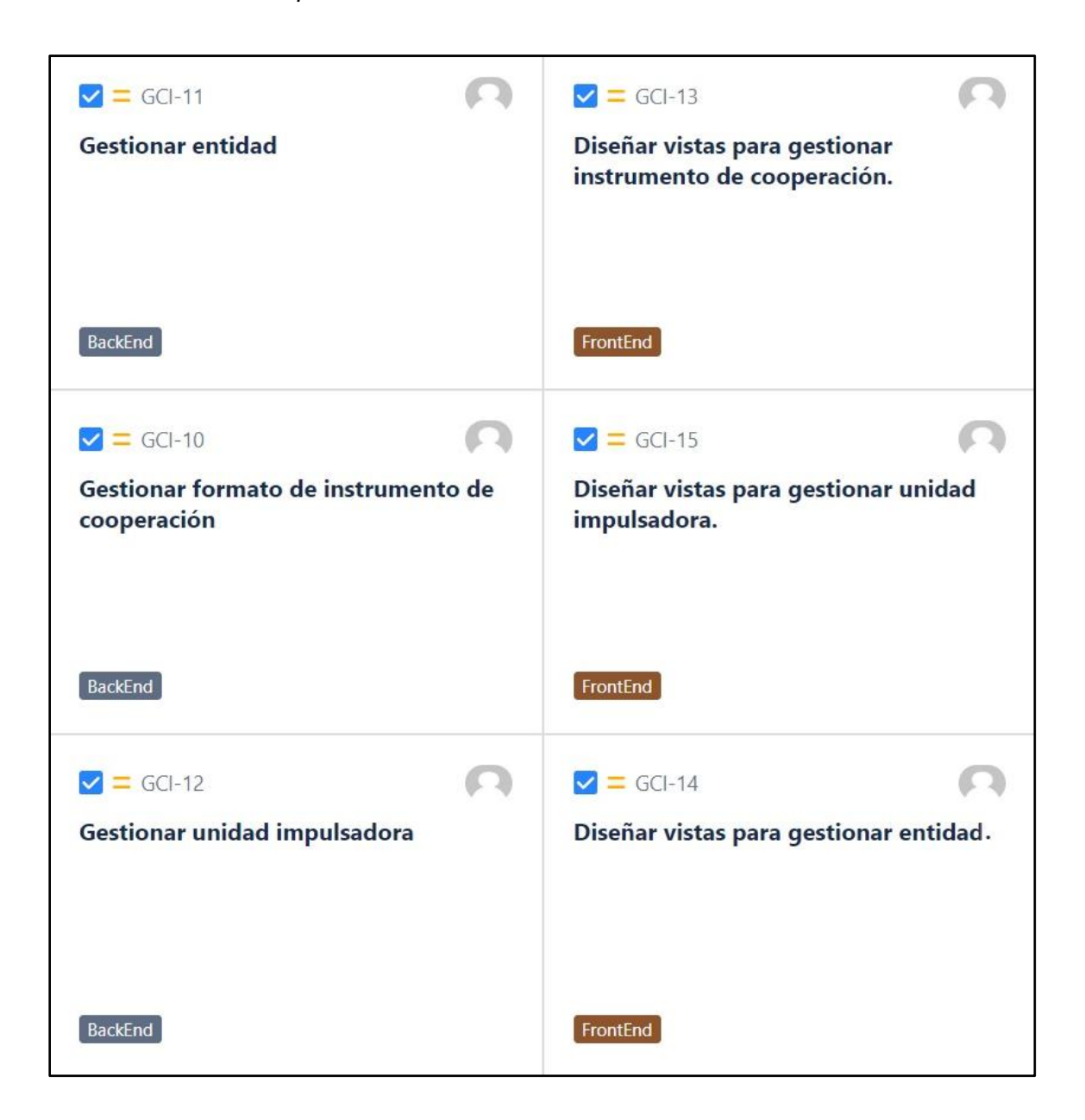

### **Figura 13**

*Historias de Usuario del Sprint 3 (Parte 1)*

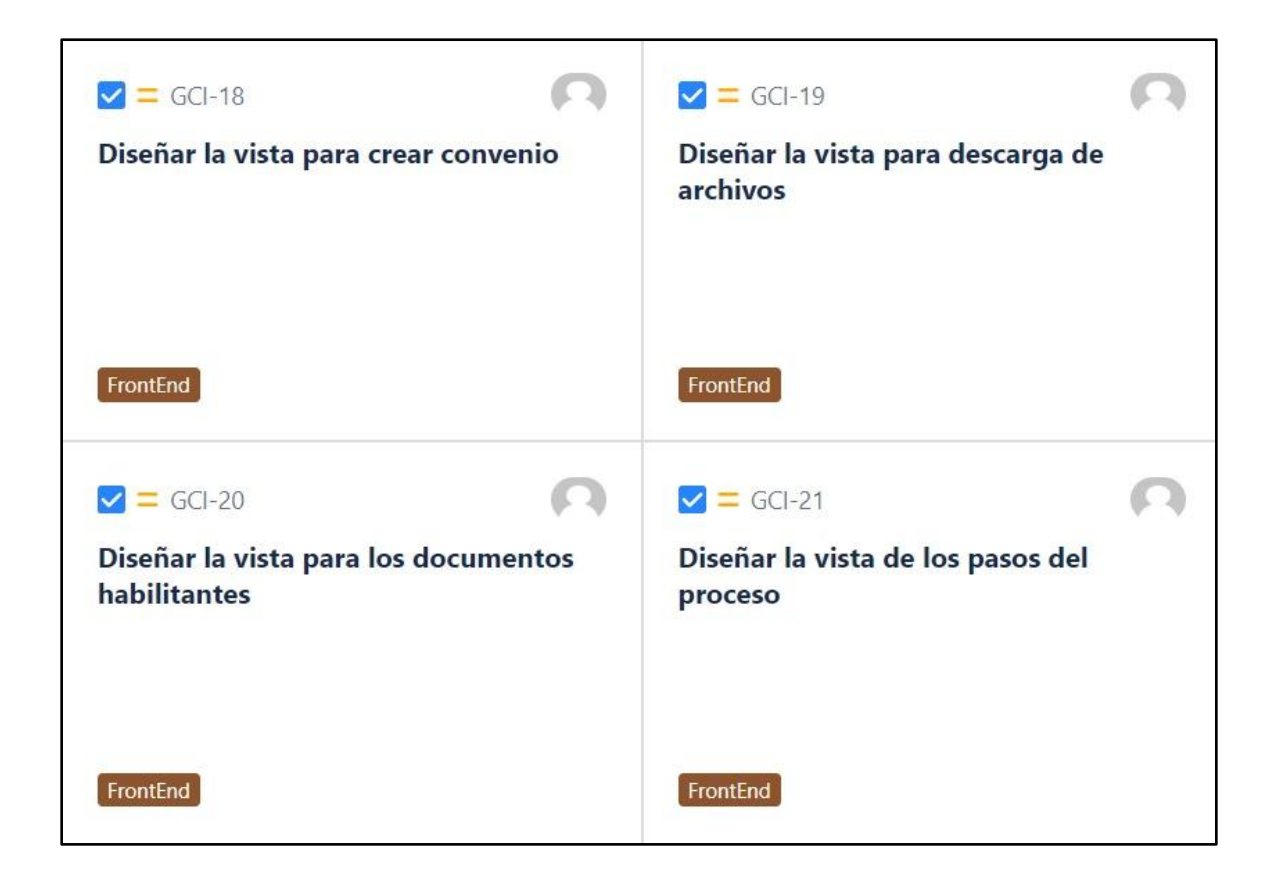

*Historias de Usuario del Sprint 3 (Parte 2)*

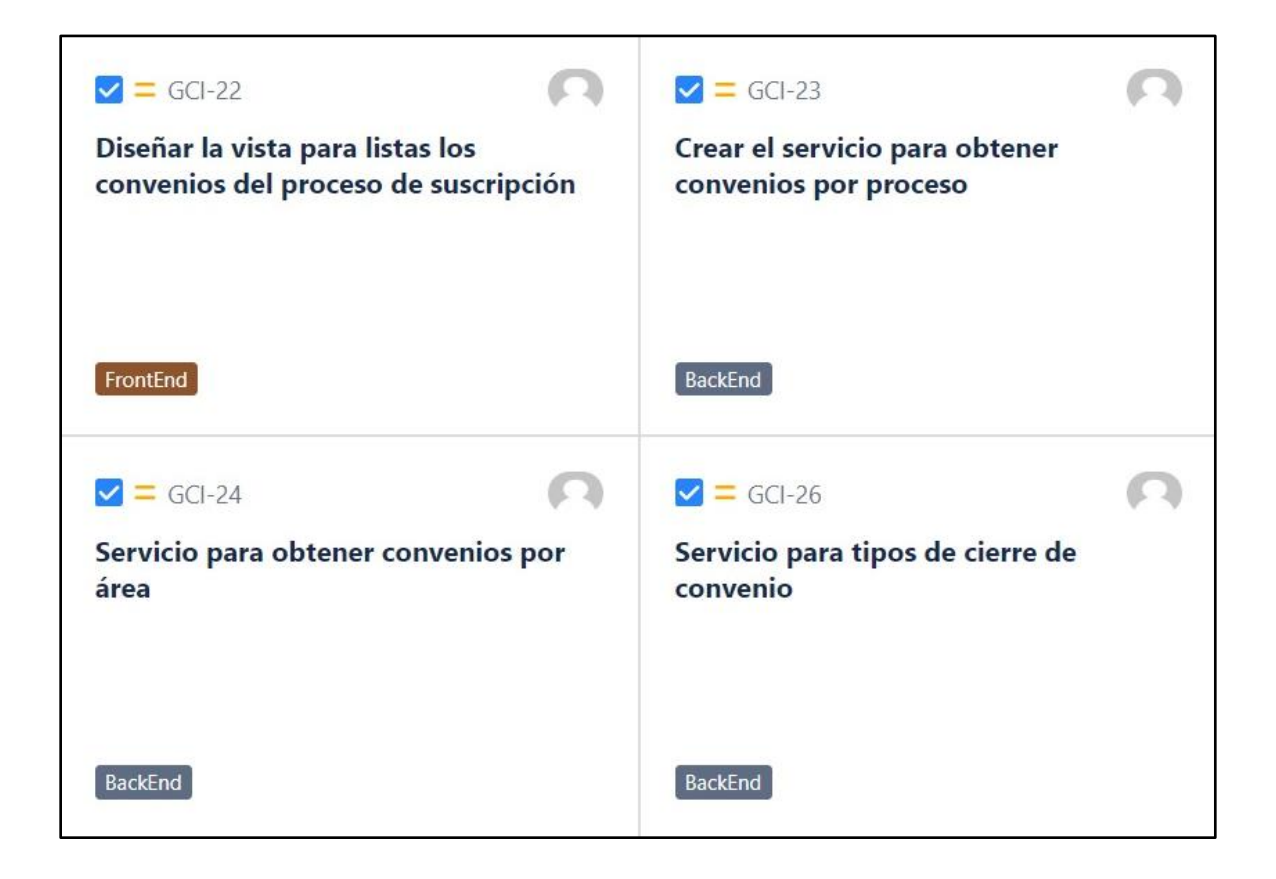

*Historias de Usuario del Sprint 3 (Parte 3)*

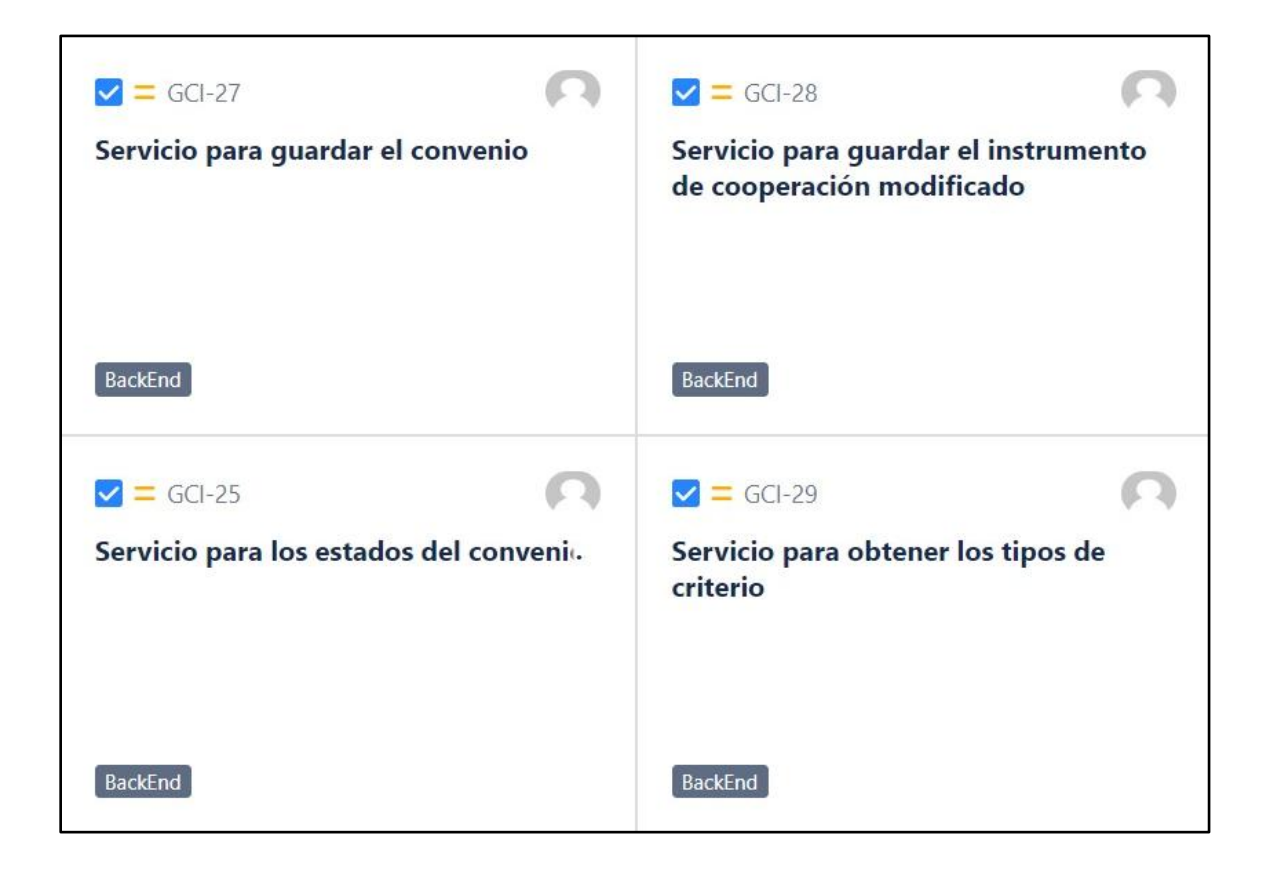

# **Figura 16**

*Historias de Usuario del Sprint 4 (Parte 1)*

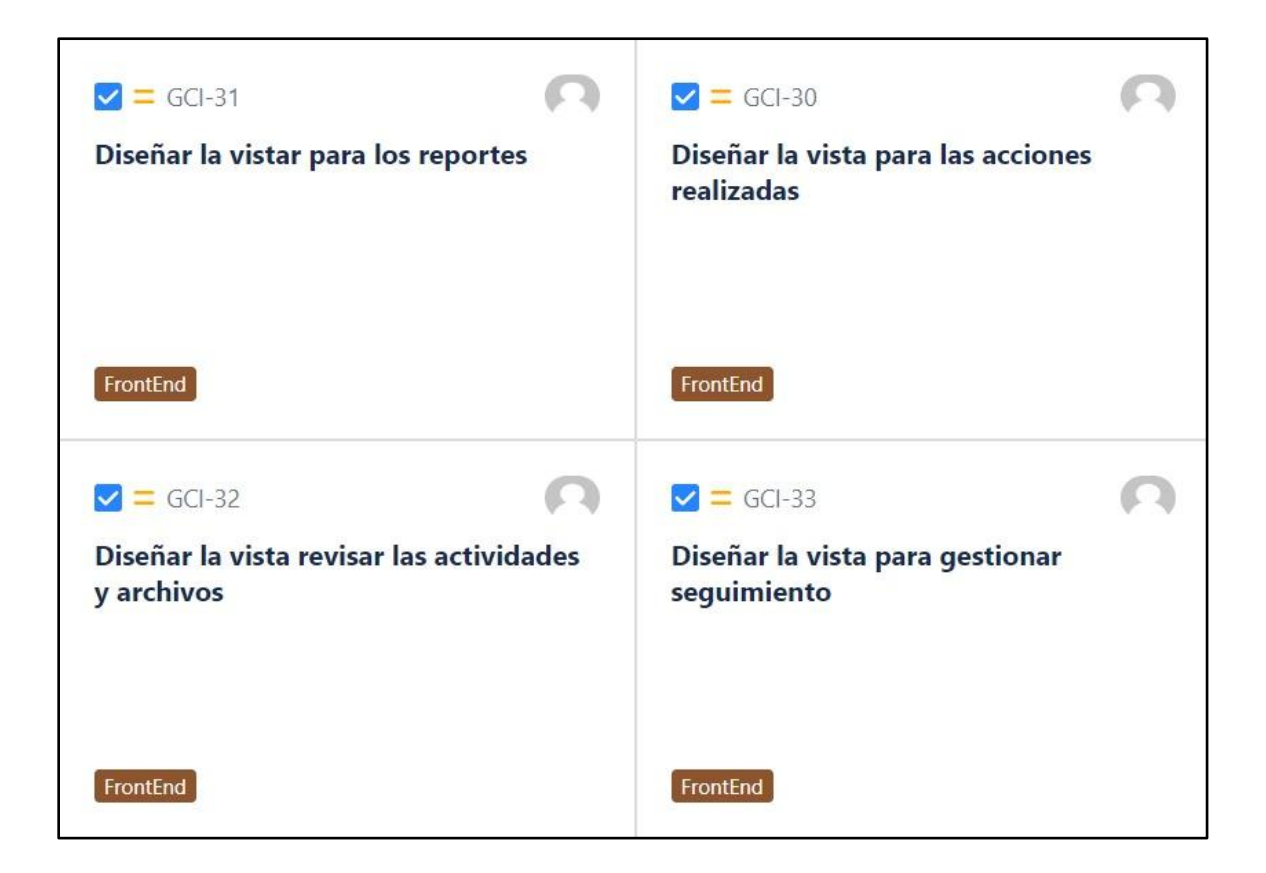

*Historias de Usuario del Sprint 4 (Parte 2)*

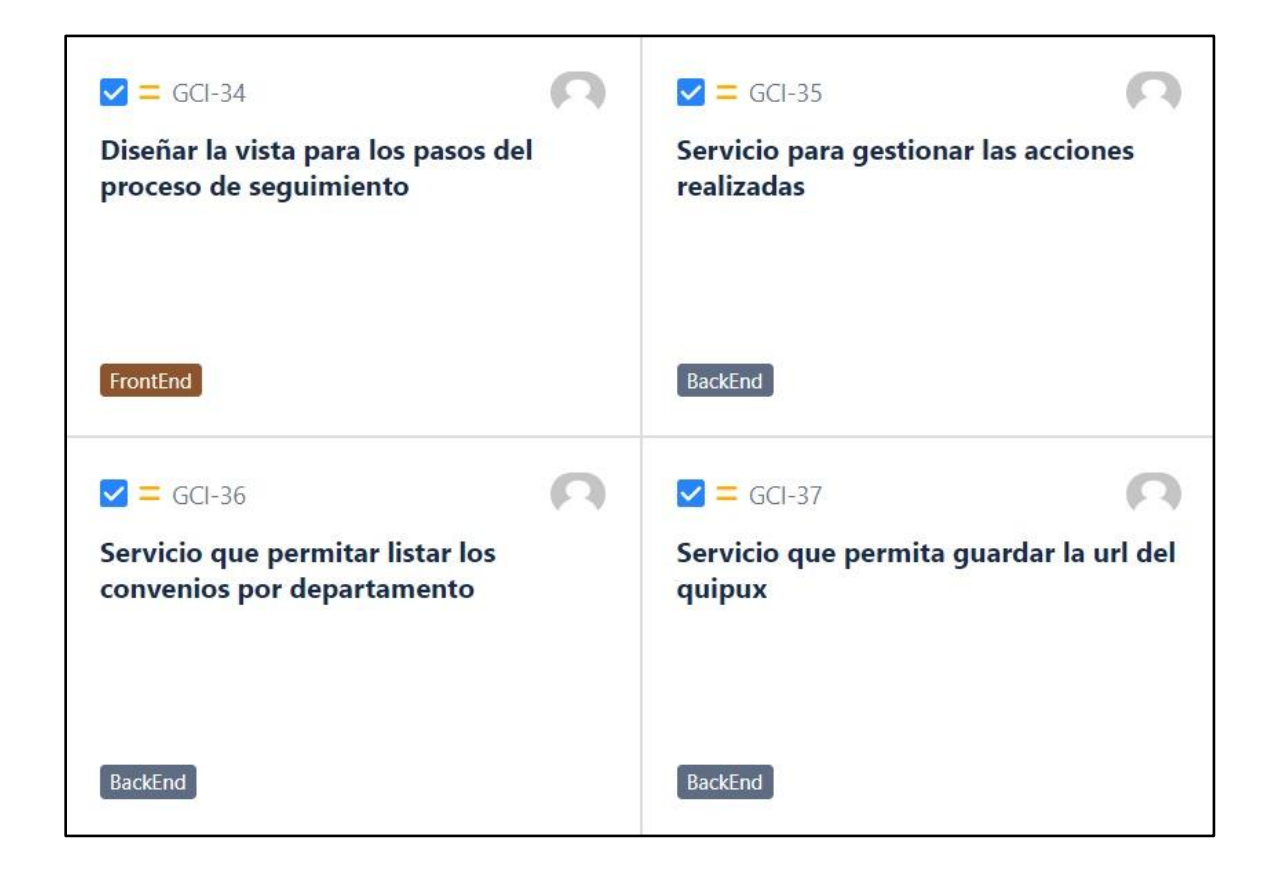

### **Figura 18**

*Historias de Usuario del Sprint 4 (Parte 3)*

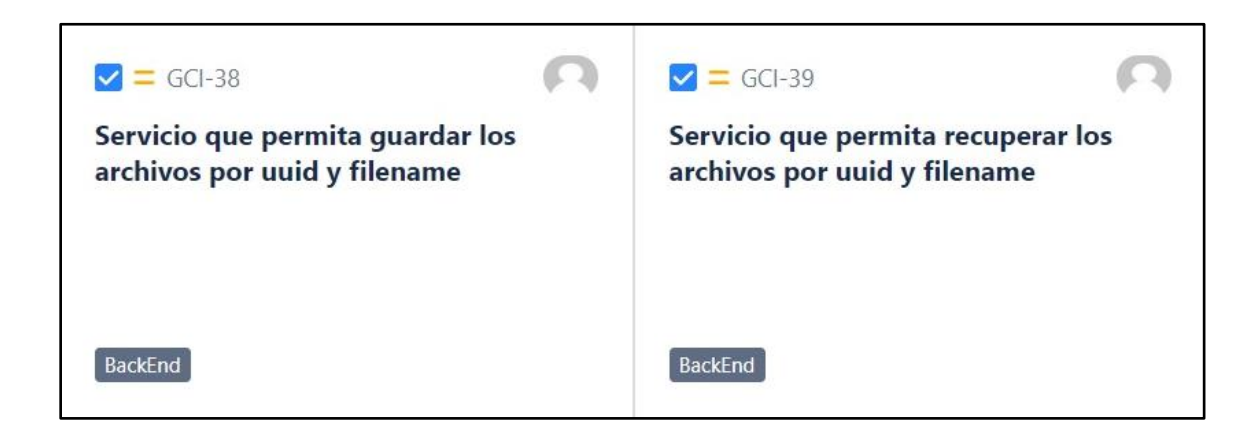

### **Figura 19**

*Historias de Usuario del Sprint 5 (Parte 1)*

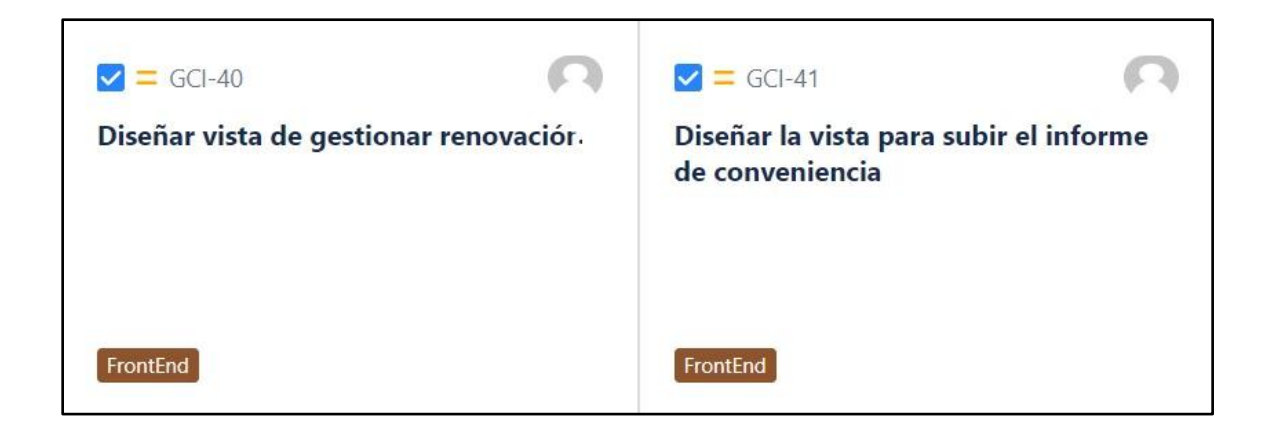

# **Figura 20**

*Historias de Usuario del Sprint 5 (Parte 2)*

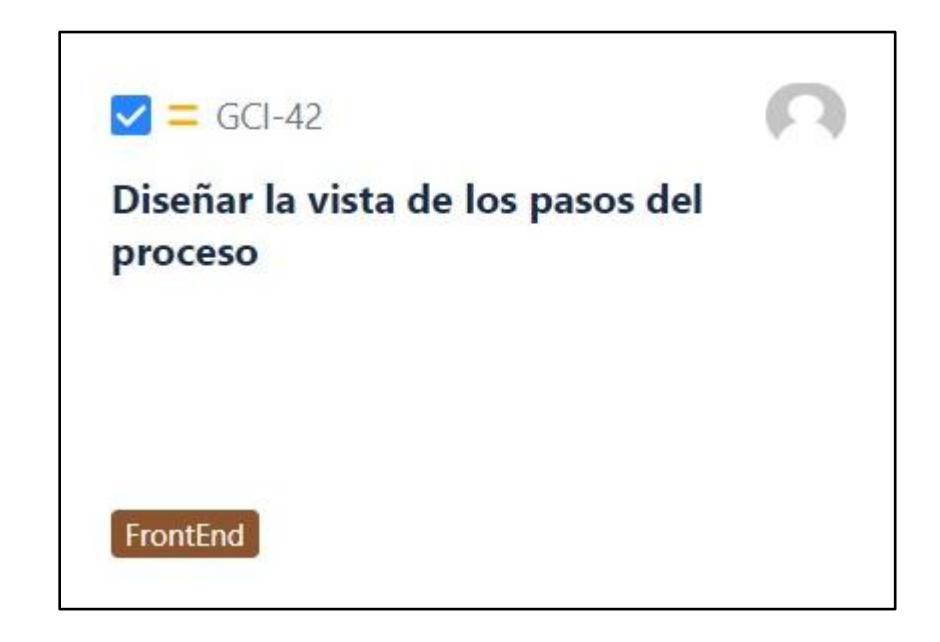

### **Figura 21**

*Historias de Usuario del Sprint 6 (Parte 1)*

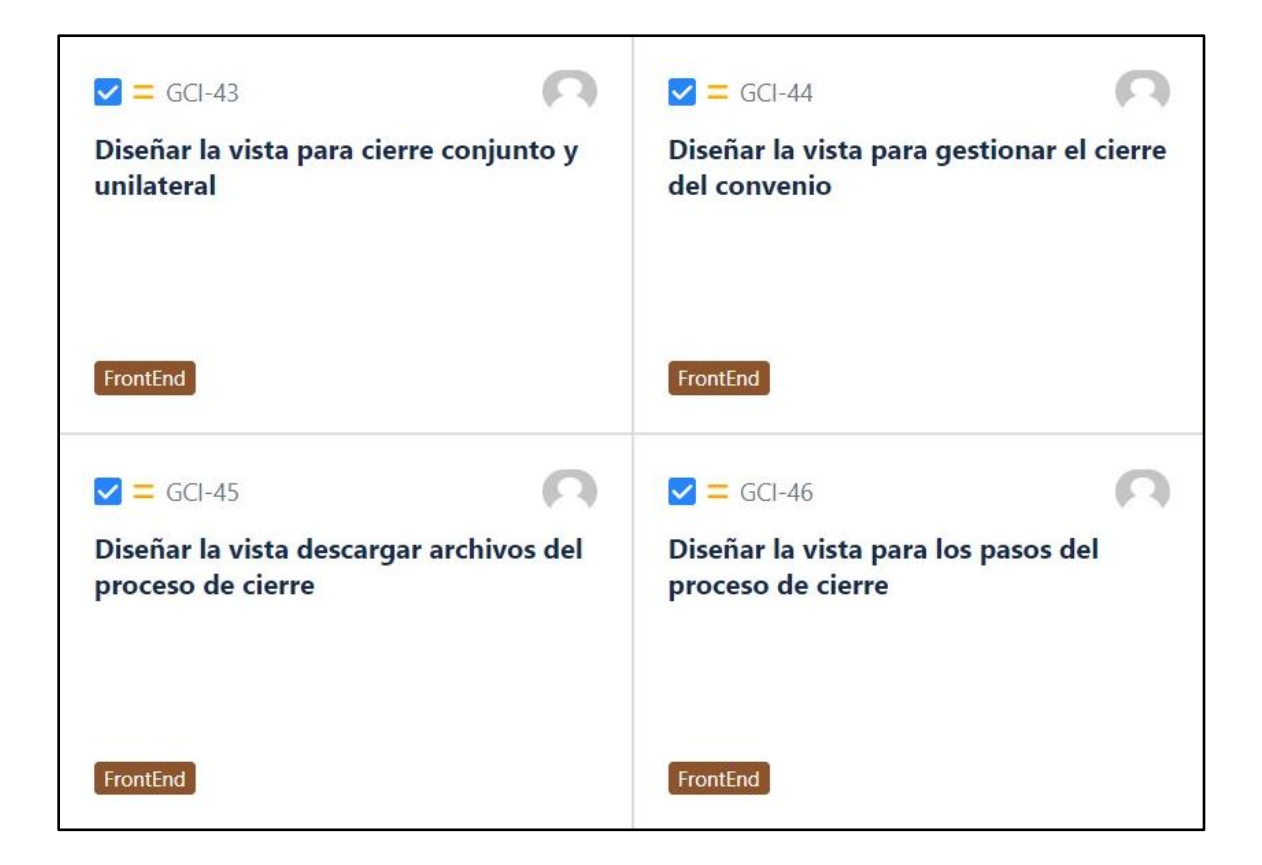

*Historias de Usuario del Sprint 6 (Parte 2)*

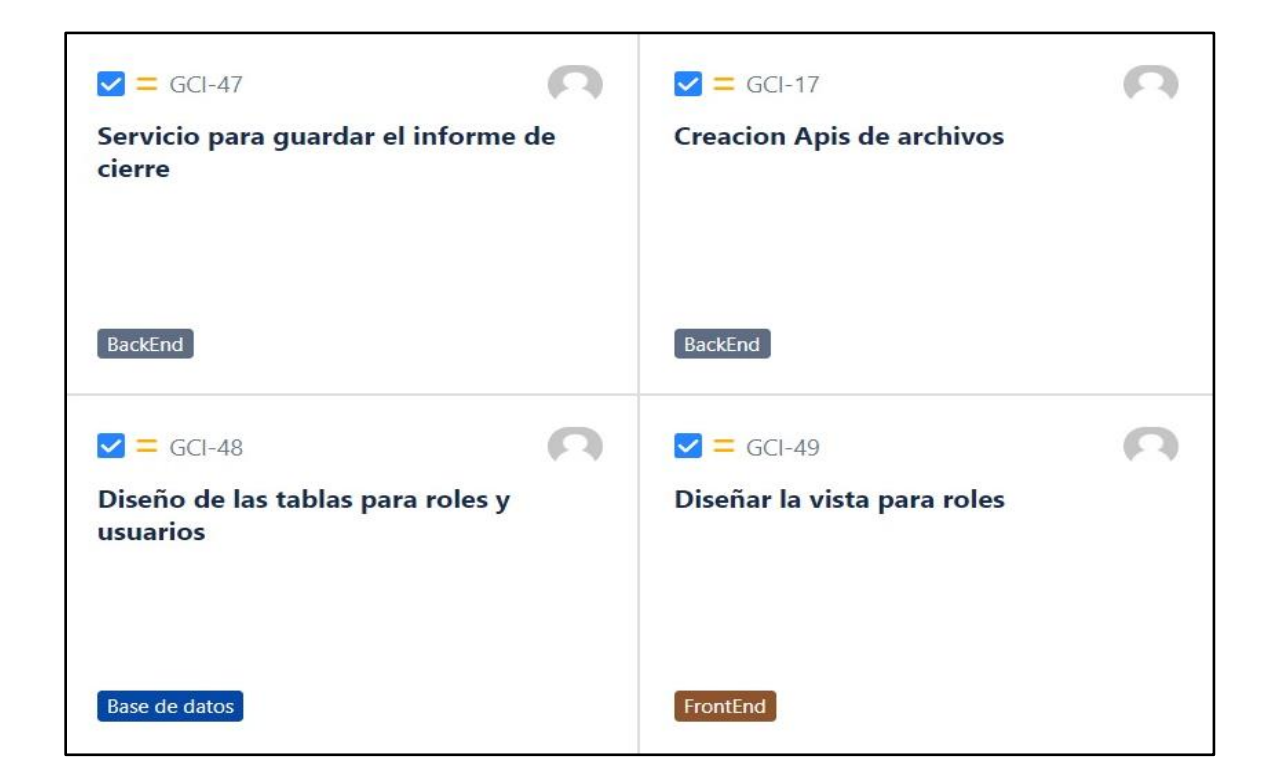

### **Figura 23**

*Historias de Usuario del Sprint 6 (Parte 3)*

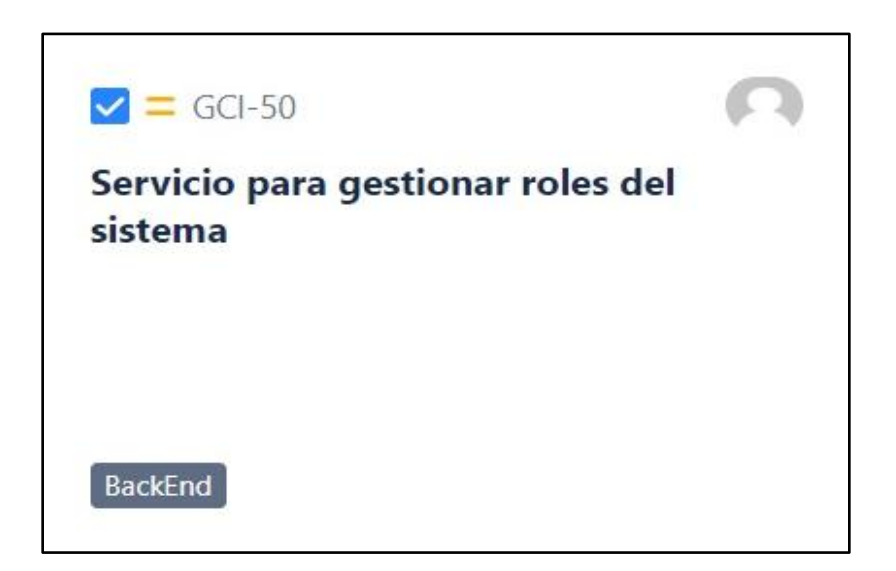

### **Diseño de Base de Datos**

Para la administración de los datos del sistema se utilizará una base de datos relacional con el gestor Oracle versión 12C el cual fue requerido por las UTICS (Unidad de Tecnología de Información y Comunicación) de la Universidad de las Fuerzas Armadas ESPE.

Se utilizó la herramienta PowerDesigner para diseñar el modelo Conceptual, Lógico y Físico de la base de datos.

#### **Figura 24**

*Modelo Conceptual de la BD*

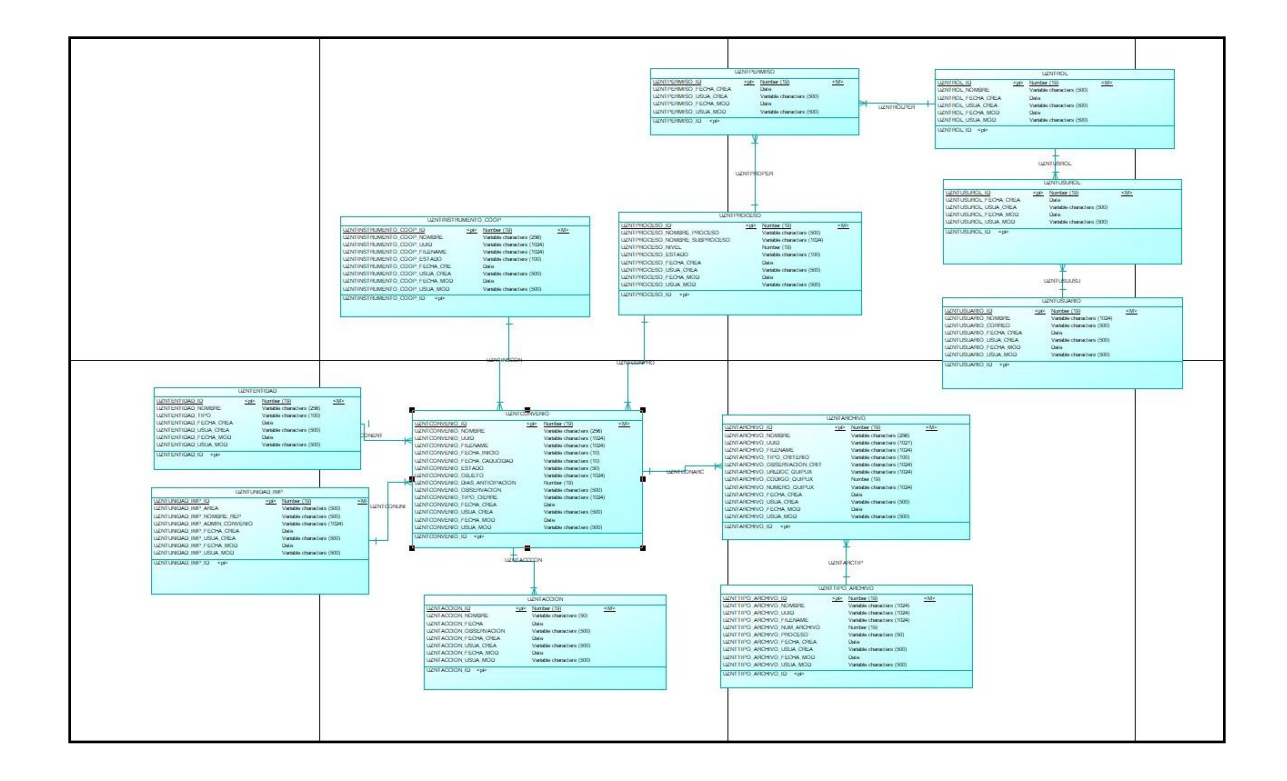

### *Modelo Lógico de la BD*

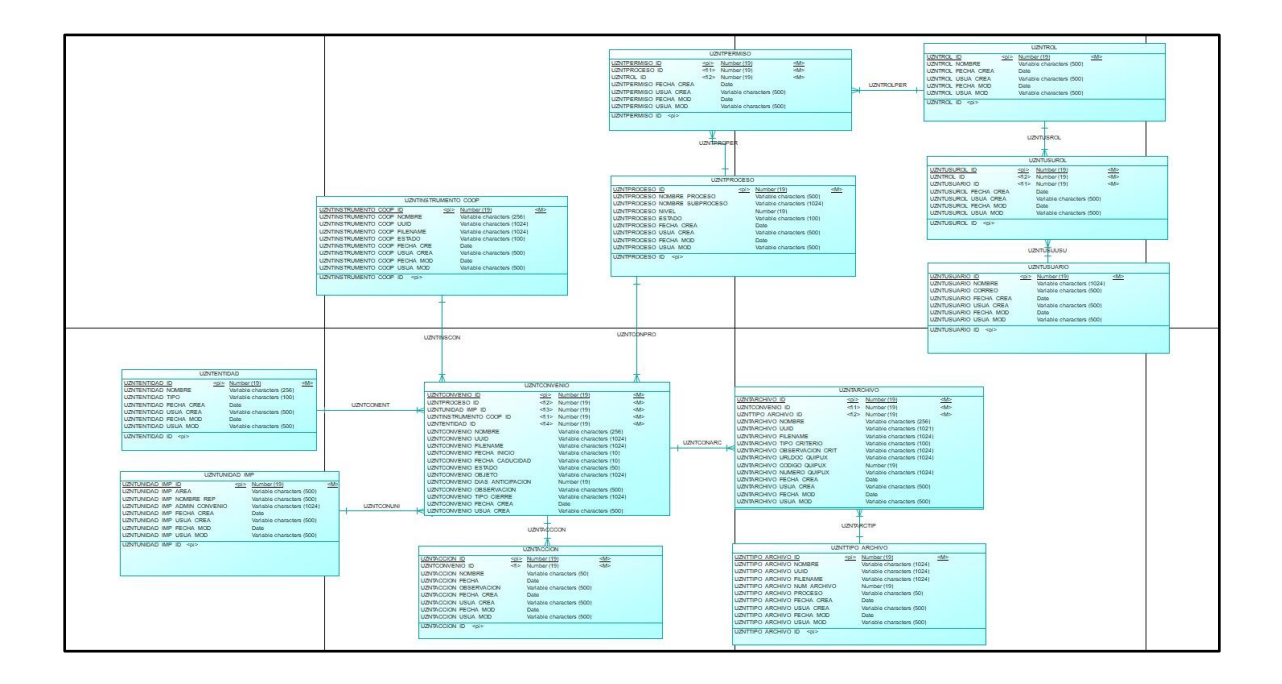

# **Figura 26**

*Modelo Físico de la BD*

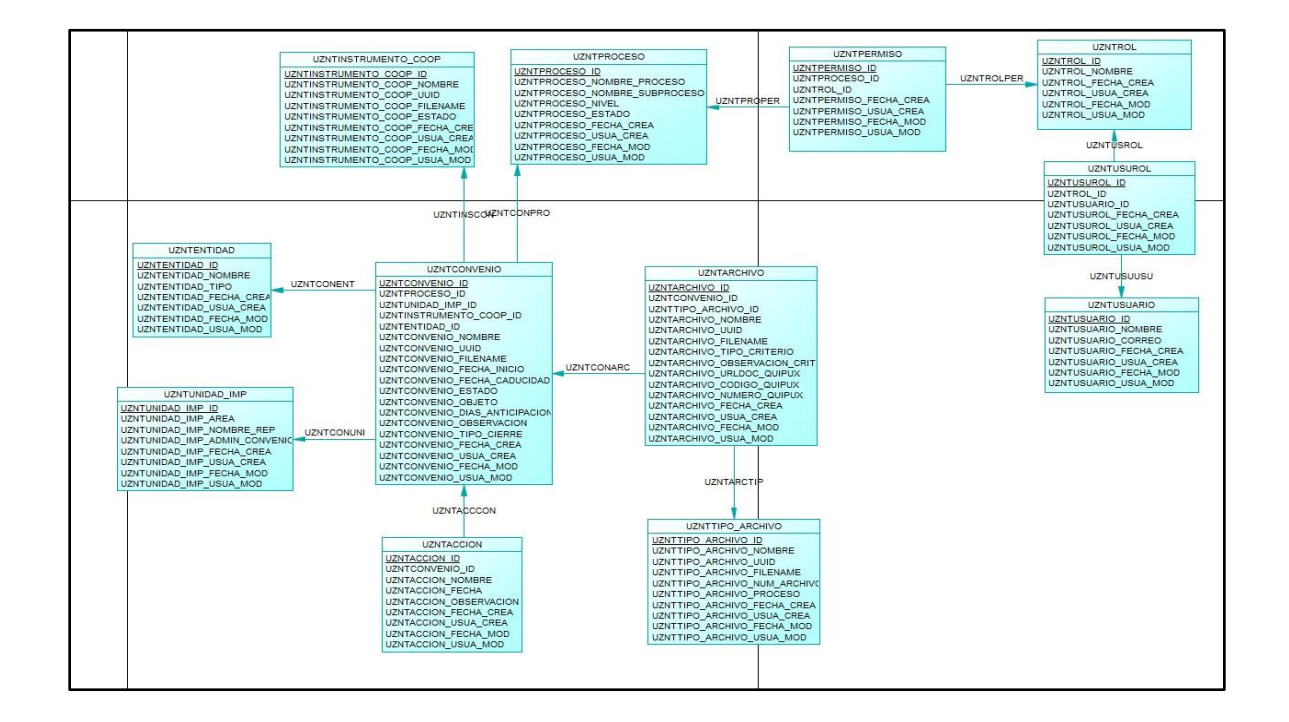

#### **Modelo Arquitectónico del Sistemas GCI**

El modelo arquitectónico para el Sistema GCI va a ser el mismo con el que cuenta la Universidad de las Fuerzas Armadas ESPE, en el cual consta de un servidor para el Backend el cual interactúa con la base de datos Oracle y donde se encuentra la lógica del negocio, además se utilizará el Framework Spring Boot el cual facilita el desarrollo con el lenguaje Java.

La arquitectura también consta con un segundo servidor para la parte del Frontend en el cual se utilizará Angular 12 para la creación de vistas que interactúan con el usuario, además se utilizará OpenKM para interactuar con el servidor Quipux para obtener los documentos solicitados por el sistema GCI.

### **Figura 27**

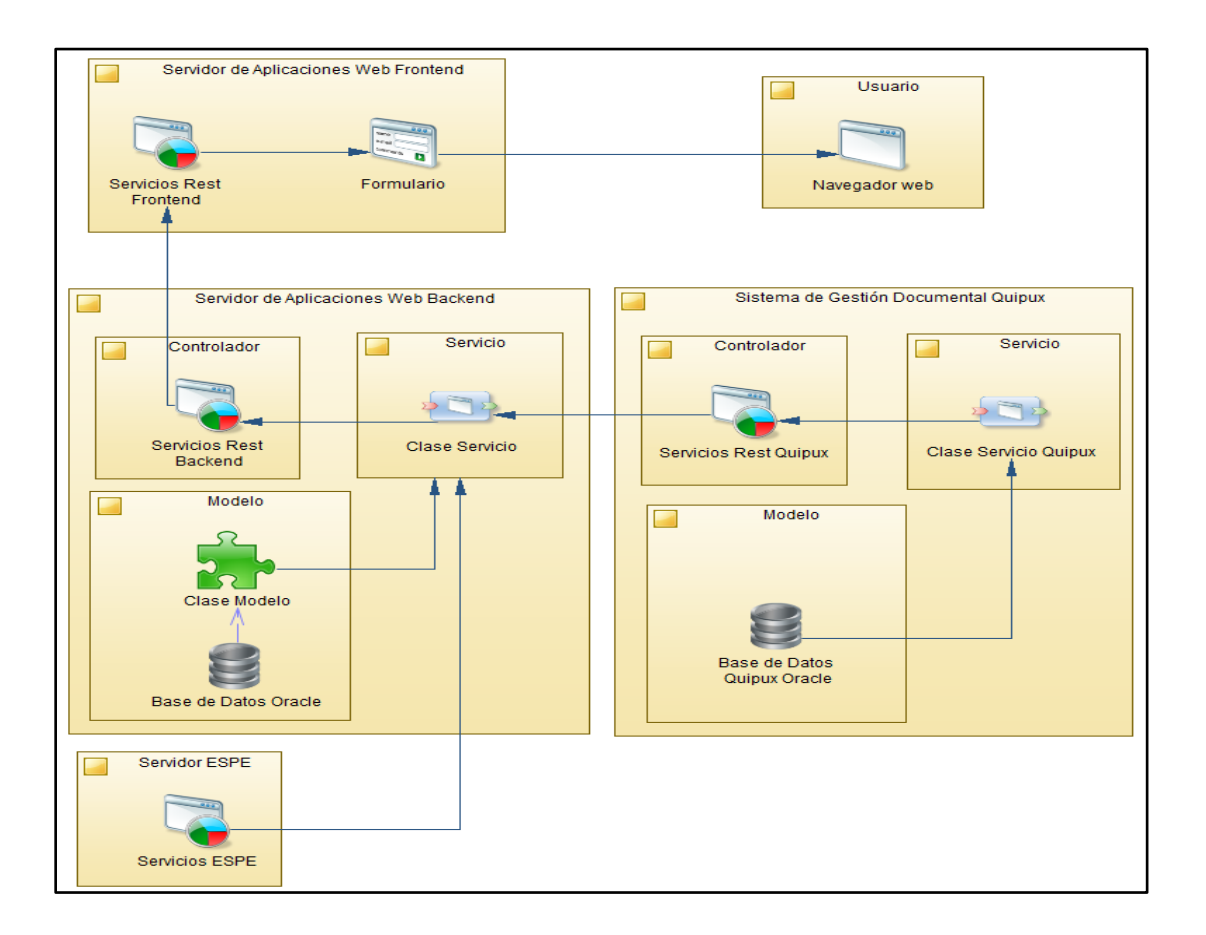

*Modelo Arquitectónico del Sistema GCI*

#### **Integración y Despliegue Continuos**

Para la integración y el despliegue continuos del sistema GCI se trabajó con la arquitectura de integración y despliegue continuo (CI/CD) utilizada en el desarrollo de proyectos de software en la Universidad de las Fuerzas Armadas ESPE, por lo cual se trabajó en conjunto con la Unidad de Tecnología de Información y Comunicación (UTIC).

A continuación, se detalla la arquitectura utilizada por la Universidad para la integración continua.

### **Figura 28**

*Arquitectura de Integración Continua de la UFA ESPE (ESPE, 2018)*

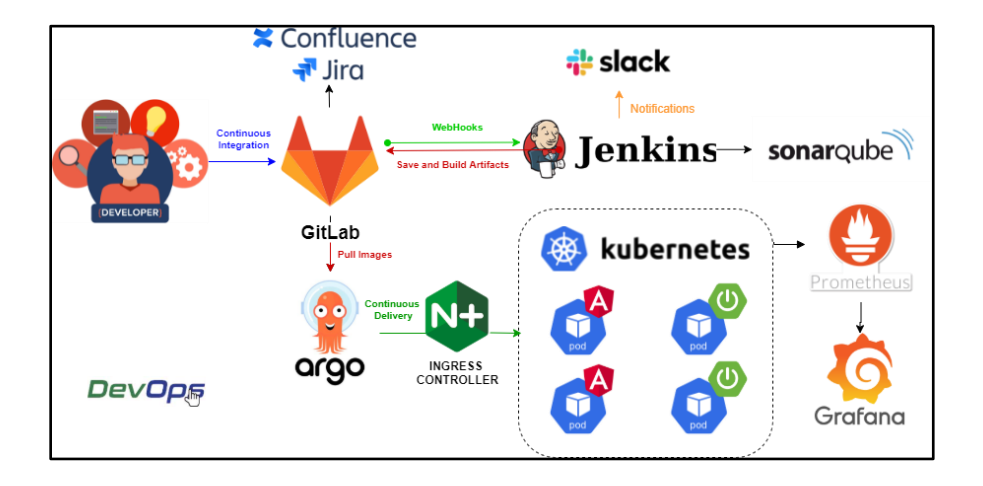

### **CAPÍTULO IV: Desarrollo**

### **Definición de Product Backlog**

Una vez obtenido el Product Backlog se procede a utilizar el software Jira para gestionar el proyecto, para lo cual se crearon cuatro epics: Backend, Frontend, Base de Datos y Documentación. Éstas epics nos permiten clasificar las diferentes historias de usuario.

Luego de crear las epics se procede a ingresar las historias de usuario en el Backlog y agruparlas en diferentes sprint como se muestra en las siguientes imágenes.

# **Figura 29**

#### *Sprint 1*

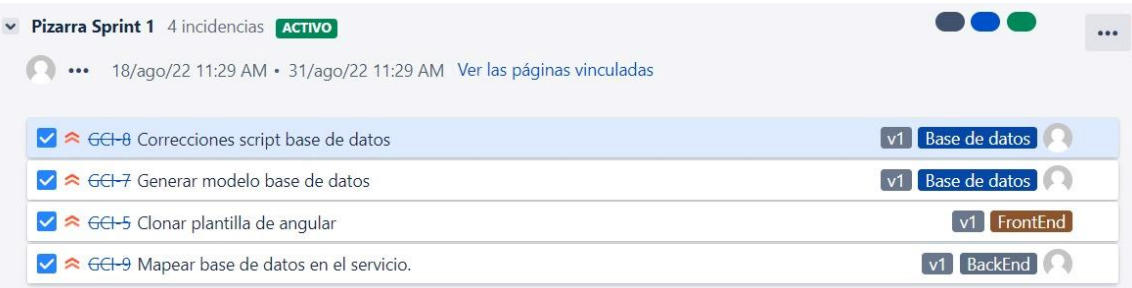

# **Figura 30**

### *Sprint 2*

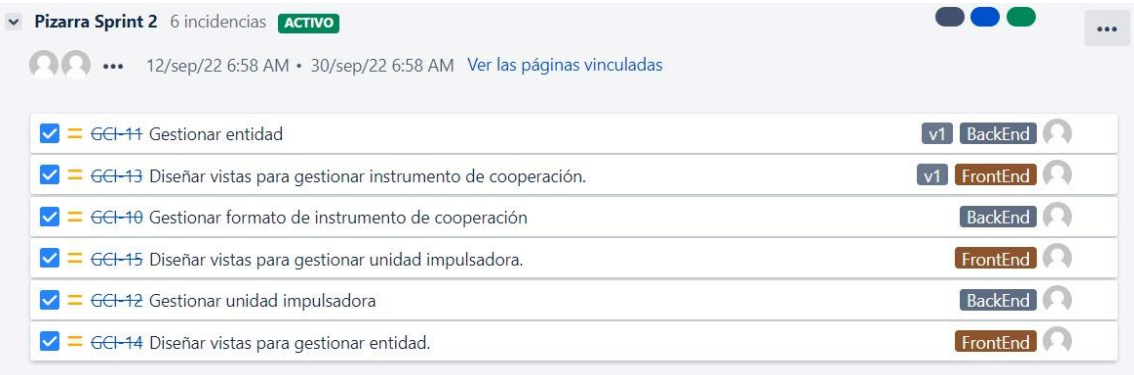

# *Sprint 3*

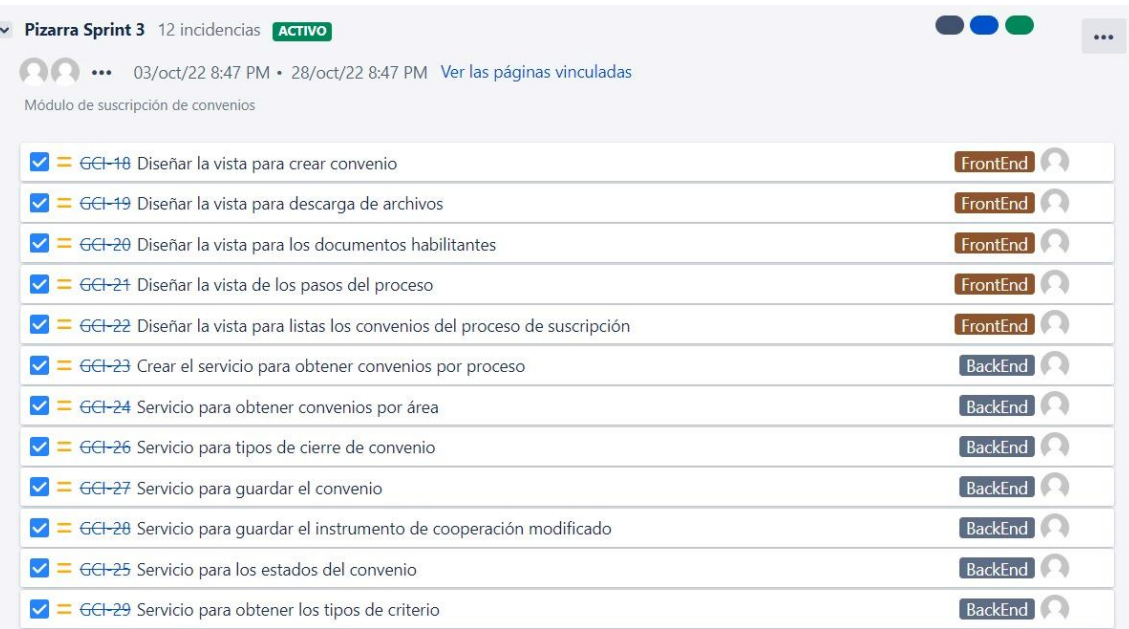

# **Figura 32**

# *Sprint 4*

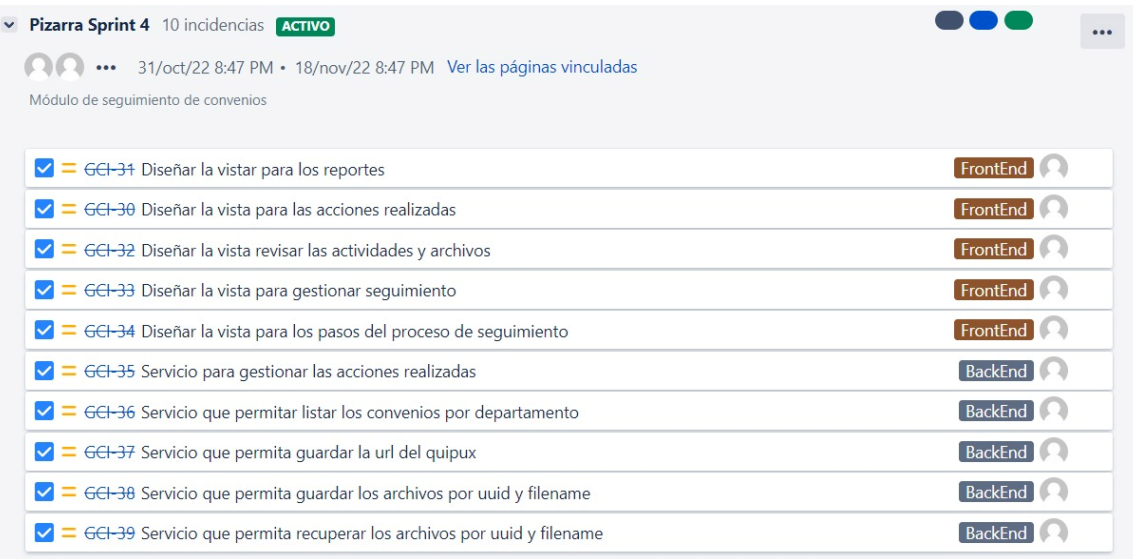

# *Sprint 5*

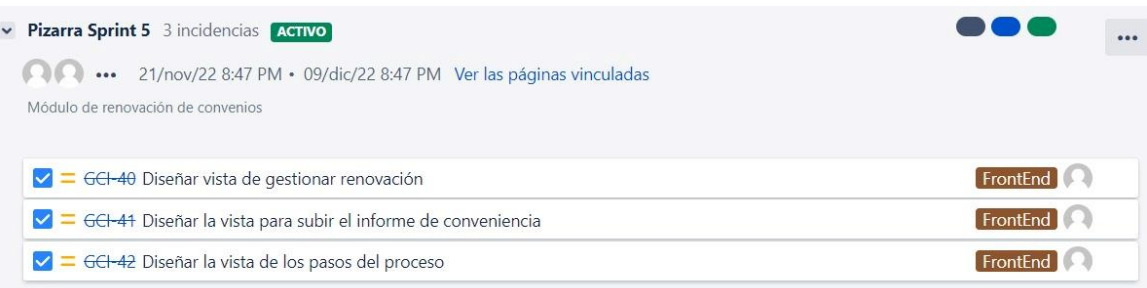

### **Figura 34**

# *Sprint 6*

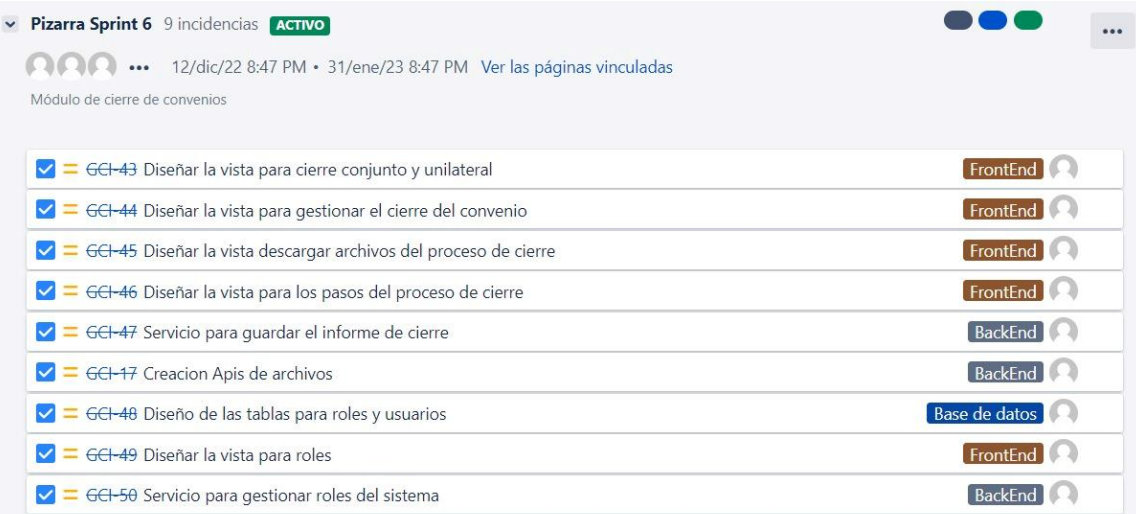

# **Desarrollo de Sprints**

Para el desarrollo de cada sprint se estableció un tiempo estimado de un mes el cual se lo realizó de lunes a viernes, para determinar la prioridad se utilizó las opciones que nos ofrece la herramienta Jira, como se visualiza en la siguiente imagen.

*Prioridad de Historias de Usuario*

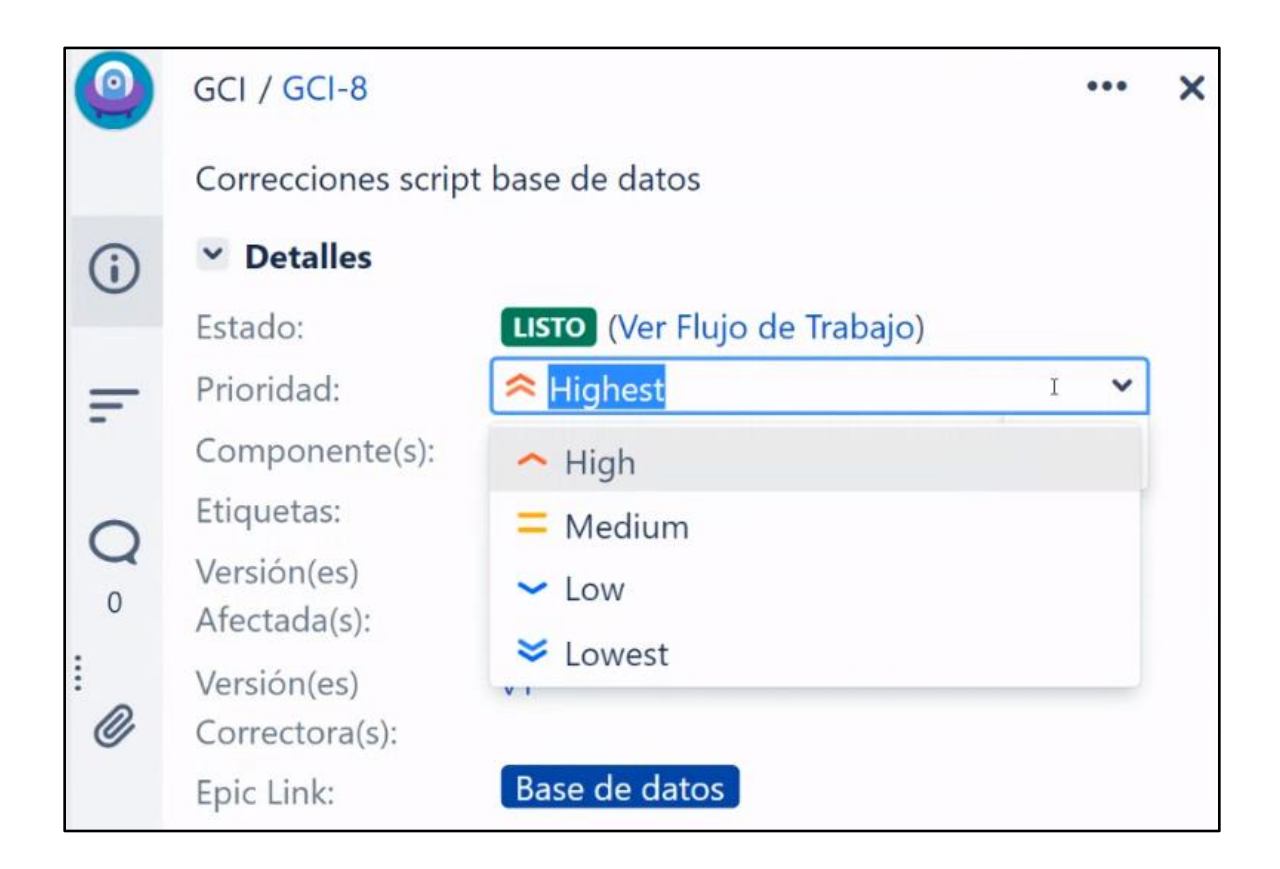

Para mayor facilidad en la descripción de las prioridades y estimaciones se le asignará una escala de Likert del 1 al 5 a las opciones de prioridad de la herramienta Jira siendo 1 el de menor prioridad y 5 el de mayor prioridad. Para estimar el tiempo de las historias de usuario se utilizan los puntos de historia que nos ofrece la herramienta Jira siendo 1 el de menor esfuerzo y 5 el de mayor esfuerzo.

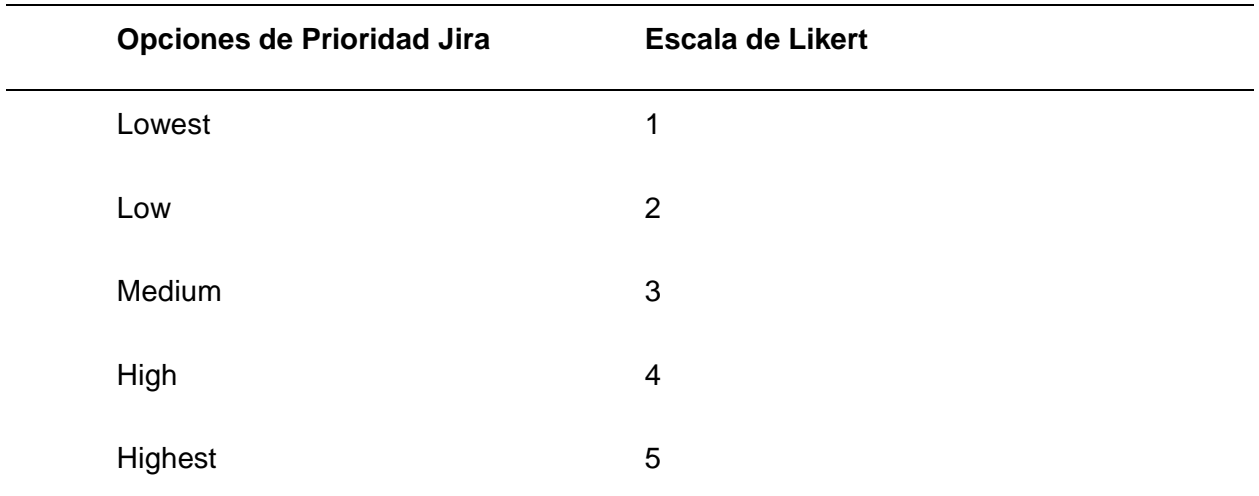

A continuación, se describe cada historia de usuario con su prioridad y estimación en cada sprint.

### **Desarrollo del Sprint 1**

Para el desarrollo del sprint 1 se utilizó la herramienta PowerDesigner para el diseño de base de datos correspondientes a la historia de usuario que se muestra en la Tabla 7.

### **Tabla 17**

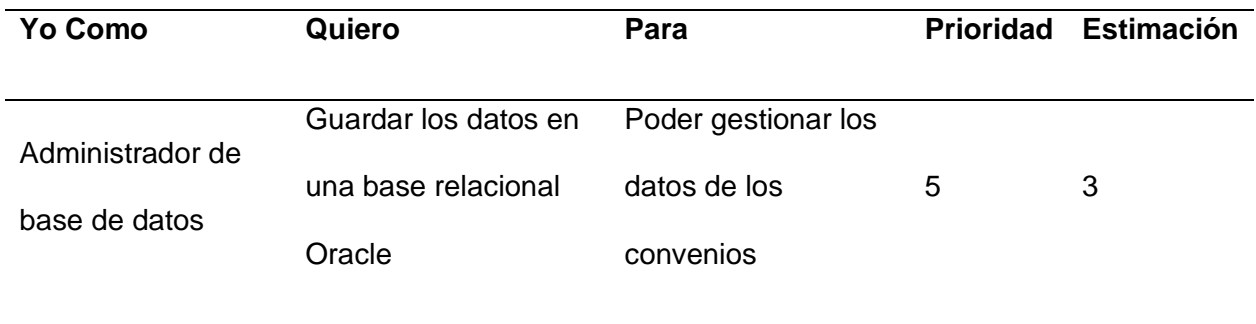

#### *Ajustes*

### **Ajustes**

Agregar los siguientes atributos a todas las tablas: fecha de creación, fecha de modificación,

usuario de creación y usuario de modificación

Eliminar tabla de gestión de roles

Agregar comentarios a las tablas y atributos

Crear secuencias para cada tabla

### **Desarrollo del Sprint 2**

Para el sprint 2 se desarrollaron las historias de usuario mostradas a continuación.

### **Tabla 19**

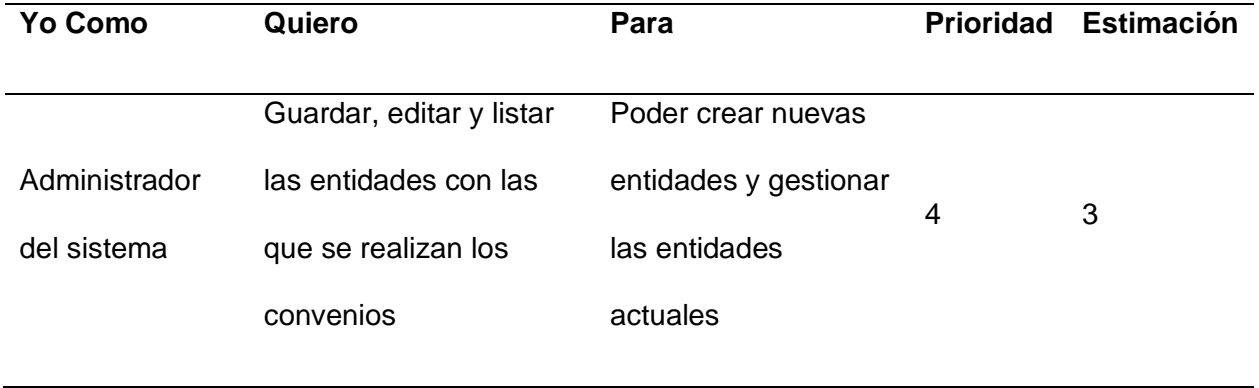

# *Prioridad y Estimación por Historia de Usuario GCI-14*

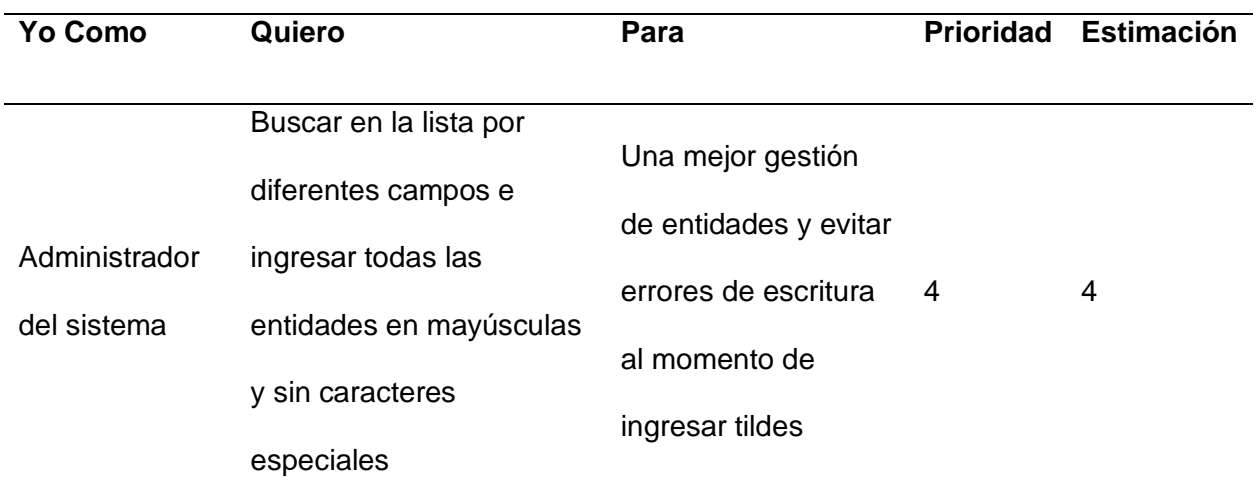

# **Tabla 21**

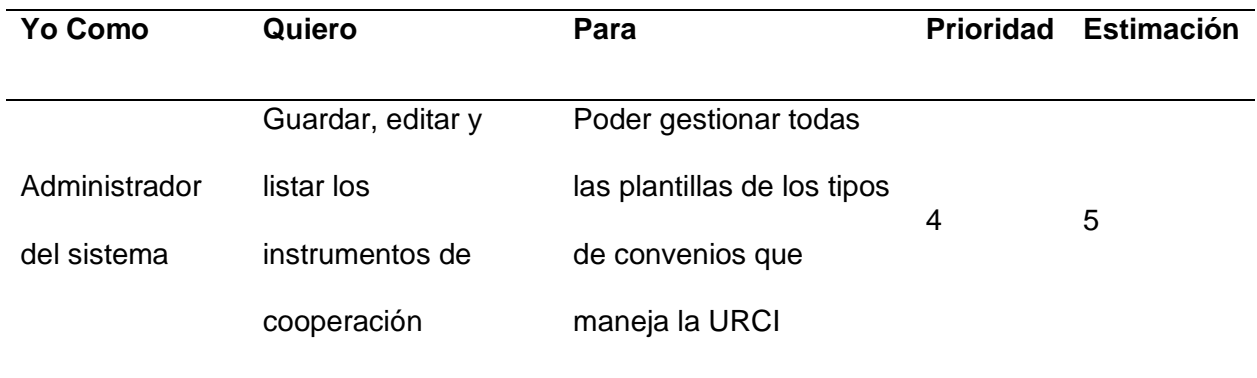

# *Prioridad y Estimación por Historia de Usuario GCI-13*

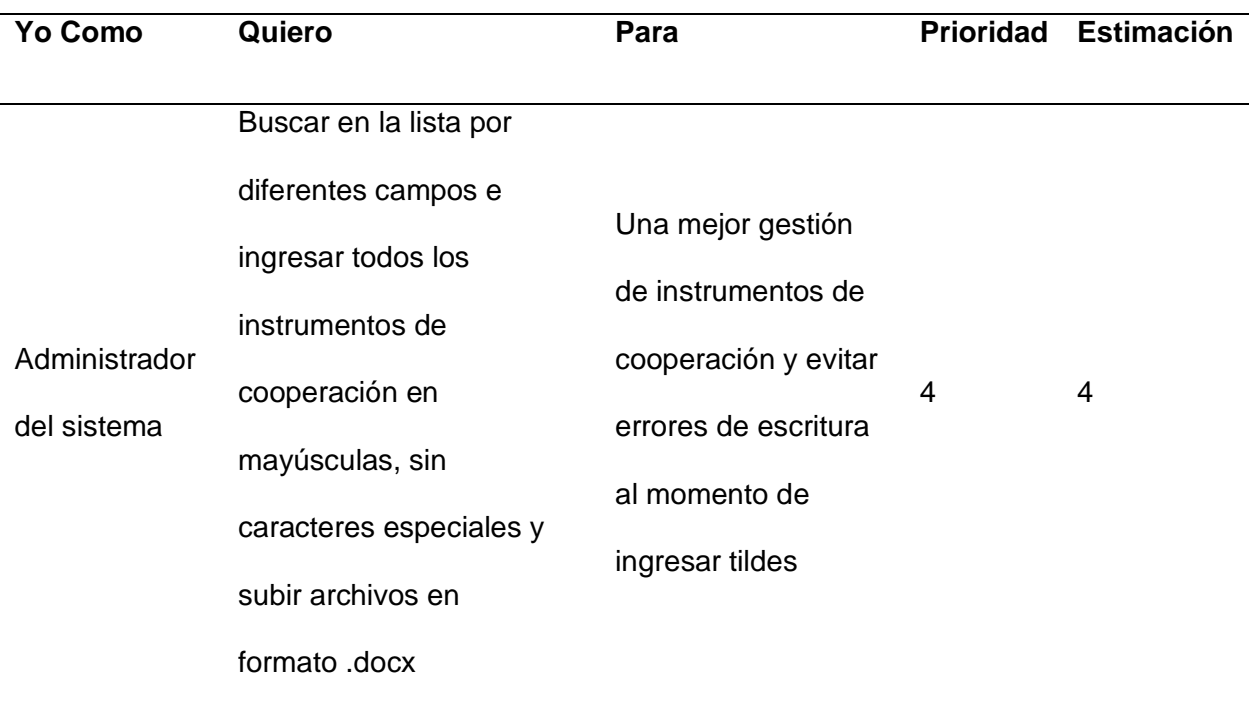

# **Tabla 23**

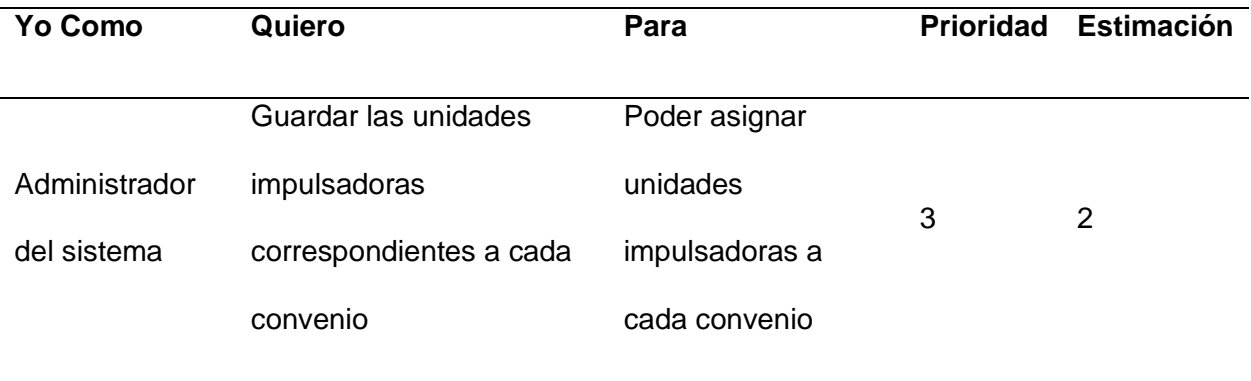

Para el sprint 3 se desarrollaron las historias de usuario mostradas a continuación.

# **Tabla 24**

*Prioridad y Estimación por Historia de Usuario GCI-18 y GCI-27*

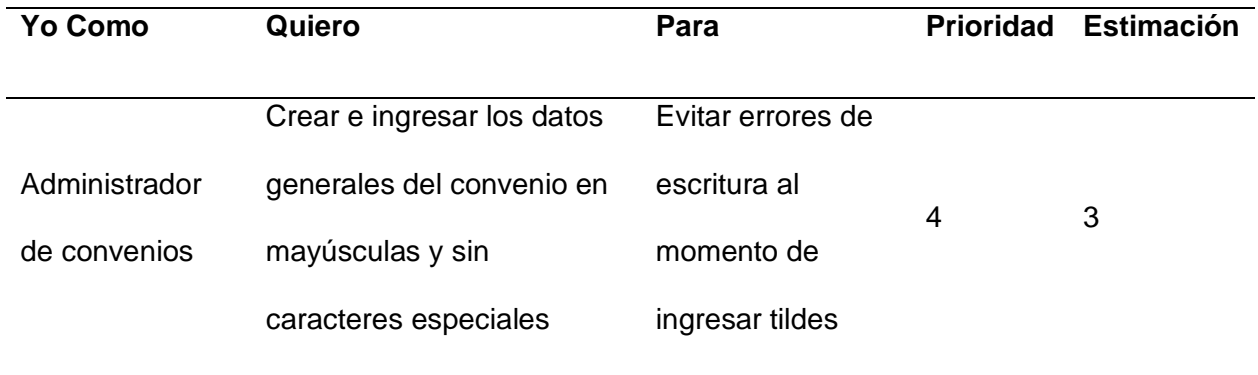

# **Tabla 25**

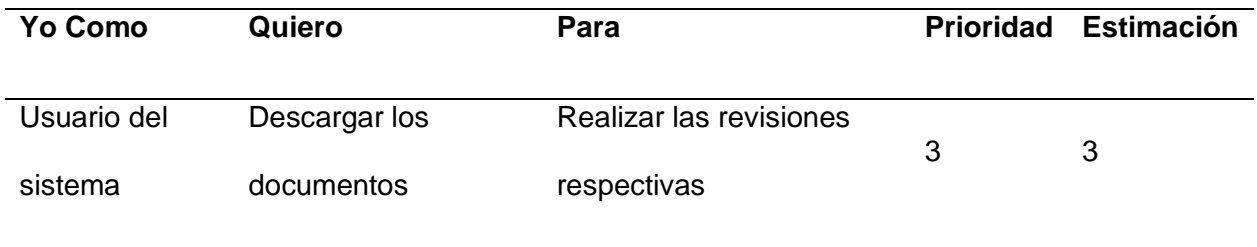

# *Prioridad y Estimación por Historia de Usuario GCI-20*

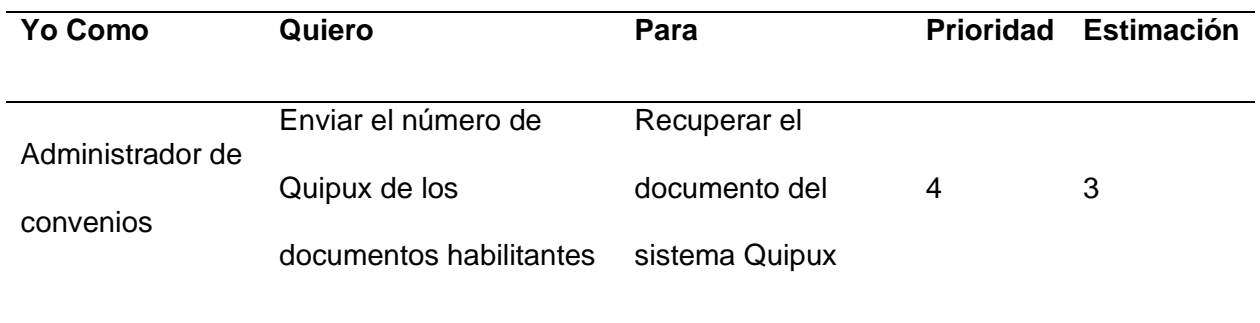

# **Tabla 27**

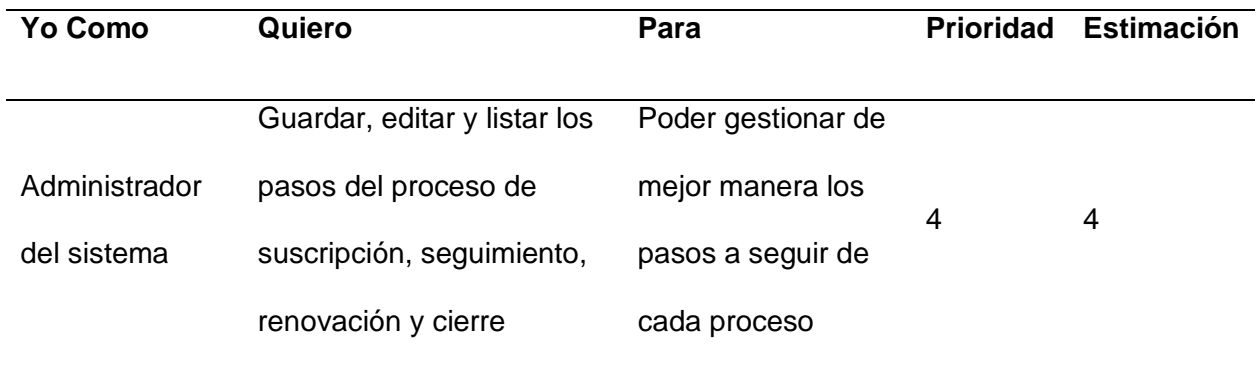

# *Prioridad y Estimación por Historia de Usuario GCI-22 y GCI-23*

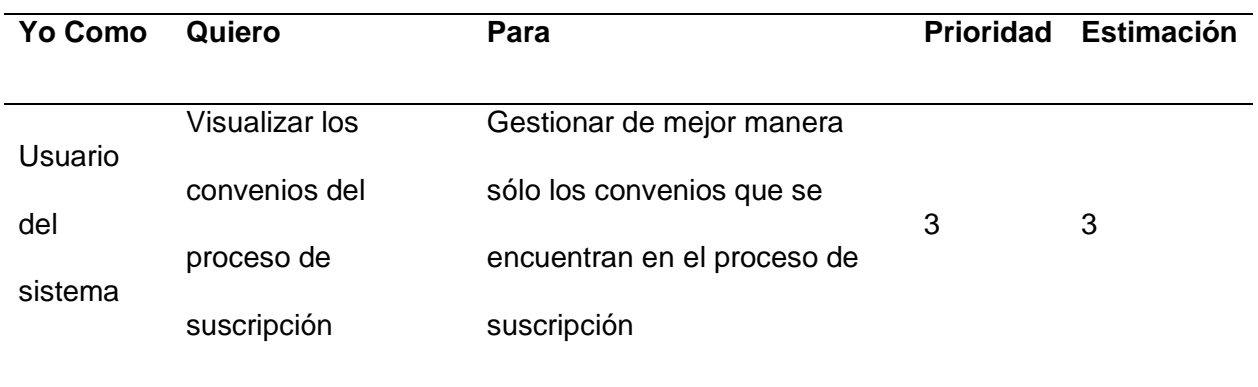

# **Tabla 29**

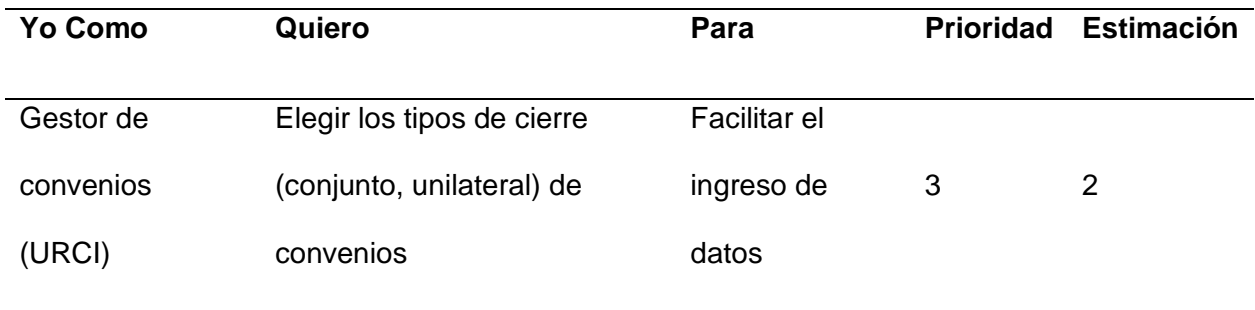
## **Tabla 30**

## *Prioridad y Estimación por Historia de Usuario GCI-25*

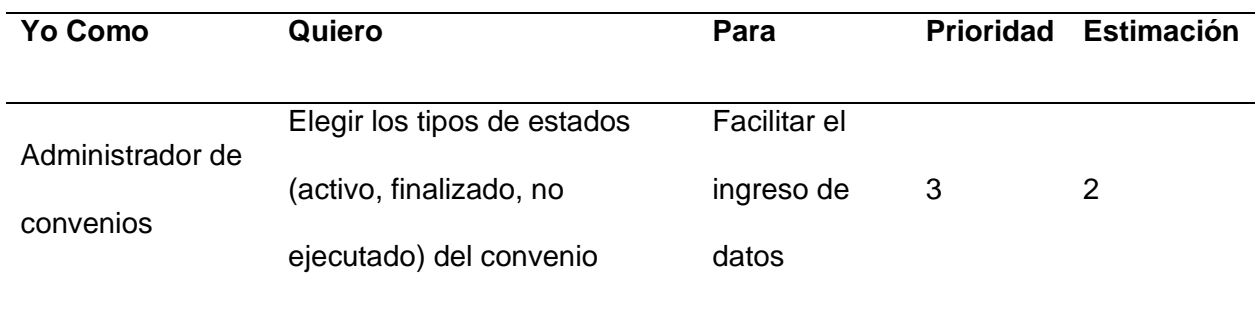

## **Tabla 31**

## *Prioridad y Estimación por Historia de Usuario GCI-29*

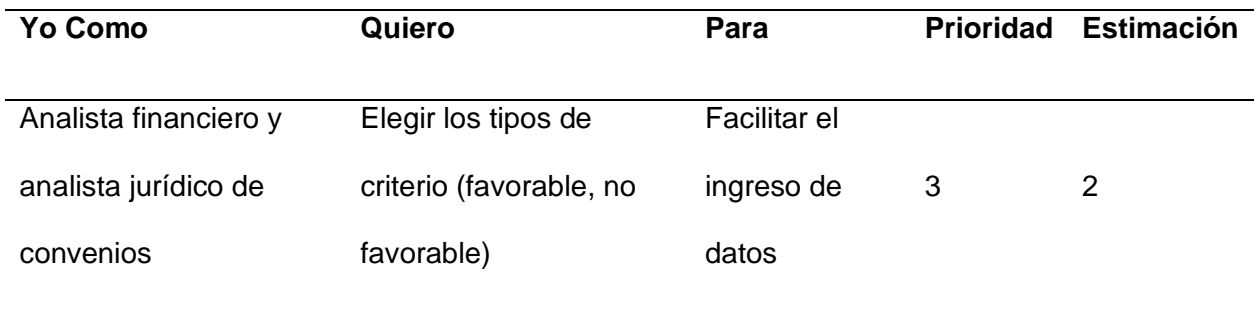

## **Desarrollo del Sprint 4**

### **Tabla 32**

*Prioridad y Estimación por Historia de Usuario GCI-31 y GCI-36*

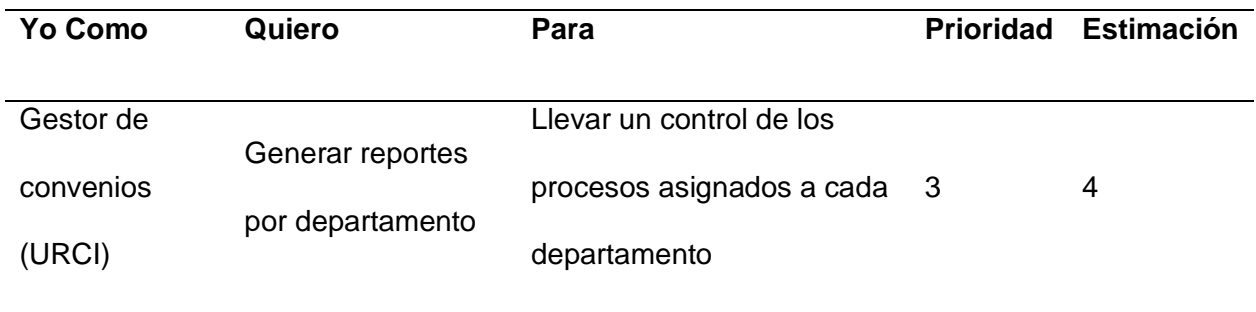

## **Tabla 33**

*Prioridad y Estimación por Historia de Usuario GCI-30 y GCI-35*

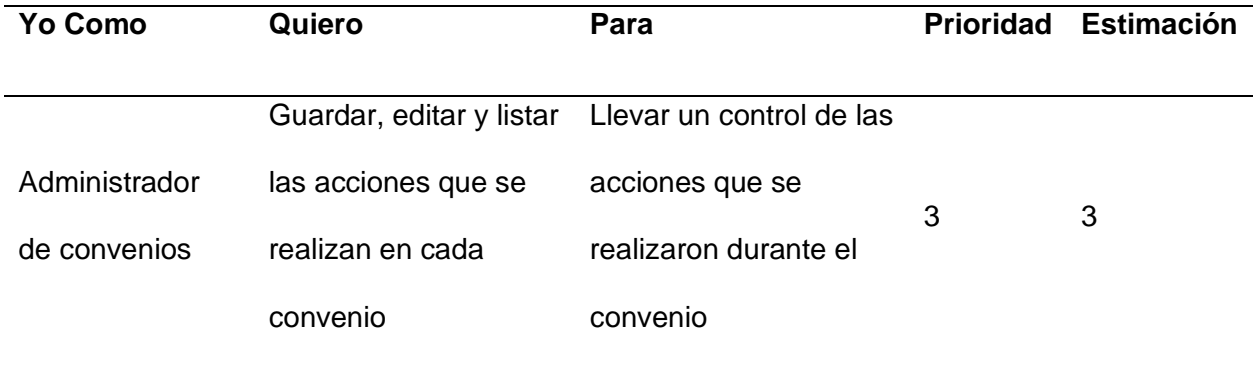

## **Desarrollo del Sprint 5**

## **Tabla 34**

*Prioridad y Estimación por Historia de Usuario GCI-40*

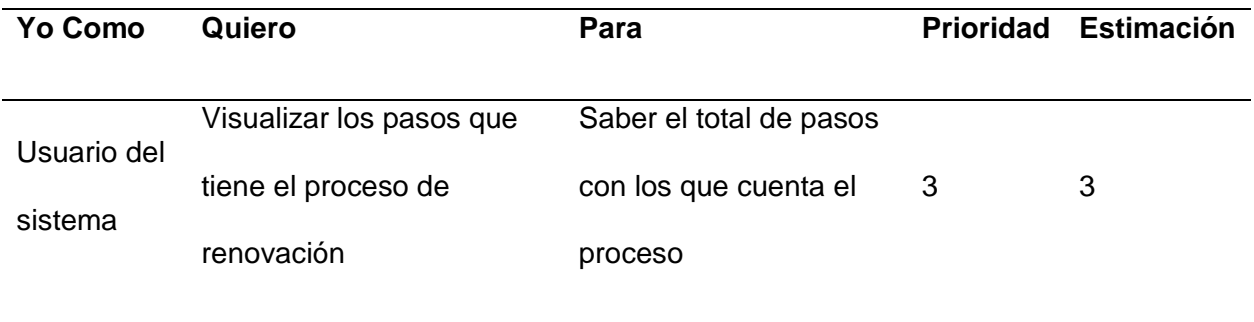

### **Tabla 35**

*Prioridad y Estimación por Historia de Usuario GCI-41*

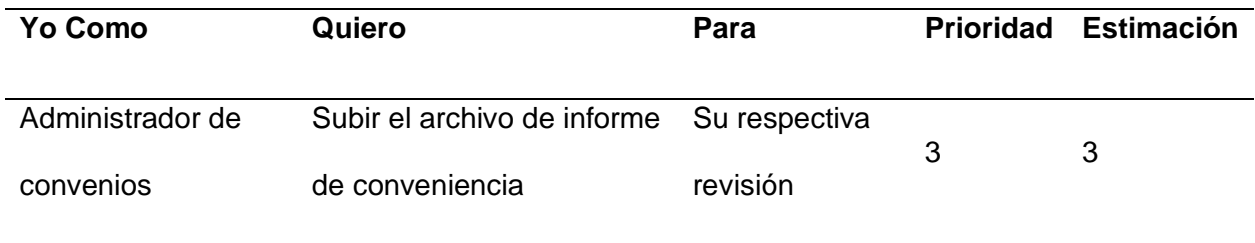

## **Desarrollo del Sprint 6**

### **Tabla 36**

*Prioridad y Estimación por Historia de Usuario GCI-43*

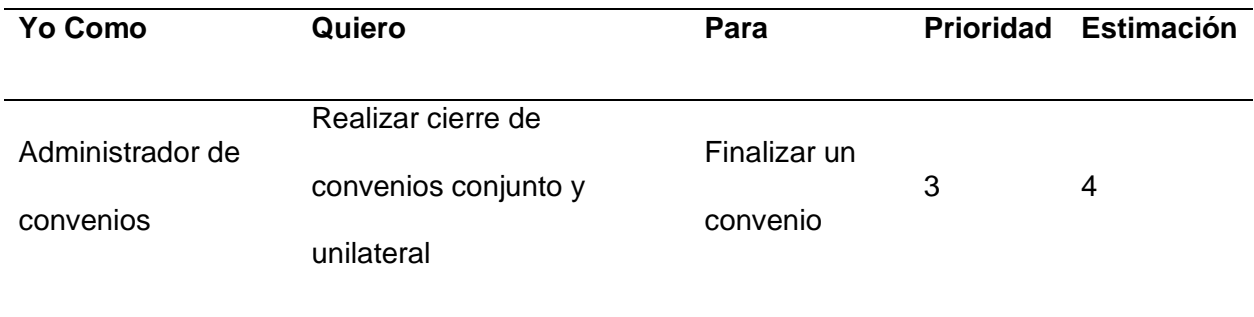

### **Tabla 37**

*Prioridad y Estimación por Historia de Usuario GCI-44*

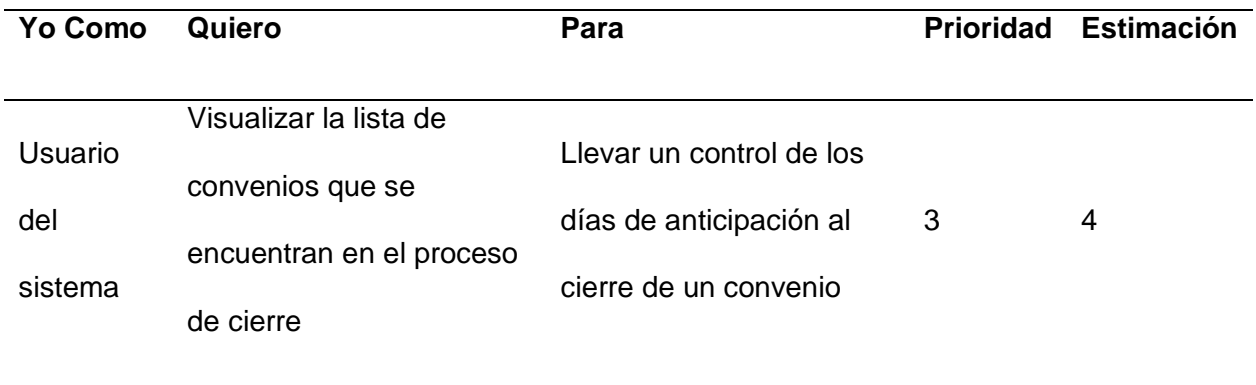

### **Tabla 38**

## *Prioridad y Estimación por Historia de Usuario GCI-45*

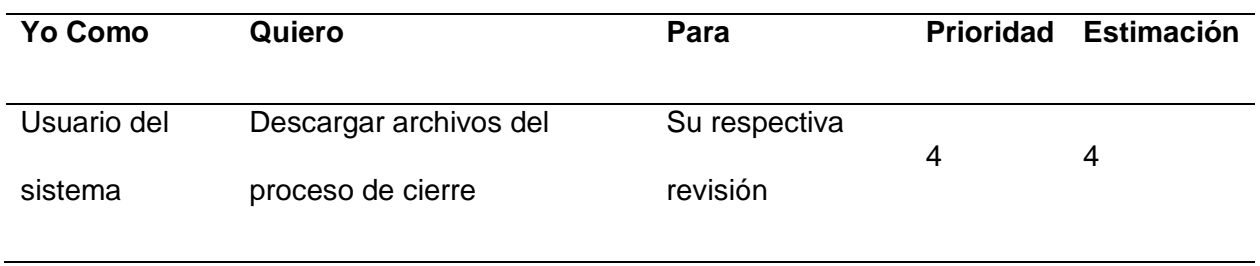

### **Tabla 39**

### *Prioridad y Estimación por Historia de Usuario GCI-46*

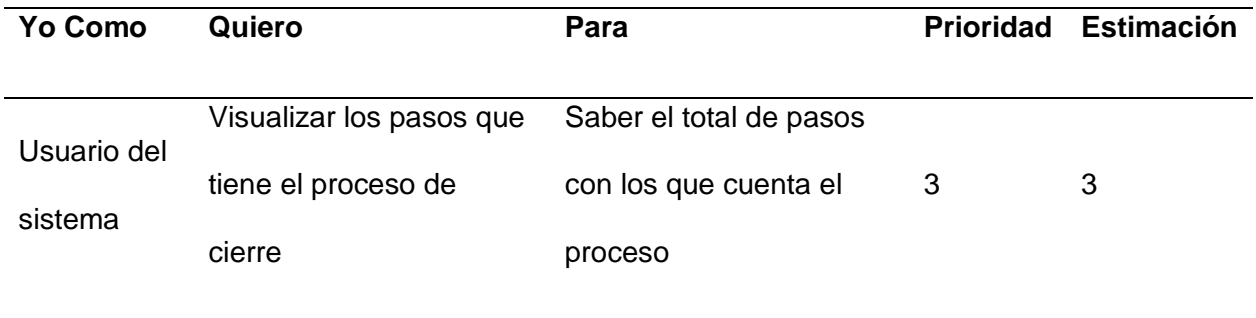

### **Tabla 40**

## *Prioridad y Estimación por Historia de Usuario GCI-48, GCI-49 y GCI-50*

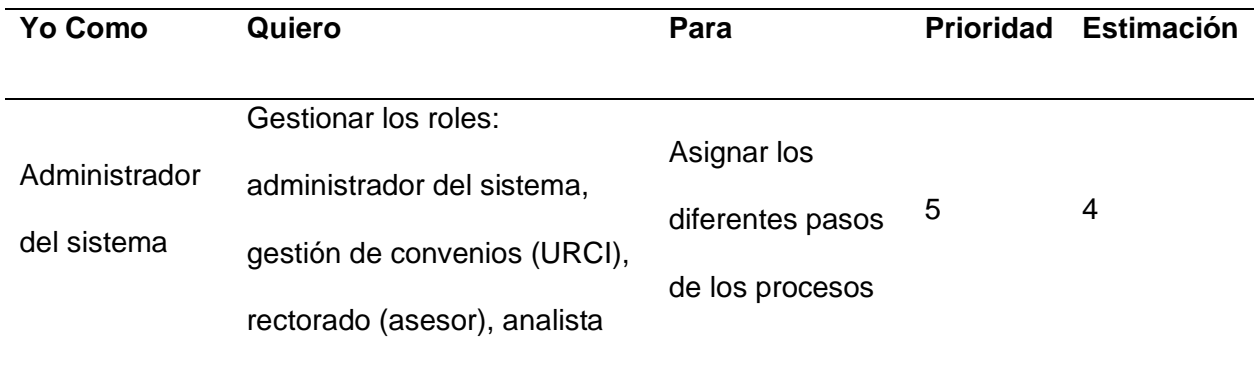

## **Tabla 41**

*Ajustes*

**Ajustes**

Agregar tablas de gestión de roles

Diseñar vistas para gestión de roles

Diseñar servicios para gestión de roles

### **Herramientas de Desarrollo**

### **FortiClient VPN**

Es un software de VPN creado por la empresa Fortinet que es utilizado para la protección endpoint y tener una conexión segura (Pachón, 2018).

Esta herramienta se utilizará para mantener una conexión segura entre las computadoras de los desarrolladores y la base de datos de la Universidad de las Fuerzas Armadas ESPE.

**Java version "1.8.0\_281"** 

Es un lenguaje de programación para desarrollo de aplicaciones web y de escritorio, que es comercializado por Microsystem (JAVA, 2023).

Esta herramienta se utilizará para el desarrollo del BackEnd del aplicativo.

#### **Gradle 2.6.5**

Es una herramienta de automatización de compilación de código abierto, que se centra en la flexibilidad y el rendimiento. Es compatible con Intellij IDEA, Android Studio, Eclipse, etc (Apache, 2023).

Esta herramienta se utilizará para la construcción del código y configuración del proyecto.

### **Git**

Es una herramienta de control de versiones gratuito y de código abierto, que está diseñada para manejo de pequeños y grandes proyectos (Git, 2023).

Esta herramienta se utilizará para llevar el control de versiones de los diferentes sprint que se generen en el proyecto.

#### **GitLab**

Es una plataforma de código abierto para el desarrollo de software con el control de versiones incorporado, CI/CD, seguimiento de problemas y revisión del código (GitLab, GitLab, 2023).

Esta herramienta se utilizará para el control de versiones y la integración y despliegue continuos de los diferentes sprint realizados.

#### **Intellij IDEA 2020 3.2**

Es un IDE de desarrollo para el lenguaje de programación Java que fue diseñado para maximizar la producción del desarrollador (JetBrains, 2023).

Esta herramienta se utilizará junto al Framework Spring Boot (Java) para la codificación de los servicios RestFull.

#### **Visual Studio Code**

Es un editor de código que consta de varias extensiones para diferentes lenguajes de programación, utilizados en Windows, MacOS y Linux (Microsoft, 2023).

Esta herramienta se utilizará para la codificación del FrontEnd.

#### **Oracle SqlDeveloper 17**

Es una herramienta que permite la gestión de base de datos Oracle, que ofrece una hoja de trabajo para ejecutar consultas y scripts, una interfaz de informes y una consola DBA para administrar las bases de datos (Oracle, 2023).

Esta herramienta se utilizará para gestionar la base de datos utilizada en el proyecto.

#### **Power Designer 16**

Es una herramienta utilizada para modelar datos, permite a las empresas visualizar, analizar y manipular metadatos. Maneja diferentes técnicas de modelar bases de datos como: el modelo conceptual, físico y lógico (SAP, 2023).

Esta herramienta se utilizará para modelar la base de datos del proyecto a desarrollar.

#### **Npm 6.14.10**

Es un gestor de paquetes desarrollado bajo el lenguaje de javascript, el cual permite agregar dependencias y distribuir paquetes de forma simple (Muradas, 2019).

Esta herramienta se utilizará para instalar los diferentes paquetes que se utilizarán en el diseño del FrontEnd.

#### **Node 16.14.2**

Es un entorno de ejecución para JavaScript (NodeJS, 2023).

Esta herramienta es requerida para el funcionamiento de Angular.

#### **Angular Cli 11**

Es una herramienta de línea de comandos que es utilizada para inicializar, desarrollar y montar y mantener aplicaciones de angular (Angular, 2023).

Esta herramienta se utilizará para instalar los diferentes paquetes que se utilizarán en el diseño del FrontEnd.

#### **Primeng**

Es un repositorio de componentes nativos de interfaz de usuario de angular de código abierto (PrimeNG, 2023).

Esta herramienta se utilizará para obtener los diferentes componentes a utilizar en el proyecto.

#### **Angular material**

Es un módulo creado por y para angular que contiene una variedad de componentes de interfaz de usuario (Google, 2023).

Esta herramienta se utilizará para obtener los diferentes componentes a utilizar en el proyecto.

#### **Jira**

Es un software de gestión de proyectos que está diseñado para que los equipos de software puedan planificar, supervisar y publicar software de calidad (Atlassian, Jira Cloud, 2023).

Esta herramienta se utilizará para la creación de las historias de usuarios y documentación de los sprints creados.

#### **Slack**

Es una herramienta utilizada para la comunicación entre los miembros del equipo de software, que permite crear canales para los diferentes proyectos en desarrollo (Slack, 2023).

Esta herramienta se utilizará para la comunicación entre el departamento técnico Utics de la ESPE y los estudiantes tesistas.

#### **Confluence**

Es un software que permite colaborar en equipo, permitiendo documentar incidencias, manual de usuario y variables de entorno utilizadas en los sistemas. (Atlassian, Confluence - Team Collaboration Software, 2023).

Esta herramienta se utilizará como espacio de trabajo del equipo de desarrollo.

#### **Implementación de la Integración y Despliegue Continuos**

Para realizar la integración y despliegue continuos se utilizó:

- Jira se utilizó para gestionar el backlog y los sprints del proyecto.
- GitLab se utilizó para el control de versiones del código.
- Jenkins se utilizó para crear el pipeline para la integración y despliegue del proyecto.
- Argo CD es una herramienta de despliegue continuo que sirve para bajar, subir,

detener, sincronizar, monitorear las aplicaciones desplegadas.

- Kubernetes es una plataforma de orquestación de contenedores.
- Slack nos permite conectarnos con Jira, Jenkins y Argo CD para enviar notificaciones.

Además, se configuraron en el Frontend los archivos Dockerfile, Jenkinsfile y nginx.conf y en el Backend los archivos Dockerfile y Jenkinsfile.

### **Figura 36**

*Archivos de configuración en el Frontend*

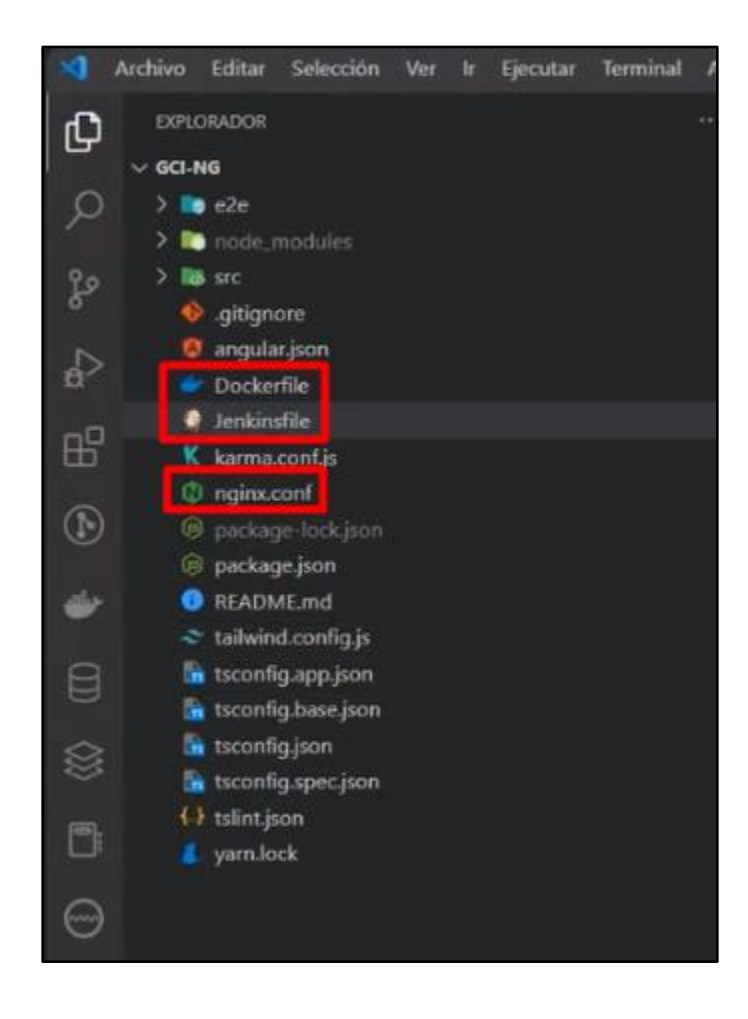

*Archivos de configuración en el Backend*

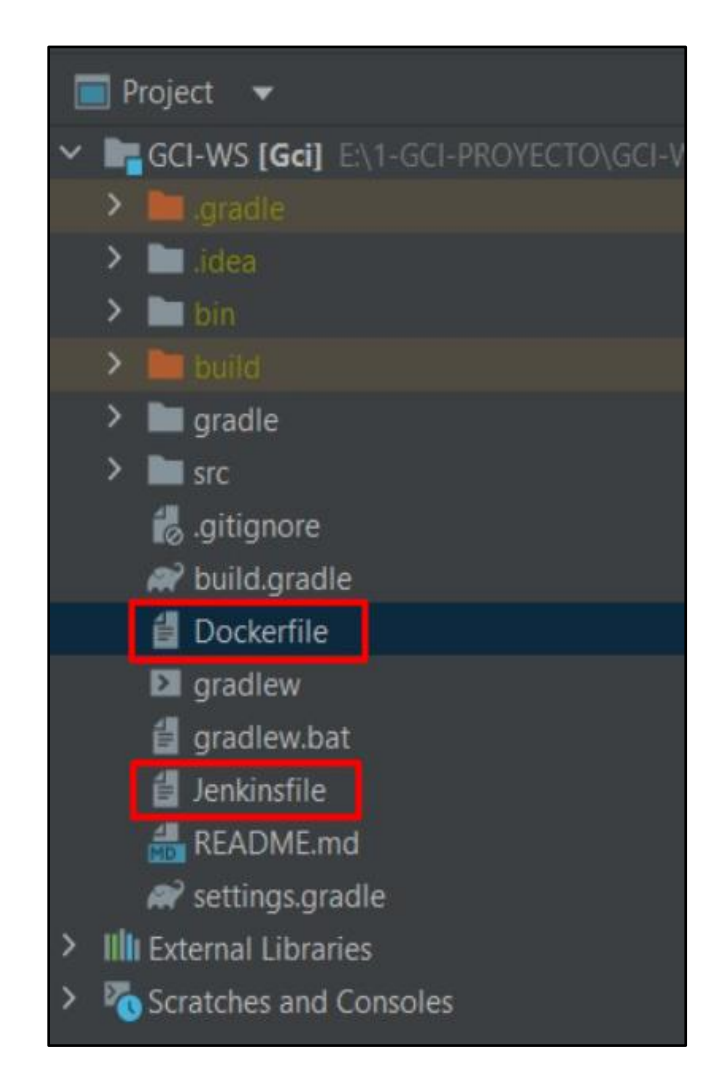

En el archivo Jenkinsfile se configura los procesos que se van a automatizar, el pipeline consta de un environment, agent y stages. En el environment se configura el nombre de la imagen, el cual es el path donde se encuentra alojado el proyecto, también se agrega las credenciales del GitLab y el nombre de la carpeta donde se guarda el proyecto creado en Argo CD. En el agent se configura el cluster de kubernetes el cual va a tener la versión, el pod donde se guarda nuestra aplicación, la versión de la imagen de Docker, la configuración de la seguridad, las variables de entorno, la versión del node en el que se despliega la aplicación en

este caso 14.15.4, los recursos del servidor como la memoria y el CPU en este caso se utilizó la memoria de 512 Mi (Mebibytes) y 1 CPU, el límite de memoria y CPU para este proyecto es 5Mi y 2 respectivamente y el volumen que son las rutas internas del kubernetes. En el stage del pipeline se agregó la configuración para el Deploy project develop y el Deploy project master en los cuales se agregaron el path del repositorio GitLab donde se guardan las imágenes de Argo CD, además se configuró el commit automático utilizando sus respectivas variables de entorno como usuario y correo.

Para la integración y despliegue continuos de nuestro caso de estudio se realizaron las siguientes etapas: Declarative Checkout SCM, Install dependencies, Build project test, Build project master, Build docker image, Publish container, Deploy project develop and Deploy project master. Los cuales se configuraron en el archivo Jenkinsfile.

#### **Figura 38**

*Etapas del Pipeline para la Integración y Despliegue Continuos - Frontend*

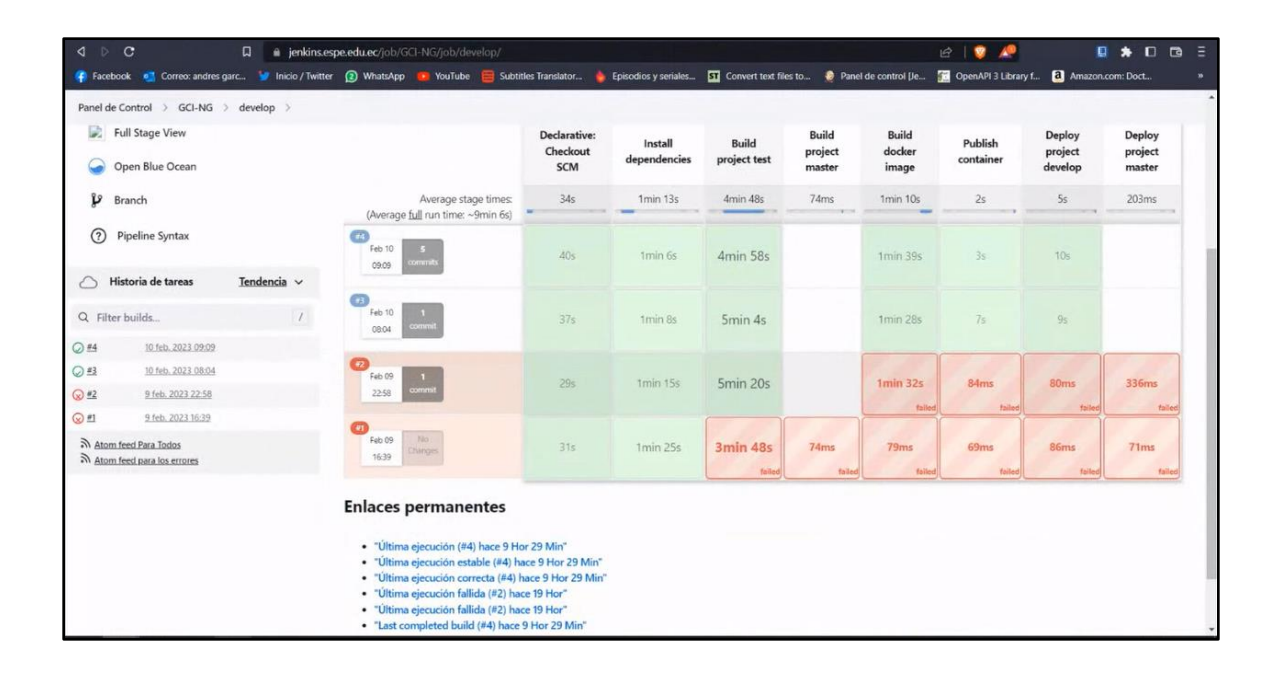

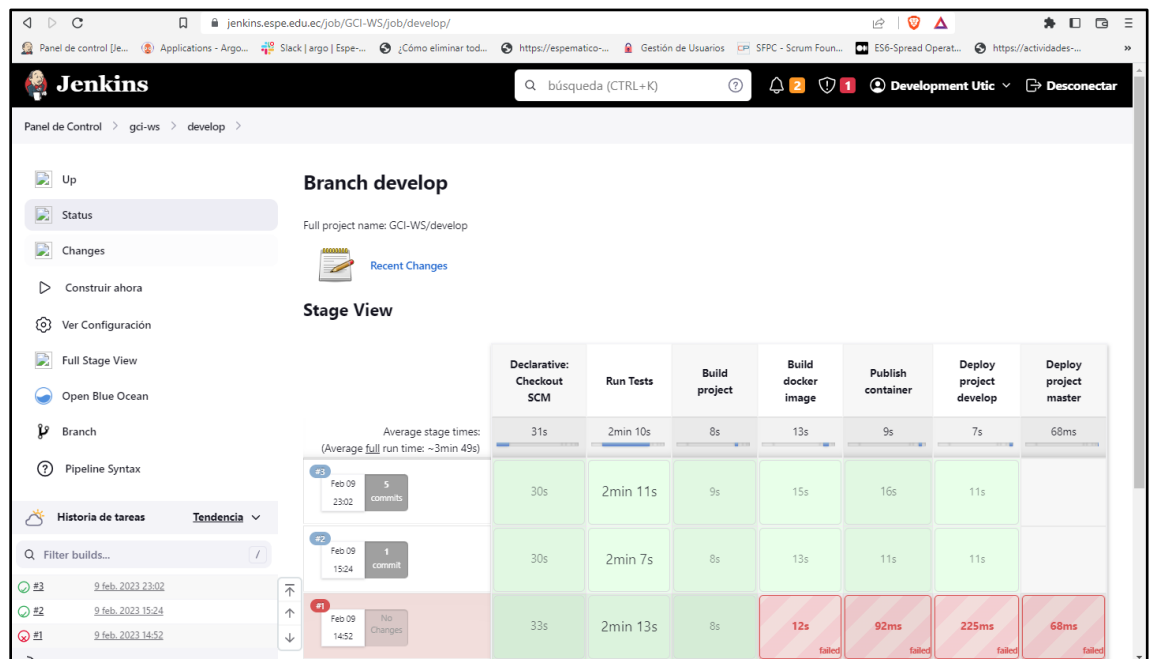

*Etapas del Pipeline para la Integración y Despliegue Continuos - Backend*

A continuación, se muestra lo realizado en cada etapa para la integración y despliegue continuos.

Declarative Checkout SCM: en esta etapa se hace una comparación del repositorio con la configuración del archivo Jenkinsfile, verificando que el path se encuentre en GitLab, que las credenciales estén correctas y la carpeta esté creada.

Install dependencies: en esta etapa cuando se detecta un commit que fue hecho en la rama master o develop procede a verificar la versión del node y yarn, si todo es correcto inicia la instalación de dependencias, como se muestra en la Figura 40.

*Logs de la Instalación de Dependencias*

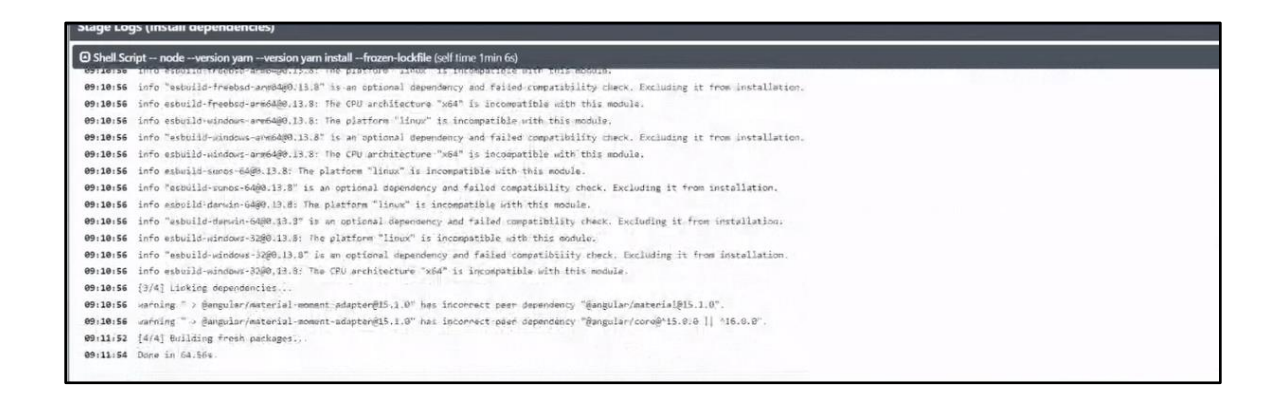

Build project test: en esta etapa empieza a construir el proyecto teniendo en cuenta dos condiciones, si el commit fue hecho en develop se ejecuta el ng build con la configuración de test y si el commit fue hecho en la rama master se ejecuta con la configuración de producción.

#### **Figura 41**

*Logs de Construcción del Proyecto*

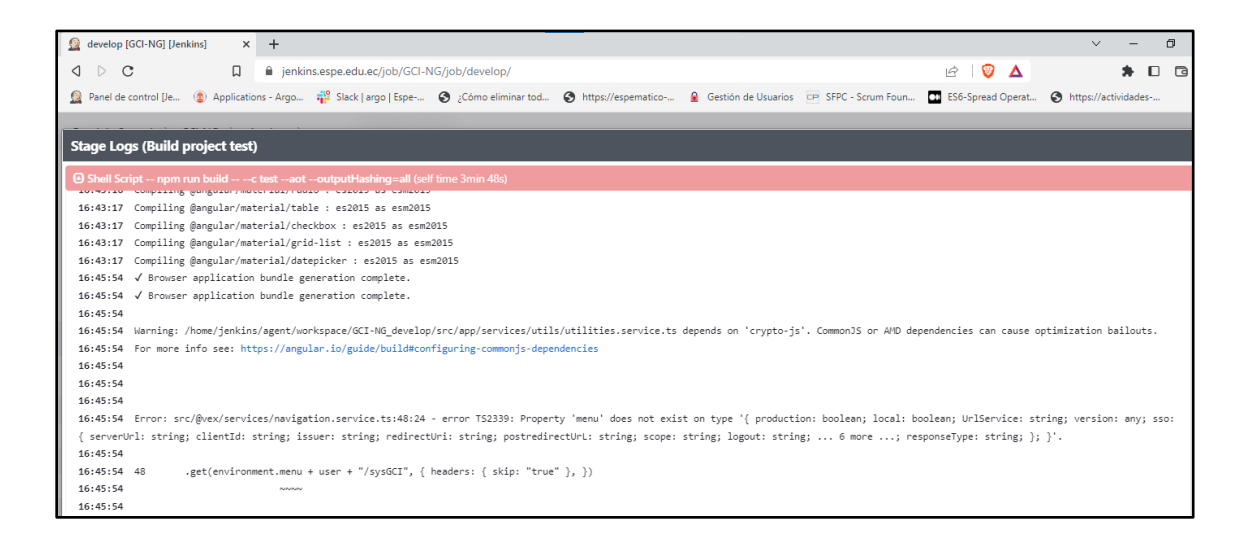

Build docker image: en esta etapa si el commit se hace en la rama develop o master se comienza a construir la imagen de Docker, como se muestra en la Figura 42.

*Logs de la construcción de la Imagen de Docker*

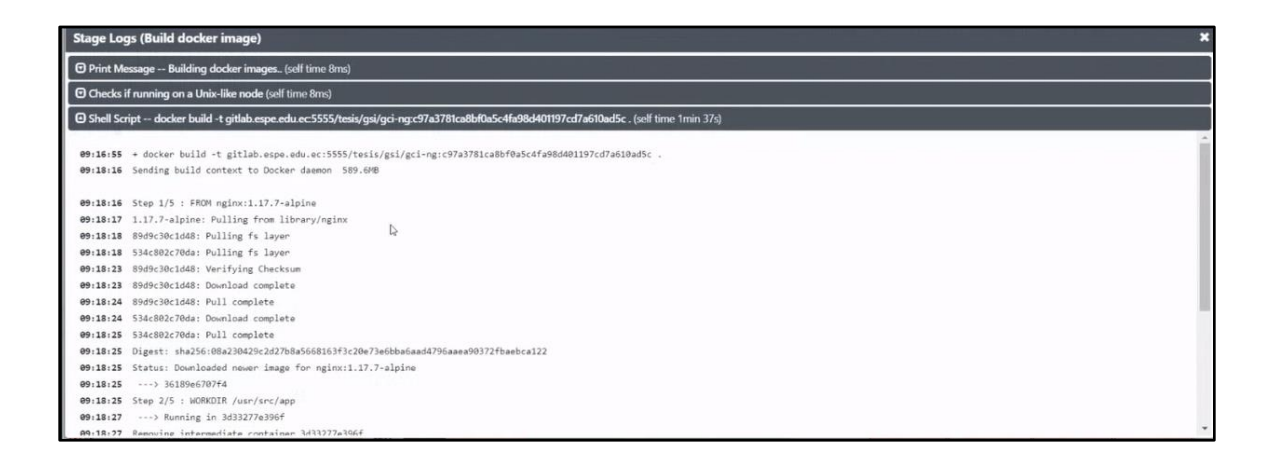

Toda imagen de Docker que se construye correctamente se guarda en la opción de

Registro de GitLab, como se muestra en la Figura 43.

### **Figura 43**

*Registro de Imágenes de Docker*

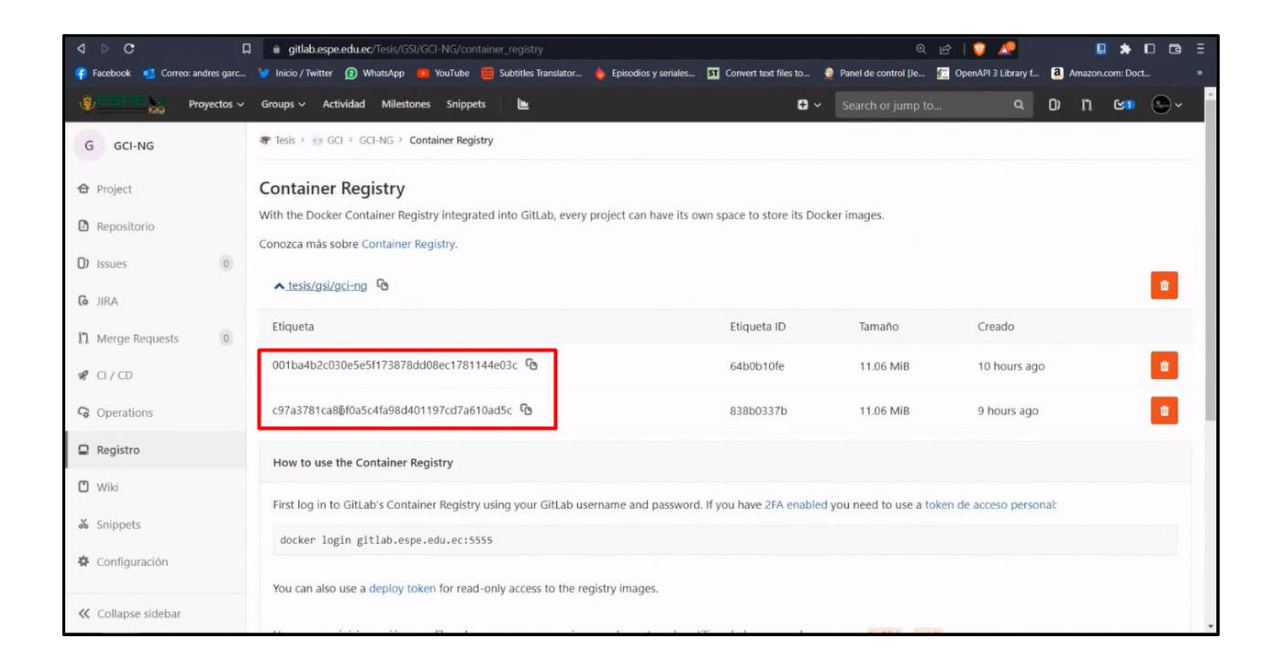

Publish container: en esta etapa si los commit se hicieron en las ramas master o develop se procede a publicar el contenedor.

Para finalizar, si el commit se realizó en la rama develop se procederá a ejecutar la configuración de Deploy project develop y si se realizó en la rama master se ejecutará la configuración de Deploy project master (producción), aquí se ejecutará el commit automáticamente cada vez que sea validado y haya pasado los pasos previos.

Una vez terminado el Deploy project del proyecto se crea un pod, el cual se puede visualizar en la herramienta Argo CD con el número del último commit que se desplegó correctamente, como se muestra a continuación en las Figuras 44 y 45.

### **Figura 44**

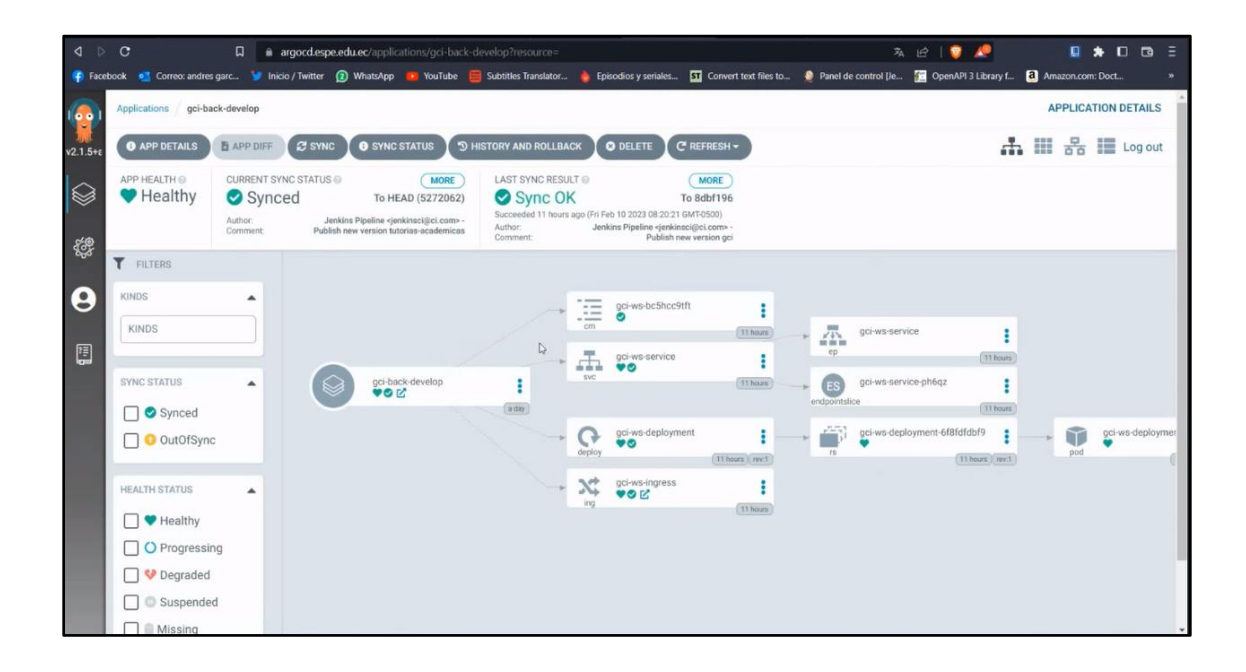

*Pod Creado Correctamente - Backend*

*Pod Creado Correctamente - Frontend*

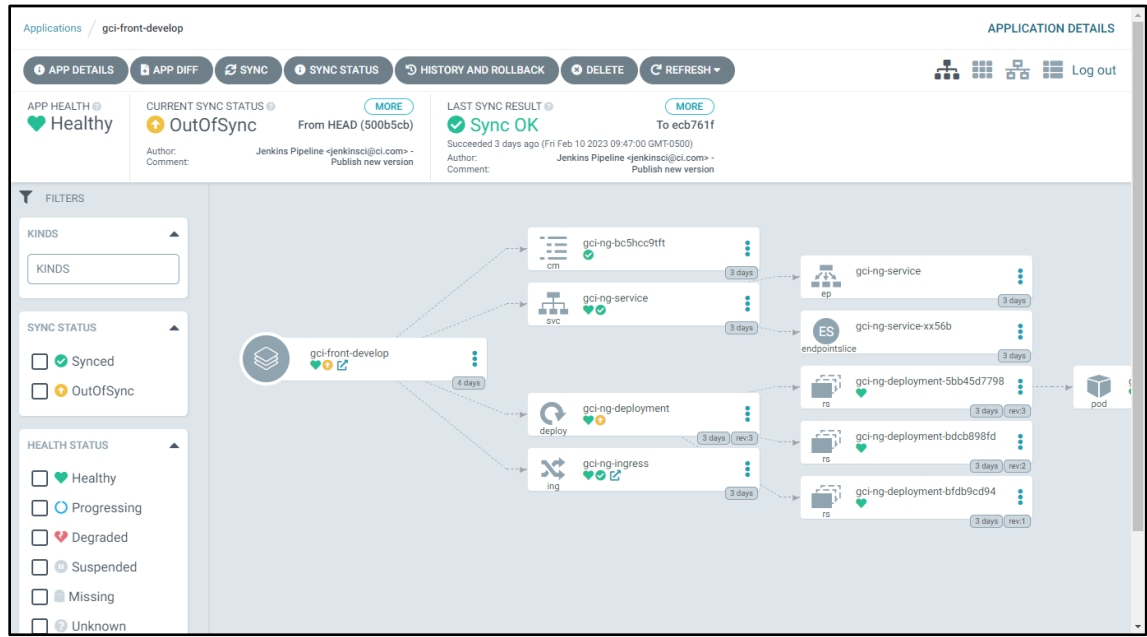

Si se generan errores en alguna etapa se detiene el pipeline y no se desplegará la imagen quedando en una versión anterior correcta. En la Figura 46 se muestra un ejemplo de un error al configurar mal el directorio del archivo.

## **Figura 46**

### *Log de Errores Generados*

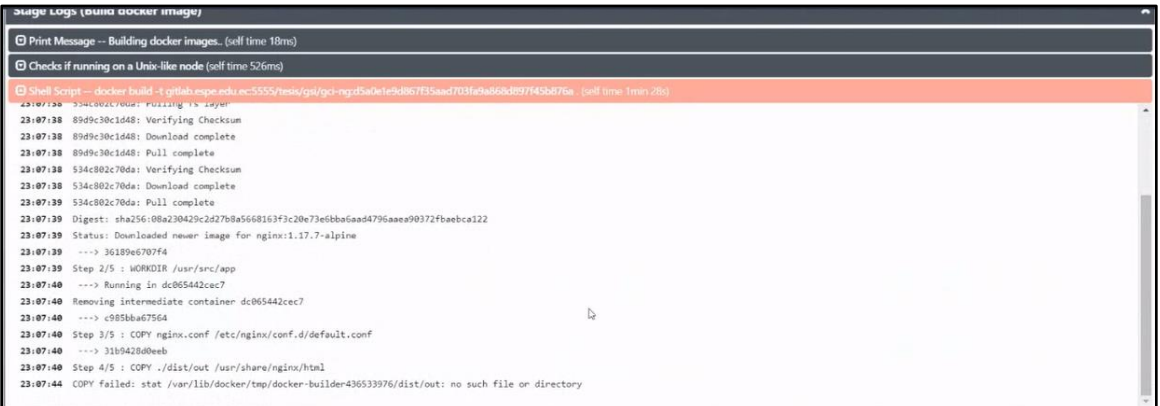

Si la integración y el despliegue continuos se realizaron correctamente se mostrará el estado como se visualiza en la Figura 47.

## **Figura 47**

## *Despliegue Realizado Correctamente*

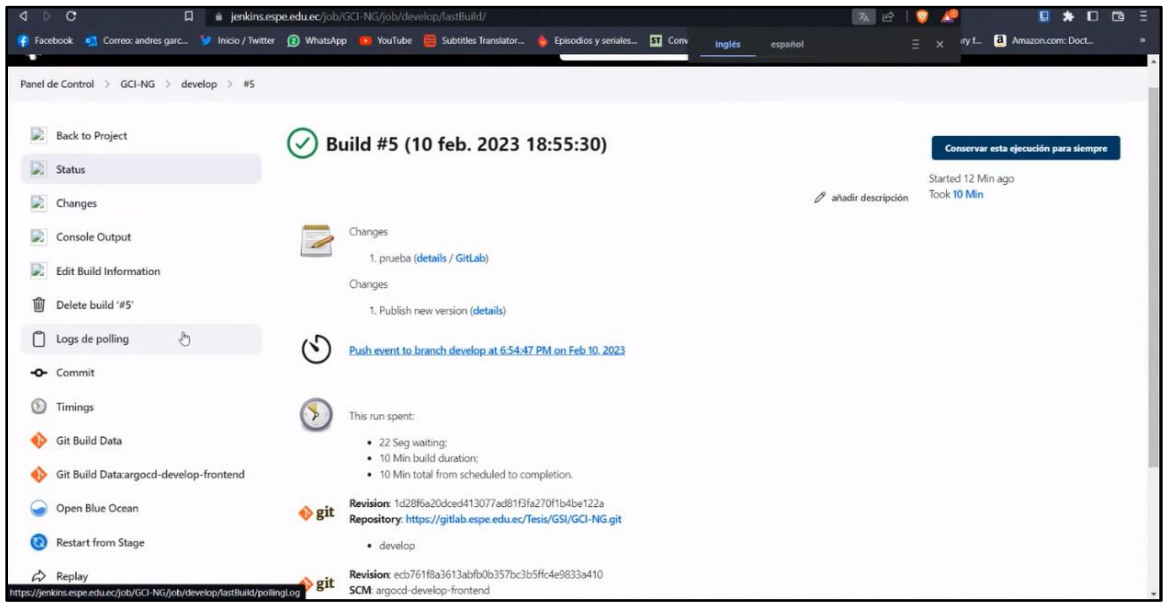

Y finalmente se puede verificar la aplicación en las siguientes url:

gci-test.espe.edu.ec

gci-api-test.espe.edu.ec

### **CAPÍTULO V: Resultados**

#### **Sprint 1**

De acuerdo con los requerimientos del sprint 1 se diseñó la base de datos utilizada para el desarrollo del sistema. A continuación, se muestra el diagrama.

### *Figura 48*

*Diagrama de Base de Datos*

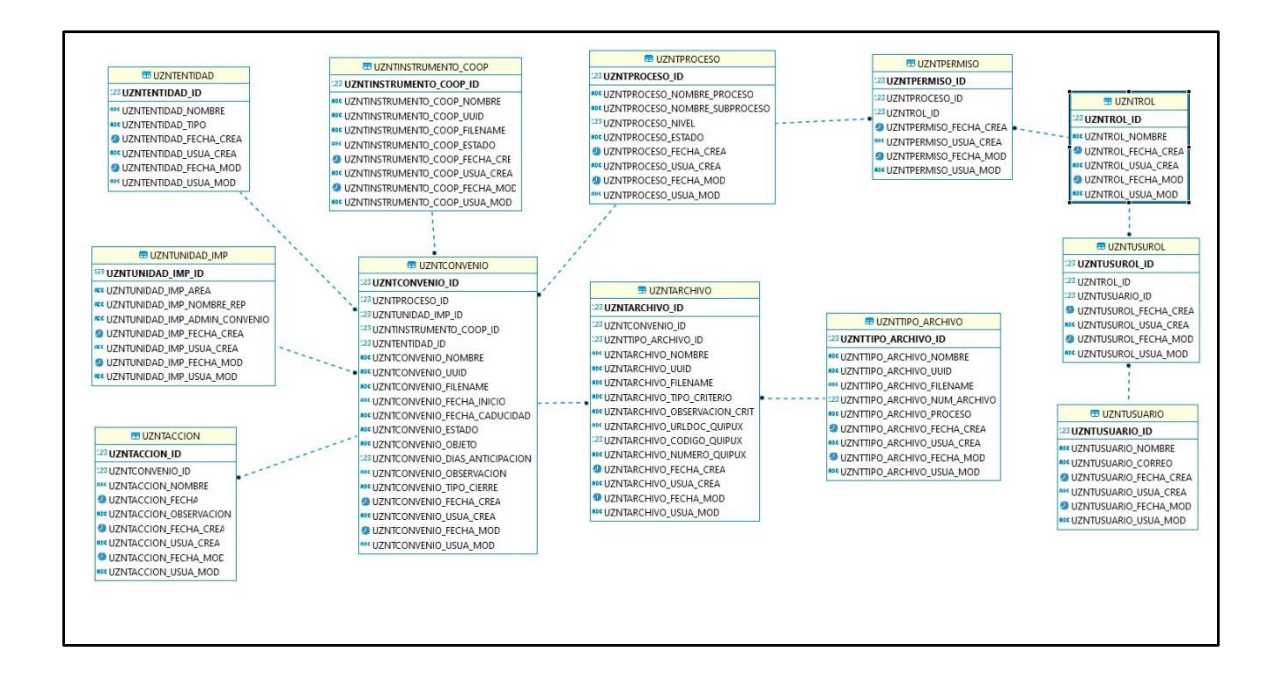

#### **Sprint 2**

De acuerdo con los requerimientos del sprint 2 se realizó el módulo de Administración del Sistema. A continuación, se muestran las vistas realizadas.

*Listar Instrumentos de Cooperación*

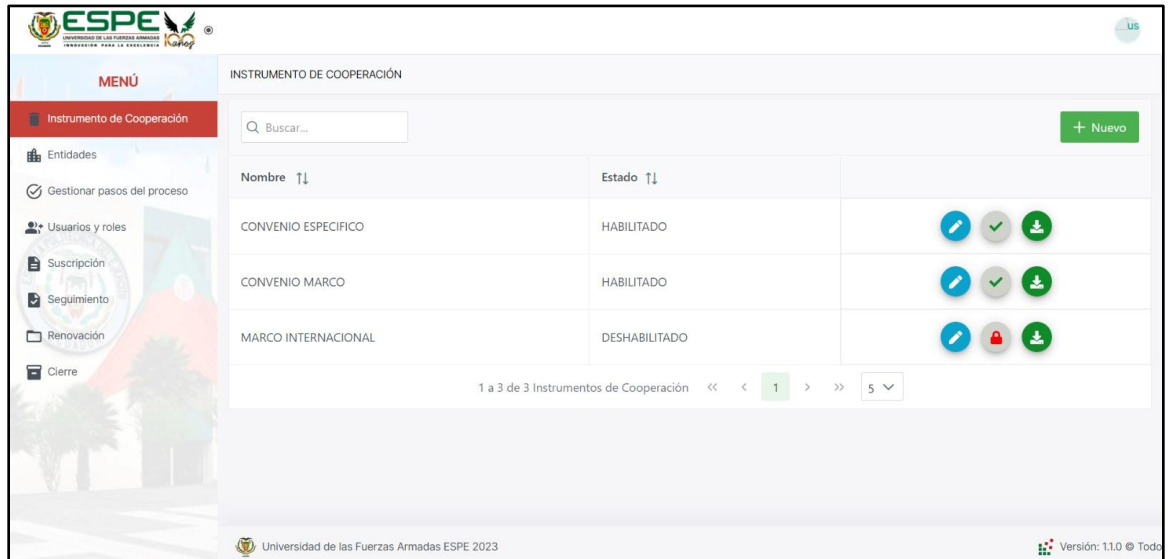

# **Figura 50**

*Crear Instrumentos de Cooperación*

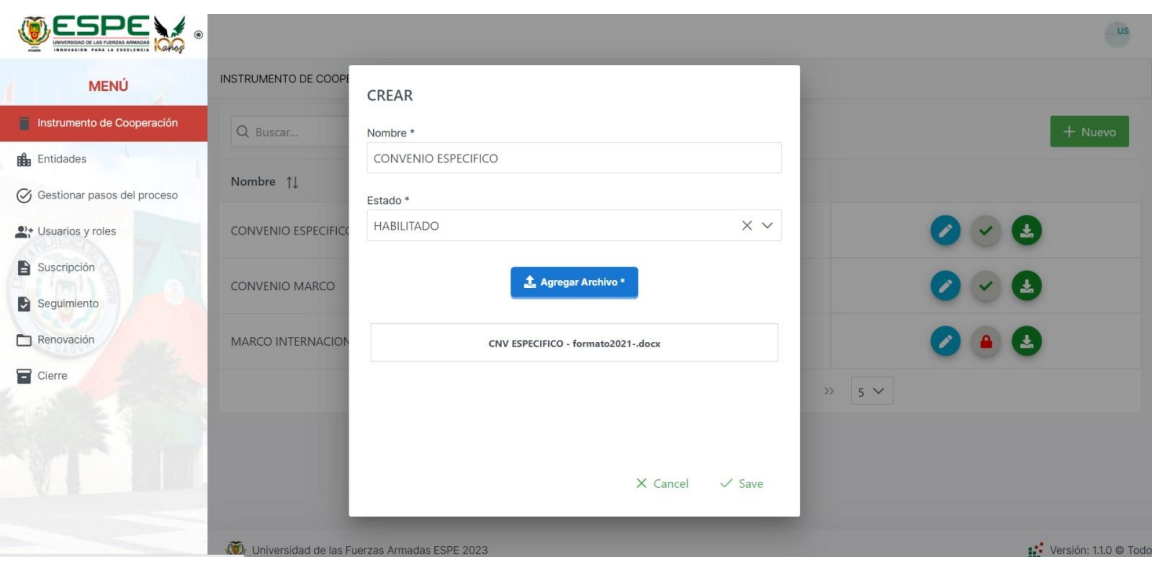

# *Actualizar Instrumento de Cooperación*

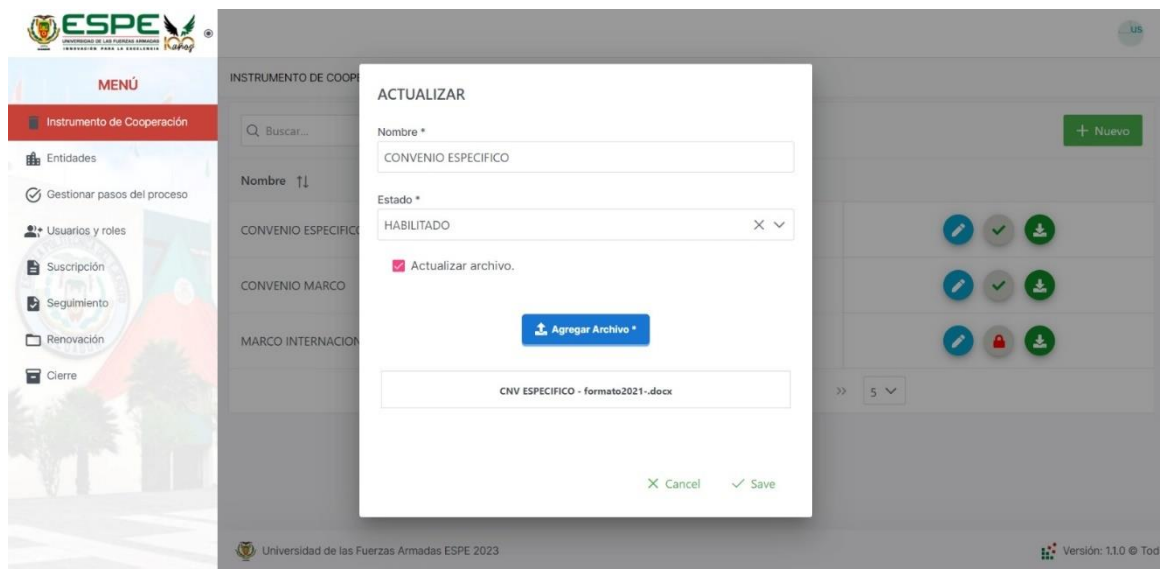

# **Figura 52**

*Habilitar o Deshabilitar Instrumento de Cooperación*

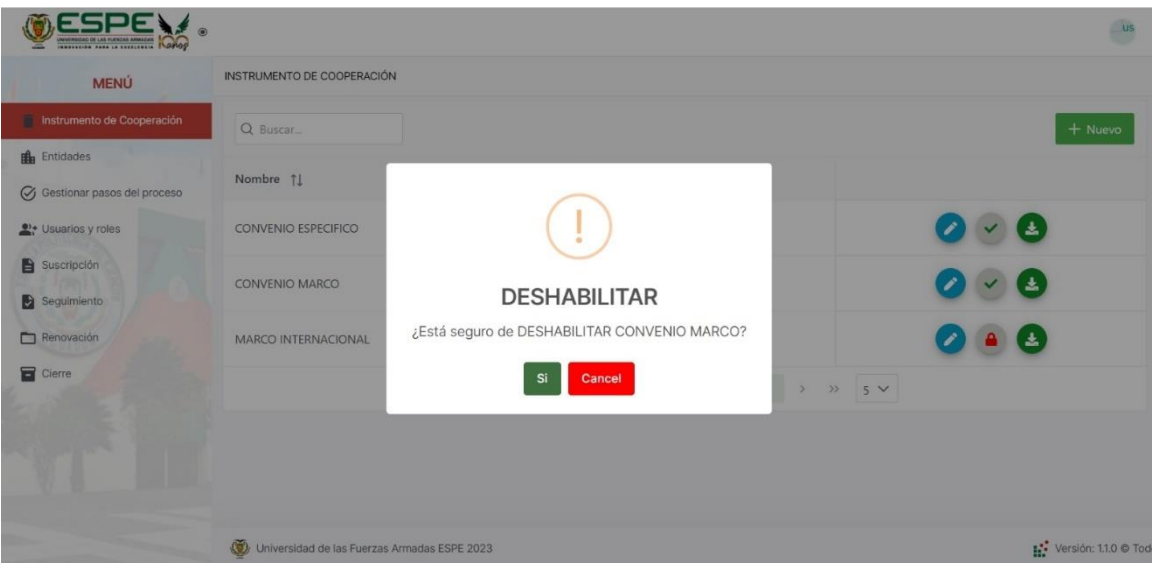

#### *Listar Entidades*

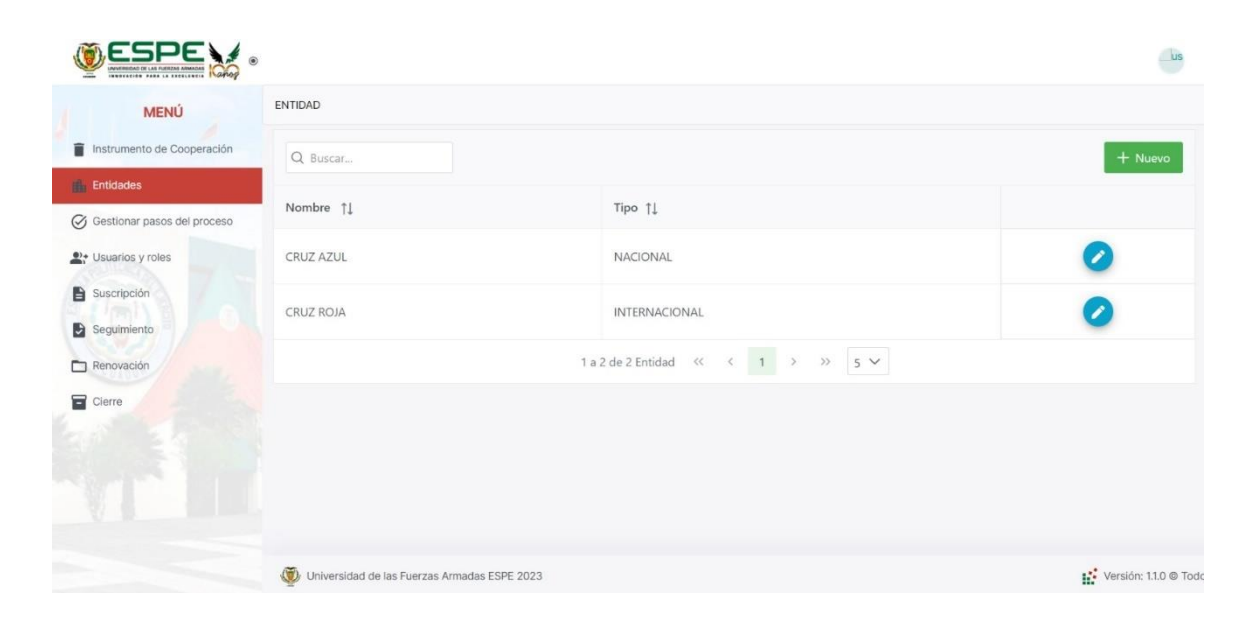

# **Figura 54**

### *Crear Entidades*

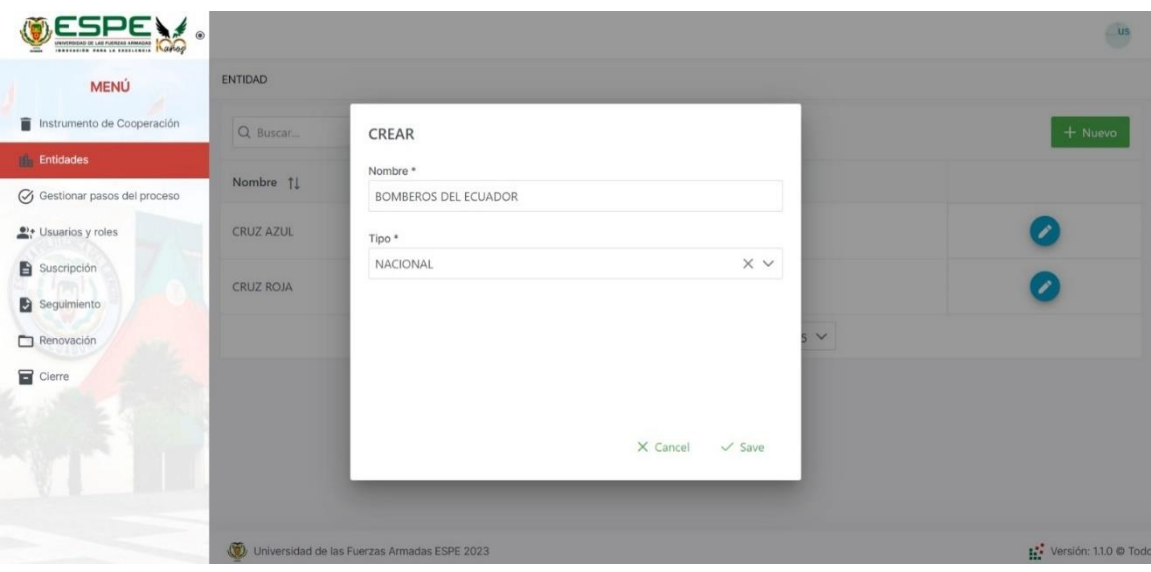

## *Actualizar Entidades*

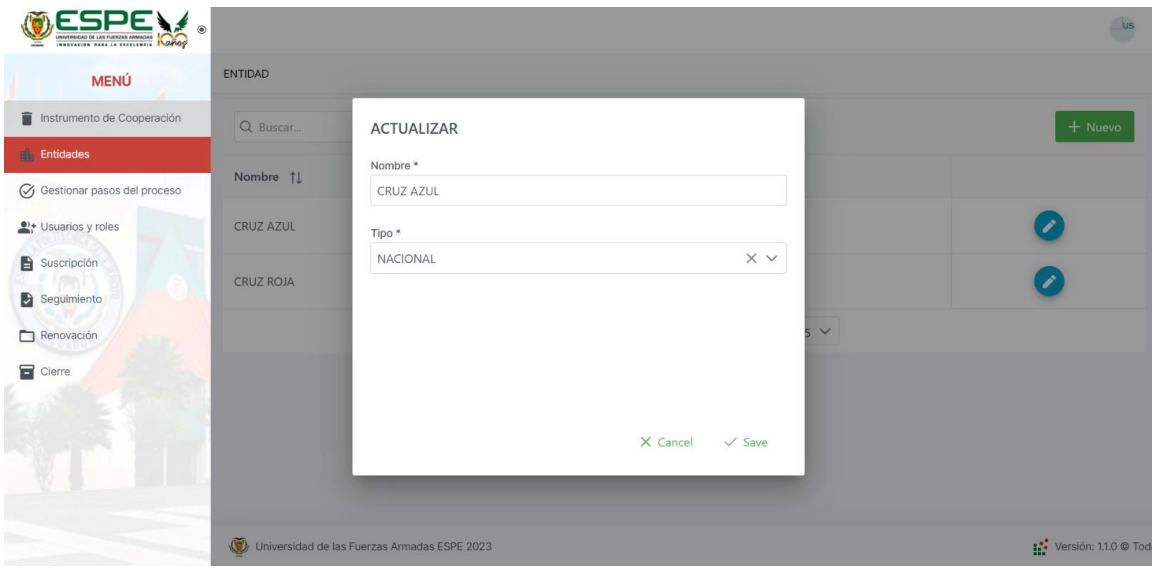

# **Figura 56**

## *Listar Pasos de los Procesos*

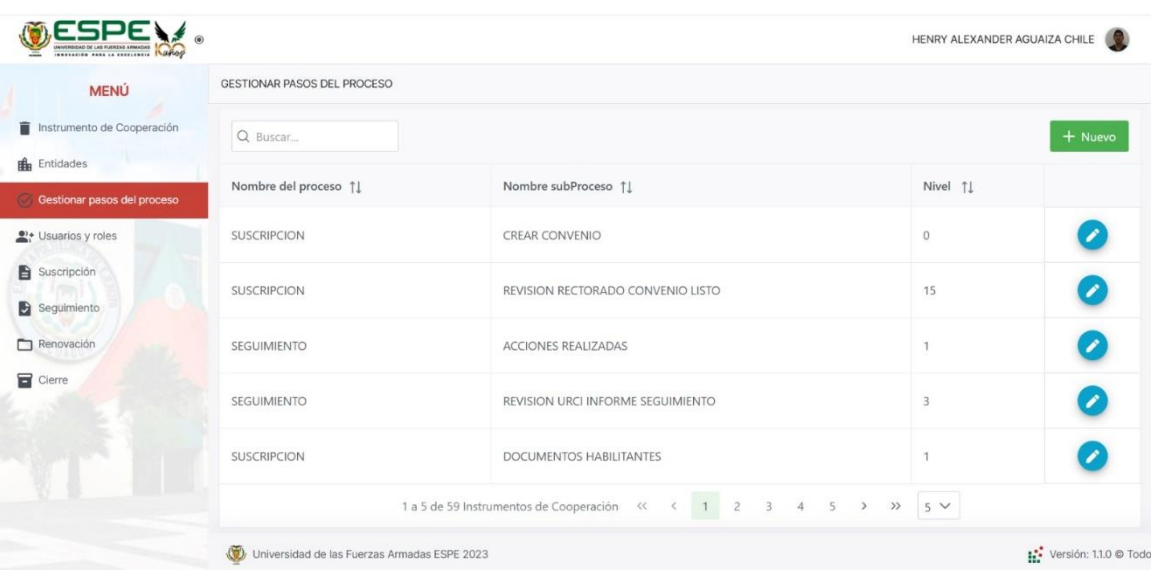

## *Crear Paso del Proceso*

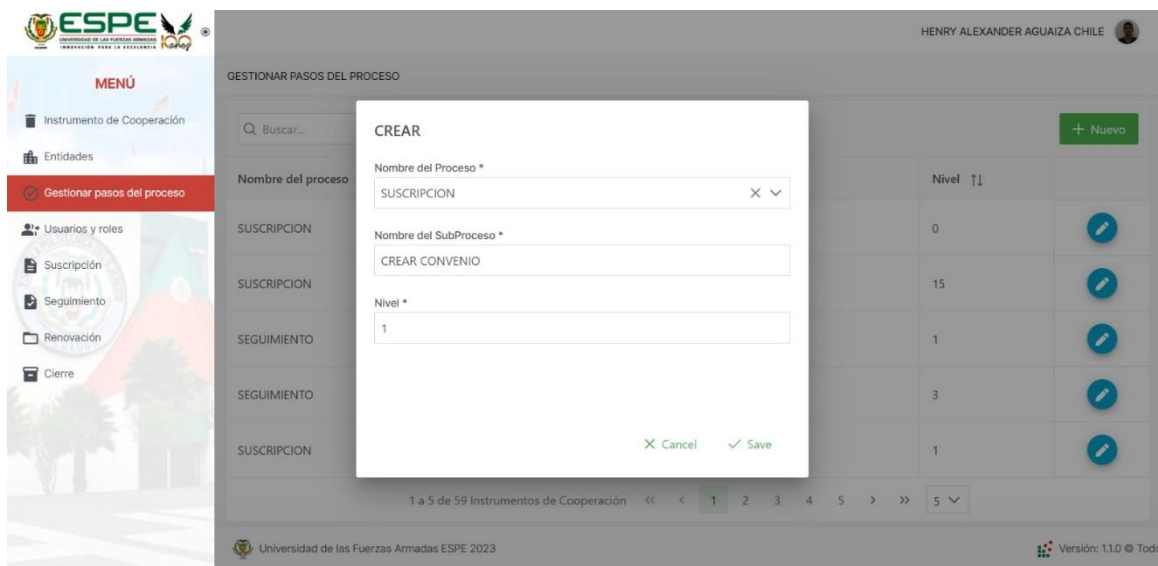

# **Figura 58**

### *Actualizar Paso del Procesos*

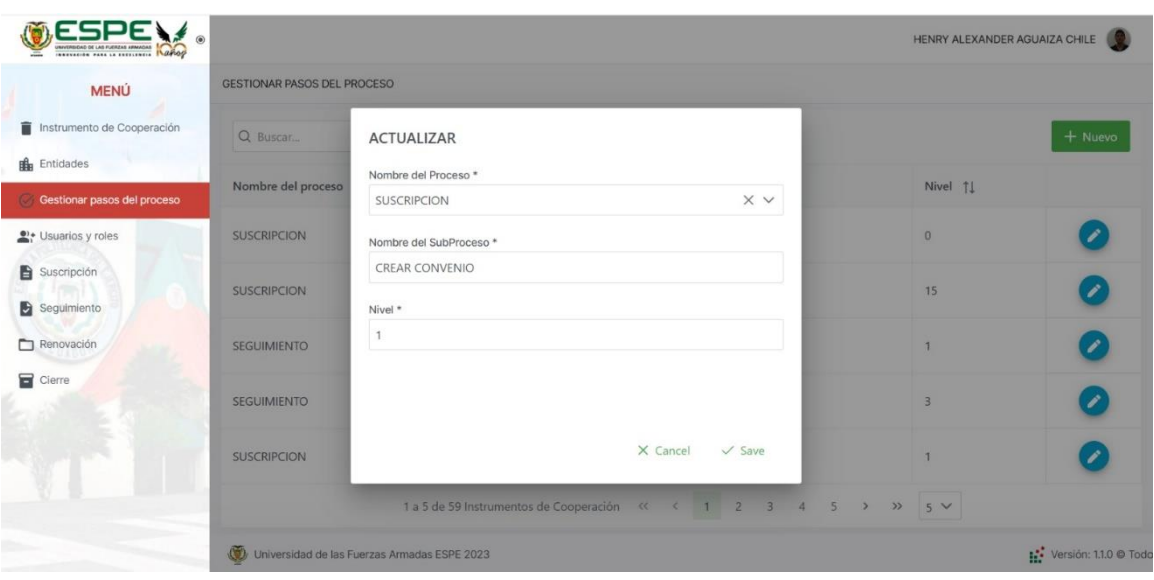

## **Sprint 3**

De acuerdo con los requerimientos del sprint 3 se realizó el módulo de Suscripción de Convenios. A continuación, se muestran algunas de las vistas realizadas.

## **Figura 59**

*Crear convenio*

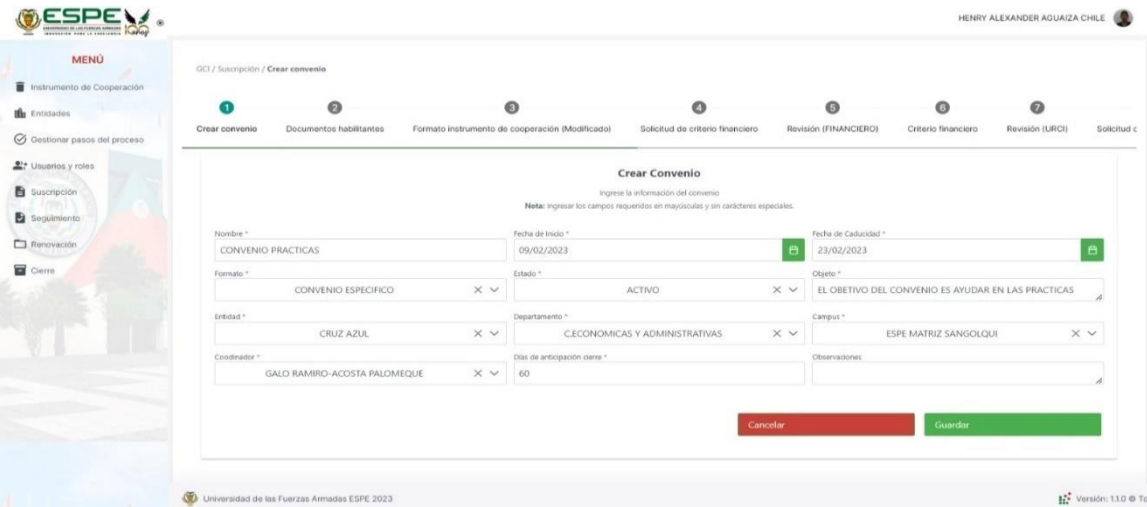

## **Figura 60**

*Número de Quipux de los Documentos Habilitantes*

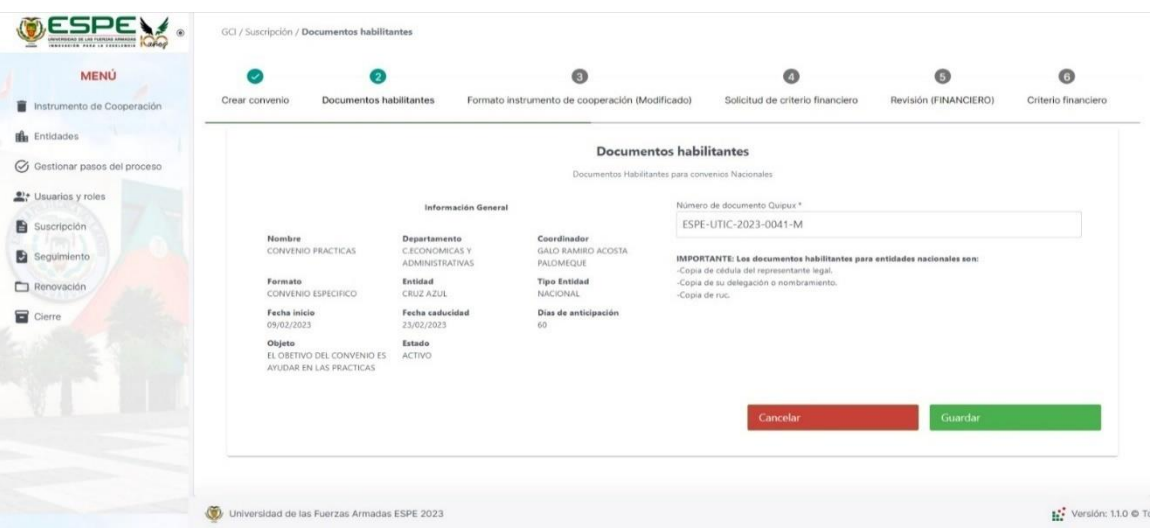

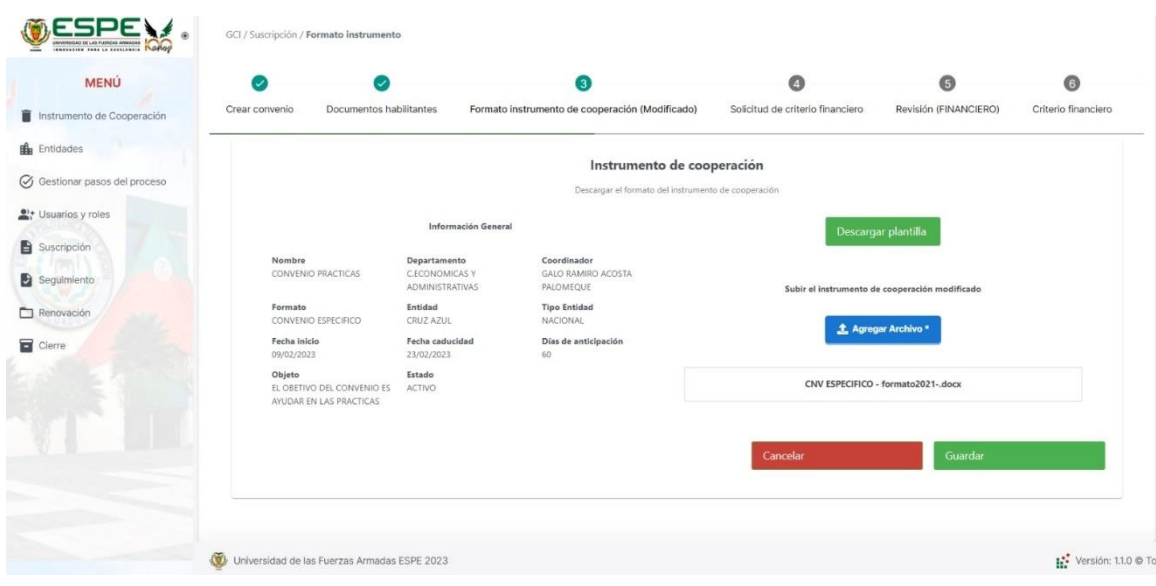

*Revisión de Archivos y Carga de Instrumento de Cooperación Modificado*

# **Figura 62**

## *Revisión de Documentos*

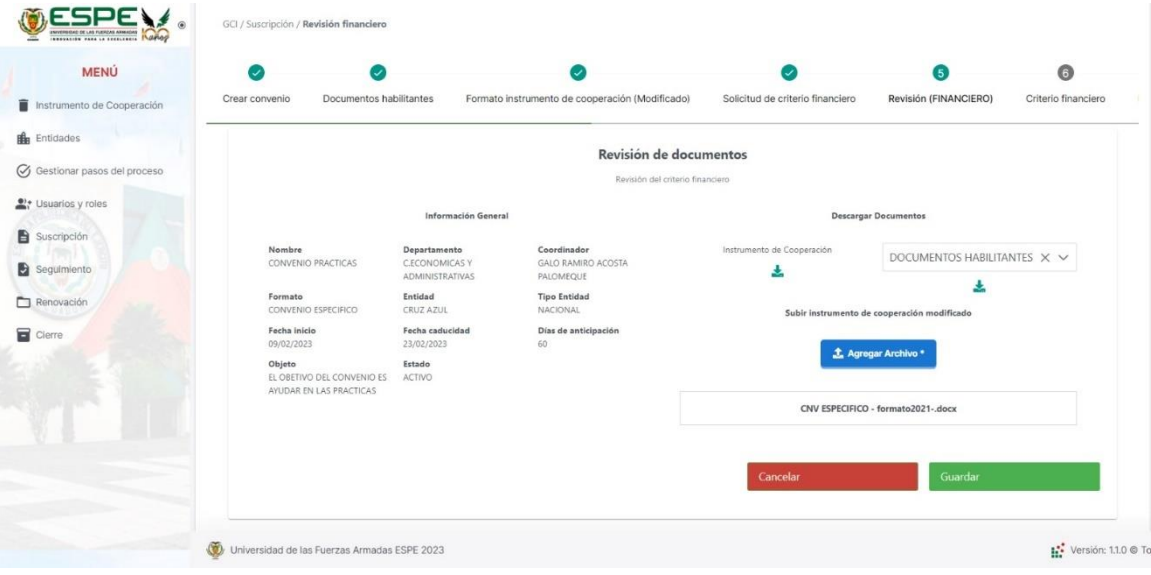

## *Criterio Financiero*

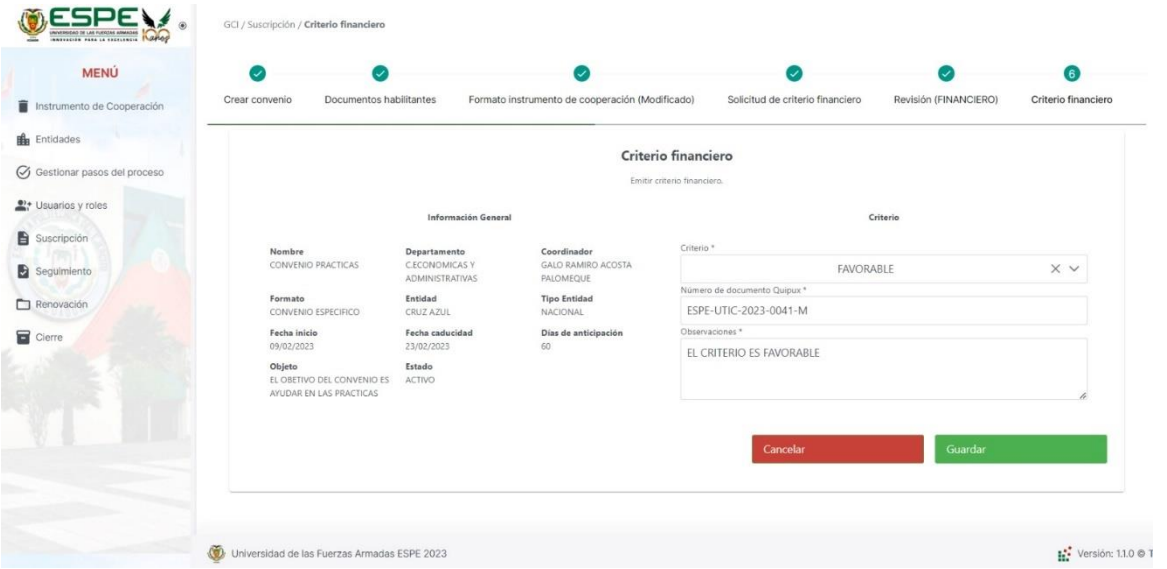

# **Figura 64**

*Información de donde se encuentra el Proceso*

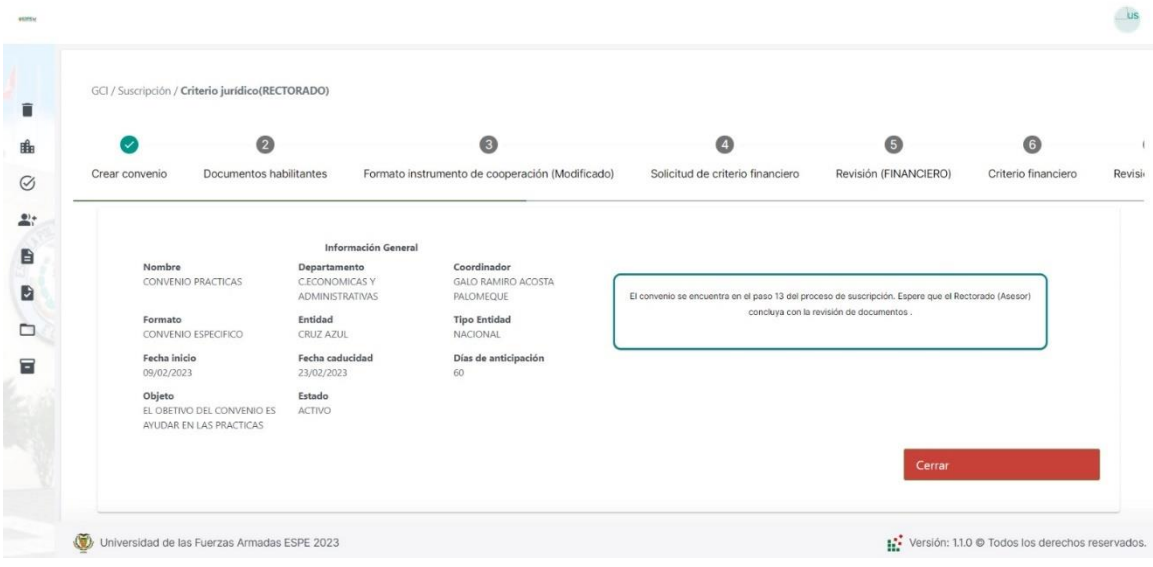

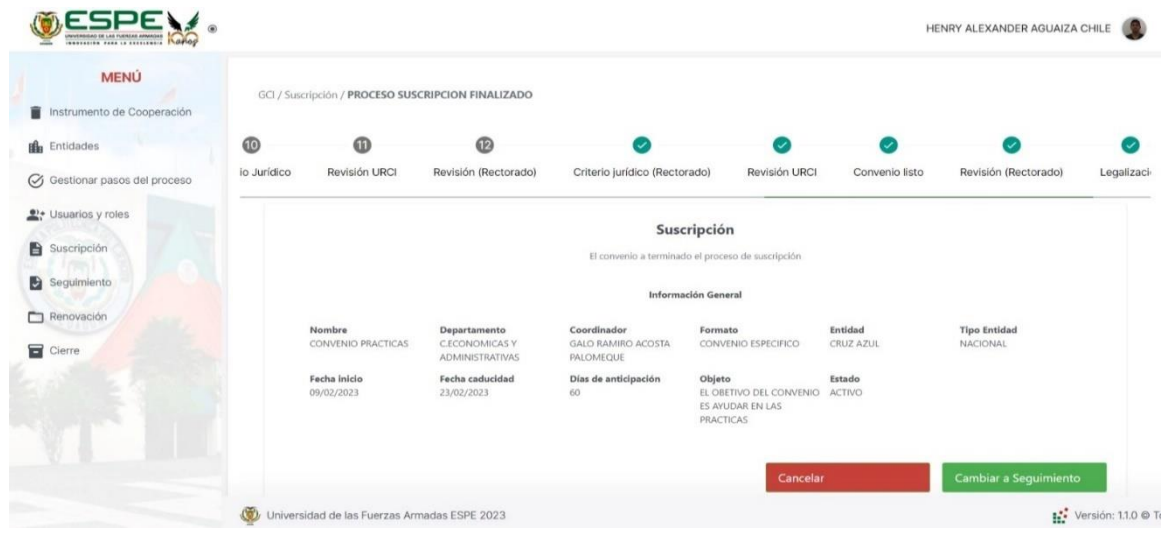

### *Proceso de Suscripción Terminado y cambio de Proceso*

## **Sprint 4**

De acuerdo con los requerimientos del sprint 4 se realizó el módulo de Seguimiento de Convenios, además se reutilizaron componentes del sprint 3. A continuación, se muestran las vistas realizadas.

# *Lista de Convenios en el Proceso de Seguimiento*

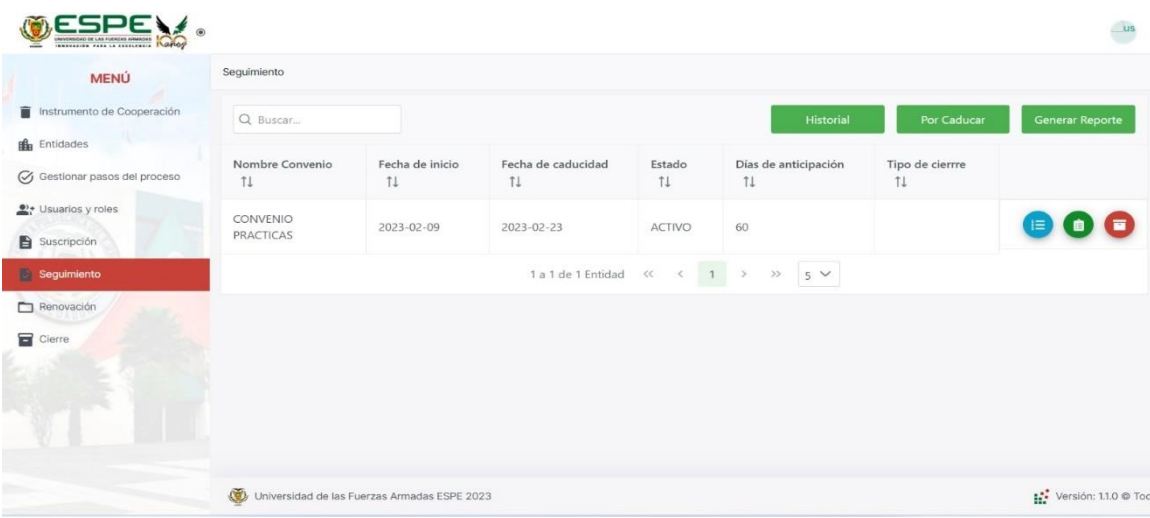

# **Figura 67**

# *Generar Reportes*

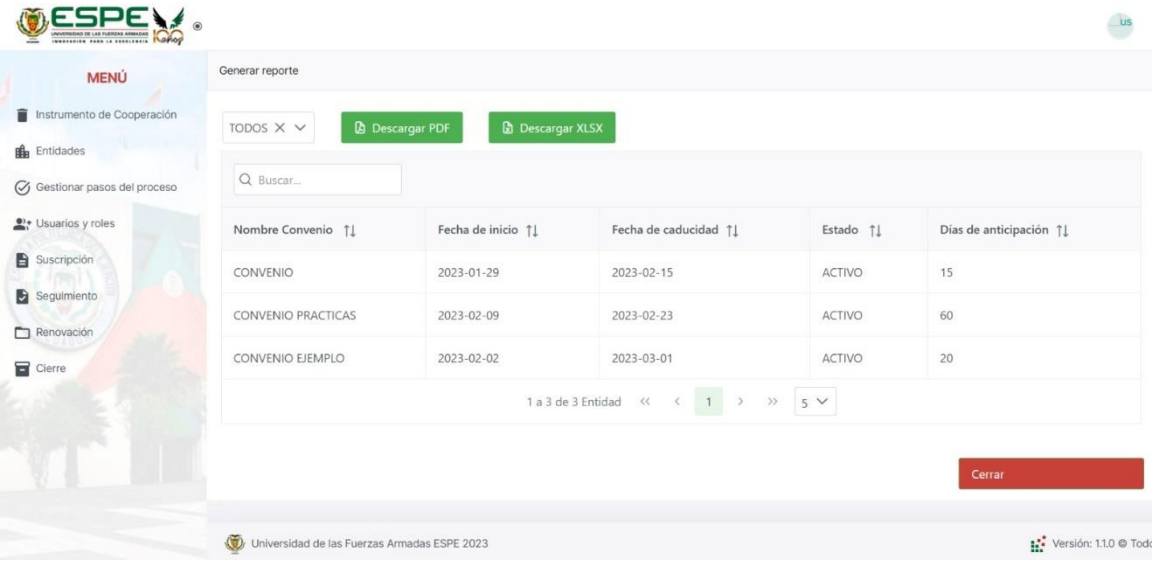

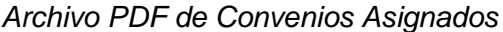

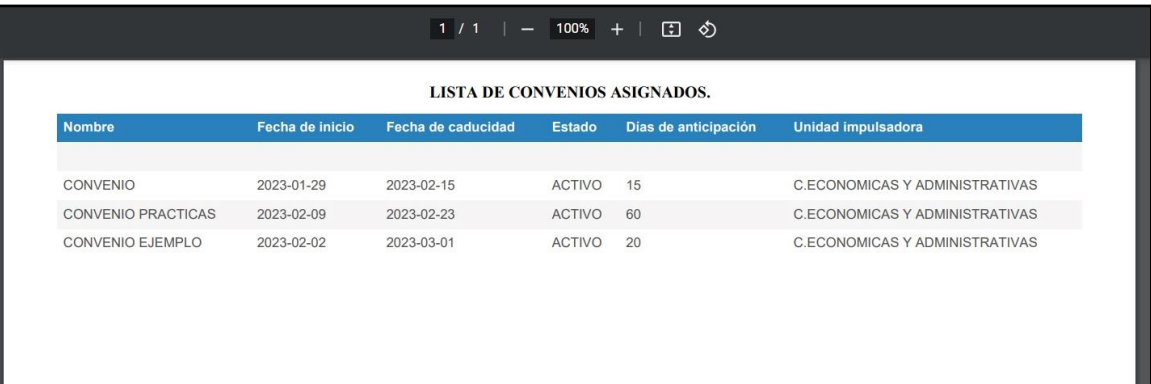

# **Figura 69**

*Lista de Convenios por Caducar*

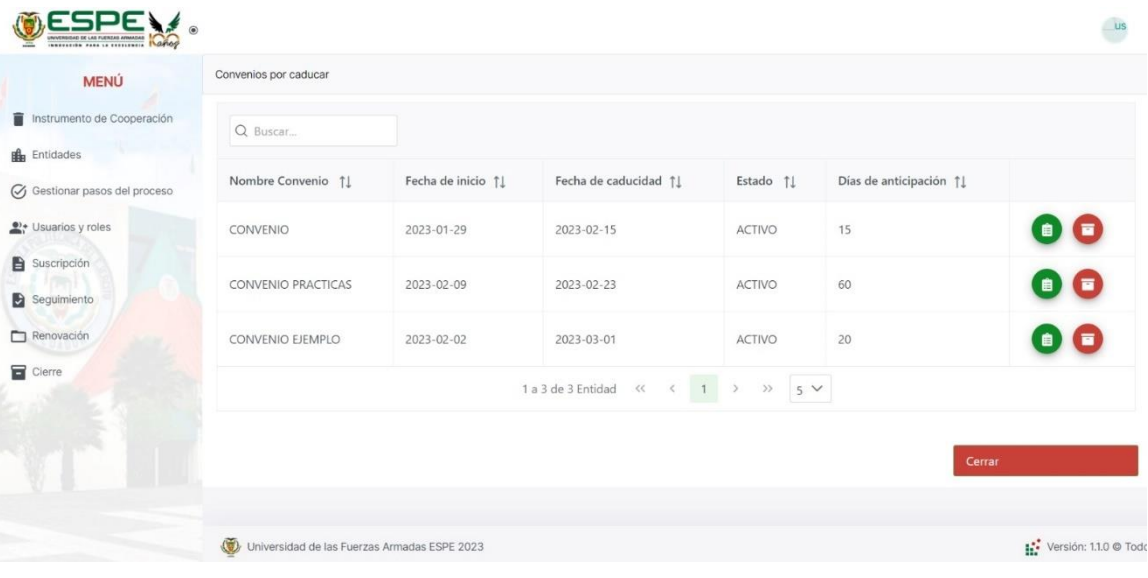

## *Lista de Acciones Realizadas*

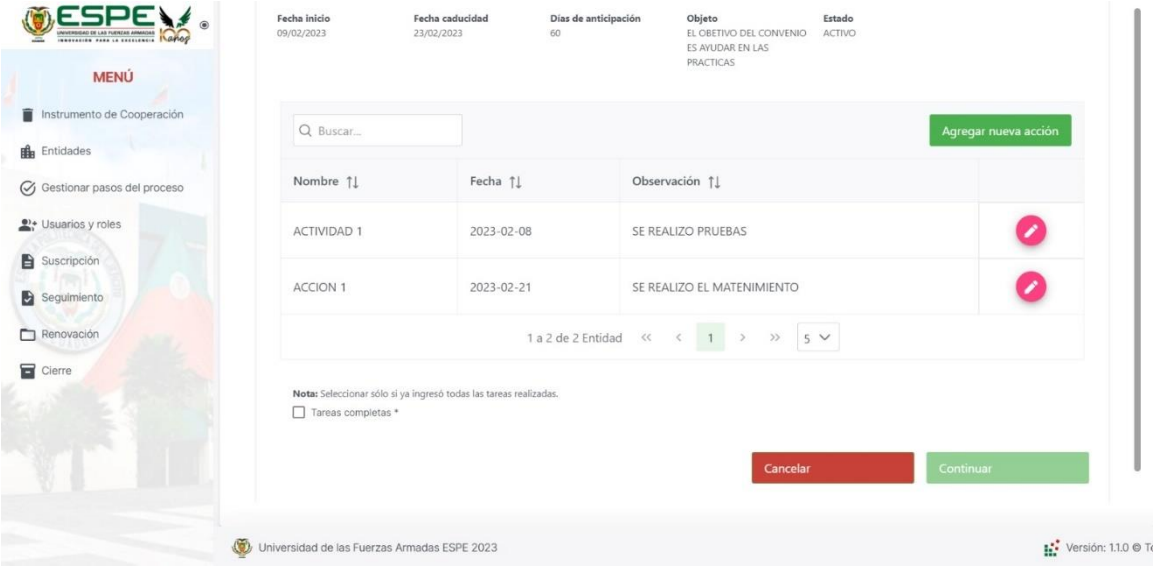

# **Figura 71**

## *Crear Acción Realizada*

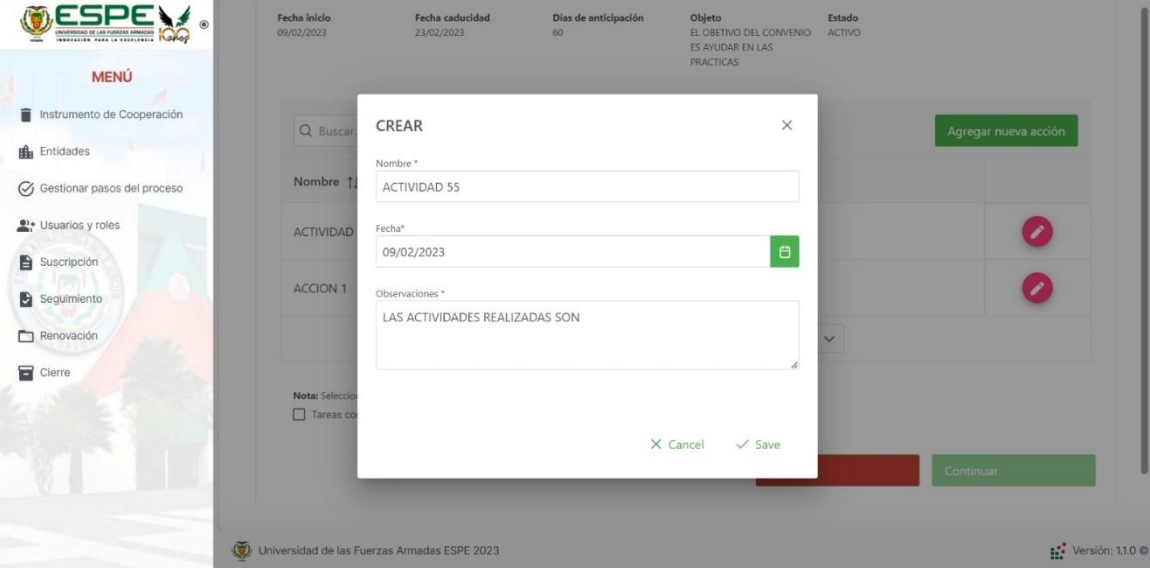

## *Revisión de Documentos*

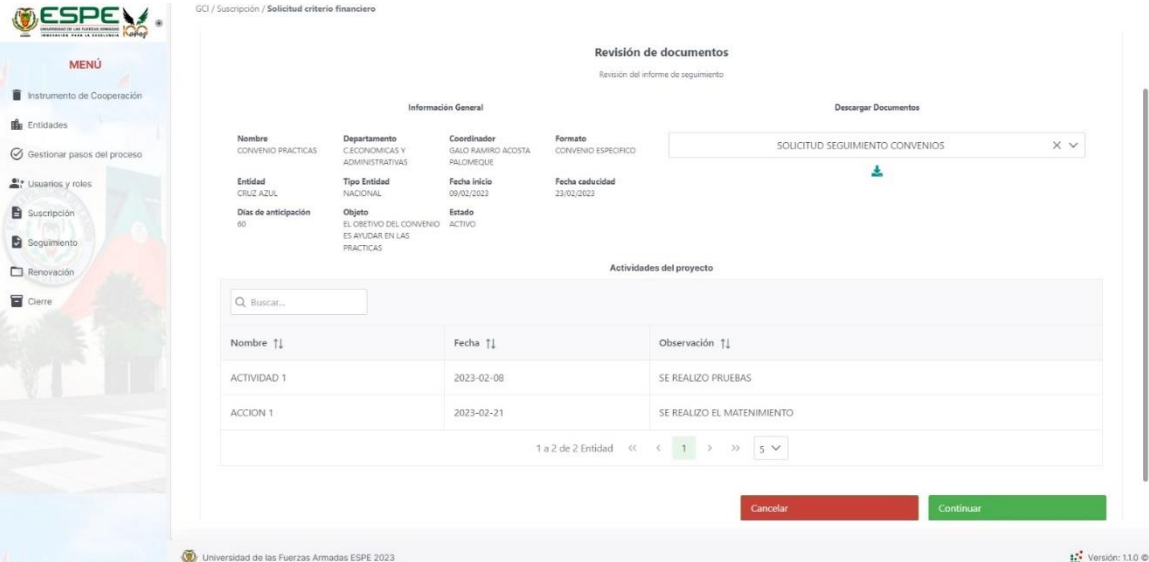

# **Figura 73**

## *Criterio de Permanencia*

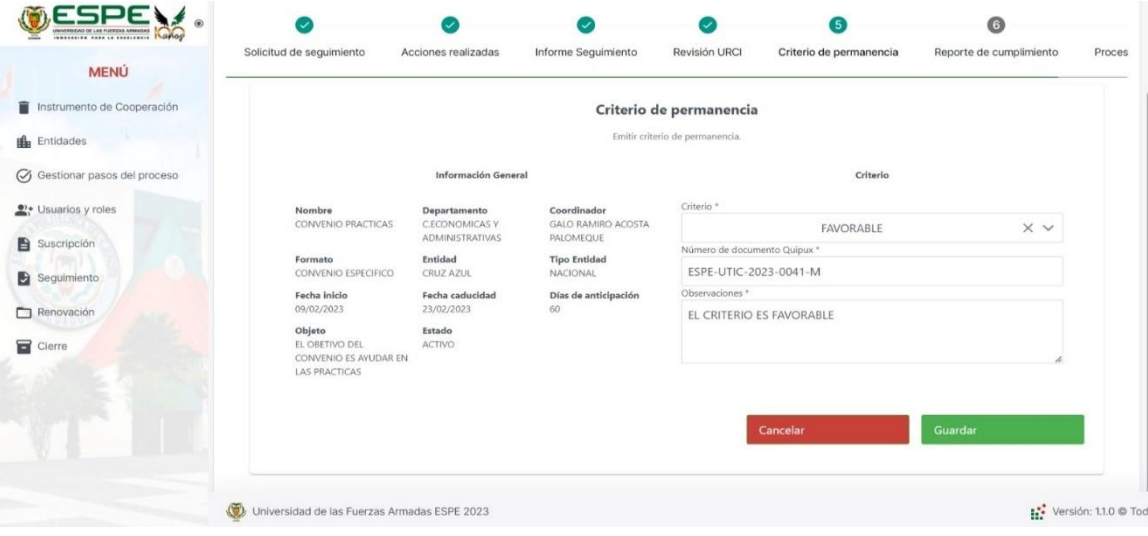

## **Sprint 5**

De acuerdo con los requerimientos del sprint 5 se realizó el módulo de Renovación de Convenios, además se reutilizaron algunos componentes creados en el sprint 3 y 4. A continuación, se muestran las vistas realizadas.

## **Figura 74**

*Carga del Informe de Conveniencia*

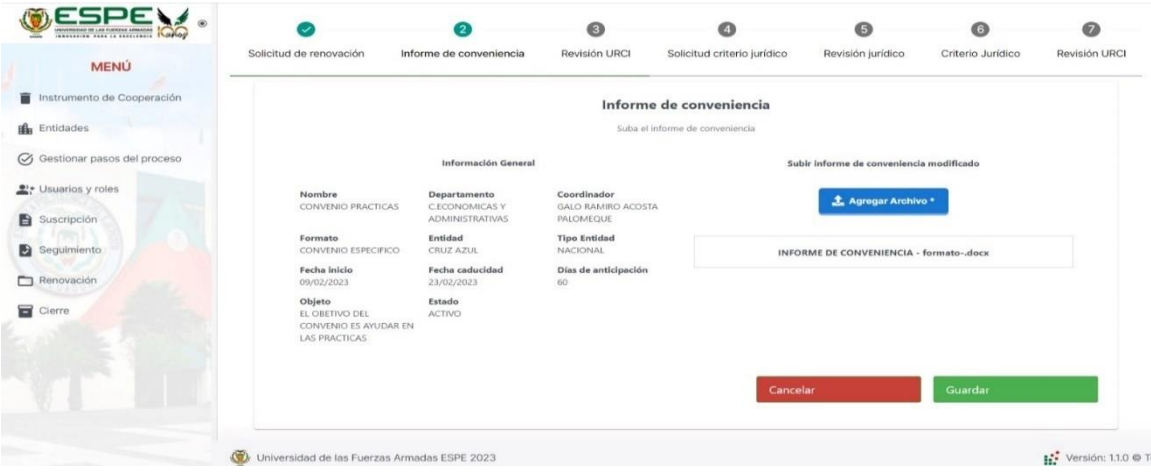

## **Figura 75**

### *Carta de Aceptación*

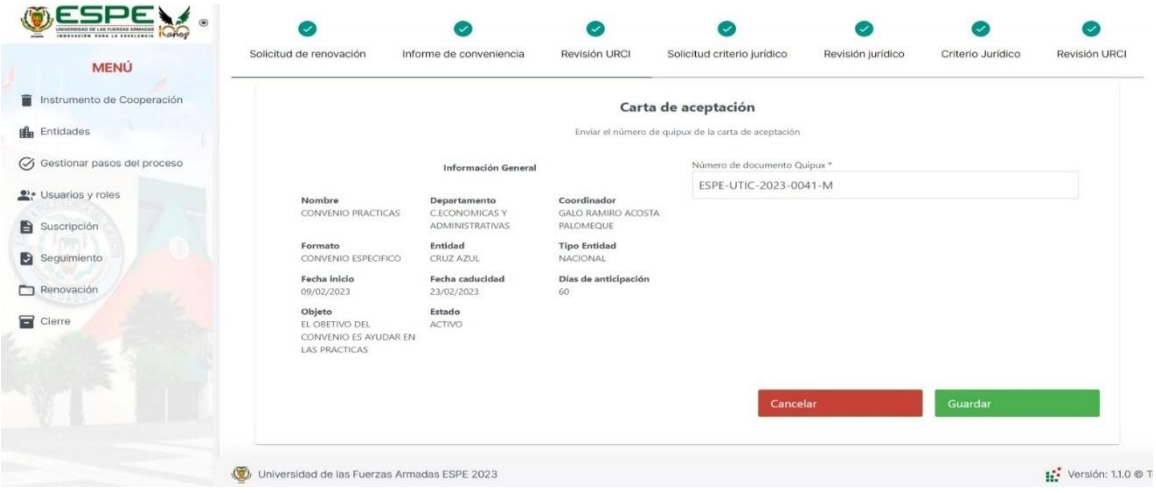

*Asignar Nueva Fecha de Caducidad*

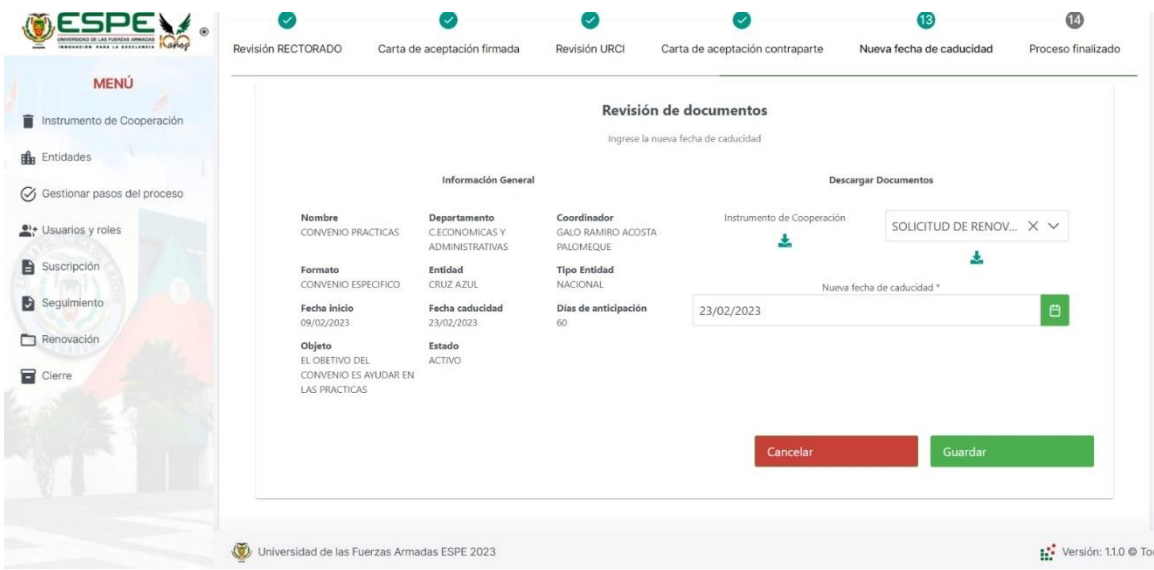

## **Sprint 6**

De acuerdo con los requerimientos del sprint 6 se realizó el módulo de Cierre de Convenios, además por solicitud de UTIC se volvió a agregar la gestión de roles en el sistema. A continuación, se muestran las vistas realizadas.

# *Gestionar Usuarios y Roles*

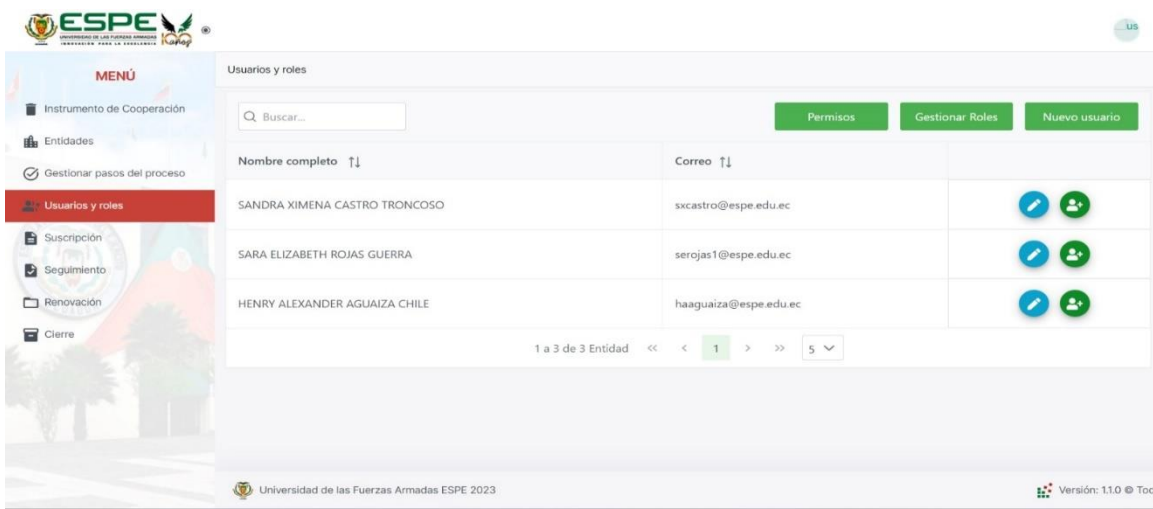

# **Figura 78**

## *Creación de Usuario*

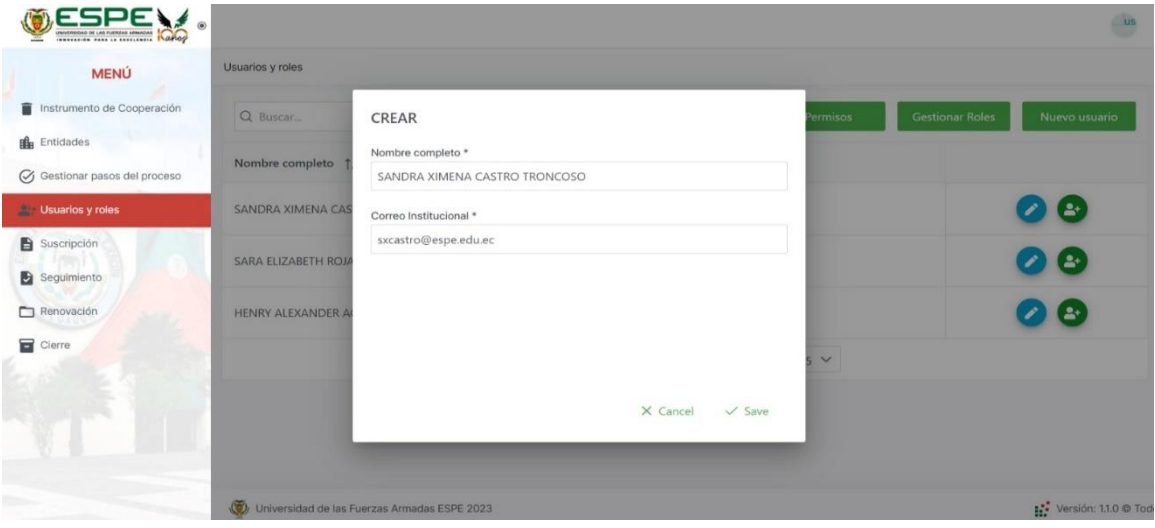
#### *Asignación de Roles*

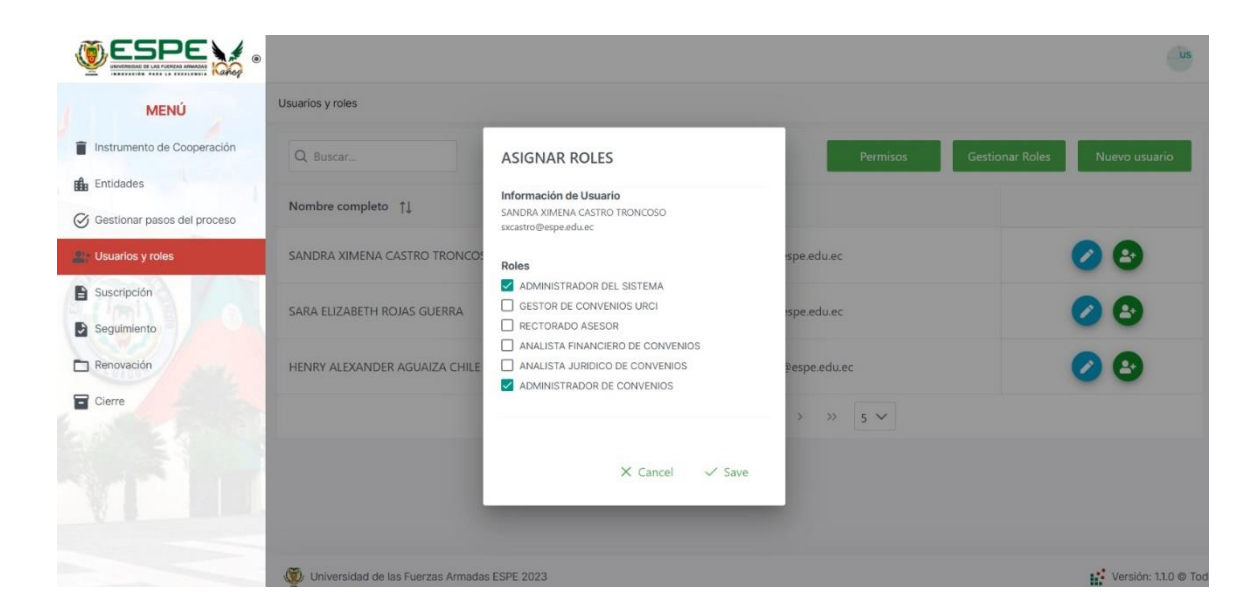

#### **Figura 80**

#### *Gestionar Roles*

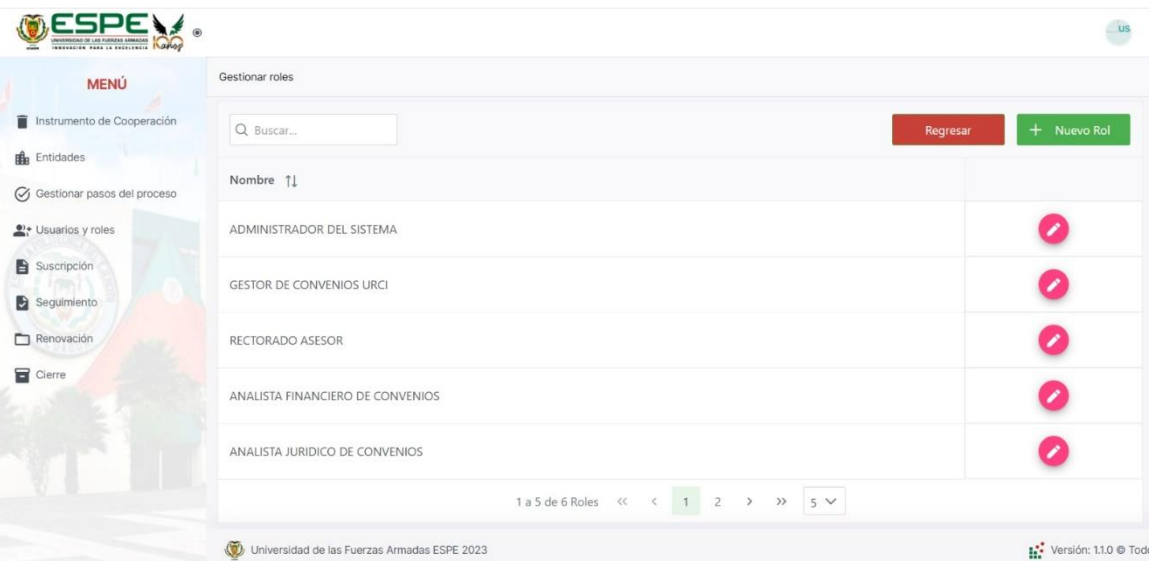

# *Asignar Procesos al Rol*

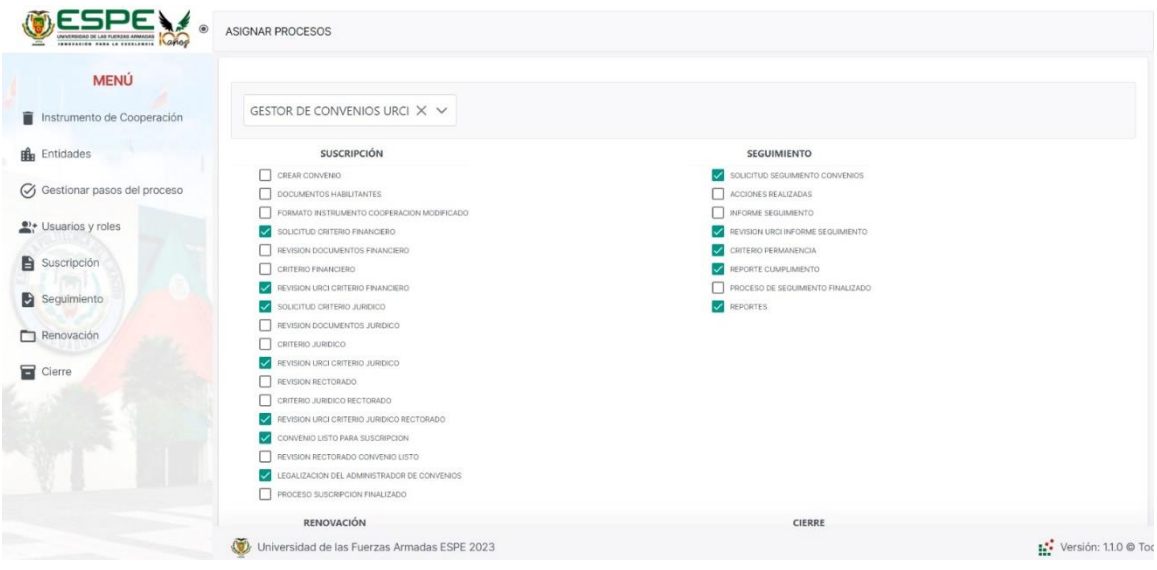

# **Figura 82**

# *Asignar Procesos al Rol*

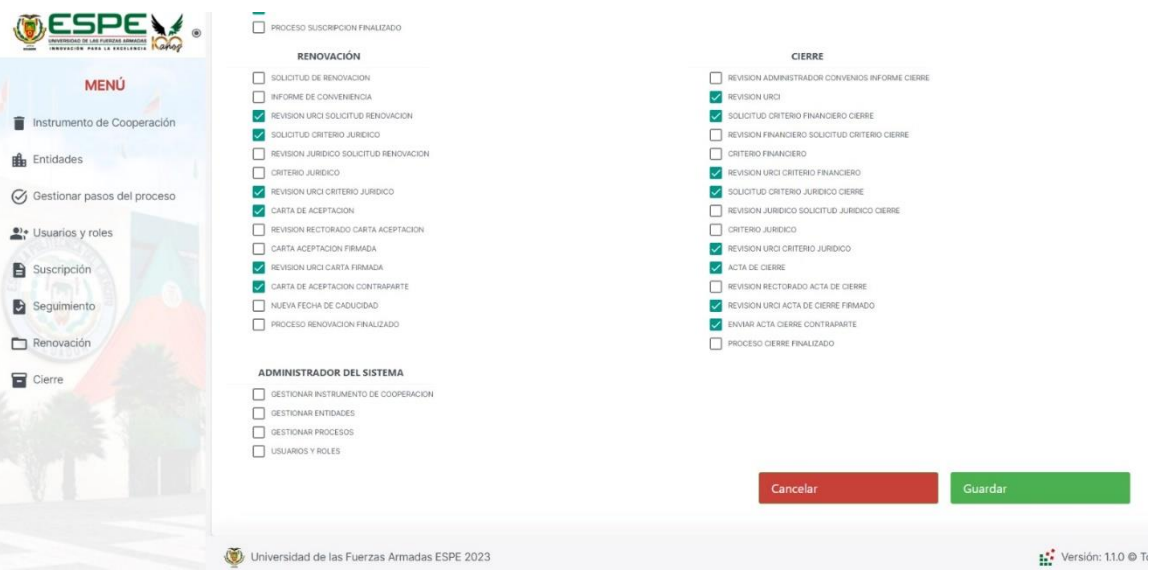

### *Listar Convenios en Proceso de Cierre*

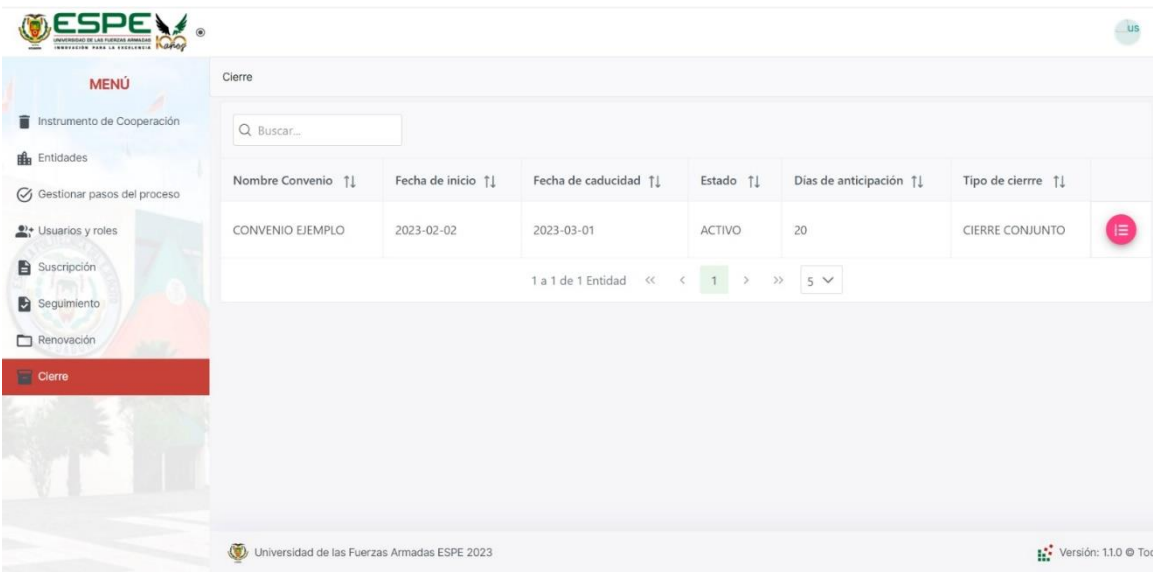

# **Figura 84**

# *Cierre Conjunto*

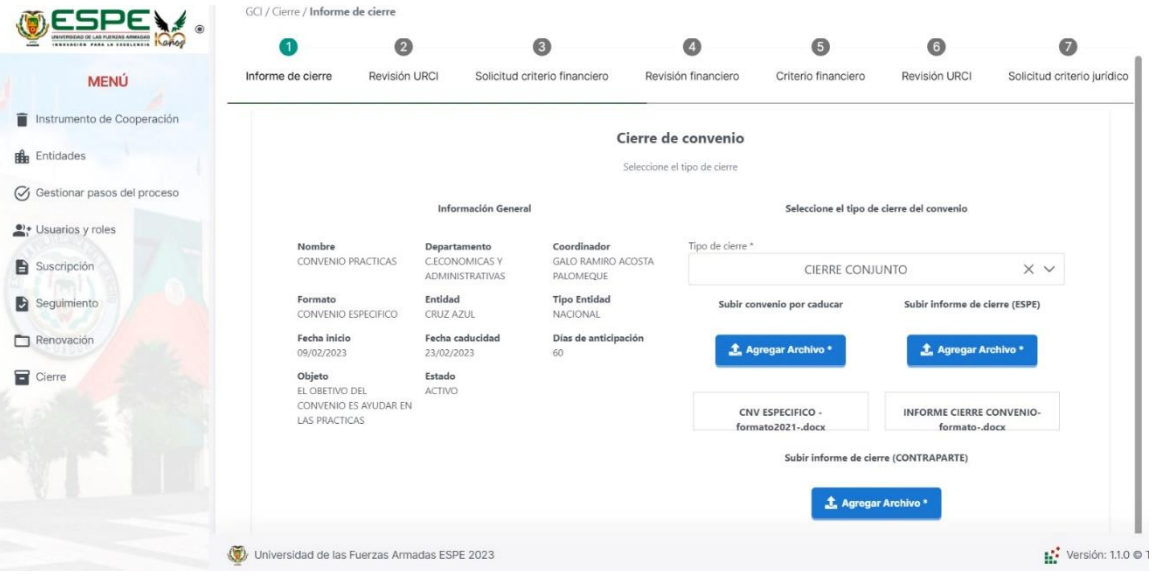

### *Descarga de Documentos*

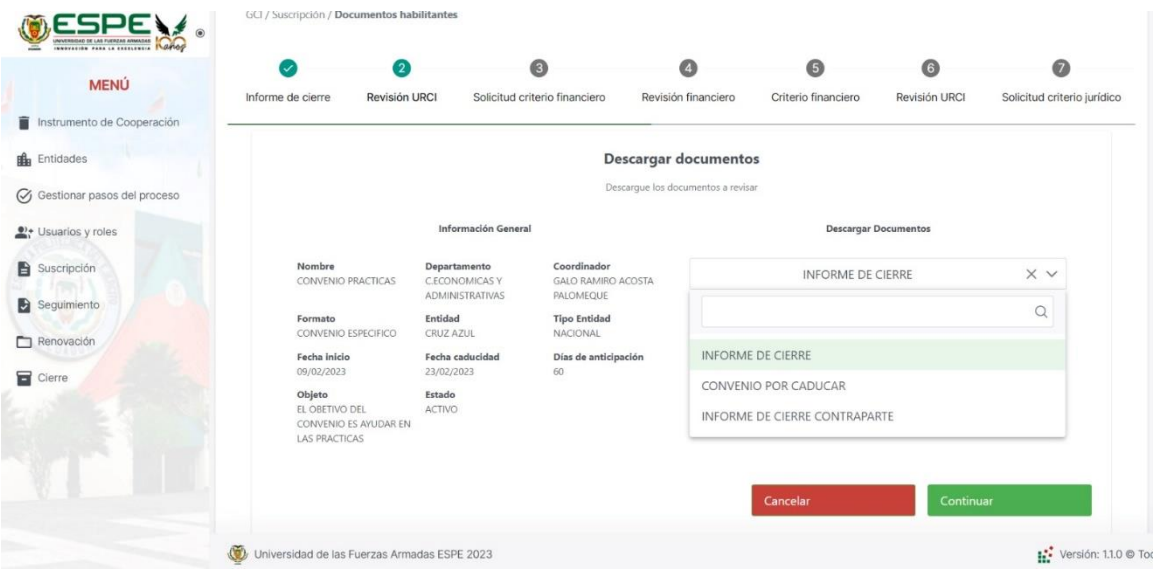

# **Figura 86**

#### *Acta de Cierre*

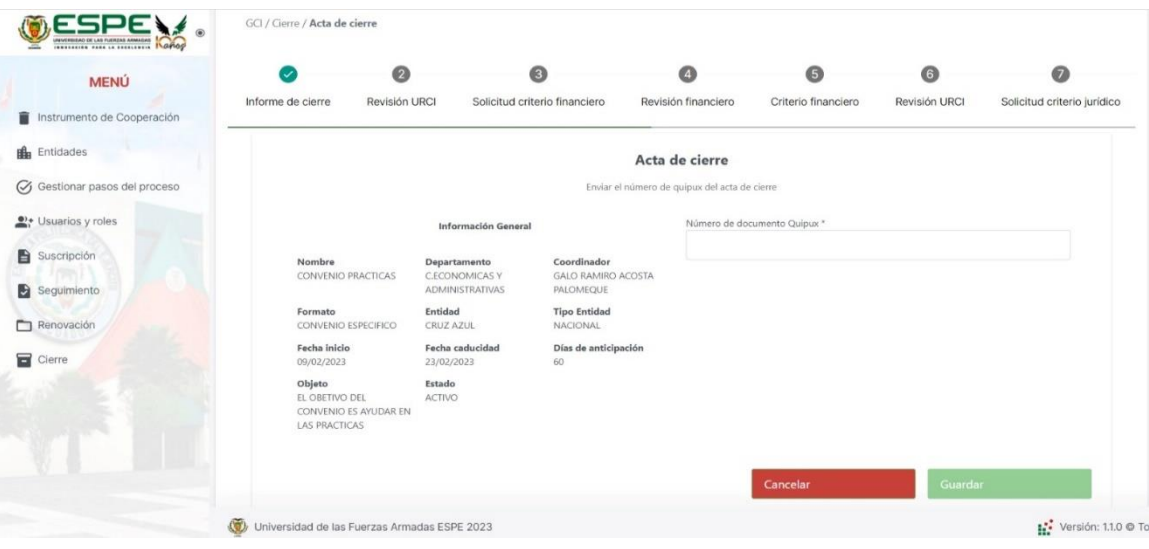

### **Comparación al Desplegar la Aplicación de forma Manual y utilizando Integración y**

### **Despliegue Continuos**

#### **Tabla 42**

*Tiempos al Desplegar la Aplicación con Integración y Despliegue Continuos*

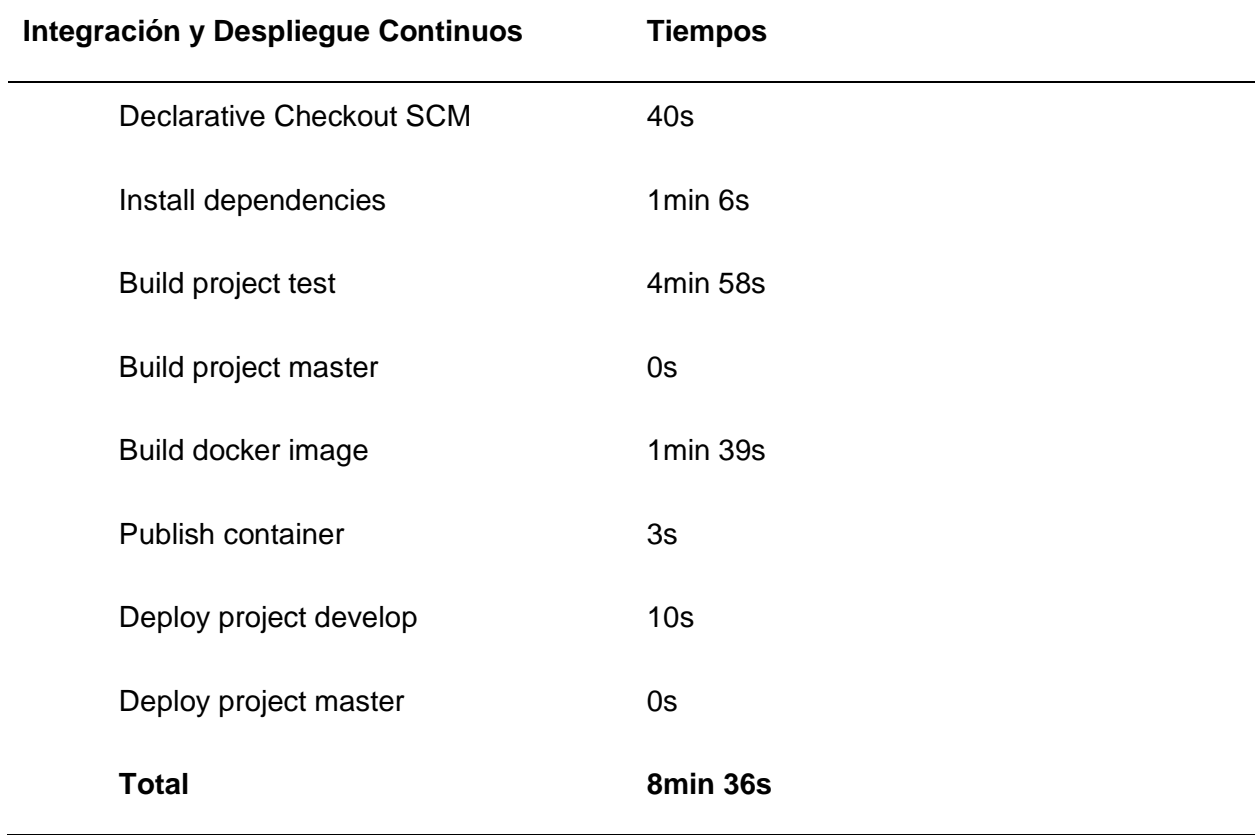

#### *Tabla 43*

*Tiempos al Desplegar la Aplicación de forma Manual*

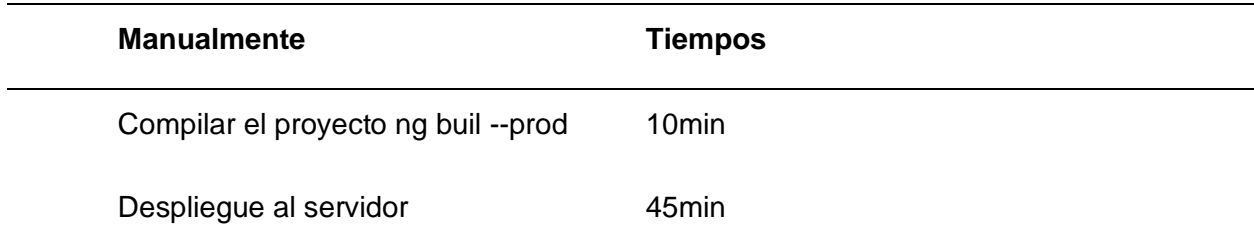

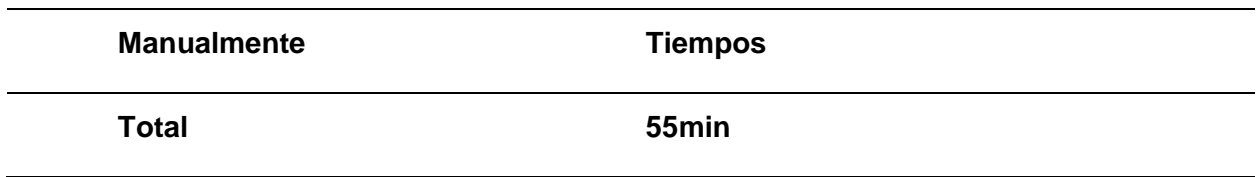

*Nota.* Adicional al tiempo que se demora el desplegar el proyecto manualmente hay que tomar en cuenta que se debe realizar una solicitud de acceso a los servidores para realizar el despliegue el mismo que puede demorar 1 día o más dependiendo la cantidad de solicitudes pendientes.

#### **CAPÍTULO VI: Conclusiones y Recomendaciones**

#### **Conclusiones**

Al utilizar integración y despliegue continuos permite tener un mejor control de los cambios en el aplicativo detallando quién los realizó y en qué momento, mediante una notificación de la herramienta slack, esto evita que en un extenso grupo de desarrolladores se pierda tiempo preguntando quién es el responsable del cambio.

Al automatizar el despliegue de la aplicación, los desarrolladores pueden continuar con las diferentes tareas asignadas hasta que slack envíe la notificación y confirmar si el despliegue fue correcto o no, mientras que de la forma manual se necesita estar presente durante todo el proceso para que se realice el despliegue.

Los tiempos al utilizar la integración y despliegue continuos son menores al proceso manual, tomando en cuenta que en las UTIC se debe realizar una solicitud de acceso a los servidores para realizar el despliegue en la forma tradicional, el mismo que puede demorar 1 día o más dependiendo la cantidad de solicitudes pendientes.

Al utilizar SCRUM con integración y despliegue continuos agiliza las entregas de software ya testeadas, esto permite recibir los comentarios del cliente de manera rápida para resolver bugs o agregar mejoras en los siguientes sprints.

#### **Recomendaciones**

Se recomienda como buena práctica que la integración entre los diferentes commit que realizan los desarrolladores se haga en una rama diferente a la de develop y luego de verificar que en la rama no existan conflictos realizar el merge a la rama develop en la cual se va a utilizar la integración y despliegue continuos.

Se recomienda utilizar integración y despliegue continuos en grupos de desarrolladores extensos ya que esto permite tener un mejor control de los cambios que hace cada desarrollador.

Se recomienda utilizar el control de versiones basado en troncales (trunk-based), ya que es más simplificada y se centra en la rama principal, esto permite a los desarrolladores liberar código de manera rápida y consistente.

Se recomienda no borrar el historial de imágenes creadas en GitLab, ya que si existiera algún error esto permite regresar a una versión anterior válida.

Se recomienda que para futuros proyectos las UTICs agilicen la entrega de Apis externas para que no exista retrasos en el desarrollo.

- Agarwal, A., Gupta, S., & Choudhury, T. (Junio de 2018). Continuous and Integrated Software Development using DevOps. *International Conference on Advances in Computing and Communication Engineering (ICACCE)*, 290–293. doi:10.1109/ICACCE.2018.84580
- Ali, S., Hafeez, Y., Hussain, S., & Yang, S. (junio de 2019). Enhanced regression testing technique for agile software development and continuous integration strategies. *Software Quality Journal, 28*(2), 397–423. doi:10.1007/s11219-019-09463-4

Angular. (2023). *Angular*. Obtenido de Angular: https://angular.io/cli

- Apache. (2023). *Gradle User Manual*. Obtenido de Gradle User Manual: https://docs.gradle.org/current/userguide/userguide.html
- Arcos-Medina, G., & Mauricio, D. (octubre de 2019). Aspects of software quality applied to the process of agile software development: a systematic literature review. *International Journal of System Assurance Engineering and Management*, 867–897. doi:10.1007/s13198-019-00840-7
- Atlassian. (2023). *Confluence - Team Collaboration Software*. Obtenido de Confluence Team Collaboration Software: https://www.atlassian.com/software/confluence

Atlassian. (2023). *Jira Cloud*. Obtenido de Jira Cloud: https://www.atlassian.com/es/software/jira

- Atlassian. (2023). *Scrum: qué es, cómo funciona y por qué es excelente*. Obtenido de Atlassian: https://www.atlassian.com/es/agile/scrum
- AWS. (2023). *Introducción a AWS CodePipeline*. Obtenido de Documentación AWS: https://aws.amazon.com/es/devops/continuous-delivery/
- C. Amrit e Y. Meijberg. (enero de 2018). Eficacia del desarrollo basado en pruebas y la integración continua: un estudio de caso. *IT Professional , 20*, 27-35. doi:10.1109 / MITP.2018.014121554.
- Cobo, J. C. (2009). El concepto de tecnologías de la información. Benchmarking sobre las definiciones de las TIC en la sociedad del conocimiento. *Revista de estudios de comunicación = Komunikazio ikasketen aldizkaria*, 295-318.

ESPE. (2018). *ESPE*. Obtenido de ESPE: https://gitlab.espe.edu.ec/Tesis/GSI/GCI-DOCS

G. Sizilio Nery, D. A. (2019). An Empirical Study of the Relationship between Continuous Integration and Test Code Evolution. *IEEE International Conference on Software Maintenance and Evolution (ICSME)*.

Git. (2023). *Git*. Obtenido de Git: https://git-scm.com/

GitLab. (2023). *GitLab*. Obtenido de GitLab: https://gitlab.com/gitlab-org/gitlab

GitLab. (2023). *GitLab Continuous Integration*. Obtenido de GitLab Continuous Integration: https://docs.gitlab.com/ee/ci/introduction/index.html#continuous-integration

Google. (2023). *Angular Material*. Obtenido de Angular Material: https://material.angular.io/

Gota, L., Gota, D., & Miclea, L. (2020). Continuous Integration in Automation Testing. *IEEE International Conference on Automation, Quality and Testing, Robotics (AQTR)*, 1-6.

JAVA. (2023). *JAVA*. Obtenido de JAVA: https://www.java.com/es/download/help/whatis\_java.html

JetBrains. (2023). *IntelliJ IDEA: el IDE líder para Java y Kotlin*. Obtenido de JetBrains: https://www.jetbrains.com/es-es/idea/

Khalil, M. A., & Kotaiah, B. (2017). Implementation of agile methodology based on SCRUM tool. *International Conference on Energy, Communication, Data Analytics and Soft Computing (ICECDS)*, 2351-2357.

- M. B. Kamuto and J. J. Langerman. (Mayo de 2017). Factors inhibiting the adoption of DevOps in large organisations: South African context. *2nd IEEE International Conference on Recent Trends in Electronics, Information Communication Technology (RTEICT)*.
- Macek, B.-E., Atzmueller, M., & Stumme, G. (2011). Profile Mining in CVS-Logs and Face-to-Face Contacts for Recommending Software Developers. *2011 IEEE International Conference on Privacy, Security, Risk, and Trust, and IEEE International Conference on Social Computing*, 250-257.
- Machado, J. A. (2010). *Automatizacion de los procesos productivos en la planta II división partes y piezas para la Empresa Indurama S. A.* Obtenido de UCuenca: http://dspace.ucuenca.edu.ec/handle/123456789/2627
- Microsoft. (2023). *Documentatio for Visual Studio Code*. Obtenido de Visual Studio Code: https://code.visualstudio.com/docs
- Muradas, Y. (2019). *Qué es NPM y para qué sirve*. Obtenido de OpenWebinars: https://openwebinars.net/blog/que-es-node-package-manager/
- Netbeans., P. (2021). *Portafolio Netbeans*. Obtenido de Portafolio Netbeans: https://sites.google.com/site/portafolionetbeans/que-es-netbeans
- NodeJS. (2023). *NodeJS*. Obtenido de NodeJS: https://nodejs.org/es/
- Olsson, H. H., Alahyari, H., & Bosch, J. (2012). Climbing the "Stairway to Heaven" -- A Mulitiple-Case Study Exploring Barriers in the Transition from Agile Development towards

Continuous Deployment of Software. *38th Euromicro Conference on Software Engineering and Advanced Applications*, 392-399.

Oracle. (2023). *SQL Developer*. Obtenido de SQL Developer: https://www.oracle.com/database/sqldeveloper/

Pachón, C. (06 de Agosto de 2018). *FortiClient: Más que un software de conexión VPN*. Obtenido de Nsit: https://www.nsit.com.co/forticlient-vpn/

Pressman, R. (2010). *Ingeniería del Software un Enfoque Práctico.* México: McGRAW-HILL INTERAMERICANA .

PrimeNG. (2023). *PrimeNG*. Obtenido de PrimeNG: https://primeng.org/setup

RedHat. (2023). *¿Qué es la metodología ágil?* Obtenido de Red Hat:

https://www.redhat.com/es/devops/what-is-agile-

methodology#:~:text=La%20metodolog%C3%ADa%20%C3%A1gil%20favorece%20un,l

ugar%20de%20resistirse%20a%20ellos.

RedHat. (2023). *El concepto de automatización*. Obtenido de RedHat:

https://www.redhat.com/es/topics/automation#:~:text=La%20automatizaci%C3%B3n%2 0consiste%20en%20usar,lleven%20a%20cabo%20tareas%20repetitivas.

S. Stolberg. (Agosto de 2009). Enabling Agile Testing through Continuous Integration. *Agile Conference*, 369–374. doi:10.1109/AGILE.2009.16.

SAP. (2023). *Versión de Prueba de PowerDesigner*. Obtenido de PowerDesigner: https://www.powerdesigner.biz/ES/powerdesigner/probar-powerdesignersource\_adw847a.html?gclid=Cj0KCQjw8\_qRBhCXARIsAE2AtRaxR2TQkHO6DQfzSAbf bBweAnheM2ih141biIpCb3qGBX9Y-i0peHoaAnhAEALw\_wcB

Slack. (2023). *Slack es tu sede digital*. Obtenido de Slack: https://slack.com/intl/es-ec/

Steffens, A., Lichter, H., & Döring, J. S. (2018). Designing a Next-Generation Continuous Software Delivery System: Concepts and Architecture. *IEEE/ACM 4th International Workshop on Rapid Continuous Software Engineering (RCoSE)*, 1-7.

Wahaballa, A., Wahballa, O., Abdellatief, M., Xiong, H., & Qin, Z. (2015). Toward Unified DevOps Model. *6th IEEE International Conference on Software Engineering and Service Science (ICSESS)*, 211-214.